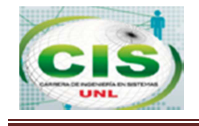

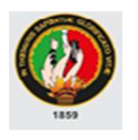

# UNIVERSIDAD NACIONAL DE LOJA

**ÁREA DE LA ENERGÍA, LAS INDUSTRIAS Y LOS RECURSOS NATURALES NO RENOVABLES**

#### CARRERA DE INGENIERÍA EN SISTEMAS

**"DISEÑO E IMPLEMENTACIÓN DE BANCA MÓVIL PARA LA COOPERATIVA DE AHORRO Y CRÉDITO DE LA MICROEMPRESA FORTUNA DE LA CIUDAD DE LOJA, CON ACCESIBILIDAD DESDE DISPOSITIVOS ANDROID"** 

> TESIS DE GRADO PREVIA A LA OBTENCIÓN DEL TÍTULO DE INGENIERO EN SISTEMAS.

# **AUTORA:**

Natali del Cisne Cruz González.

# **DIRECTOR:**

Ing. Alex Vinicio Padilla Encalada, Mgs.

**Loja – Ecuador 2014** 

I

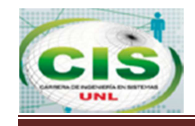

# **CERTIFICADO DEL DIRECTOR**

Ingeniero.

Alex Vinicio Padilla Encalada, Mgs.

#### **DOCENTE DE LA CARRERA DE INGENIERÍA EN SISTEMAS DE LA UNIVERSIDAD NACIONAL DE LOJA.**

CERTIFICA:

Que el presente trabajo de titulación elaborado previo a la obtención del Título de Ingeniera en Sistemas, titulado **"DISEÑO E IMPLEMENTACIÓN DE BANCA MÓVIL PARA LA COOPERATIVA DE AHORRO Y CRÉDITO FORTUNA DE LA CIUDAD DE LOJA, CON ACCESIBILIDAD DESDE DISPOSITIVOS ANDROID",** realizado por la egresada Natali del Cisne Cruz González, cumple con los requisitos establecidos por las normas generales para la graduación en la Universidad Nacional de Loja, tanto en aspectos de forma como de contenido.

Por lo tanto autorizo proseguir los trámites legales para su presentación y defensa.

Loja, 21 de Noviembre de 2014

Ing. Alex Vinicio Padilla Encalada, Mgs. **DIRECTOR DE TESIS** 

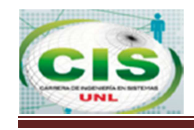

# **AUTORÍA**

Yo, Natali del Cisne Cruz González declaro ser autora del presente trabajo de tesis y eximo expresamente a la Universidad Nacional de Loja y a sus representantes jurídicos de posibles reclamos o acciones legales por el contenido de la misma.

Adicionalmente acepto y autorizo a la Universidad Nacional de Loja, la publicación de la presente tesis en el Repositorio Institucional-Biblioteca Virtual.

**Autor:** Natali del Cisne Cruz González

**Firma:** 

**Cédula:** 1104048770

**Fecha:** 20 de Noviembre del 2014

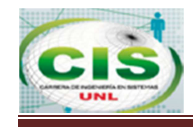

# **CARTA DE AUTORIZACIÓN**

Yo, Natali del Cisne Cruz González declaro ser autora de la tesis titulada: **"DISEÑO E IMPLEMENTACIÓN DE BANCA MÓVIL PARA LA COOPERATIVA DE AHORRO Y CRÉDITO FORTUNA DE LA CIUDAD DE LOJA, CON ACCESIBILIDAD DESDE DISPOSITIVOS ANDROID",** como requisitos para optar al grado de: **Ingeniera en Sistemas;** autorizo al Sistema Bibliotecario de la Universidad Nacional de Loja para que con fines académicos, muestre al mundo la producción intelectual de la Universidad, a través de la visibilidad de su contenido de la siguiente manera en el Repositorio Digital Institucional;

Los usuarios pueden consultar el contenido de este trabajo en el RDI, en las redes de información del país y del exterior, con las cuales tenga convenio la Universidad.

La Universidad Nacional de Loja, no se responsabiliza por el plagio o copia de la tesis que realice un tercero.

Para constancia de esta autorización, en la ciudad de Loja a los 21 días del mes de Noviembre del dos mil catorce.

**Firma:**

**Autor:** Natali del Cisne Cruz González **Cédula:** 1104048770 **Dirección:** Loja (Los Ahorcados y Carlos Román). **Correo Electrónico:** natycruz1187@gmail.com ; ncruz@coopfortuna.fin.ec **Teléfono:** 2572077 **Celular:** 0986702896

#### **DATOS COMPLEMENTARIOS**

**Director de Tesis:** Ing. Alex Vinicio Padilla Encalada, Mgs.

**Tribunal de Grado:** Ing. Henry Patricio Paz Arias, Mgs. Ing. Mario Andrés Palma Jaramillo, Mgs. Ing. Franco Hernán Salcedo López, Mgs.

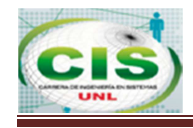

# **AGRADECIMIENTO**

Gratitud total a la Universidad Nacional de Loja por dar la oportunidad de cursar por esta magnífica carrera, por su formación y preparación para el desenvolvimiento profesional, a los docentes de la carrera de Ingeniería en Sistemas por los conocimientos impartidos, al Ing. Alex Padilla director del presente Trabajo de Titulación, supo guiar, corregir y plasmar sus conocimientos a lo largo del desarrollo del proyecto.

A la Cooperativa de Ahorro y Crédito de la Microempresa Fortuna por la accesibilidad de información y apoyo constante.

**LA AUTORA**

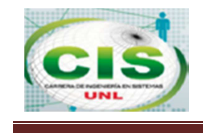

# **DEDICATORIA**

El llegar a este punto de mi vida es por la bendición de Dios a quien dedico este nuevo triunfo ya que él ha sabido guiar mi camino y darme las fuerzas necesarias para salir adelante pese a las falencias cometidas, por permitir que mis padres y hermanos me acompañen y apoyen en cada lucha y cada logro obtenido, son ellos quienes son el motor que impulsa mi vida, a mis hermanos por su apoyo y ayuda desde inicios de mis estudios.

A mis tías, mis amigas y compañeros de trabajo quienes han sabido escuchar, apoyar y permitir vivir esta vida con un sentido de alegría y amor.

A quienes lideran la Cooperativa Fortuna por su apoyo y confianza depositada y a todas aquellas personas quienes han aportado con un pedacito de su vida y conocimientos para llegar a concluir un sueño que empezó ya hace mucho tiempo.

Para todos ustedes dedico mi tesis en agradecimiento por ser parte de mis sueños y mi vida en sí.

**Natali del Cisne.** 

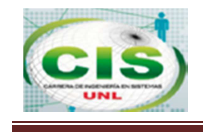

# **CESIÓN DE DERECHOS**

Natali del Cisne Cruz González, autora intelectual del presente trabajo de titulación, autorizo a la Universidad Nacional de Loja, al Área de Energía, las Industrias y los Recursos Naturales no Renovables y por ende a la carrera de Ingeniería en Sistemas hacer uso del mismo en lo que estime conveniente.

-------------------------------------------------------

Natali del Cisne Cruz González

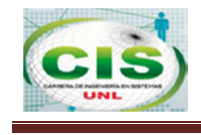

# **a. Título**

**"DISEÑO E IMPLEMENTACIÓN DE BANCA MÓVIL PARA LA COOPERATIVA DE AHORRO Y CRÉDITO DE LA MICROEMPRESA "FORTUNA" DE LA CIUDAD DE LOJA, CON ACCESIBILIDAD DESDE DISPOSITIVOS ANDROID".** 

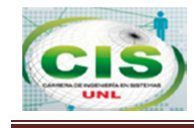

## **b. Resumen**

El Diseño e Implementación de Banca Móvil para la Cooperativa de Ahorro y Crédito de la Microempresa "Fortuna" con accesibilidad desde dispositivos Android tiene como propósito un servicio personalizado para acceso desde cualquier lugar y hora, ser un nuevo canal de fidelización que permita satisfacer las necesidades del consumidor.

El trabajo de titulación presenta a la ciudadanía lojana, especialmente a los clientes de la COAC Fortuna, un sistema móvil que permitirá a cada cliente el monitoreo, verificación y control constante de las transacciones bancarias realizadas por su persona o terceros exclusivamente sobre los productos asociados al cliente.

El sistema móvil consta de los módulos de Captaciones Vista, Captaciones Plazo y Cartera, los mismos que estarán en el aplicativo móvil que permitirán realizar consultas de los servicios descritos posteriormente.

La metodología que se aplicó en el desarrollo del sistema móvil fue XP (Programación Extrema), para la ingeniería de requisitos se utilizó la guía de Ingeniería del Software, UML (Proceso Racional Unificado) para modelar la accesibilidad del sistema, para la creación de las aplicaciones y gestión de la información en el servidor se utilizó el lenguaje de programación NetBeans WSDL, para el diseño de las interfaces se apoyó en tecnología como Eclipse SDK Android, el plugin ADT y emuladores para testear la aplicación y como gestor de base de datos Oracle 11g.

Como resultado de aplicar estas tecnología surge la "Aplicación de Banca Móvil Fortuna" que proporcionan a los clientes de la COAC Fortuna los servicios de: Consulta de Cuentas, Información de Cuenta, Movimientos de Cuenta, Consulta de Pólizas, Información de Póliza, Movimientos de Póliza, Consulta de Créditos, Información de Crédito, Movimientos de Crédito, Información de Tarjeta de Débito y Bloqueo de Tarjeta de Débito, Seguridad: Cambiar clave banca móvil y Servicio de afiliación: Descargar App Móvil.

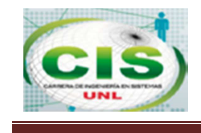

# **EXECUTIVE SUMMARY**

The Design and Implementation of Mobile Banking for Cooperativa de Ahorro y Crédito de la Microempresa "Fortuna" with access from Android devices aims personalized service for access from any place and time, to be a new channel loyalty that would meet the needs consumer.

The paper presents the titration lojana citizenship, particularly customers of COAC Fortuna, a mobile system to allow each client monitoring, verification and ongoing monitoring of banking transactions conducted by them or others solely on products associated with client.

The mobile system consists of modules Vista Deposits, Terrm Deposits and Accounts, the same that will be in the mobile application that allow querying of services described below.

The methodology applied in the development of the mobile system was XP (Extreme Programming), for requirements engineering was used the guide "Software Engineering, UML (Rational Unified Process) is used to model the availability of system for the creation of applications and information management on the server was used language Netbeans WSDL programming language, for interfaces designing leaned on technology as Eclipse Android SDK, the ADT plugin and emulators to test the application and as manager of Oracle Database 11g.

See Accounts, Account Information, Account Movements, Consulation Polices, Information: As a result of applying this technology the "Mobile Banking Fortuna" to provide customers the COAC Fortuna services arises Policy Movements Policy, Credit Check, Credit Information, Credit Transactions, Debit Card Information and Debit Card Lock, Security : Change key mobile banking and service membership: Download Mobile App.

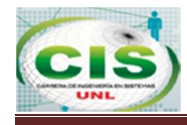

# Índice de Contenidos

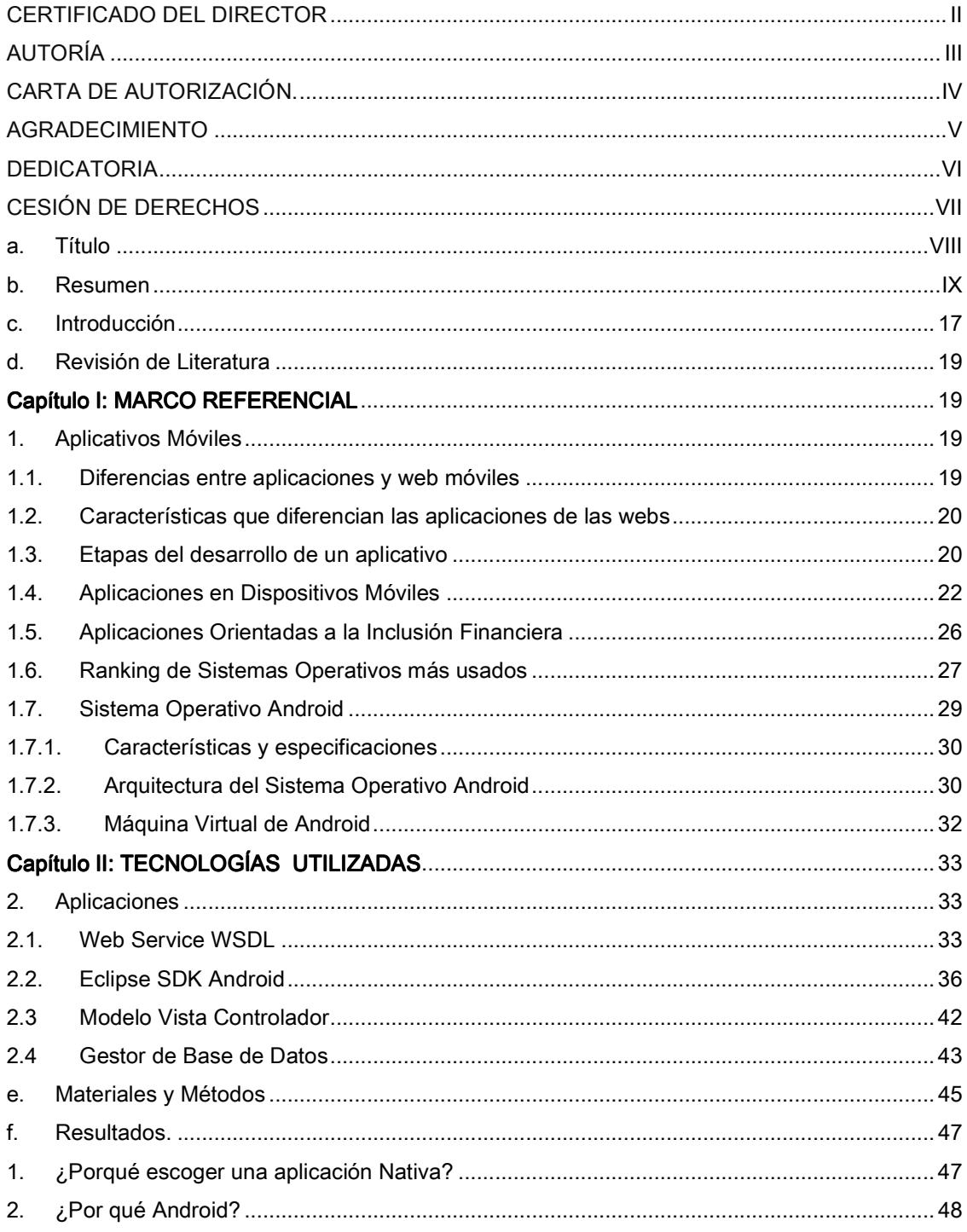

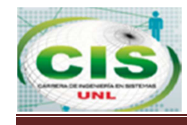

#### BANCA MÓVIL PARA LA COAC "FORTUNA" CON ACCESIBILIDAD DESDE DISPOSITIVOS ANDROID

۲

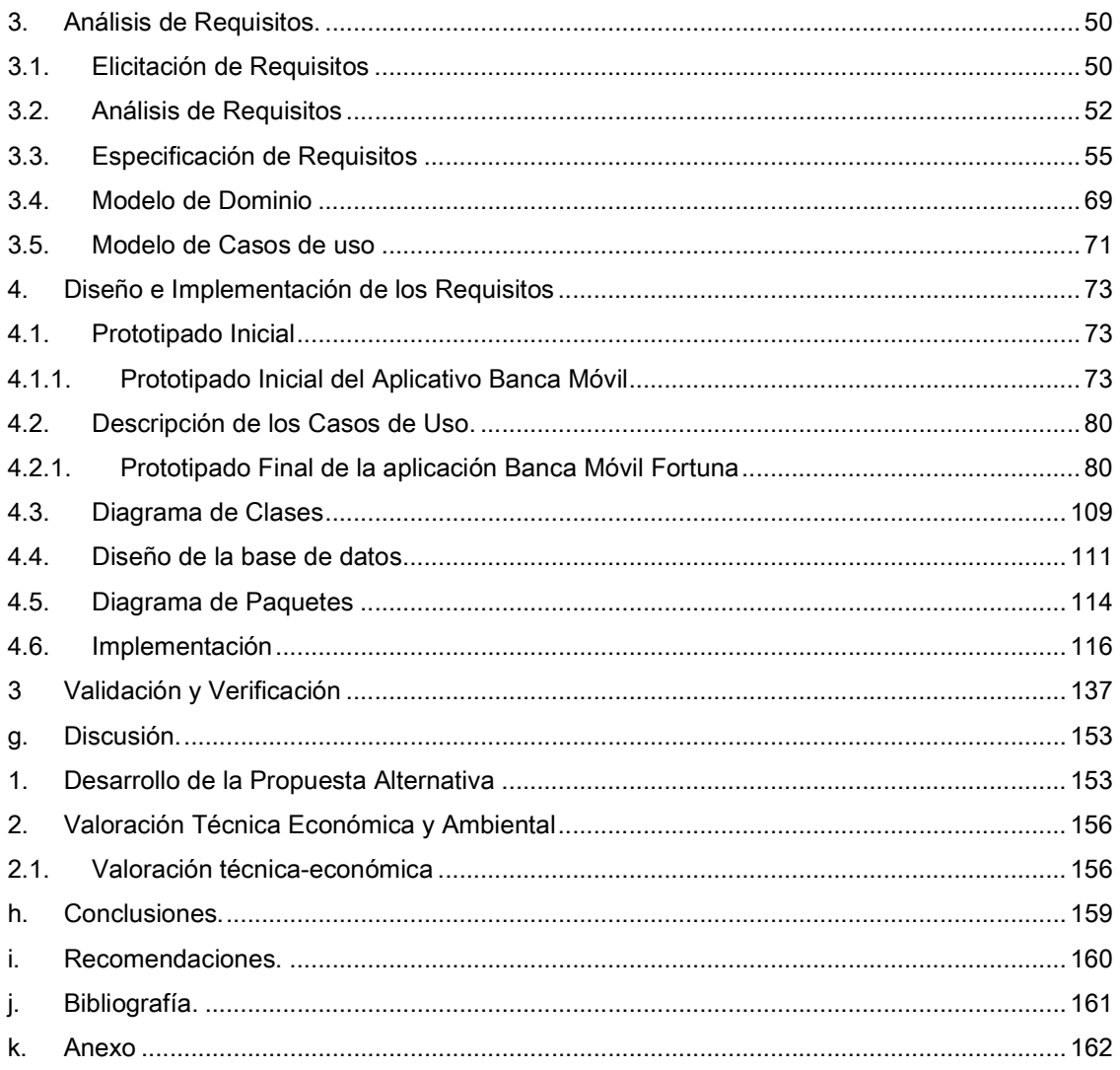

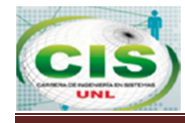

# **Índice de Figuras**

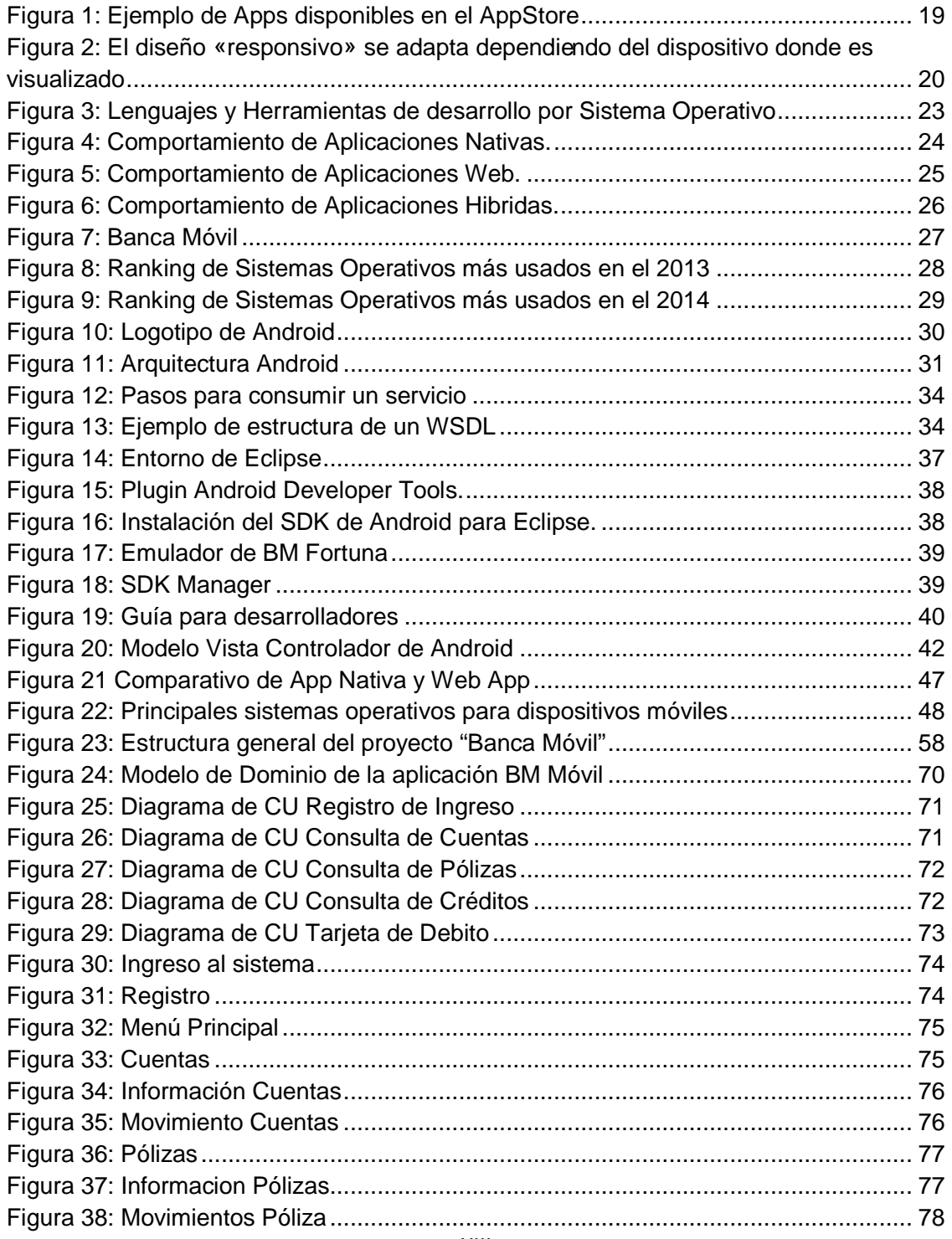

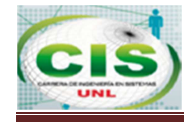

۲

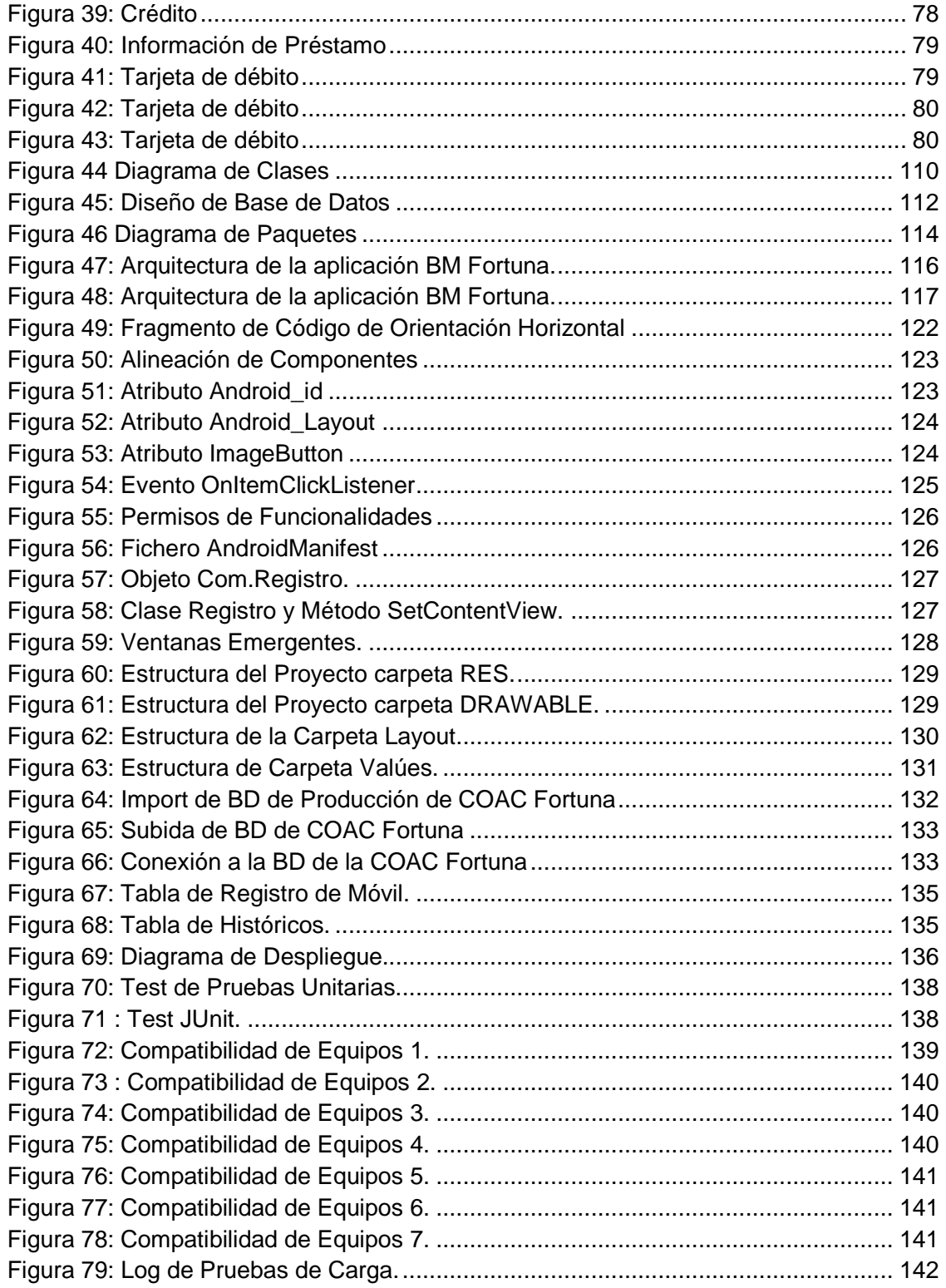

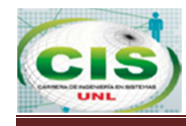

# **Índice de Tablas**

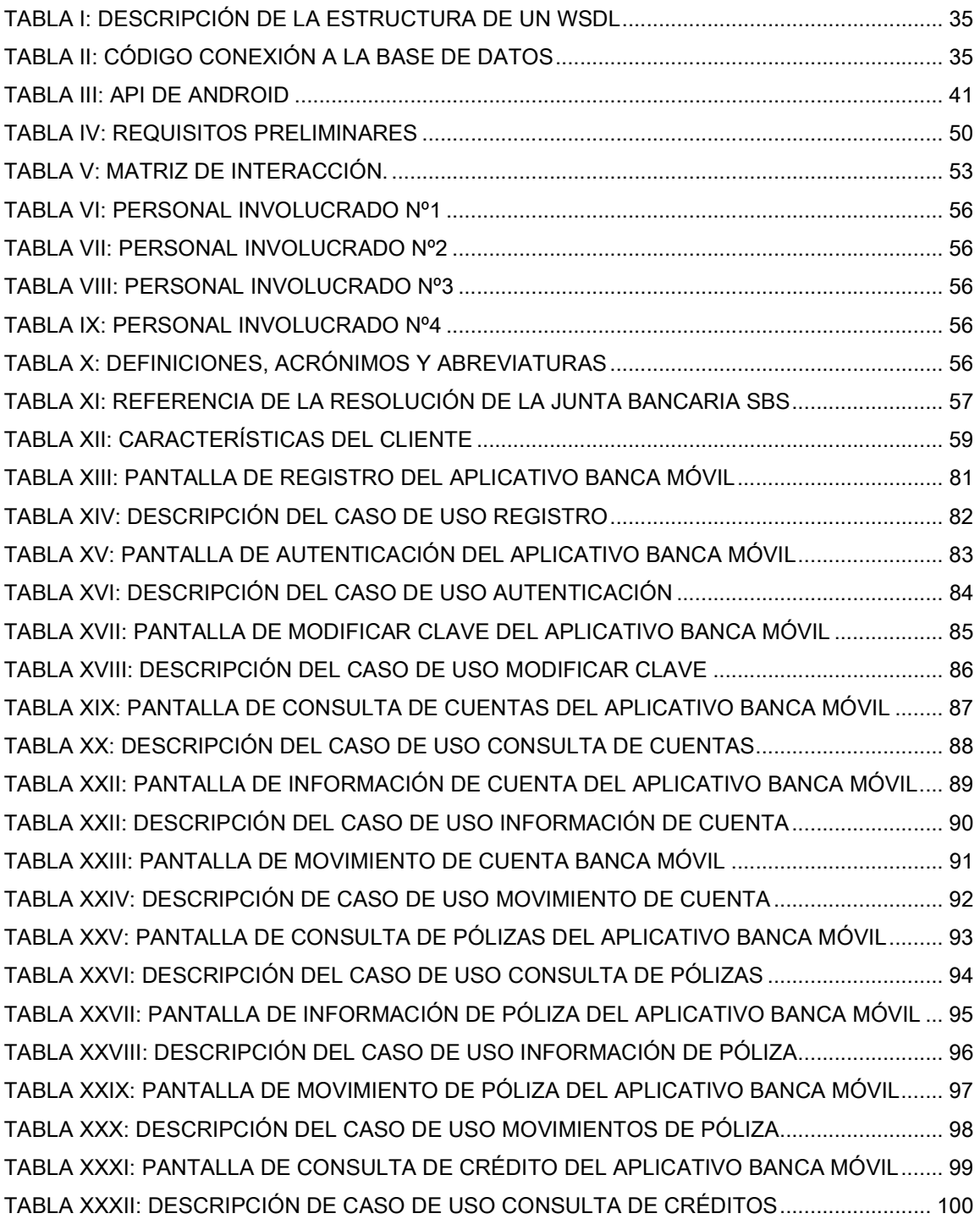

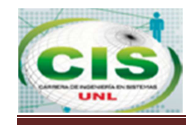

۲

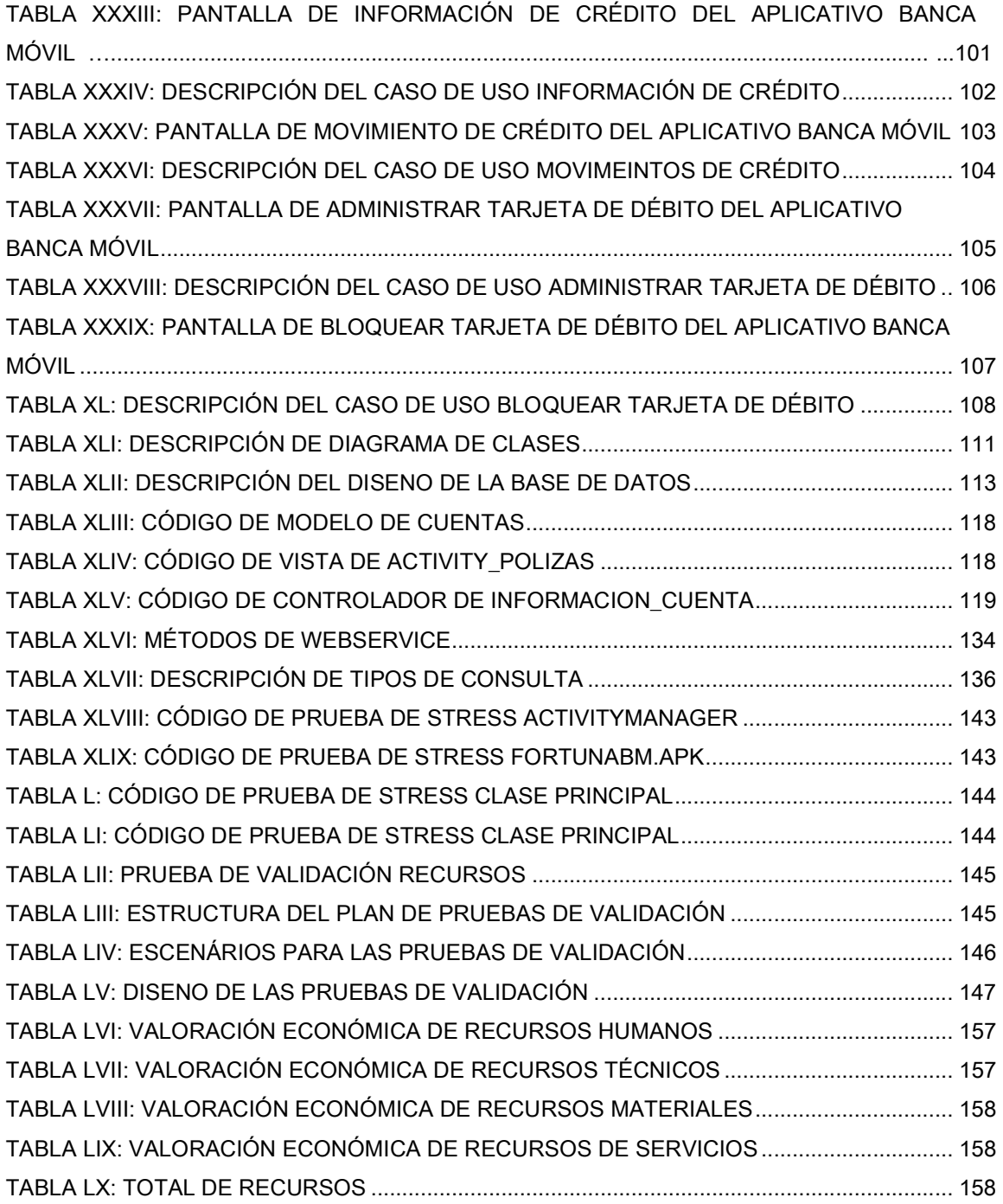

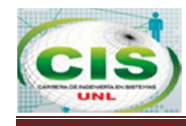

## **c. Introducción**

En la actualidad, la COAC Fortuna consta de una única oficina denominada Matriz la misma que se encuentra ubicada en el lado Norte de la ciudad de Loja, calles Bolívar e Imbabura esquina, cuenta con un total de más de 8000 clientes activos desde sus inicios del 2005, los servicios que actualmente presta a la ciudadanía son apertura de cuentas, pólizas, tarjetas de débito, créditos, pago de pensiones, dispensario médico, ahorros programados, entre otros beneficios.

Sin embargo, los dirigentes de la COAC Fortuna han tomado a consideración los pedidos solicitados por los clientes para tener disponibilidad de monitorear su información bancaria, realizar la gestión de su información de manera personalizada con tecnología que se adapte a la situación actual y sin necesidad de acudir a la Matriz de la cooperativa tomando en cuenta el tiempo que les demora acercarse a las oficinas principales.

Tomando en consideración los problemas antes descritos se ha creído conveniente aportar con el desarrollo de una herramienta enfocada a mecanismos de uso diario como los dispositivos móviles. Según la revista Redes & Telecom de España se indica que para "el 2013 y 2014 el número de teléfonos móviles en el mundo alcanzara más de 2.000 millones de unidades", mientras que según estudios realizados por Cisco se marcó que en "2016 habrá más teléfonos móviles que personas en el mundo, estimándose que para el 2016 la población mundial alcanzara la marca de los 7,300 millones de habitantes, según la ONU". De hecho años atrás, Steve Jobs predijo que la era post PC había comenzado y que la penetración de la Tablet y teléfonos inteligentes seria cada vez más grande [1].

Por ende, la mejor alternativa para la COAC Fortuna es el desarrollo de una herramienta que permita conexión desde dispositivos móviles a su información bancaria, de esta manera se da cumplimiento a los objetivos planteados con anterioridad.

Se aplicó la ingeniería de requisitos que permitió determinar las necesidades y prioridades del sistema móvil. El diseño e implementación de los requisitos en base a la

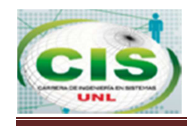

metodología ágil seleccionada para la aplicación móvil permitieron la comunicación del Servidor de Aplicaciones, Servidor de Base de datos y los dispositivos móviles, validar y verificar el correcto funcionamiento del sistema móvil a través de las pruebas de valoración que permitieron tener la seguridad de la estabilidad del aplicativo y considerando la constante evolución del Sistema Financiero de nuestro país se genera una base de conocimientos necesaria para la continuidad y adaptabilidad de nuevas reformas o procesos de la cooperativa, necesarias para continuar ya sea con el complemento del aplicativo como para las reformas constantes que el sistema financiero impone sobre las aplicaciones móviles.

La documentación inicia con el resumen del trabajo de Titulación que contiene los aspectos más relevantes del proyecto realizado, una introducción que detalla a breves rasgos el contenido del informe como el marco teórico que está dividido en dos capítulos, el primero aborda el ámbito donde se ejecuta el proyecto y la descripción del sistema, el segundo capítulo permite conocer sobre las tecnologías utilizadas para el desarrollo del sistema móvil, posteriormente permite revisar los métodos y técnicas que se aplicaron y metodología empleada para el desarrollo del sistema. Como último punto y de gran importancia se plasman los resultados del proyecto que contiene la ingeniería de requisitos, diseño e implementación, validación y pruebas. Todo el contenido del informe permite la discusión de resultados, conclusiones, recomendaciones y anexos, en este capítulo se define toda la implementación, herramientas y conceptos necesarios para llegar al punto final de la aplicación banca móvil.

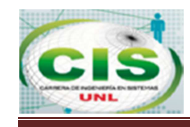

# **d. Revisión de Literatura**

## **Capítulo I: MARCO REFERENCIAL**

En el presente capitulo se plasmaran los principales conceptos que abarcan el desarrollo del proyecto de titulación, desde los más generales hasta los más específicos para su completo entendimiento.

## **1. Aplicativos Móviles**

Una aplicación móvil o también llamada Apps es un programa software que se puede descargar y al que puede acceder directamente desde un teléfono o desde algún otro aparato móvil.

Actualmente hay aplicaciones de todo tipo, forma y color y los nuevos modelos de negocio hicieron de las aplicaciones algo rentable, tanto para desarrolladores como para los mercados de aplicaciones, como App Store, Google Play y Windows Phone Store [2].

En fig. 1 se puede observar un ejemplo de Apps disponibles en el AppStore.

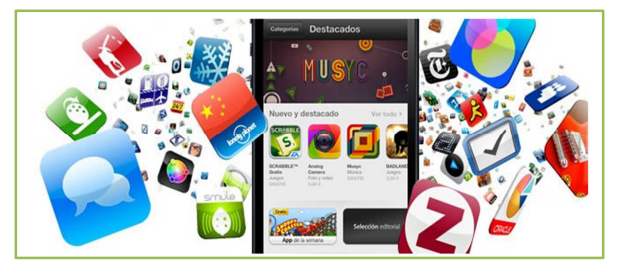

**Figura 1: Ejemplo de Apps disponibles en el AppStore** 

#### **1.1. Diferencias entre aplicaciones y web móviles**

Las aplicaciones comparten la pantalla del teléfono con las webs móviles, pero mientras las primeras tienen que ser descargadas e instaladas antes de usar, a una web puede accederse simplemente usando Internet y un navegador; sin embargo, no todas pueden verse correctamente desde una pantalla generalmente más pequeña que la de un ordenador de escritorio.

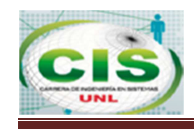

Las que se adaptan especialmente a un dispositivo móvil se llaman «web responsivas» observar fig. 2, ya que se puede pensar en ellas como un contenido que toma la forma del contenedor, mostrando la información según sea necesario.

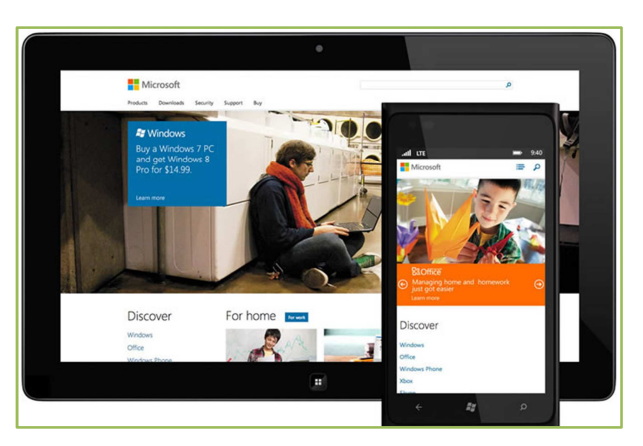

**Figura 2: El diseño «responsivo» se adapta dependiendo del dispositivo donde es visualizado** 

## **1.2. Características que diferencian las aplicaciones de las webs**

- **E** Las aplicaciones pueden verse aun cuando se está sin conexión a Internet, además, pueden acceder a ciertas características de hardware del teléfono como los sensores, capacidades que actualmente están fuera del alcance de las webs.
- **E** Una aplicación ofrece una mejor experiencia de uso, evitando tiempos de espera excesivos y logrando una navegación más fluida entre los contenidos.
- Una App nativa es similar a un programa de ordenador instalado en un dispositivo móvil.
- Una web App es una web diseñada para su visualización en dispositivos móviles gracias a los compiladores que haría las veces de navegador.

## **1.3. Etapas del desarrollo de un aplicativo**

Se detalla las etapas de desarrollo de un aplicativo orientadas al presente proyecto de titulación.

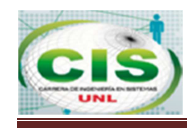

#### **1. Conceptualización**

El resultado de esta etapa se la definió en el Análisis de Requisitos (Ver sección de Resultados), aquí se plasmó una idea de aplicación, que tiene en cuenta las necesidades y problemas de los usuarios. La idea responde a una investigación preliminar y a la posterior comprobación de la viabilidad del concepto.

#### **Entregables**

- **Ideación**
- $\bullet$  Investigación
- **Formalización de la idea**

#### **2. Definición**

En este paso del proceso se describe con detalle a los usuarios para quienes se diseñará la aplicación (Ver Especificación de Requisitos, documento IEEE Std. 830-1998), se define la metodología que se aplica (Ver sección Materiales y Métodos), y se conciban las bases de la funcionalidad del aplicativo, lo cual determinará el alcance del proyecto y la complejidad de diseño y programación de la App.

#### **Entregables**

- **Definición de usuarios**
- Definición funcional

#### **3. Diseño**

En la etapa de diseño se llevan a un plano tangible los conceptos y definiciones anteriores, primero en forma de bosquejo, que permiten crear los primeros prototipos para ser probados con usuarios, y posteriormente, en un diseño visual acabado que será provisto al desarrollador, en forma de archivos separados y pantallas modelo, para la programación del código (Ver Diseño e Implementación de los Requisitos, sección de Prototipado Inicial).

#### **Entregables**

- **Bosquejo**
- **Prototipos**
- **Diseño visual**

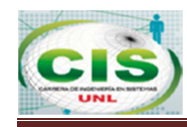

#### **4. Desarrollo**

En esta etapa se da vida a lo definido en la etapa de diseño y se crea la estructura sobre la cual se apoyará el funcionamiento de la aplicación. Una vez que existe la versión inicial, se corrige errores funcionales para asegurar el correcto desempeño de la App.

#### **Entregables**

**Programación del código** 

#### **5. Publicación**

La aplicación es finalmente puesta a disposición de los usuarios en Play Store. Luego de este paso trascendental se realiza un seguimiento a través de analíticas, estadísticas y comentarios de usuarios, para evaluar el comportamiento y desempeño de la App, corregir errores, realizar mejoras y actualizarla en futuras versiones.

#### **Entregables**

- **Lanzamiento**
- **Sequimiento**
- $\bullet$  Actualización
- **Tipos de aplicaciones según su desarrollo**

#### **1.4. Aplicaciones en Dispositivos Móviles**

Las aplicaciones móviles son programas software capaces de ejecutarse en dispositivos inteligentes y pueden ser descargados desde la web o en las tiendas App. De acuerdo a los tipos de aplicaciones tenemos aplicaciones nativas, aplicaciones web y aplicaciones hibridas, que se detallan a continuación [3].

#### **1.4.1. Aplicaciones Nativas**

Las aplicaciones nativas son aquellas que han sido desarrolladas con el software que ofrece cada sistema operativo, llamado Software Development Kit o SDK. Así, Android, iOS y Windows Phone y las aplicaciones nativas se diseñan y programan específicamente para cada plataforma, en el lenguaje utilizado por el SDK.

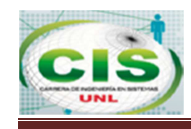

La fig. 3 representa los lenguajes y herramientas de desarrollo por cada Sistema Operativo.

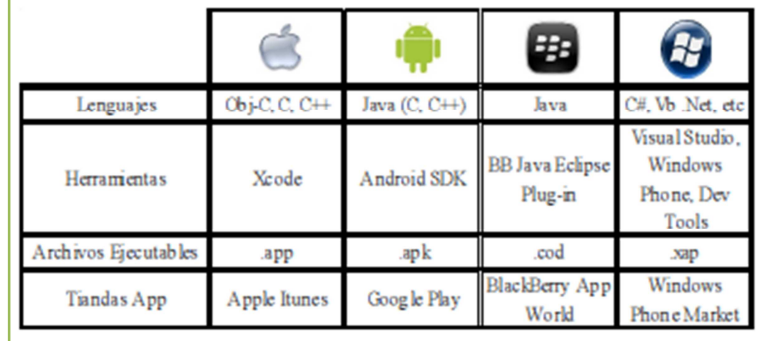

**Figura 3: Lenguajes y Herramientas de desarrollo por Sistema Operativo** 

#### **1.4.1.1. Características**

- Rápida ejecución sobre el dispositivo que está corriendo, esto debido a que interactúan directamente con el sistema operativo que los aloja.
- Empleo de todos los componentes de hardware disponible en los dispositivos como sensores, GPS, cámara, etc.

#### **1.4.1.2. Ventajas**

- $\bullet$  Total acceso que puede tener la aplicación sobre los componentes de hardware del dispositivo.
- No requieren conexión web para ser ejecutadas.

#### **1.4.1.3. Desventajas**

- **Dependencia del dispositivo, aplicación y sistema operativo.**
- La aplicación nativa debe ser aprobada por la compañía dueña del Sistema Operativo para poder ser publicada y accesible al público.

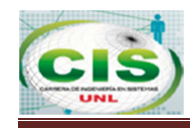

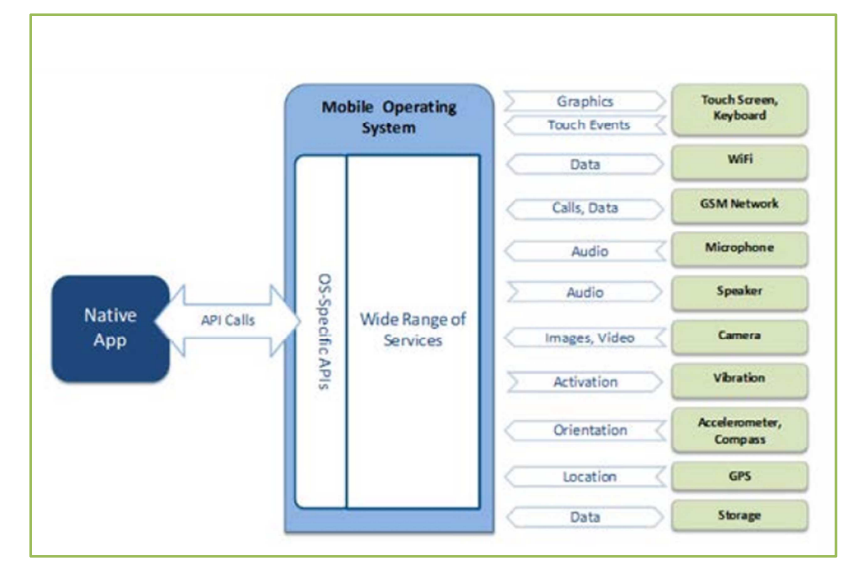

La fig. 4 muestra el comportamiento de una aplicación nativa.

**Figura 4: Comportamiento de Aplicaciones Nativas.** 

## **1.4.2. Aplicaciones Web**

La base de programación de las aplicaciones web, también llamadas WebApps es el HTML, conjuntamente con JavaScript y CSS.

En este caso no se emplea un SDK, lo cual permite programar de forma independiente al sistema operativo en el cual se usará la aplicación. Por eso, estas aplicaciones pueden ser fácilmente utilizadas en diferentes plataformas sin mayores inconvenientes y sin necesidad de desarrollar un código diferente para cada caso particular, no necesitan ser descargadas ni estar pendiente de las actualizaciones.

## **1.4.2.1. Ventajas**

- Las aplicaciones web se pueden ejecutar en múltiples dispositivos, evitando así las complejidades de tener que crear varias aplicaciones.
- El proceso de desarrollo es más sencillo.
- No se necesita la aprobación de ningún fabricante.

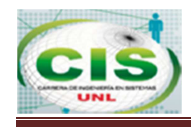

## **1.4.2.2. Desventajas**

- **Los accesos al teléfono son muy limitados.**
- **Aplicaciones no se pueden vender en las tiendas App.**

La fig. 5 muestra el comportamiento de una aplicación web.

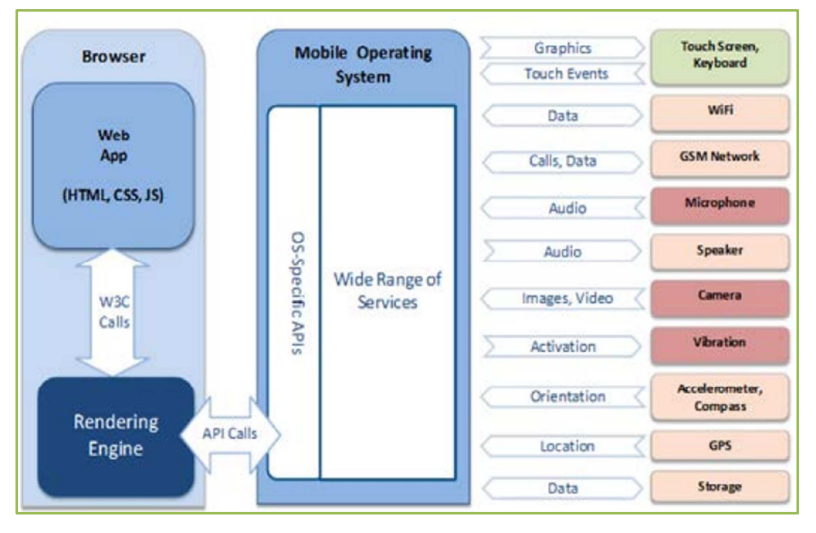

**Figura 5: Comportamiento de Aplicaciones Web.** 

#### **1.4.3. Aplicaciones Híbridas**

Este tipo de aplicaciones es una especie de combinación entre las dos anteriores. La forma de desarrollarlas es parecida a la de una aplicación web, usando HTML, CSS y JavaScript y una vez que la aplicación está terminada, se compila o empaqueta de forma tal, que el resultado final es como si se tratara de una aplicación nativa.

Esto permite casi con un mismo código obtener diferentes aplicaciones, por ejemplo, para Android y iOS, y distribuirlas en cada una de sus tiendas. A diferencia de las aplicaciones web, estas permiten acceder, usando librerías, a las capacidades del teléfono, tal como lo haría una App nativa.

Las aplicaciones híbridas, también tienen un diseño visual hay formas de usar controles y botones nativos de cada plataforma para apegarse más a la estética propia de cada una.

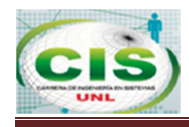

#### **1.4.3.1. Ventajas**

**Puble Pueden ser instaladas o utilizadas en cualquier Sistema Operativo.** 

#### **1.4.3.2. Desventajas**

- El proceso de desarrollo para este tipo de aplicaciones es más complicado ya que debe combinar aplicaciones nativas y web.
- Estas aplicaciones no se pueden vender en las tiendas App.

La fig.6 muestra el comportamiento de una aplicación hibrida.

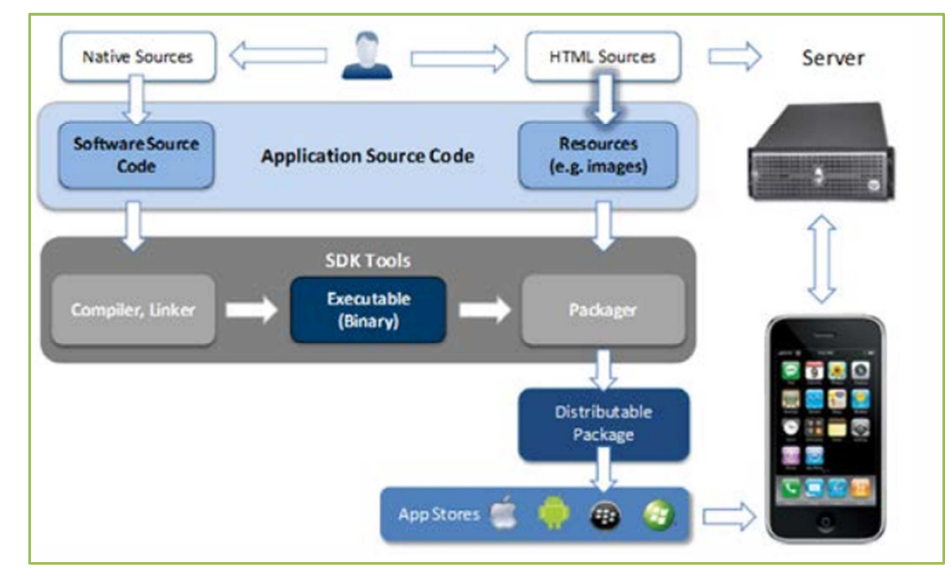

**Figura 6: Comportamiento de Aplicaciones Hibridas.** 

#### **1.5. Aplicaciones Orientadas a la Inclusión Financiera**

La industria de los servicios financieros personales se encuentra inmersa en una serie de cambios drásticos: tecnologías móviles, de nube y sociales. La innovación parece estar presente en todos los ámbitos, en el de la banca empresarial esa innovación es la banca móvil.

Los analistas del sector de banca de particulares definen a la banca móvil como "plataformas que permiten al cliente acceder a servicios financieros", en los que emplean

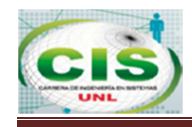

tres tecnologías principales en la banca móvil: SMS, navegador móvil y aplicaciones personalizadas [4].

La fig.7 muestra una aplicación Banca Móvil.

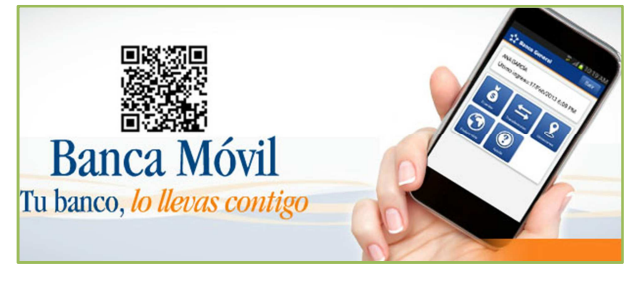

**Figura 7: Banca Móvil** 

La banca móvil ofrece nuevas formas de relación con el cliente, como la captación y conservación o las ventas cruzadas y dirigidas, es parte del modelo de negocio actual y se ofertan como un componente más junto a sus otros canales y persiguen dos objetivos:

- Incrementar el nivel de fidelización del cliente.
- Reducir gastos de operación por medio de una estructura unificada.

Los beneficios de la banca móvil incluyen:

- **Migración de las transacciones del cliente al canal menos costoso.**
- Complementa el modelo de banca centrada en el cliente.
- Ayuda a los bancos a generar nuevas propuestas de valor y fuentes de ingreso.

## **1.6. Ranking de Sistemas Operativos más usados**

Para poder determinar el principal sistema operativo en el que se debe desarrollar la aplicación móvil para la COAC Fortuna, se ha tomado en consideración el estudio realizado en la Universidad Española Cardelan Herrera, la misma que realiza cada año un estudio de los principales sistemas operativos móviles más usados, en donde se describe lo siguiente:

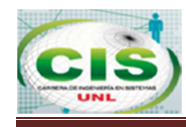

#### **Año 2013**

En la fig. 5 el sistema operativo iOS registra una pérdida de casi un 10% de terreno, pasando del 63,19% en Abril 2012 a un 54,91% en Febrero 2013. En cambio Android ha ganado parte del terreno perdido por iOS, pasando de un 19,27% a un 25,65% en Febrero. Java ME se mantiene, mientras que Symbian muestra un crecimiento inesperado después de un 2012 de bajas. Blackberry desciende de un 2.04 a un 1.39%. Windows Phone es la clara amenaza, sobre todo para BlackBerry. Para otras versiones de Sistema Operativo, esta todo bastante repartido [5].

La fig. 8 ilustra de forma gráfica el Ranking de los Sistemas Operativos más usados en el 2013.

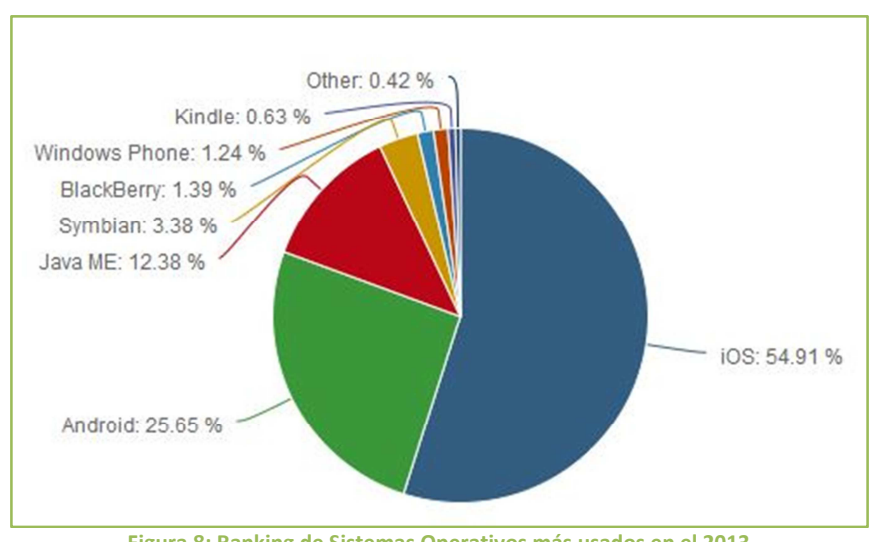

**Figura 8: Ranking de Sistemas Operativos más usados en el 2013** 

#### **Año 2014**

En la fig. 6 se puede observar la gráfica comparativa de los Sistemas Operativos. Se puede observar que windows es un sistema muy minoritario, con un 0.55% del mercado, siendo el claro dominador Apple, con su iOS, 54,27%. En segundo lugar se tiene a Android 35,41% y después, muy de lejos, Java ME y Symbian con un 3,18% y Blackberry y Kindle con un 1,56% y 0.95% respectivamente [6].

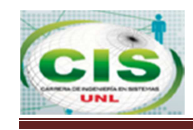

La fig. 9 ilustra de forma gráfica el Ranking de los Sistemas Operativos más usados en el 2014.

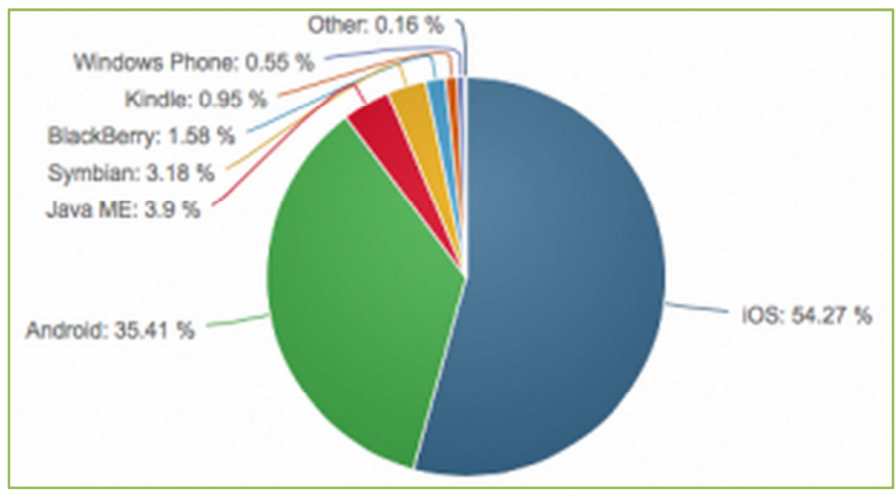

**Figura 9: Ranking de Sistemas Operativos más usados en el 2014** 

#### **1.7. Sistema Operativo Android**

Android es un Sistema Operativo de código abierto basado en Linux (con desarrollo independiente), diseñado principalmente para móviles con pantalla táctil como teléfonos inteligentes o tabletas. Google liberó la mayoría del código de Android bajo la licencia Apache, una licencia libre y de código abierto.

La estructura del sistema operativo Android se compone de aplicaciones que se ejecutan en un framework Java de aplicaciones orientadas a objetos sobre el núcleo de las bibliotecas de Java en una máquina virtual con compilación en tiempo de ejecución.

Todas las aplicaciones están comprimidas en formato APK, que se pueden instalar sin dificultad desde cualquier explorador de archivos en la mayoría de dispositivos.

Las bibliotecas escritas en lenguaje C incluyen un administrador de interfaz gráfica (surface manager), un framework OpenCore, una base de datos relacional SQLite, una Interfaz de programación de API gráfica OpenGL ES 2.0 3D, un motor de renderizado Web Kit, un motor gráfico SGL, SSL y una biblioteca estándar de C Bionic. [7].

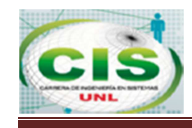

La fig. 10 representa el logotipo de Android.

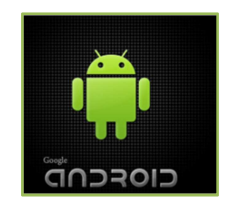

**Figura 10**: **Logotipo de Android** 

## **1.7.1. Características y especificaciones**

- Diseño de dispositivo: la plataforma es adaptable a pantallas de mayor resolución.
- Conectividad Android soporta tecnologías de conectividad: Bluetooth, WiFi, etc.
- **Contiene mensajería y navegador web.**
- **Android soporta formatos multimedia.**
- **C** Soporte para streaming, descarga progresiva de HTML.
- **Soporte de Java y muchos formatos multimedia.**
- **C** Soporte para hardware adicional: Android soporta cámaras de fotos, de vídeo, pantallas táctiles, GPS.
- Entorno de desarrollo: Android incluye un emulador de dispositivos, herramientas para la depuración de memoria y análisis del rendimiento del software.
- **El entorno de desarrollo se encuentra integrado en Eclipse.**
- Google Play: Un catálogo de aplicaciones gratuitas o de pago.
- **Multi-táctil, Bluetooth, Video Ilamada, Multitarea y Tethering, que permite al teléfono** o Tablet ser usado como punto de acceso inalámbrico para la conexión a Internet.
- Utiliza SQLite para el almacenamiento de datos.
- **Navegador web basado en Web Kit incluido.**

#### **1.7.2. Arquitectura del Sistema Operativo Android**

El Sistema Operativo Android en su ámbito arquitectónico está estructurado por varias capas [8].

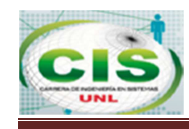

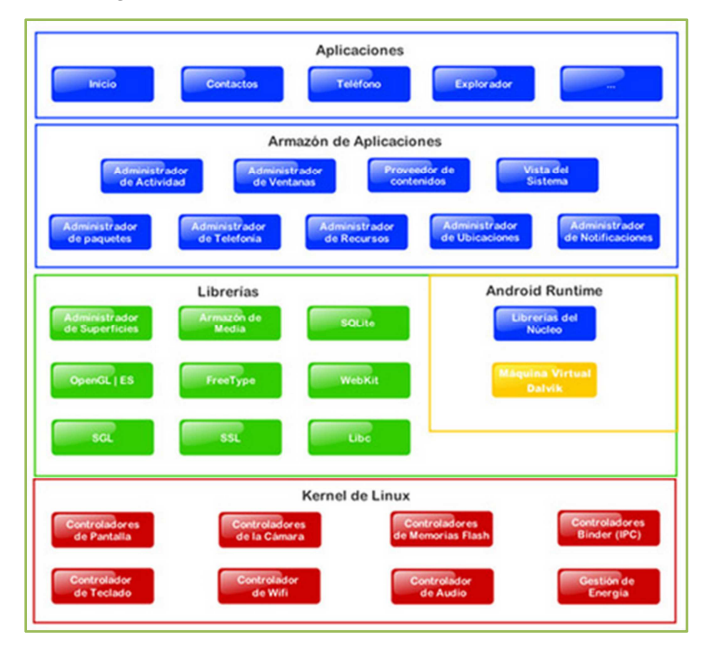

#### La fig. 11 ilustra de forma gráfica la arquitectura del sistema.

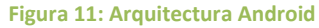

A continuación se detallará cada uno de los componentes de la arquitectura del sistema operativo Android:

- **E** Kernel de Linux. Este actúa como una capa de abstracción entre el hardware y el resto de las capas de la arquitectura. El kernel se encarga de gestionar los diferentes recursos del teléfono y del sistema operativo en sí: procesos, elementos de comunicación, etc.
- Librerías: La componen las librerías nativas de Android, están escritas en C o C++ y compiladas para la arquitectura hardware especifica del teléfono. Su objetivo es proporcionar funcionalidad a las aplicaciones para tareas que se repiten con frecuencia, evitando tener que estar codificándolas y garantizando que se llevan a cabo de la forma más eficiente.
- Entorno de Ejecución: Su principal componente es la máquina virtual Dalvik, por ende las aplicaciones se compilan una única vez y se pueden distribuir con garantía de que podrán ser instalas en cualquier dispositivo Android que disponga de la versión mínima del sistema operativo que requiera la aplicación.

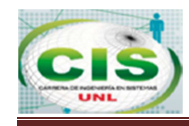

 Framework de Aplicaciones: La siguiente capa está formada por todas las clases y servicios que utilizan las aplicaciones para realizar sus funciones, la mayoría de sus componentes son librerías de Java que acceden a los recursos de las capas anteriores a través de la máquina virtual Dalvik.

Entre sus principales librerías tenemos:

- $\bullet$ **Activity Manager** se encarga de administrar la pila de actividades de la aplicación así como su ciclo de vida.
- $\hat{\mathbf{w}}$ **Windows Manager** se encarga de organizar lo que se mostrara en pantalla que posterior pasaran a ser ocupadas por las actividades,
- $\bullet$ **Content Provieder** crea una capa que encapsula los datos que se compartirán entre aplicaciones para tener control sobre cómo se accede a la información.
- $\widehat{\mathbf{w}}$ **Views** las vistas ayudan a crear las interfaces de usuarios.
- $\ddot{\bullet}$ **Notificacion Manager:** Engloba los servicios para notificar al usuario cuando requiera alguna alerta.

## **1.7.3. Máquina Virtual de Android**

La máquina virtual utilizada por Android es Dalvik, esta trabaja en la capa de ejecución y ha sido diseñada para optimizar la memoria y los recursos de hardware en el entorno de los teléfonos móviles o Tablet. Dalvik es una máquina virtual que cumple la función de interprete en la ejecución de archivos en el formato (\*.dex) [9].

Entre las características sobresalientes de Dalvik se encuentra:

- Máquina Virtual de aplicación o proceso, cada aplicación se ejecuta en un proceso independiente y con su propia instancia de la máquina virtual.
- **E** La arquitectura está basada en registros.

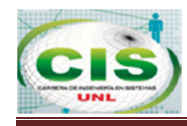

# **Capítulo II: TECNOLOGÍAS UTILIZADAS**

## **2. Aplicaciones**

Para el desarrollo del presento proyecto de titulación se ha utilizado las tecnologías de Eclipse, Web Services y SDK de Android, las mismas que serán explicadas en el presente capitulo.

## **2.1. Web Service WSDL**

WSDL (Web Service Description Language) es un protocolo basado en XML que describe los accesos al Web Service, se puede decir que es el manual de operación del mismo, porque indica cuáles son las interfaces que provee el Servicio Web y los tipos de datos necesarios para su utilización [10].

WSDL es el lenguaje para la descripción de Servicios Web y permite describir la interfaz de un servicio web en un formato XML. Una de sus ventajas es que permite separar la descripción abstracta de la funcionalidad ofrecida por un servicio, es decir, de los detalles concretos del mismo, como puede ser el enlace a un protocolo de red o un formato de mensaje concreto que puede ser SOAP, HTTP o MIME.

Un Web Service está compuesto por tres componentes principales:

- **Búsqueda y localización de servicios UDDI (Universal Discovery, Description and** Integration)
- Descripción del servicio WSDL (Web Service Description Language)
- **E** Codificación de datos y mensajes SOAP (Simple Object Access Protocol)

El WSDL describe los servicios Web a través de los mensajes que se intercambian entre el proveedor del servicio y el cliente.

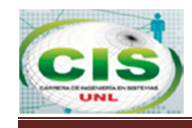

## **2.1.1. Utilización**

En la fig. 12 se describe los pasos que se realizan al consumir el servicio que son los siguientes:

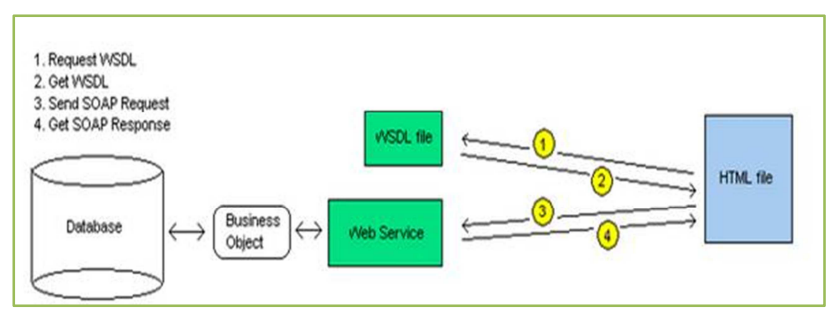

**Figura 12: Pasos para consumir un servicio** 

- 1. Lo primero que realiza el cliente al hacer una solicitud al servicio es tomar la definición del archivo WSDL.
- 2. El servidor entrega el fichero WSDL. Este archivo indica a la petición los métodos y propiedades de ese servicio que están disponibles.
- 3. El cliente hace la petición en el formato que espera el servidor según las especificaciones del fichero WSDL en el que se dice qué parámetros acepta y de qué tipo.
- 4. El servidor entrega el resultado de la consulta.

## **2.1.2. Estructura**

La fig. 13 presenta un ejemplo de la estructura de un documento WSDL es el siguiente:

```
\mathbf{1}<?xml version="1.0"?>
\overline{2}\langle definitions\rangle\overline{3}<types> ... </types>
            <message> ... </message><br><portType> ... </portType>
4
5
6\phantom{a}\overline{7}</definitions>
```
**Figura 13: Ejemplo de estructura de un WSDL** 

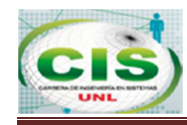

Dónde:

TABLA I: DESCRIPCIÓN DE LA ESTRUCTURA DE UN WSDL

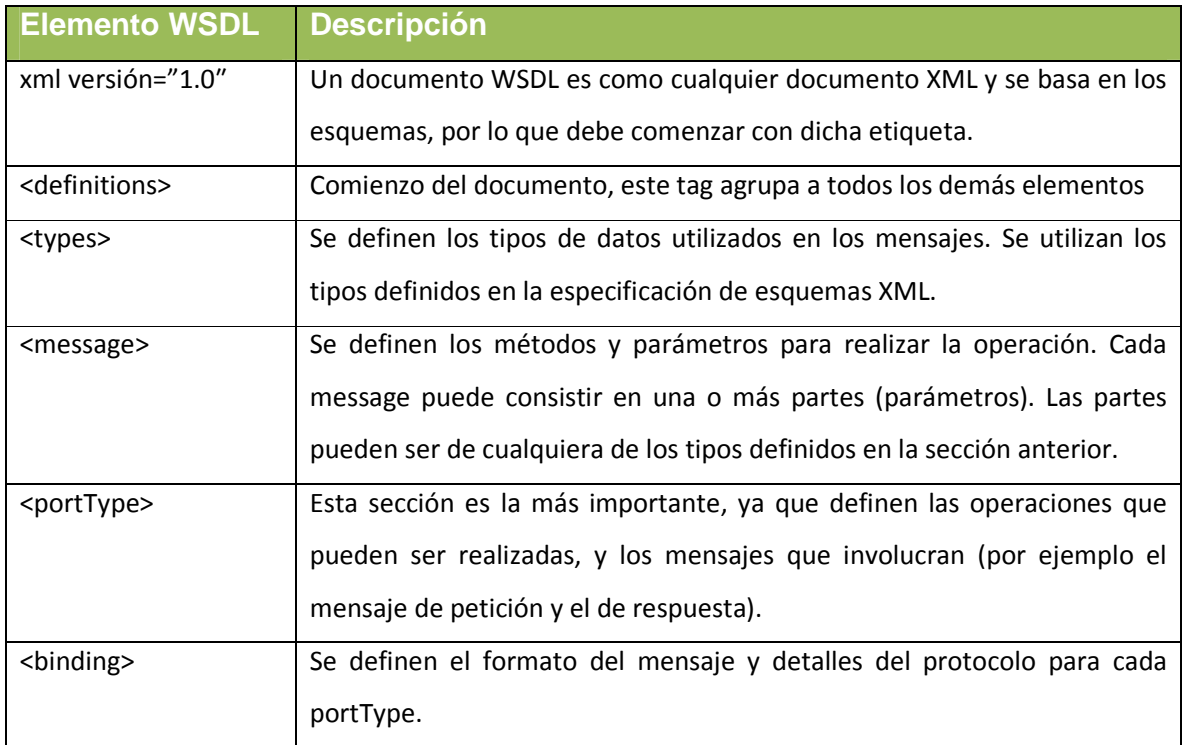

## **2.1.3. Conexión del WSDL a la Base de Datos**

La tabla muestra la conexión del Web Service con la base de datos, de esta manera se puede acceder a la información del cliente y permite almacenar y modificar los datos necesarios.

#### **TABLA II: CÓDIGO CONEXIÓN A LA BASE DE DATOS**

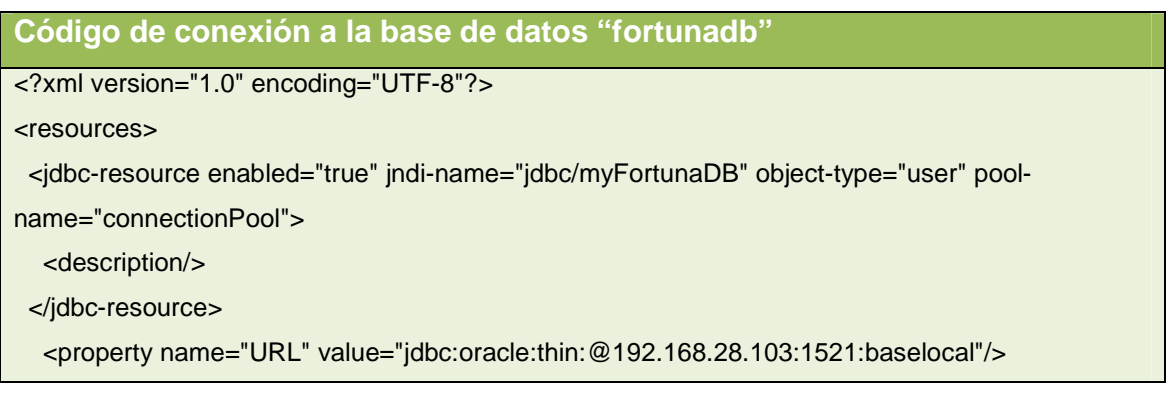

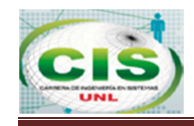

```
 <property name="User" value="system"/>
```
<property name="Password" value="fortunadb"/>

</jdbc-connection-pool>

</resources>

## **2.2. Eclipse SDK Android**

La principal herramienta que se utilizó para la construcción del proyecto Banca Móvil, se la describe a continuación.

## **2.2.1. Eclipse**

Eclipse es una plataforma de desarrollo de código abierto basada en Java, es un marco de trabajo y un conjunto de servicios para la construcción del entorno de desarrollo de los componentes de entrada. Eclipse tiene un conjunto de complementos, incluidas las Herramientas de Desarrollo de Java (JDT) [11].

#### **Ventajas:**

- Emplea módulos para proporcionar toda su funcionalidad al frente de la Plataforma de Cliente.
- Este mecanismo de módulos es una plataforma ligera para componentes de software.
- La arquitectura plug-in permite escribir cualquier extensión deseada en el ambiente, como sería Gestión de la configuración.
- La definición que da el proyecto Eclipse acerca de su Software es: "una especie de herramienta universal - un IDE abierto y extensible para todo y nada en particular".
- Eclipse provee al programador con Frameworks para el desarrollo de aplicaciones gráficas, definición y manipulación de modelos de Software, Aplicaciones web, etc.
- El SDK de Eclipse incluye las herramientas de desarrollo de Java, ofreciendo un IDE con un compilador de Java interno y un modelo completo de los archivos fuente de Java. Esto permite técnicas avanzadas de refactorización y análisis de código.
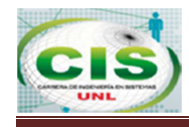

 El IDE también hace uso de un espacio de trabajo, en este caso un grupo de metadata en un espacio para archivos plano, permitiendo modificaciones externas a los archivos en tanto se refresque el espacio de trabajo correspondiente.

La fig. 11 representa el entorno de trabajo de Eclipse:

- $\bigoplus$ **Workspace:** directorio donde se almacenan todos los proyectos relacionados, mantienen sus propias propiedades.
- **View:** ventanas de utilidad, como gestor de proyectos, propiedades, consola, etc.
- **Perspective:** agrupación de vistas (views) que facilitan alguna tarea concreta.

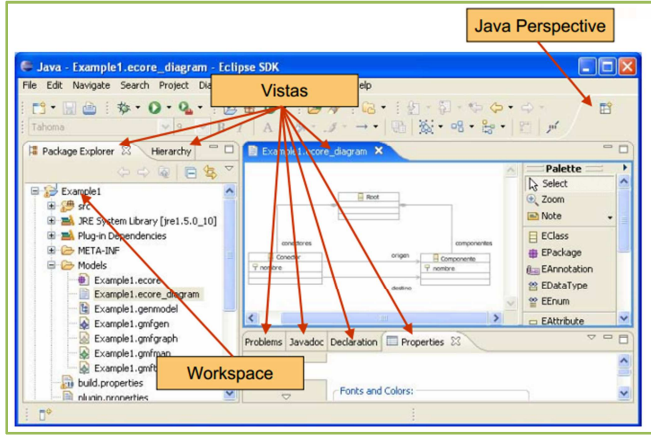

**Figura 14: Entorno de Eclipse** 

# **2.2.2. SDK Android**

Un kit de desarrollo de software o SDK (siglas en inglés de Software Development Kit) es un conjunto de herramientas de desarrollo de software, que permite al programador crear aplicaciones para un sistema concreto, por ejemplo paquetes de software, frameworks, plataformas de hardware, computadoras, videoconsolas, sistemas operativos, etc.

Es como una interfaz de programación de aplicaciones o API creada para permitir el uso de cierto lenguaje de programación, o puede también incluir hardware sofisticado para comunicarse con un determinado sistema embebido. Las herramientas más comunes incluyen soporte para la detección de errores de programación, un entorno de desarrollo integrado o IDE y otras utilidades.

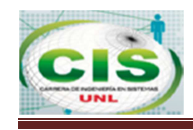

En el caso de Android, las aplicaciones se desarrollan habitualmente en el lenguaje Java con Android Software Development Kit (Android SDK), esta herramienta facilita la creación de aplicaciones. Se encuentran integradas en Eclipse, el cual utiliza el plugin ADT (Android Developer Tools).

La fig. 15 representa el inicio de Android Developer Tools.

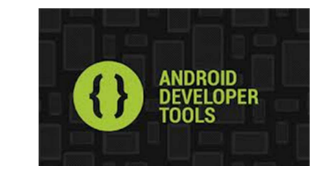

**Figura 15: Plugin Android Developer Tools.** 

Android Developer Tools (ATD) es un plugin para el IDE Eclipse, integrado en el mismo para conseguir un mayor potencial en el desarrollo e integración de aplicaciones, confiriendo una mayor versatilidad para una mejor construcción de aplicaciones.

 Android. ADT amplía las capacidades de Eclipse, permite configurar nuevos proyectos para Android, crear una interfaz de usuario de aplicación, agregar los paquetes basados en la API Framework Android, depurar sus aplicaciones utilizando las herramientas del SDK de Android e incluso exportar con firmas las APK generadas a fin de distribuirlas adecuadamente. En resumen, integra herramientas SDK que ejecutan estas acciones.

La fig. 16 representa la instalación del SDK de Android para Eclipse.

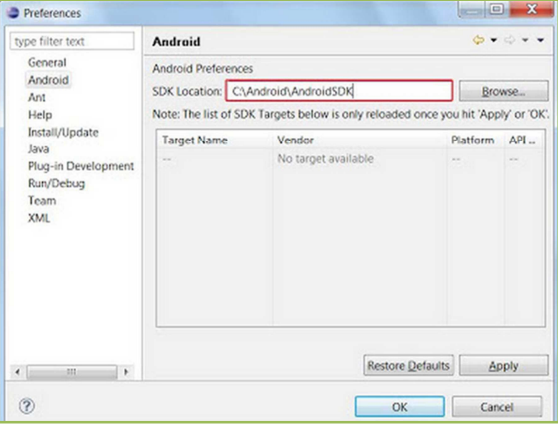

**Figura 16: Instalación del SDK de Android para Eclipse.** 

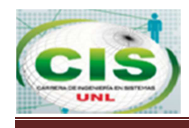

# **2.2.2.1. Herramientas SDK**

Entre las herramientas más importantes del SDK de Android se encuentra el Android Emulator y el Android Development Tools

# **Emulador de Android**

Un dispositivo virtual de Android (AVD) es una configuración del emulador que permite simular un dispositivo real mediante la definición de las opciones de software que emula una versión Android y un hardware determinado, permite modelar diferentes configuraciones de dispositivos virtualizados con Android. El plugin ADT permite crear una AVD (Android Virtual Device) o lo que es lo mismo, un Dispositivo Virtual Android para lanzar y depurar la aplicación.

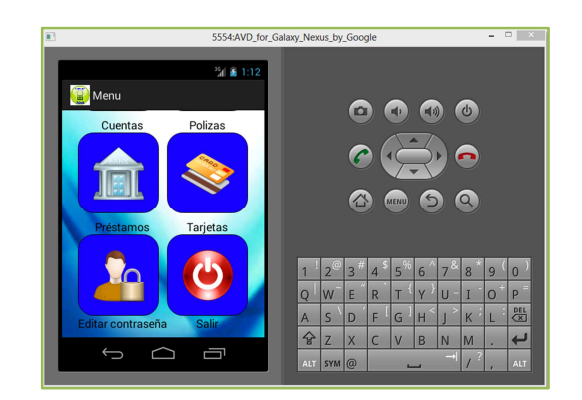

**Figura 17: Emulador de BM Fortuna** 

Las herramientas SDK, fig. 18, se encuentran en el directorio "/tools", puedes lanzar el SDK Manager (en un fichero llamado "SDKManager.exe") ubicado en la carpeta "adtbundle-windows" de la plataforma correspondiente (i386 o 64 bits).

| $\overline{ }$<br>.                                                           |                    | adt-bundle-windows-x86_64-2013052 |  |  |
|-------------------------------------------------------------------------------|--------------------|-----------------------------------|--|--|
| <b>Archivo</b><br>Inicio                                                      | Compartir<br>Vista |                                   |  |  |
| adt-bundle-windows-x8 > adt-bundle-windows-x86_64-20130522 ><br>$\rightarrow$ |                    |                                   |  |  |
| Favoritos                                                                     | ۰<br>Nombre        | Fecha de modifica                 |  |  |
| <b>Descargas</b>                                                              | eclipse            | 12/07/2013 20:46                  |  |  |
| <b>Escritorio</b>                                                             | sdk                | 18/07/2013 18:19                  |  |  |
| Sitios recientes<br><b>&amp;</b> SkyDrive                                     | SDK Manager        | 22/05/2013 18:59                  |  |  |

**Figura 18: SDK Manager** 

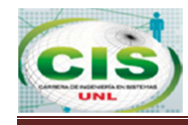

#### **Recomendaciones:**

- **Usar la documentación Android.**
- Depurar aplicaciones con DDMS (Dalvik Debug Monitor Service) o ADM (Android Debug Monitor).
- Emulación Android. Usando AVD, la emulación persigue reproducir el comportamiento de las distintas plataformas Android, tratando de reproducir de la forma más precisa posible el funcionamiento de un dispositivo, como si estuviese siendo usado tal como lo haría el original.
- Conocimiento de la estructura del sistema Android (configuración, menús, pantallas).

#### **Guía para desarrolladores**

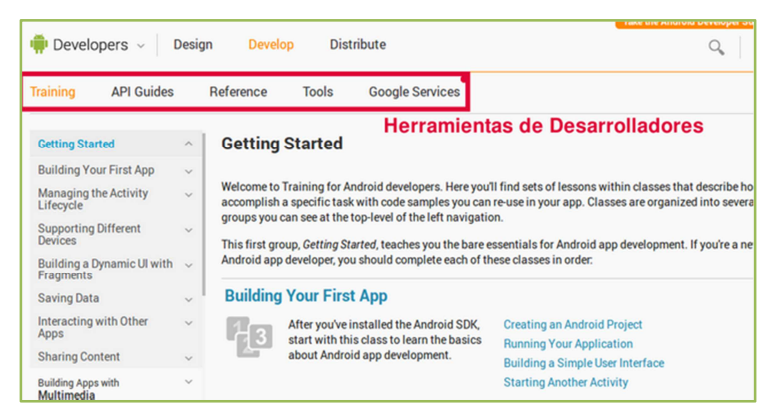

**Figura 19: Guía para desarrolladores** 

- "Training". Entrenamiento, para aprender a realizar una aplicación desde cero.
- "API Guides". Guías de API. En esta sección se podrá encontrar distintos framework de aplicaciones de Android y explicaciones, que permitirán generar una nueva aplicación usando un conjunto de componentes ya creados que se podrá reutilizar.
- "Reference". Se dispone de un glosario explicativo que le permite conocer las API, Interfaces y Clases de Android, necesarios para la programación.
- "Tools". Las herramientas SDK. El Developer Tools plugin de Android (ADT) de Eclipse que proporciona un entorno de desarrollo de nivel profesional para la creación de aplicaciones Android.
- **Coogle Service". Servicios Google (Google Maps, Google + y otros).**

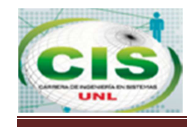

En la tabla III se describe las principales definiciones del API.

#### **TABLA III: API DE ANDROID**

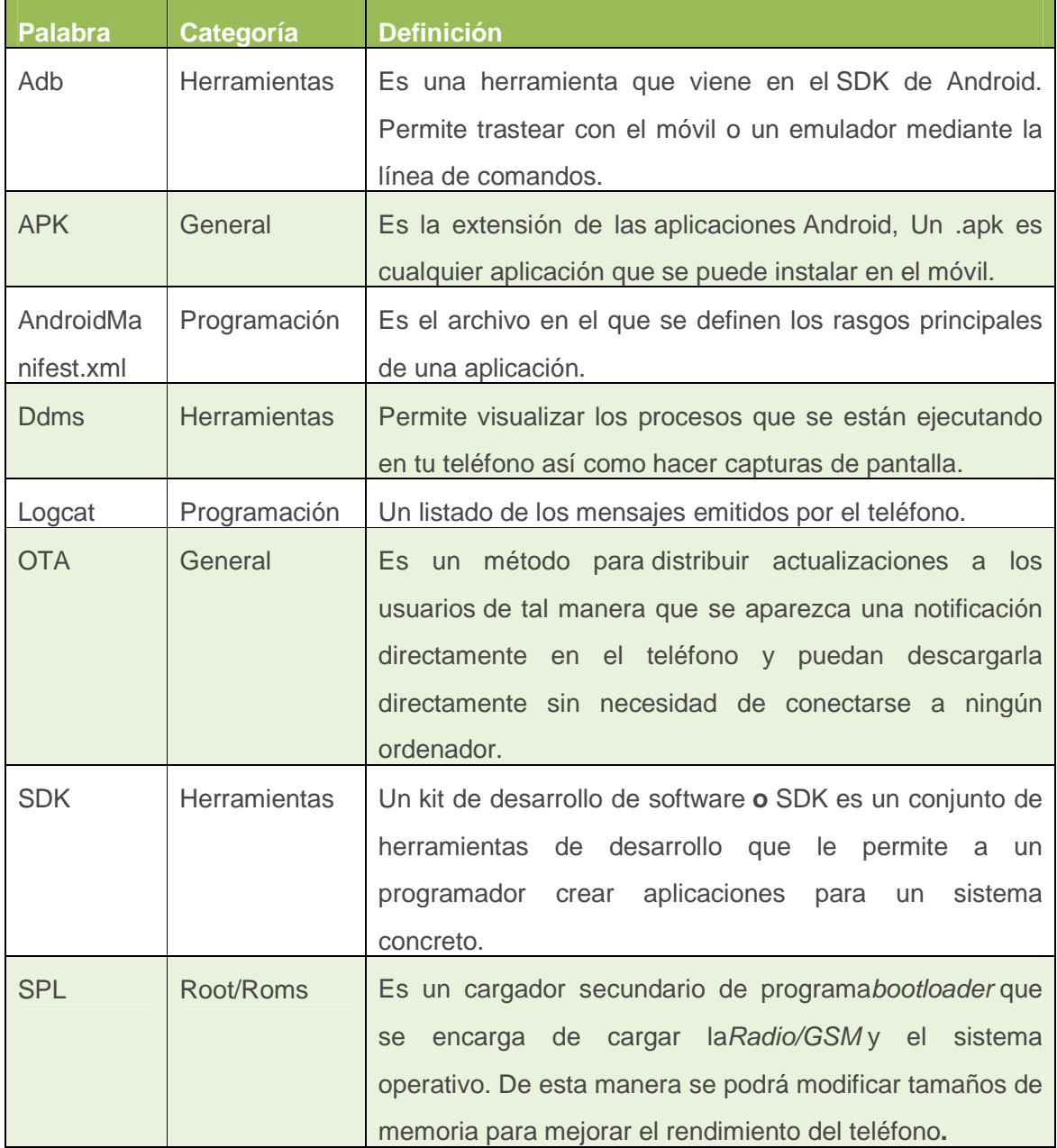

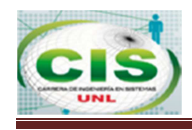

# **2.3 Modelo Vista Controlador**

Puesto que se hace uso de un lenguaje orientado a objetos, se emplea el patrón modelovista-controlador, dividiendo la aplicación en tres niveles, el nivel de datos correspondiente al modelo, el nivel de interfaz correspondiente a la vista y la lógica de la aplicación correspondiente al controlador.

La fig.20 representa el Modelo Vista Controlador de Android.

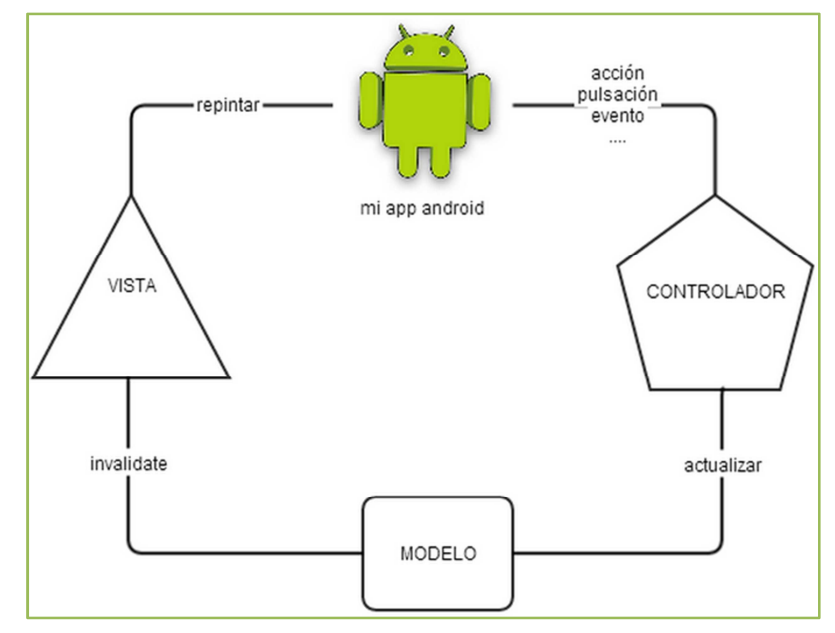

**Figura 20: Modelo Vista Controlador de Android** 

# **1. Modelo**

El modelo consiste en el comportamiento e información del dominio de la aplicación, así como del acceso a la base de datos y la propia base de datos. En cuanto al comportamiento e información del dominio destaca la colección de distintas clases empleadas para el desarrollo de la aplicación y vienen establecidas por el diagrama de clases. Esto permite encapsular la información obtenida de forma que pueda manejarse de forma cómoda y sencilla mediante el apartado controlador.

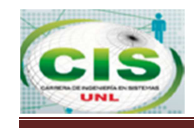

El modelo en el proyecto representa las estructuras de datos. Las clases del modelo contienen funciones que ayudarán a recuperar, insertar y actualizar la información en la base de datos.

# **2. Vista**

La vista corresponde con la interfaz de usuario que se muestra. El punto principal de la interfaz es la simplicidad de ésta, puesto que la intención es que la aplicación sea rápida, intuitiva y fácil de usar. Por otra parte, gracias a que Android emplea el patrón anteriormente comentado, modelo-vista-controlador, en caso de querer realizar cambios en la interfaz, tan solo tendremos que modificar la propia interfaz, sin alterar la lógica o funcionamiento de la aplicación.

# **3. Controlador**

En el controlador encontramos el código necesario para que la aplicación realice las funciones que se esperan de ella, es decir el código que se ejecuta cuando el usuario interacciona con la aplicación y ésta deben responder a la interacción. Se ha utilizado orientación a objetos para realizar la lógica de la aplicación, y como ya se ha comentado en el apartado correspondiente a la vista, debido a que Android hace uso del patrón modelo-vista-controlador, podemos modificar detalles del controlador sin que esto afecte al resultado mostrado.

# **2.4 Gestor de Base de Datos**

Como gestor de Base de Datos se utilizó Oracle 11g, esta es la base que la COAC Fortuna tiene implementado para su Core Bancario Financial 2.

# **2.4.1 Oracle**

Oracle es básicamente una herramienta cliente/servidor para la gestión de Bases de Datos, es un sistema de gestión de base de datos relacional, la gran potencia que tiene y

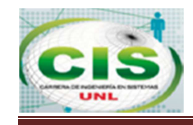

su elevado precio hace que solo se vea en empresas muy grandes y multinacionales, por norma general.

# **2.4.2 Características**

- Es una herramienta de administración gráfica, intuitiva y cómoda de utilizar.
- Ayuda a analizar datos y efectuar recomendaciones concernientes a mejorar el rendimiento y la eficiencia en el manejo de aquellos datos que se encuentran almacenados.
- Apoya en el diseño y optimización de modelos de datos.
- Asistir a los desarrolladores con sus conocimientos de SQL y de construcción de procedimientos almacenados y triggers, entre otros.
- **Apoya en la definición de estándares de diseño y nomenclatura de objetos.**
- Documentar y mantener un registro periódico de las mantenciones, actualizaciones de hardware y software, cambios en las aplicaciones y, en general, todos aquellos eventos relacionados con cambios en el entorno de utilización de una base de datos.

# **2.4.3 Estructuras de Oracle**

Las estructuras de la Base de Datos Oracle pueden ser divididas en tres clases:

- Internas a la Base de Datos: Tablas, columnas, usuarios, esquemas, índices, clúster, vistas, secuencias, disparadores, triggers.
- Internas a las áreas de memoria (incluidas la memoria compartida y procesos): Área Global de Programa y Área Global del Sistema.
- Externas a la Base de Datos: Guardan datos almacenados en la base de datos como para gobernar la propia base de datos, Ficheros, log, ficheros de control, de traza.

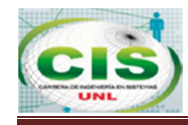

# **e. Materiales y Métodos**

El trabajo de titulación consta de tres fases, que permitieron familiarizarse con varios aspectos desconocidos relacionados al objetivo planteado, para determinar como el aplicativo móvil contribuirá a la banca local.

# **1. Métodos de Investigación**

- **Método Inductivo:** Este método permitió conocer de manera particular la problemática de la COAC Fortuna, a través de pasos fundamentales como la observación y análisis de recursos, tanto económico como humanos para establecer la información requerida para el trabajo de titulación y así ejecutar una solución a los problemas encontrados.
- **Método Deductivo:** Con el uso de este método se logró ejecutar las soluciones definitivas basadas en conocimientos científicamente validados, relacionados con el funcionamiento de aplicativos de banca móvil, a lo que antes eran simples deducciones.
- **Método Científico:** Este método permitió realizar el estudio del origen del problema que se enfrenta la COAC Fortuna y su impacto con los clientes de su localidad, mediante la planificación, el uso de una metodología e instrumentos confiables, permitió realizar el análisis para la posterior implementación del sistema, generando así nuevo conocimiento.

# **2. Metodología**

**Fase de Análisis de Requisitos:** La fase de inicio de la metodología XP, contempla el análisis del funcionamiento del Core Bancario de la COAC Fortuna, para determinar cuál es la información más relevante y de importancia para el cliente; para mayor validez se aplicó el estándar IEEE, el mismo que establece un profundo análisis de requisitos para definir los límites del sistema propuesto.

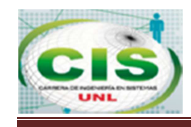

Además se aplicó métodos de investigación, así mismo el uso de técnicas de recolección de información como la entrevista, observación directa y la encuesta permitieron realizar la Ingeniería de Requisitos (Ver sección Resultados, apartado 1 Análisis de Requisitos), los mismos que facilitaron la aprobación del trabajo de titulación (Ver Anexo 4 Aprobación del Proyecto de Tesis)

**Fase de Diseño e Implementación:** Contempla la etapa dos y tres de la metodología antes mencionada, la primera es la **Elaboración** en la que se establece una solución preliminar en base al diseño y descripción de los Casos de Uso, el Modelo de Dominio y el Diagrama de Clases.

La segunda etapa es la **Construcción** que busca completar la funcionalidad del sistema, abarcando el diseño de la base de datos, diagrama de paquetes y la generación del código fuente (Ver sección Resultados apartado 5 Diseño y sección Resultados apartado 5.3, 5.4, y 5.5).

**Fase de Validación y Verificación:** Esta fase abarca la etapa de **Transición** de la metodología seleccionada, esta fase cuyo objetivo es asegurar la disponibilidad del sistema para los usuarios finales, ajustando los errores y defectos encontrados a través de las pruebas unitarias, de aceptación, carga, rendimiento y de estrés.

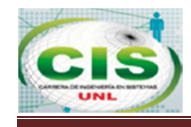

# **f. Resultados.**

Como primer resultado se justifica la selección del desarrollo de la aplicación Banca Móvil como aplicación Nativa y Sistema Operativo Android.

# **F A S E 1:**

# **1. ¿Por qué escoger una aplicación Nativa?**

Para el desarrollo del aplicativo de Banca Móvil de la COAC Fortuna se consideró lo expuesto en el artículo App Nativa o Web de la empresa Cuatroochenta, la fig. Comparativo de App Nativa y Web App se especifica las principales funcionalidades de cada uno.

| Características                                     | App Nativa                  | Web App                  |
|-----------------------------------------------------|-----------------------------|--------------------------|
| Acceso a las características del dispositivo        | <b>Total</b>                | Parcial                  |
| Velocidad de funcionamiento                         | Muy Rápido                  | Depende de<br>conexión   |
| Interfaz de usuario                                 | <b>Máxima</b><br>usabilidad | <b>Usabilidad básica</b> |
| Publicación en App Store                            | $\overline{\mathbf{S}}$     | No Permitido             |
| Uso sin conexión de datos (sin conexión a internet) | $\mathbf{S}$                | Parcial                  |
| Coste de desarrollo                                 | Alto                        | <b>Bajo</b>              |
| Proceso de revisión en App Store                    | S                           | <b>No</b>                |

**Figura 21 Comparativo de App Nativa y Web App** 

# **Análisis**

Para desarrollar una App nativa se debe tomar en cuenta todo aquello que afectará el desarrollo, desde los recursos y la complejidad, hasta el tipo de usuario al que se quiere orientar.

En comparación con la Web App, las aplicaciones nativas son las que ofrecen una mejor experiencia de uso ya que tienen una máxima usabilidad para la interfaz del usuario, una respuesta inmediata a las acciones y peticiones de los usuarios, velocidad de

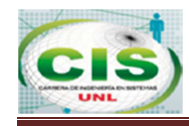

funcionamiento y rendimiento, aunque su principal desventaja es que tienen un alto costo de desarrollo, en cambio Web App tiene un coste de desarrollo bajo pero la seguridad es menor, y la aplicación está expuesta a todo el código malicioso que se ejecuta desde la web, en cambio las aplicaciones hibridas usan el motor del navegador del dispositivo exponiendo de una u otra manera el aplicativo por ende al estar desarrollando una aplicación para una entidad financiera se debe considerar el máximo de seguridades a implementar ya que su código debe ser compilado y no accesible por terceros.

### **2. ¿Por qué Android?**

Al haber seleccionado desarrollar una aplicación nativa, surgió otra gran pregunta ¿En qué Sistema Operativo se lo va a realizar?

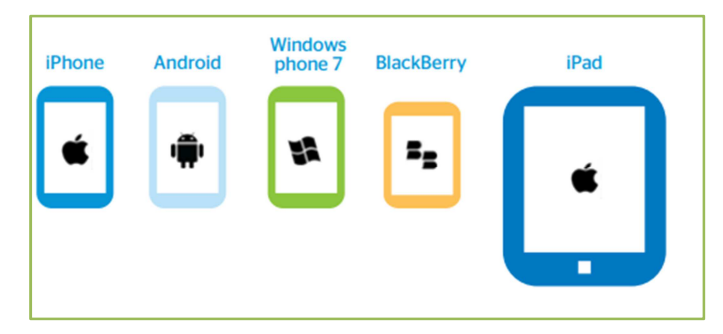

**Figura 22: Principales sistemas operativos para dispositivos móviles** 

De acuerdo al artículo publicado por el Banco Bilbao Vizcaya Argentaria **BBVA** se ha podido recopilar que las principales entidades financieras del mundo tienen aplicaciones móviles nativas en diferentes Sistema Operativo que se detallan a continuación (ver Anexo 7):

#### En el mundo

 ActivoBank de Portugal y Millenium de Polonia: Reconocidos como mejores banco móvil europeo por la revista Global Finance, las soluciones bancarias móviles de dichos bancos están disponibles a través de Apps nativas para dispositivos Android e IOS.

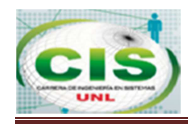

- ScotiaBank de Canadá es el banco más internacional de Canadá con sucursales en el Caribe, América Central, América Latina y Asia tiene disponible su Apps en los Sistemas Operativos de IOS y Android.
- **Citi Mobile y CitiBank son compatibles para iPod, iPad, y dispositivos Android y** Kindle Fire (Tableta diseñada por Amazon).
- Chase Mobile Banking tiene aplicaciones compatibles con iOS, Android, Kindle Fire y BlackBerry.
- **Bank of America ofrece aplicaciones nativas para** iPhone, iPod Touch, iPad, BlackBerry, Android, Smartphones de Windows y Kindle Fire.
- **El ICBC de China es el ganador de dos premios AppStore por mejor aplicación** financiera para iPhone.
- **BBVA de España, Chile y Argentina ofrece sus aplicaciones para cuatro plataformas** diferentes: iPhone, iPad, Android y BlackBerry. Fueron Galardonados por su aplicación de geo localización para iPhone y Android que ayuda al cliente a encontrar la sucursal o cajero más cercano.

#### Localmente

**Banco de Pichincha, Banco de Guayaquil, Banco Bolivariano, Banco Internacional,** Banco del Austro, Banco Pro América, Banco del Pacifico y Banco de Loja le permite acceder desde Android, BlackBerry, Mac. (Información tomada desde el sitio web de cada entidad bancaria).

# **Análisis**

De acuerdo a la información descrita en los párrafos anteriores, se resume que las entidades financieras han optado por desarrollar aplicaciones nativas en los sistemas operativos:

Utilizando la fórmula de proyección para Android 2015 = 43.48 y 2016 = 51.55 se puede observar que la demanda de Android es creciente, por ende este es el Sistema Operativo que se va a desarrollar el aplicativo Banca Móvil para la COAC Fortuna.

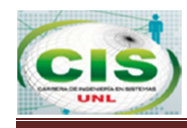

#### **3. Análisis de Requisitos.**

El análisis de requisitos mide la calidad de un sistema software determinando la concordancia entre sus requisitos y el mayor o menor grado de su consecución. En esta fase se procedió a realizar la ingeniería de Requisitos bajo el estándar IEEE Std. 830- 1998, obteniendo así los requisitos, conceptos y objetos que están relacionados con las actividades que se realizan en la Cooperativa, teniendo como resultado la especificación de requisitos en formato IEEE.

### **3.1. Elicitación de Requisitos**

Examina la información que se maneja en la entidad financiera, cuales son los requisitos de los usuarios a través de las técnicas de recolección de información:

**Entrevista:** Esta técnica se la aplico a la oficial de Servicios Cooperativos de la COAC Fortuna, quien tiene la responsabilidad de receptar las solicitudes o peticiones de los clientes (Ver Anexo 1 Entrevista).

**Observación:** Esta técnica se la realizo en las instalaciones de la Cooperativa Fortuna, en el área de Servicios Cooperativos, se permitió analizar y evaluar como es la recurrencia de los clientes y las peticiones que generalmente suelen realizar a las oficiales de atención al público (ver Anexo 2 Ficha de Observación).

**Encuesta:** Esta técnica se la dirigió al Jefe de Sistemas y Servicios Cooperativos e Inversiones de la COAC Fortuna (Ver Anexo 3 Modelo de Encuesta).

En base a las técnicas aplicadas, antes descritas se recolectaron los requisitos preliminares que se detallan en la tabla IV.

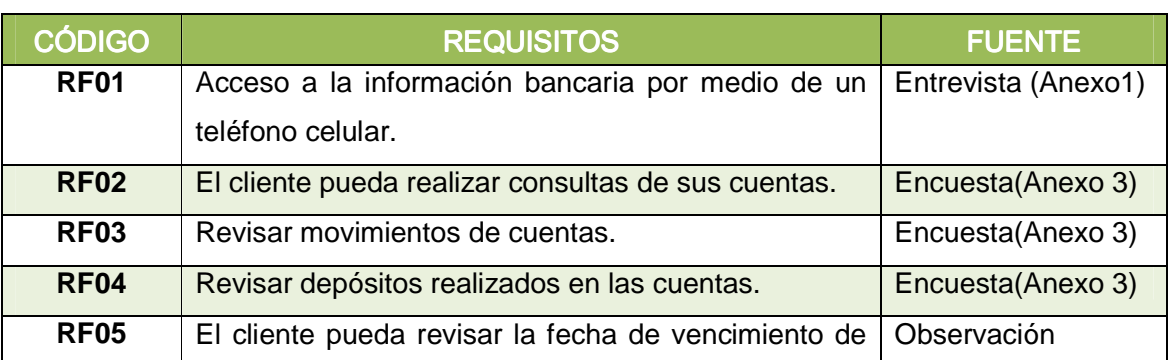

#### **TABLA IV: REQUISITOS PRELIMINARES**

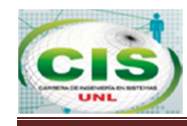

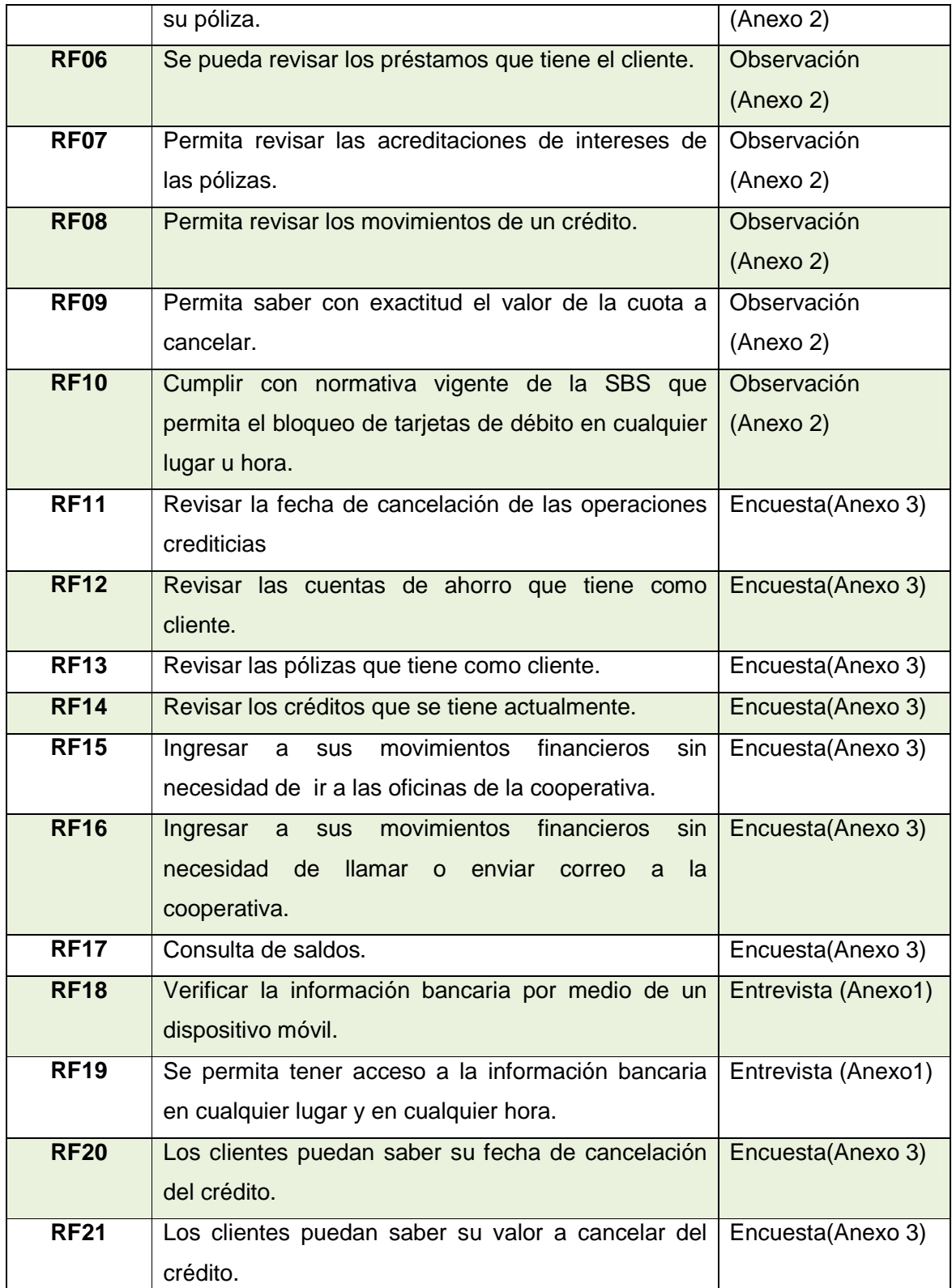

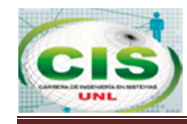

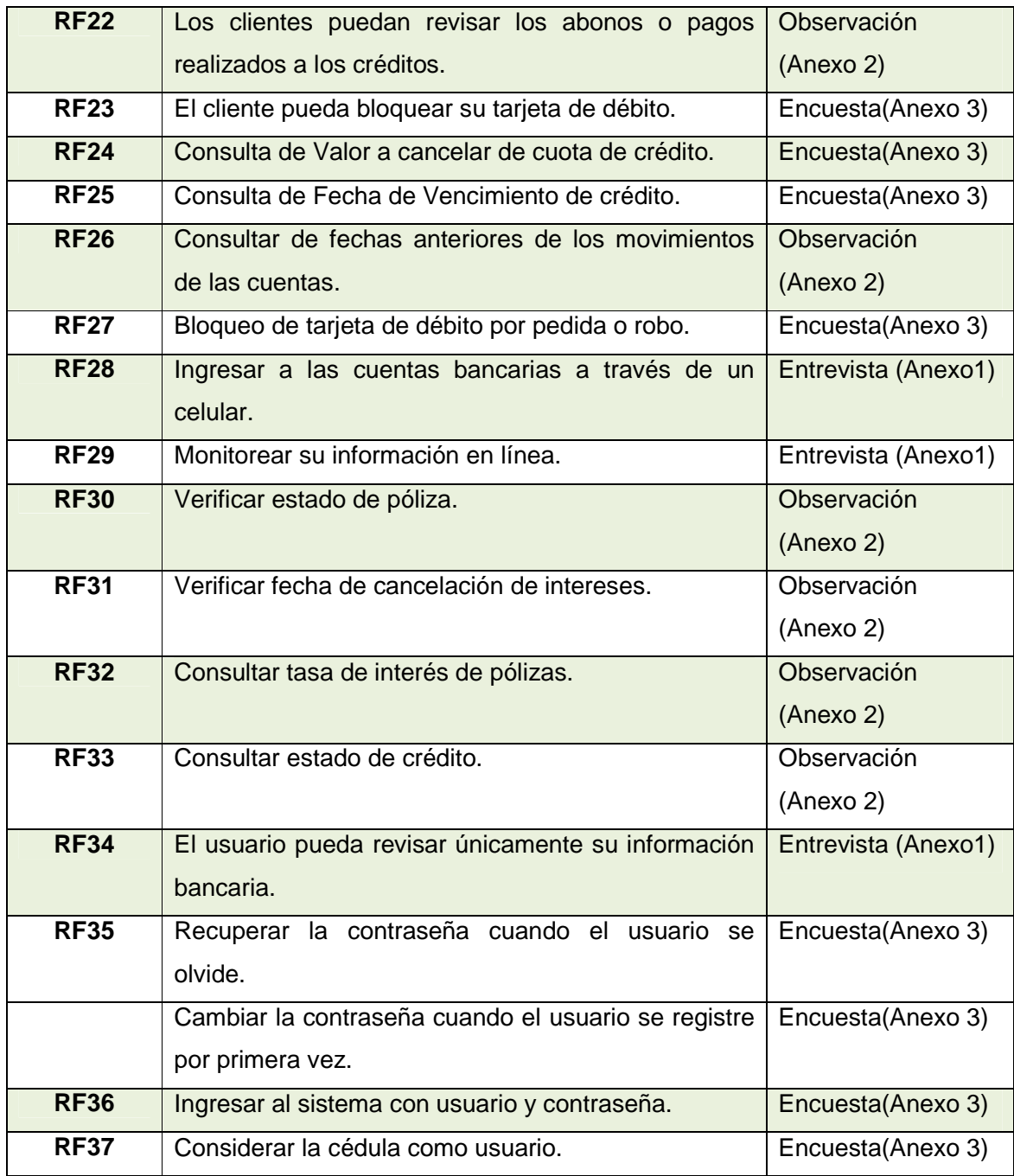

# **3.2. Análisis de Requisitos**

Se analizaran los requisitos solicitados por los usuarios comprobando así, la existencia de solapamiento o complejidad lo cual se detalla en la Tabla V.

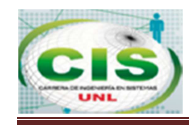

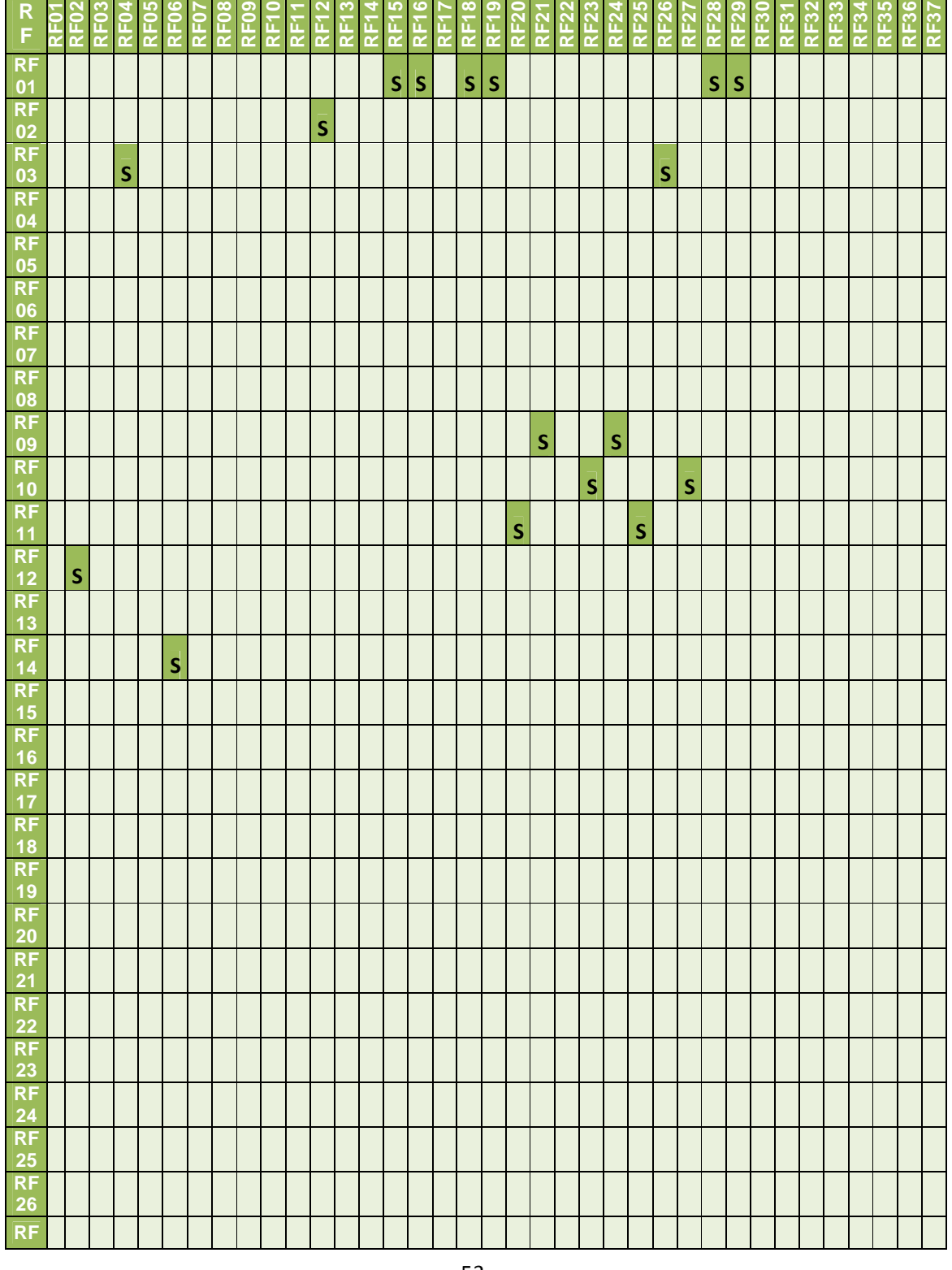

#### **TABLA V: MATRIZ DE INTERACCIÓN.**

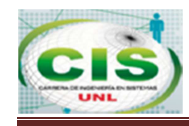

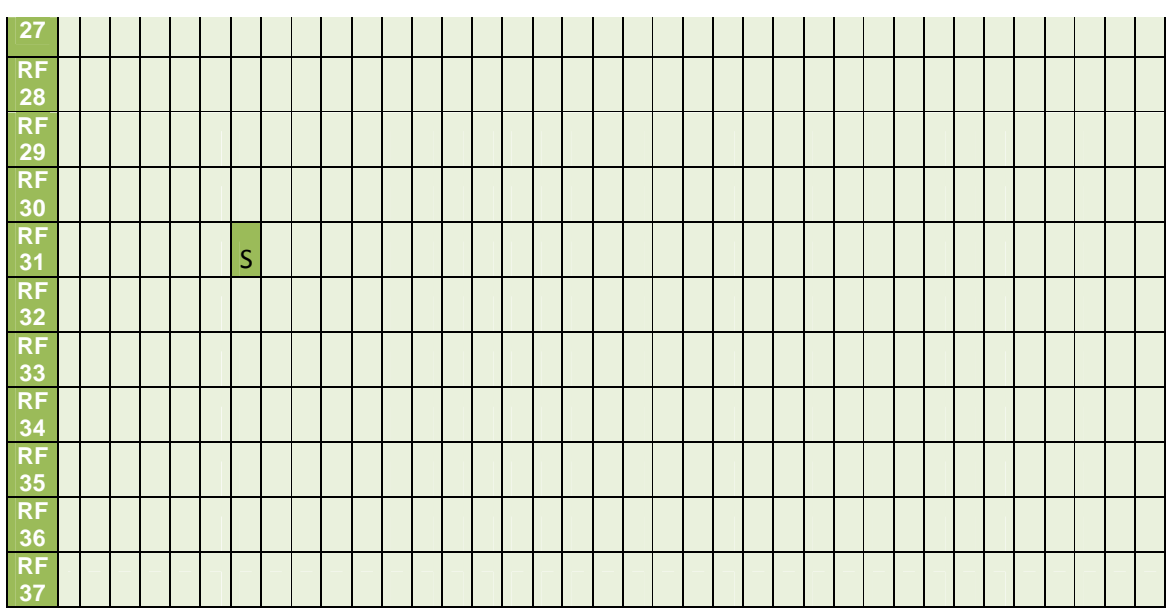

# **3.2.1. Requisitos con Solapamiento**

La solución a los requisitos con solapamiento es:

- RF01 con RF15, RF16, RF18, RF19, RF28 Y RF29 es, El cliente pueda acceder a su información bancaria a través de un dispositivo móvil.
- RF02 con RF12 y RF17 es, El cliente pueda realizar consultas de sus cuentas.
- **RF03 con RF04 y RF26 es, El cliente pueda realizar consultas de los movimientos de** las cuentas por un rango determinado de fechas.
- **RF06 con RF14 es, El cliente pueda revisar los créditos que tiene actualmente.**
- **RF08 con RF22 es, El cliente pueda consultar los movimientos de los créditos.**
- RF09 con RF24 es, El cliente pueda consultar el valor a cancelar del crédito.
- **RF10 con RF27 es, El cliente pueda bloquear su tarjeta de débito.**
- **RF11 con RF20 y RF25 es, El cliente pueda cancelar la fecha de cancelación de las** cuotas del crédito

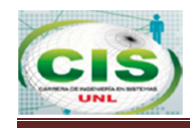

# **3.3. Especificación de Requisitos**

La especificación de requisitos se la realizo bajo el estándar IEEE Std 830-1998 la misma que se encuentra validada por las partes involucradas (Ver Anexo 8 Validación de la Especificación de Requisitos).

# **a) INTRODUCCIÓN**

Este documento es una Especificación de Requisitos de Software (ERS) para el sistema de Banca Móvil de la COAC Fortuna de la ciudad de Loja, con la ejecución del sistema se pretende facilitar a los clientes de la cooperativa el monitorear su información financiera a través de dispositivos móviles.

# **1. Propósito**

El presente documento tiene como propósito definir las especificaciones funcionales y no funcionales para el desarrollo de un sistema bancario que permita a los clientes de la COAC Fortuna monitorear sus transacciones financieras a través de dispositivos móviles.

# **2. Alcance**

Esta especificación de requisitos está dirigida al usuario del sistema, quienes son clientes de la COAC Fortuna y quienes previamente han descargado e instalado el aplicativo móvil.

El trabajo de titulación a desarrollar denominado "Diseño e Implementación de Banca Móvil para la Cooperativa de Ahorro y Crédito de la Microempresa Fortuna de la Ciudad de Loja, con accesibilidad desde dispositivos Android" cumple con el principal objetivo de la gestión de información bancaria de los clientes de una institución financiera con accesibilidad desde dispositivos móviles con sistema operativo Android.

# **3. Personal involucrado**

En la tabla VI, VII, VIII se encuentran detallado las personas involucradas en el desarrollo del sistema.

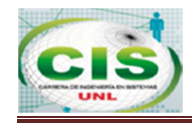

#### **TABLA VI: PERSONAL INVOLUCRADO Nº1**

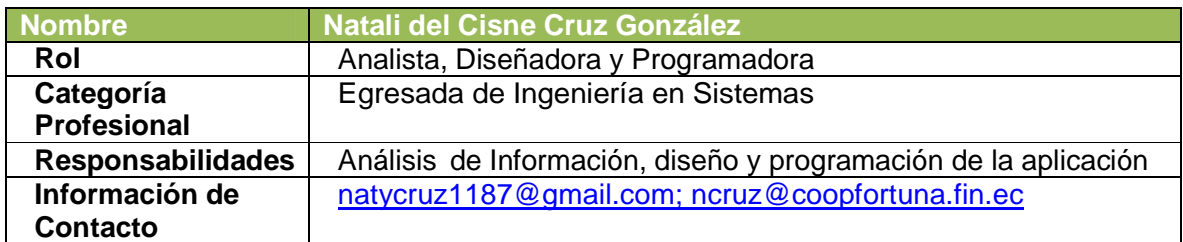

#### **TABLA VII: PERSONAL INVOLUCRADO Nº2**

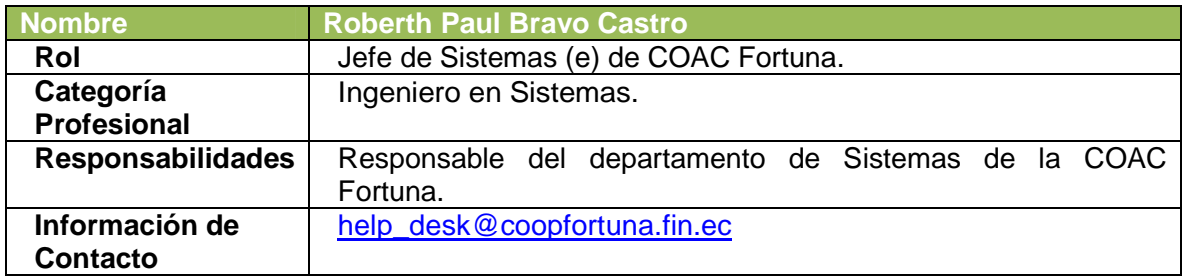

### **TABLA VIII: PERSONAL INVOLUCRADO Nº3**

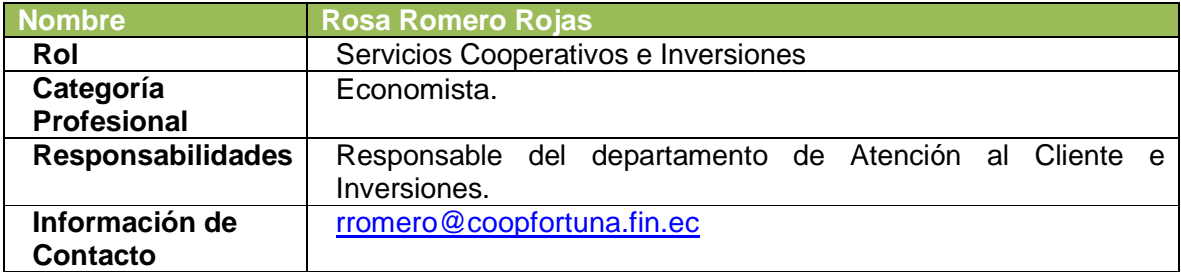

# **4. Definiciones, acrónimos y abreviaturas**

En la tabla IX se detalla las definiciones, acrónimos y abreviaturas que se utilizaran en el documento.

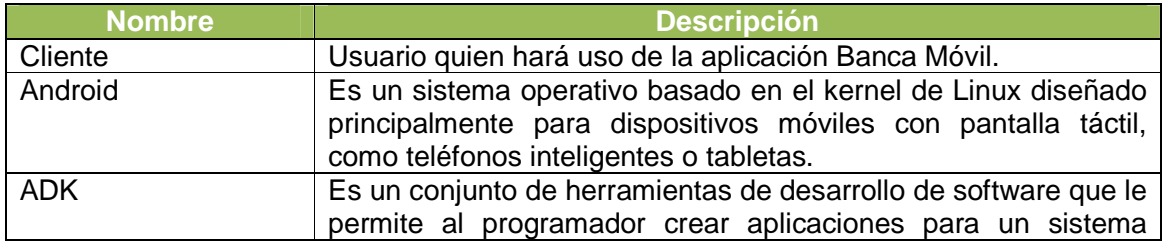

#### **TABLA IX: DEFINICIONES, ACRÓNIMOS Y ABREVIATURAS**

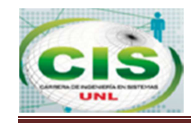

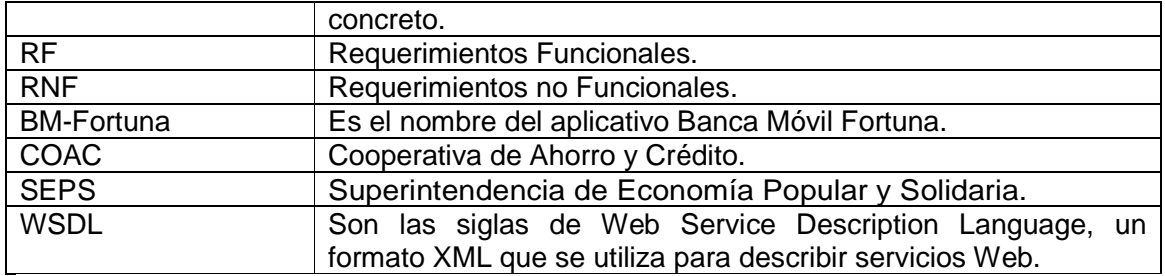

## **5. Referencias**

En la tabla X se presenta la resolución de la Junta Bancaria a la que debe someterse la COAC Fortuna.

#### **TABLA X: REFERENCIA DE LA RESOLUCIÓN DE LA JUNTA BANCARIA SBS**

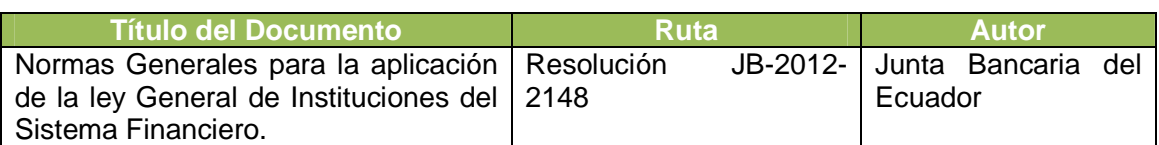

# **6. Resumen**

El presente documento consta de tres secciones. En la primera sección se realiza una introducción y se proporciona una visión global de la especificación de recursos del sistema.

En la segunda sección del documento se realiza una descripción general del aplicativo con la finalidad de conocer las principales funciones que realiza, los datos asociados, los factores, restricciones, supuestos y dependencias que afectan el desarrollo sin entrar en excesivos detalles.

Por último la tercera sección del documento es aquella en la que se definen detalladamente los requisitos que debe satisfacer el sistema y el apéndice donde se referencia los anexos que justifica el desarrollo del documento.

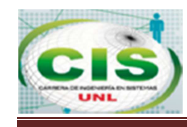

# **b) DESCRIPCIÓN GENERAL**

### **1. Perspectiva del Producto**

El sistema Banca Móvil Fortuna será un producto diseñado para trabajar bajo el entorno móvil específicamente sobre Android, lo que permitirá su utilización de forma rápida, segura y eficaz.

Para mejor comprensión en la fig. 23 se muestra la integración de todos los componentes que interactúan.

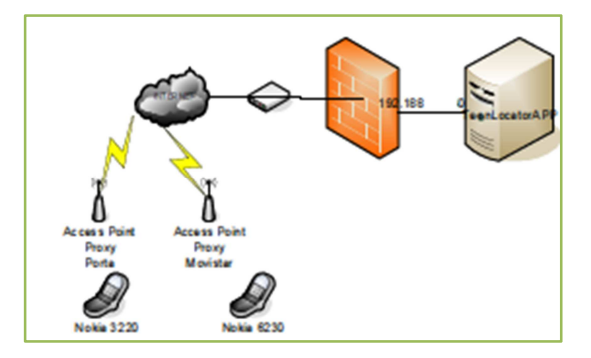

**Figura 23: Estructura general del proyecto "Banca Móvil"** 

#### **2. Funcionalidad del Producto**

El aplicativo móvil únicamente permitirá el ingreso a los clientes de la COAC Fortuna, si algún usuario descarga el aplicativo, lo instala y se registra, el aplicativo validará la cédula contra la Base de Datos de la Institución Bancaria y emitirá los respectivos mensajes de ingreso.

El usuario podrá realizar consultas de sus movimientos financieros, registrarse en el sistema, cambiar clave, recibir correos, todas esta acciones las puede realizar en el aplicativo móvil.

#### **3. Características de los usuarios**

La tabla XI presenta las características que deben tener los usuarios para utilizar la aplicación móvil.

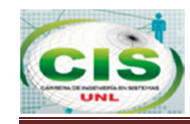

#### **TABLA XI: CARACTERÍSTICAS DEL CLIENTE**

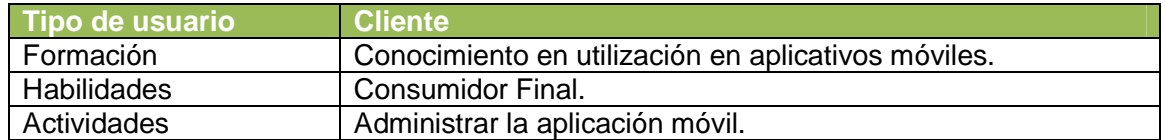

#### **4. Restricciones**

- Aplicativo de uso exclusivo para clientes de la COAC Fortuna.
- Actualizar el correo electrónico en la institución financiera previa instalación de la aplicación móvil.
- Los usuarios deben contar con dispositivos con Sistema Operativo Android con versión 2.1 o superiores.
- El aplicativo deberá tener un diseño e implementación sencilla, independientemente del lenguaje de programación.
- La aplicación debe responder de manera eficiente y rápida a cualquier operación o petición echo por el usuario.
- **Para ingresar al aplicativo de banca móvil únicamente con internet sea Wifi o Plan** de datos.
- **E** La comunicación entre la aplicación móvil y el servidor de aplicaciones se lo hará mediante dirección IP.
- **Las aplicaciones manejan el patrón MVC.**

#### **5. Suposiciones y dependencias**

- Se asume que los requisitos aquí descritos son estables.
- Los equipos en los que se vaya a instalar el aplicativo deben estar en las versiones descritas en las restricciones.
- **Para** que el aplicativo Banca Móvil Fortuna funcione de manera se debe establecer comunicaciones con los módulos de captaciones Vista, Plazo y Cartera de manera que pueda ser monitoreada la información bancaria del cliente.
- El aplicativo Banca Móvil Fortuna es dependiente de los módulos antes descritos para presentar la información que hubiese sido ingresa a través del Core Bancario de la institución.
- El aplicativo Banca Móvil Fortuna cumple con las disposiciones de seguridad emitida por la Súper Intendencia de Bancos.

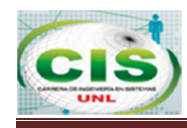

## **6. Evolución previsible del sistema**

Para futuras versiones del aplicativo Banca Móvil se considera realizar transacciones interbancarias, de manera que pueda ofrecer más servicios con mayor rapidez, eficiencia, seguridad, tanto en el tratamiento de datos como en simples actividades.

Al estar relacionado con el Core Bancario de la institución financiera se debe desarrollar procesos que no afecten o alteren la comunicación de cualquier transacción.

Dado que las tecnologías a utilizar cambian con frecuencia (versiones), o por las necesidades que se presenten a la aplicación en un futuro, se sugiere dejar la posibilidad de que el sistema se pueda adaptar a los cambios de época, además se debe considerar que el aplicativo debe someterse a constantes cambios referente a normas o leyes determinadas por la SEPS que la institución debe cumplir para ofrecer el servicio de banca móvil.

## **c) REQUISITOS ESPECÍFICOS**

Después de un análisis de los requisitos solicitados por los usuarios se presenta a continuación los requisitos específicos del aplicativo móvil.

Requisito Funcional 1

• **Autenticación de Usuarios:** El sistema permitirá el ingreso al usuario mediante su cédula y contraseña.

Requisito Funcional 2

• **Gestión de Cuentas:** El sistema permitirá al usuario ingresar a la opción de cuentas, de manera que el usuario pueda ver todas las transacciones financieras de sus cuentas bancarias.

Requisito Funcional 3

• **Gestión de Pólizas:** El sistema permitirá al usuario ingresar a la opción de pólizas, de manera que el usuario pueda ver todas las transacciones financieras de sus pólizas.

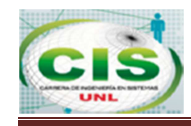

Requisito Funcional 4

• **Gestión de Créditos:** El sistema permitirá al usuario ingresar a la opción de créditos, de manera que el usuario pueda ver todos los movimientos del pago de créditos.

Requisito Funcional 5

• **Gestión de Tarjeta de Débito:** El sistema permitirá al usuario ingresar a la opción de tarjeta de débito, a través de esta opción el usuario también puede bloquear su tarjeta.

Requisito Funcional 6

• **Registro de Cliente:** El sistema permitirá al usuario ingresar a registrar usuario, con su número de cédula quien será el usuario.

Requisito Funcional 7

• **Editar Clave personal:** El sistema permitirá al usuario ingresar a la opción de Editar.

Requisito Funcional 8

• **Registrar pistas de Auditoria:** El sistema registrara las acciones del usuario.

Requisito Funcional 9

• **Enviar Correos:** El sistema enviará correos al registrarse y cambiar de clave respectivamente.

#### **d) Requisitos comunes de las interfaces**

Las diferentes pantallas que contiene el aplicativo Banca Móvil Fortuna podrán ser visualizadas desde un dispositivo Smartphone, deben estar orientadas a satisfacer las necesidades del usuario final, tener un alto grado de usabilidad sencilla y deben ser capaces de ser manipuladas por el usuario para mayor comprensión de su funcionamiento, por lo tanto incluirán diferentes vistas, botones e imágenes para su fácil comprensión y utilidad.

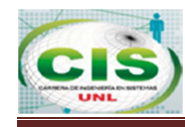

#### **1. Interfaces de Usuario**

La interfaz con el usuario consistirá en un conjunto de ventanas con botones, listas y campos de textos. Esta deberá ser construida específicamente para el sistema propuesto.

**Vista Menú Principal:** Esta pantalla contendrá un acceso a las vistas de Cuentas, Pólizas, Créditos, Tarjeta de Débito, Editar Clave y Botón de Salida, estas vistas son exclusivos para uso del cliente.

**Vista Cuentas:** esta vista contendrá la información de todas las cuentas que el cliente posee actualmente, esta es la vista principal, al seleccionar una cuenta especifica se presentaran dos vistas correspondientes a Información de Cuenta, esta vista contendrá datos esencial de la cuenta como fecha apertura, valor disponible y en la vista de Movimientos de Cuenta se podrá determinar por un rango de fechas los movimientos que se han realizado sobre dicha cuenta.

**Vista Pólizas:** esta vista contendrá la información de todas las pólizas que el cliente posee actualmente, esta es la vista principal, al seleccionar una póliza especifica se presentaran dos subvistas correspondientes a Información de Póliza, esta vista contendrá datos esencial de la póliza como fecha apertura, fecha vencimiento, valor apertura, tasa de interés y en la vista de Movimientos de Póliza se podrá determinar los movimientos que se han realizado sobre dicha póliza.

**Vista Préstamos:** esta vista contendrá la información de todas las créditos que el cliente posee actualmente, esta es la vista principal, al seleccionar una crédito especifico se presentaran dos subvistas, la primera correspondiente a Información del Crédito, esta vista contendrá datos esencial del crédito como fecha de desembolso, valor para estar al día en caso de vencimiento, valor a cancelar de toda la operación crediticia, número de días vencidos y estado actual del crédito y en la vista de Movimientos de Prestamos se podrá determinar los movimientos que se han efectuado sobre dicho crédito.

**Vista Tarjeta Débito:** Esta vista contendrá detalles e información esencial de la tarjeta de débito del cliente, además contiene una subvista Bloqueo de Tarjeta que permitirá ingresar un motivo y observaciones respecto al bloqueo de la tarjeta de débito.

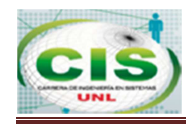

**Vista Editar Clave:** Esta vista permitirá editar la clave de ingreso del aplicativo.

## **2. Interfaces de Hardware**

Será necesario disponer de un dispositivo Smartphone y un servidor de aplicaciones en perfecto estado con las siguientes características:

- Adaptadores de Red
- Procesador: Processor Intel(R) Xeon(R) CPU E31220 @ 3.10GHz, 3100 MHz, 4 Core(s), 4 Logical Processor(s)
- Memoria: 6 GB
- Microsoft Windows Server 2008 R2 Standard

# **3. Interfaces de Software**

Ya que esta aplicación será desarrollada con tecnología Android, será necesario que los usuarios que deseen ejecutar dicha aplicación, deberán tener algún dispositivo con sistema operativo Android con versiones desde 2.1 hasta la 4.0, además dicho dispositivo debe tener conexión a internet.

Para el servidor de aplicaciones Windows Server 2008 R2 con el afán de trabajar con las características de equipos que tiene la COAC Fortuna.

#### **4. Interfaces de comunicación**

Los usuarios que utilizarán la aplicación mediante internet, la comunicación entre aplicaciones y la base de datos son directos, es decir se utilizara el protocolo TCP para transmitir y administrar la información.

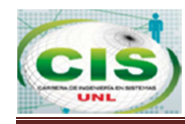

# **e) Requisitos Funcionales**

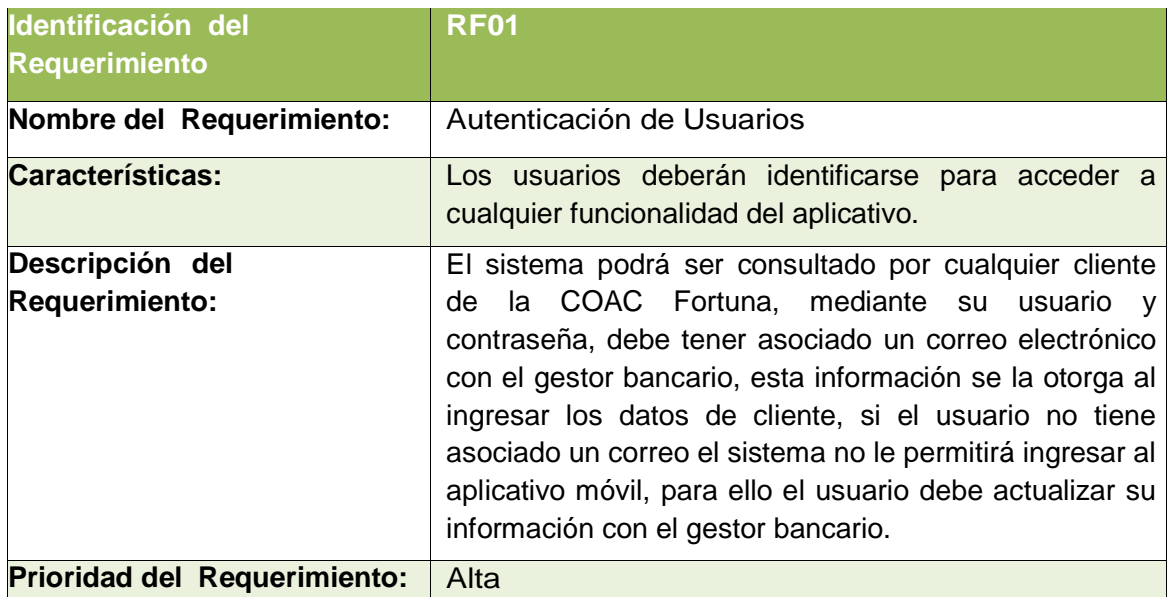

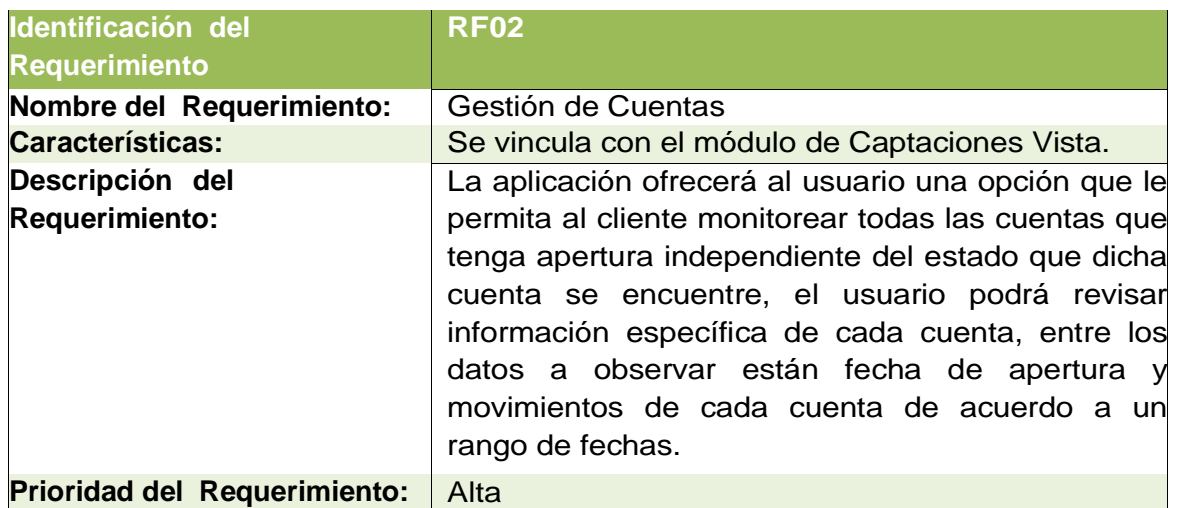

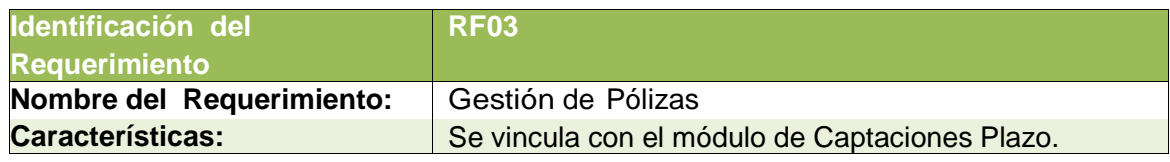

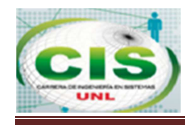

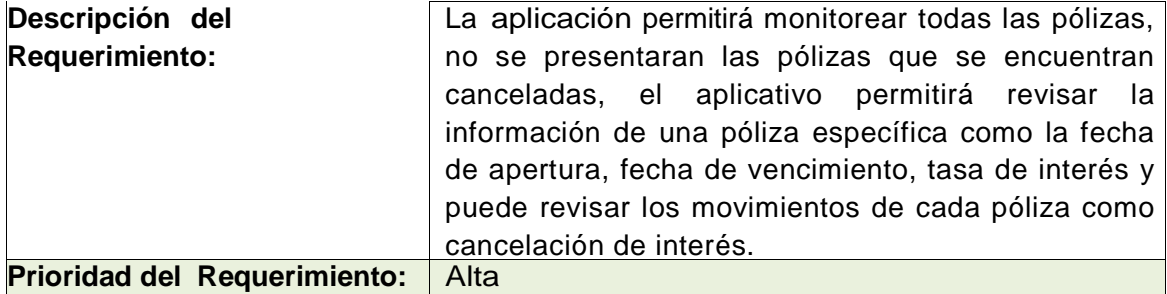

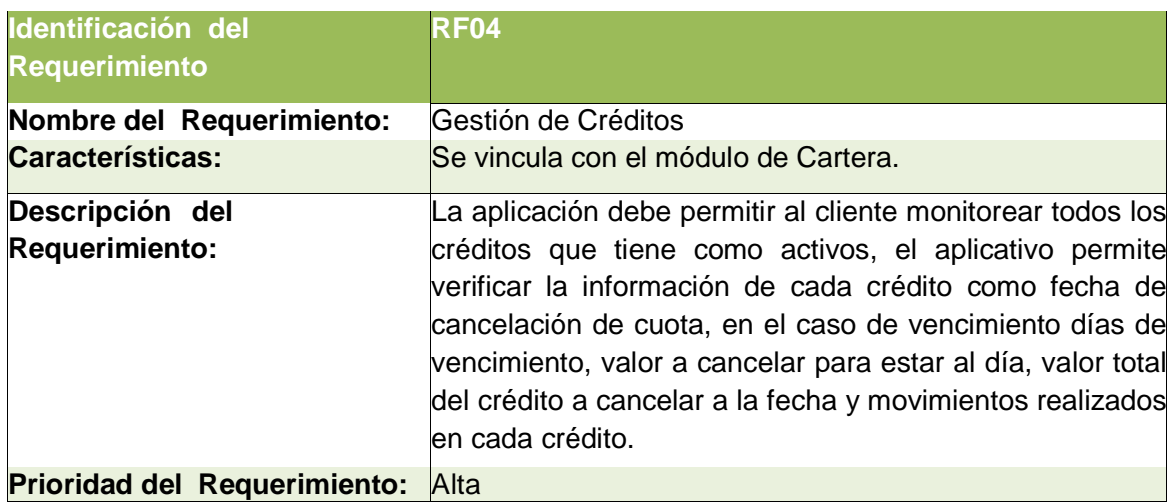

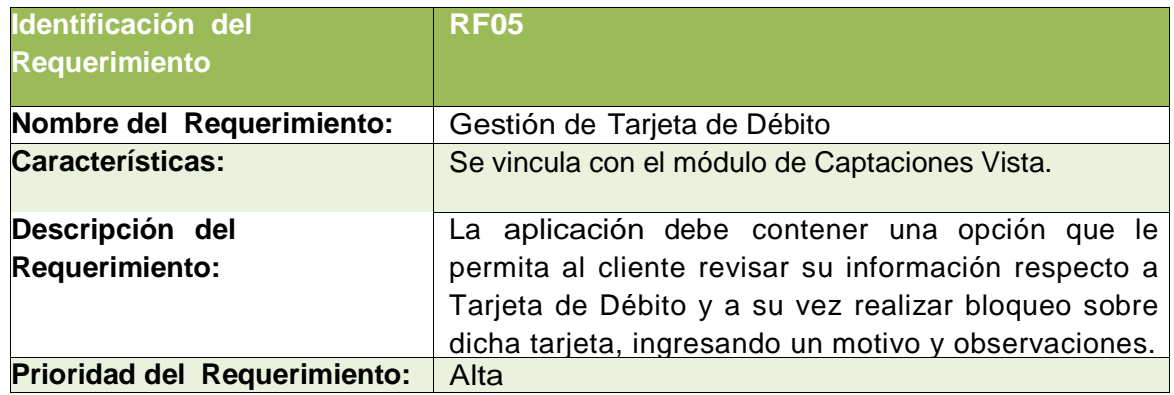

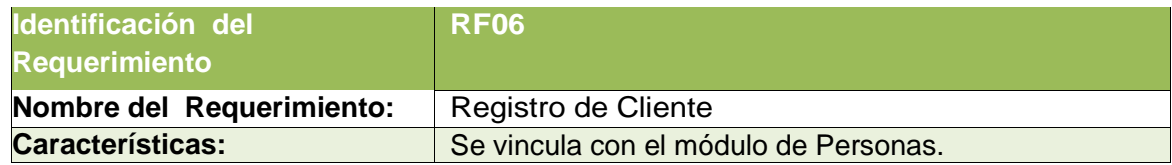

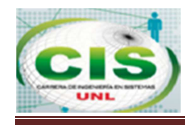

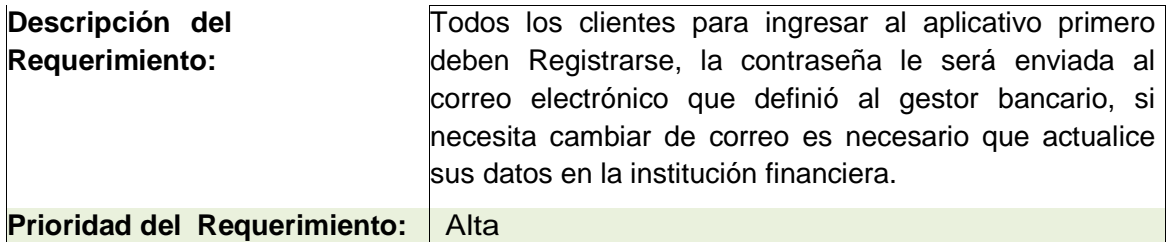

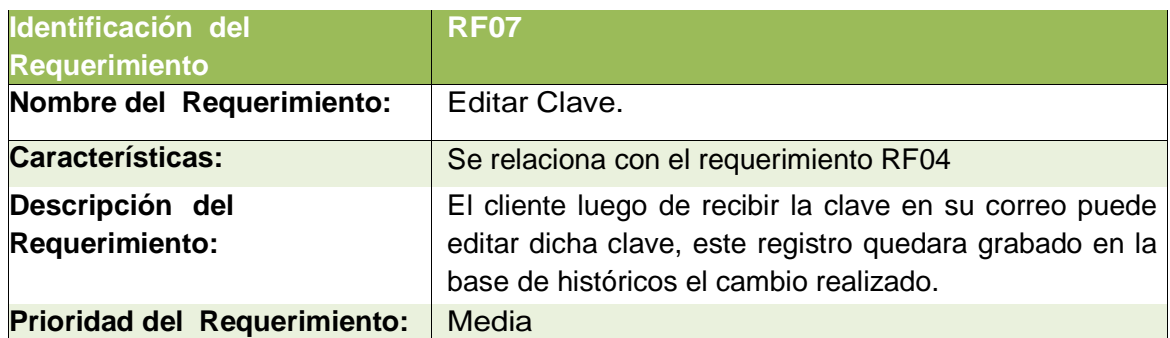

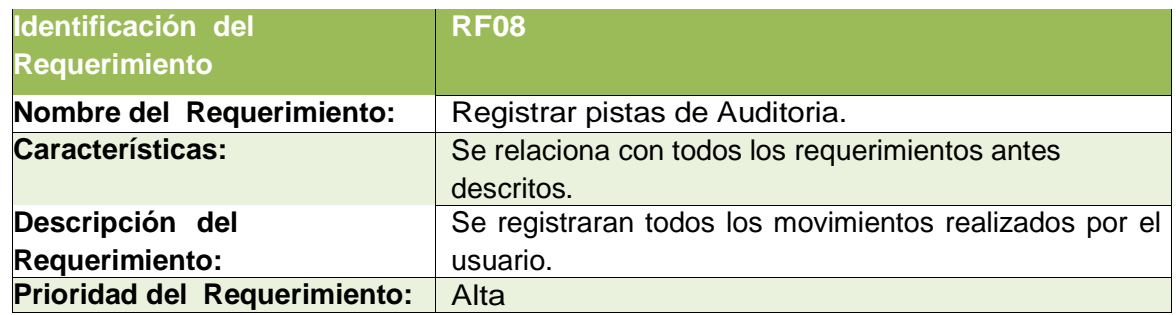

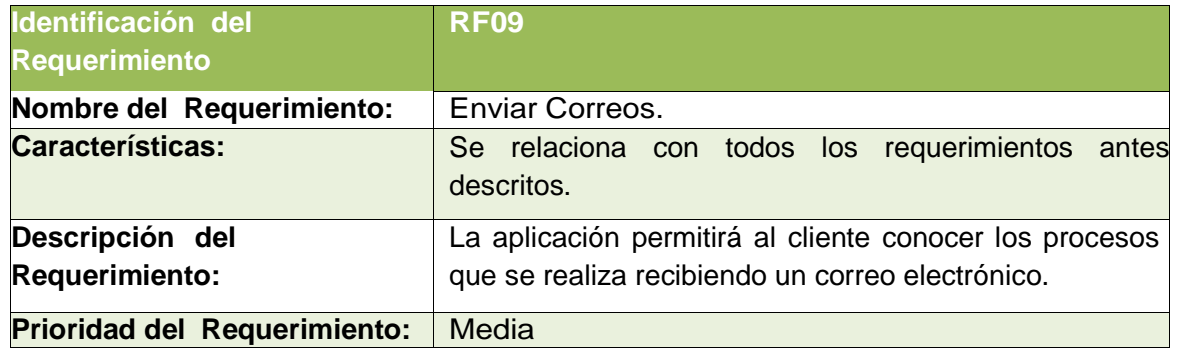

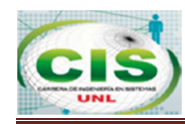

# **f) Requisitos no Funcionales**

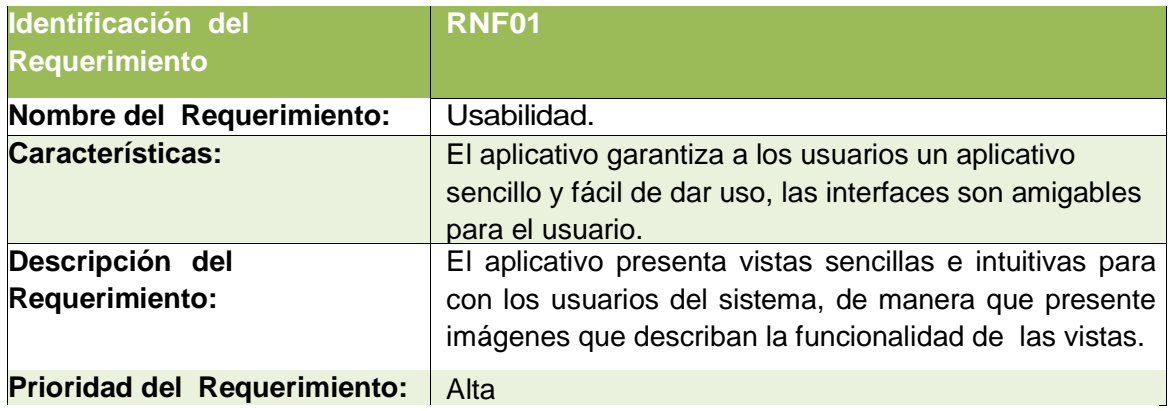

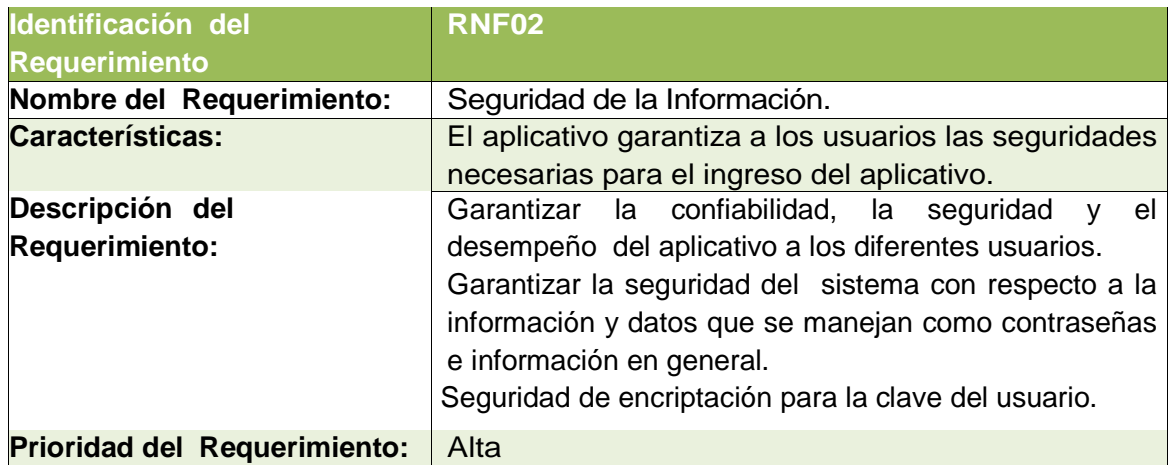

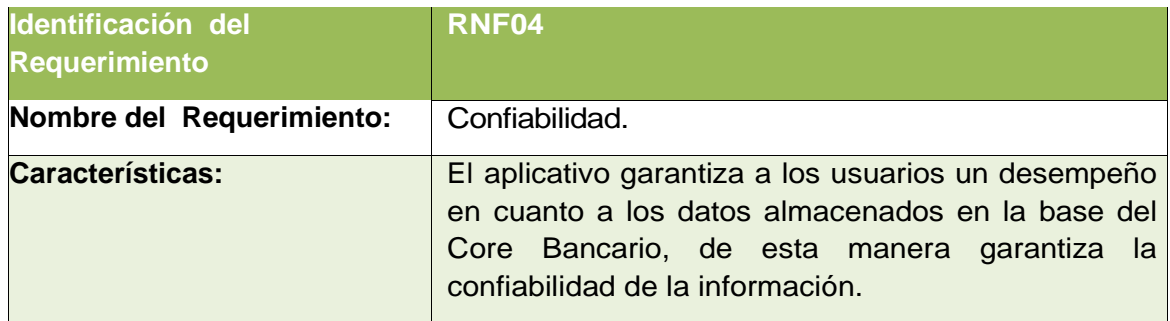

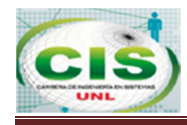

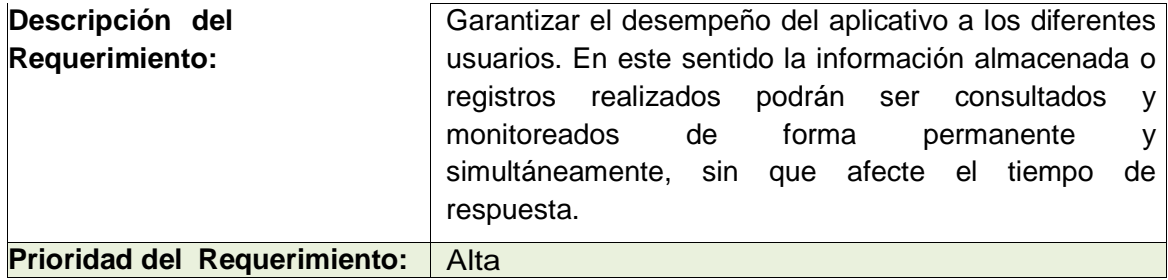

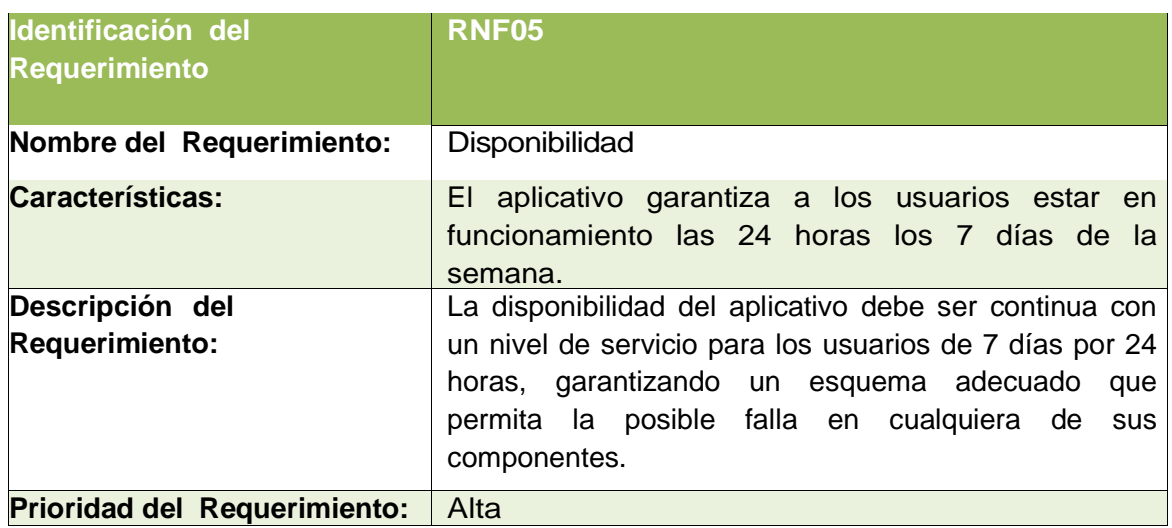

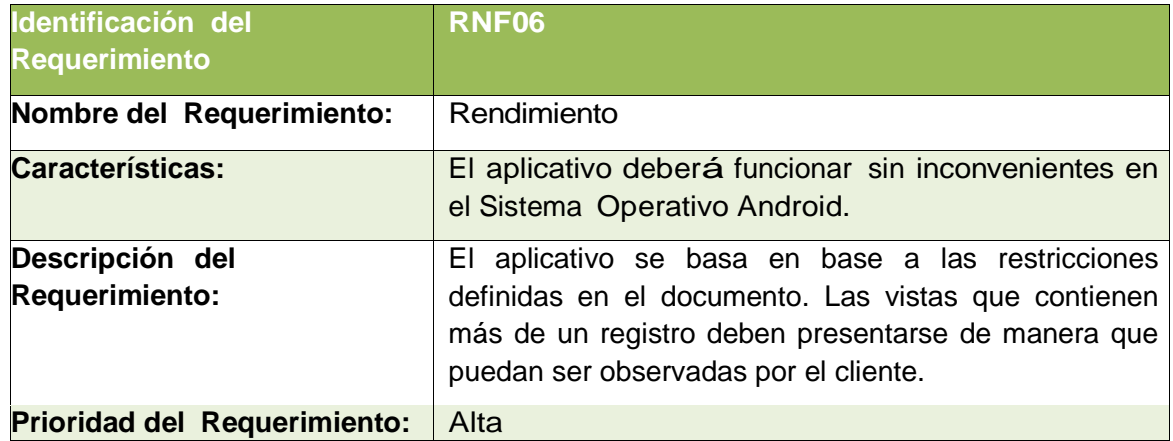

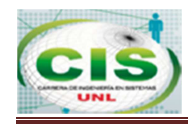

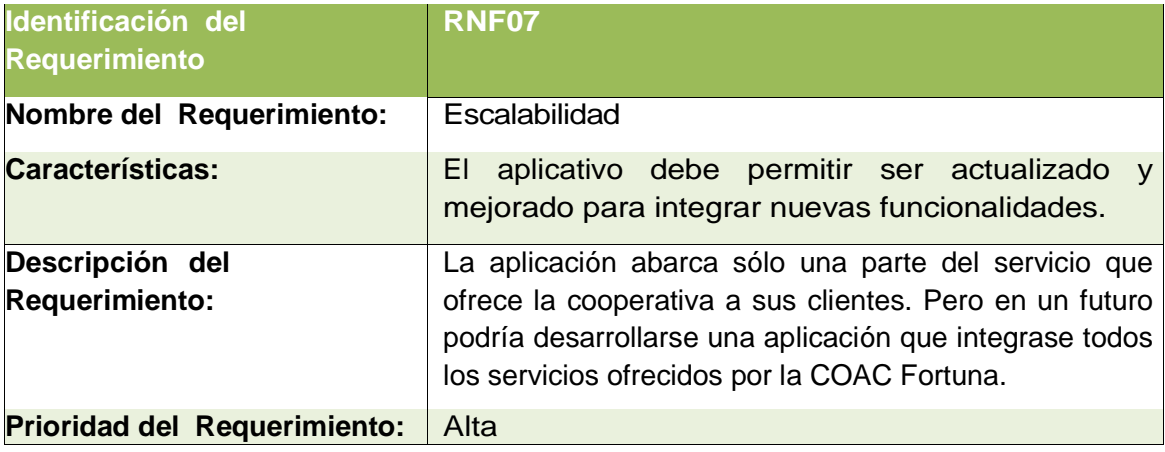

### **g) Apéndices**

Para la justificación de la especificación de requisitos se detalla los siguientes anexos:

- Anexo 1: Entrevista con el Jefe de Sistemas y Servicios Cooperativos e Inversiones de la COAC Fortuna.
- Anexo 2: Ficha de Observación.
- **Anexo 3: Modelo de Encuesta.**
- **Anexo 8: Validación de la Especificación de Requisitos.**

# **F A S E 2:**

### **3.4. Modelo de Dominio**

Luego de determinar los procesos, se obtienen los conceptos y las clases que se utilizaran en el desarrollo del sistema, las cuales se las represento a dichas clases en el modelo del dominio que se detallan en la fig. 24.

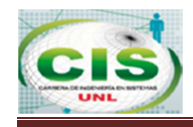

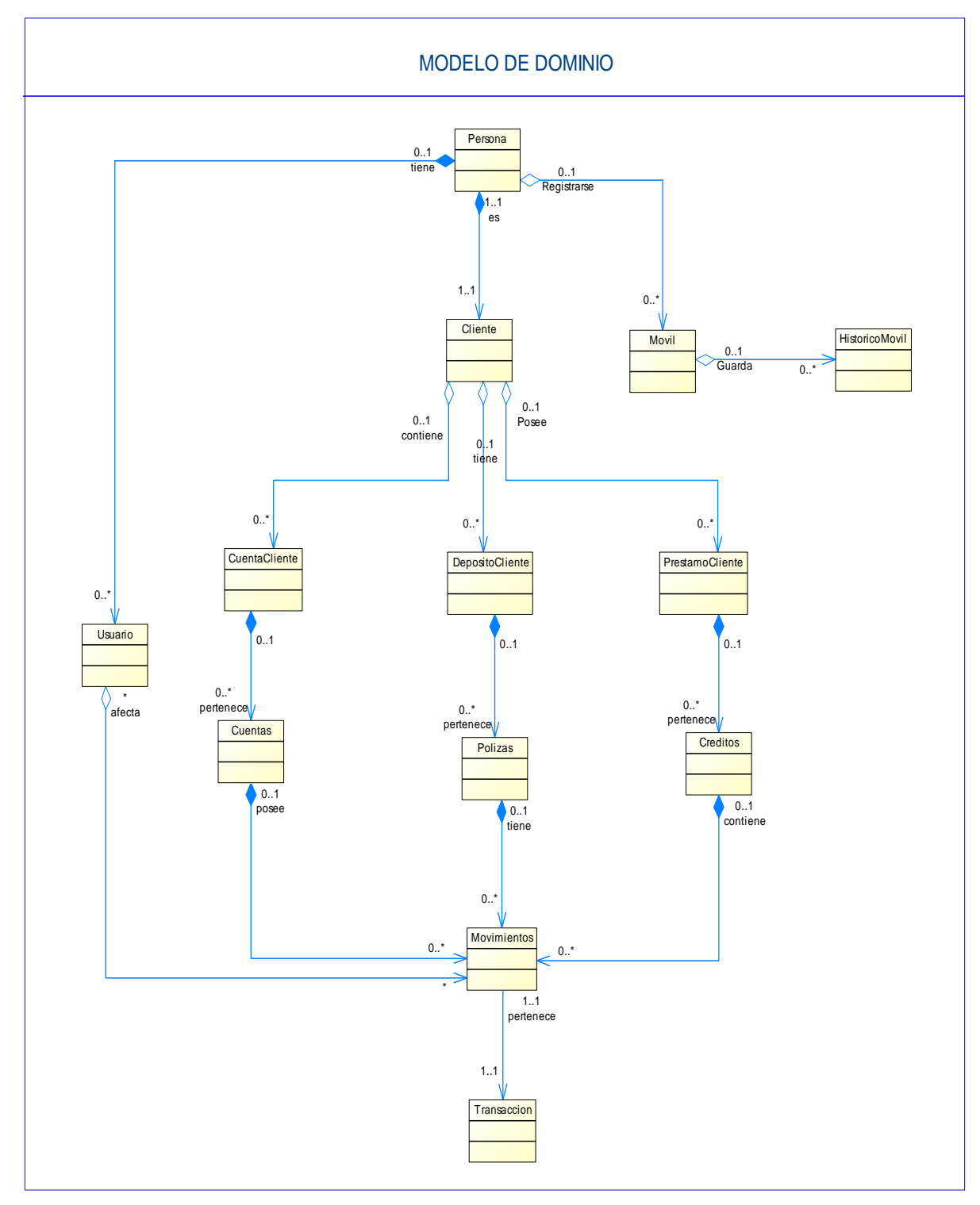

**Figura 24: Modelo de Dominio de la aplicación BM Móvil** 

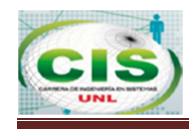

#### **3.5. Modelo de Casos de uso**

El modelo de Casos de Uso representa la forma en como el Cliente (Actor 1) y Banca Móvil (Actor 2), opera con el aplicativo móvil, además de la forma, tipo y orden en como los elementos interactúan (operaciones o casos de uso) tal como se muestra en las fig.25, 26, 27, 28 y 29.

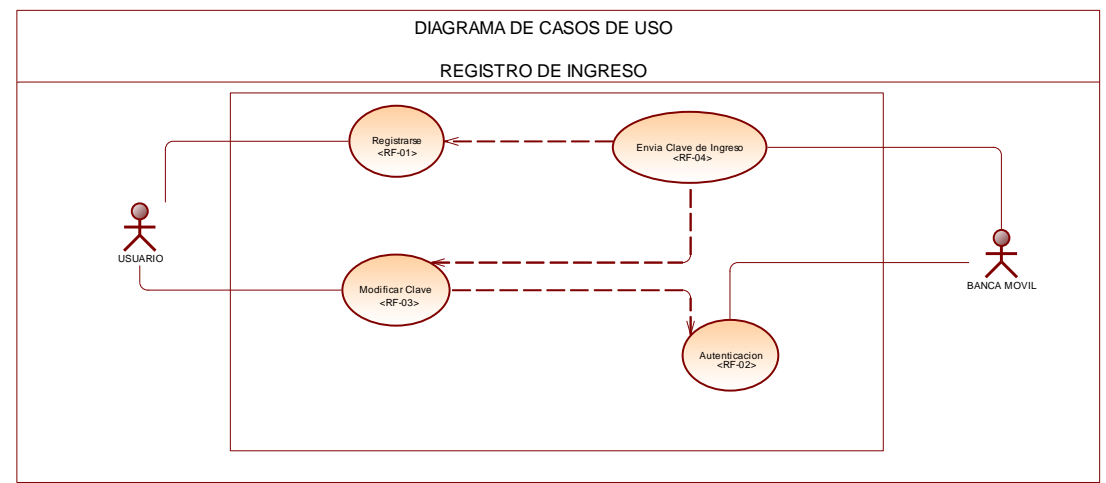

**Figura 25: Diagrama de CU Registro de Ingreso** 

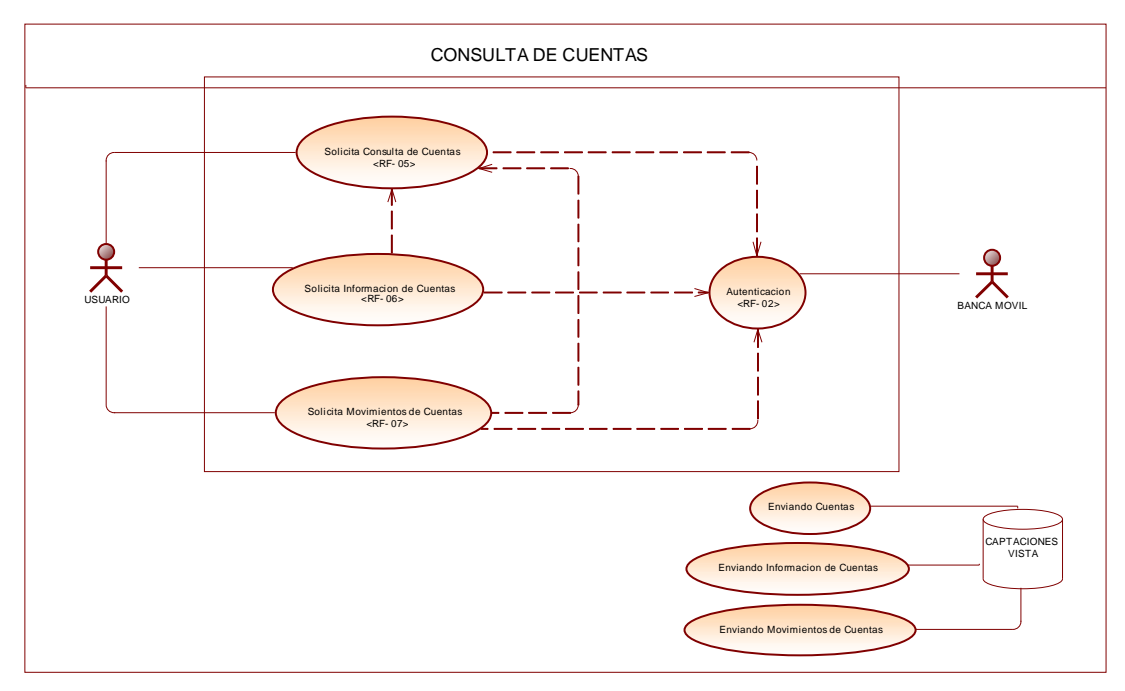

**Figura 26: Diagrama de CU Consulta de Cuentas** 

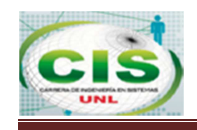

#### BANCA MÓVIL PARA LA COAC "FORTUNA" CON ACCESIBILIDAD DESDE DISPOSITIVOS ANDROID

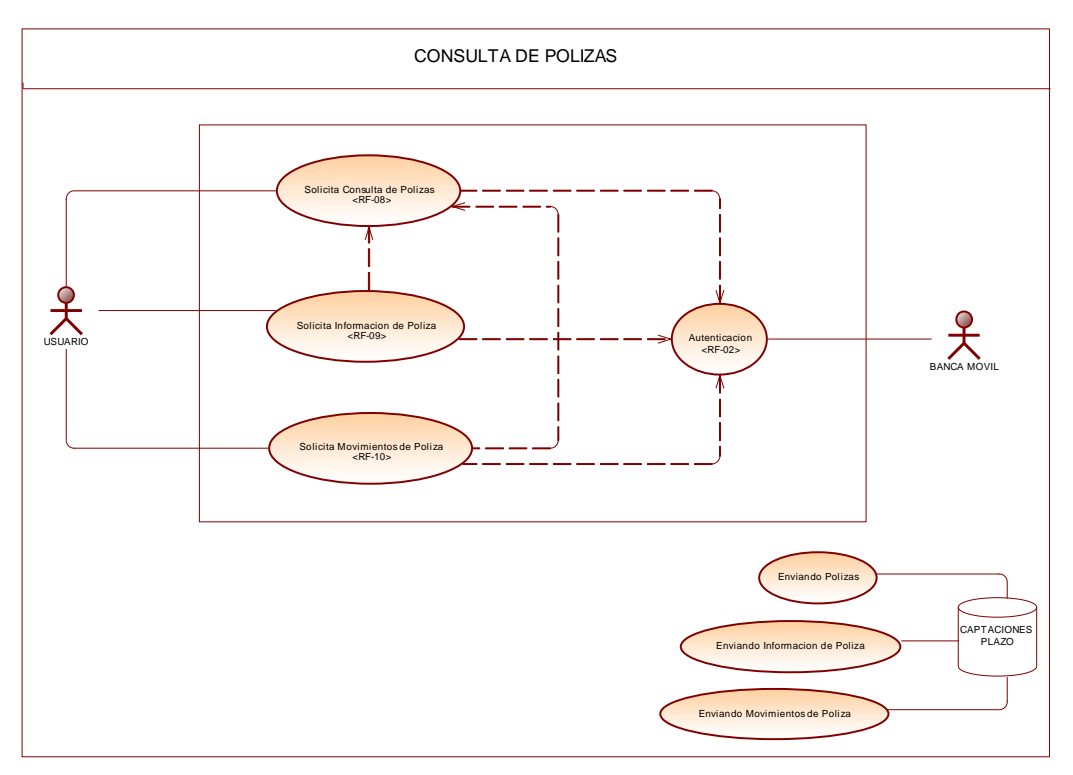

**Figura 27: Diagrama de CU Consulta de Pólizas** 

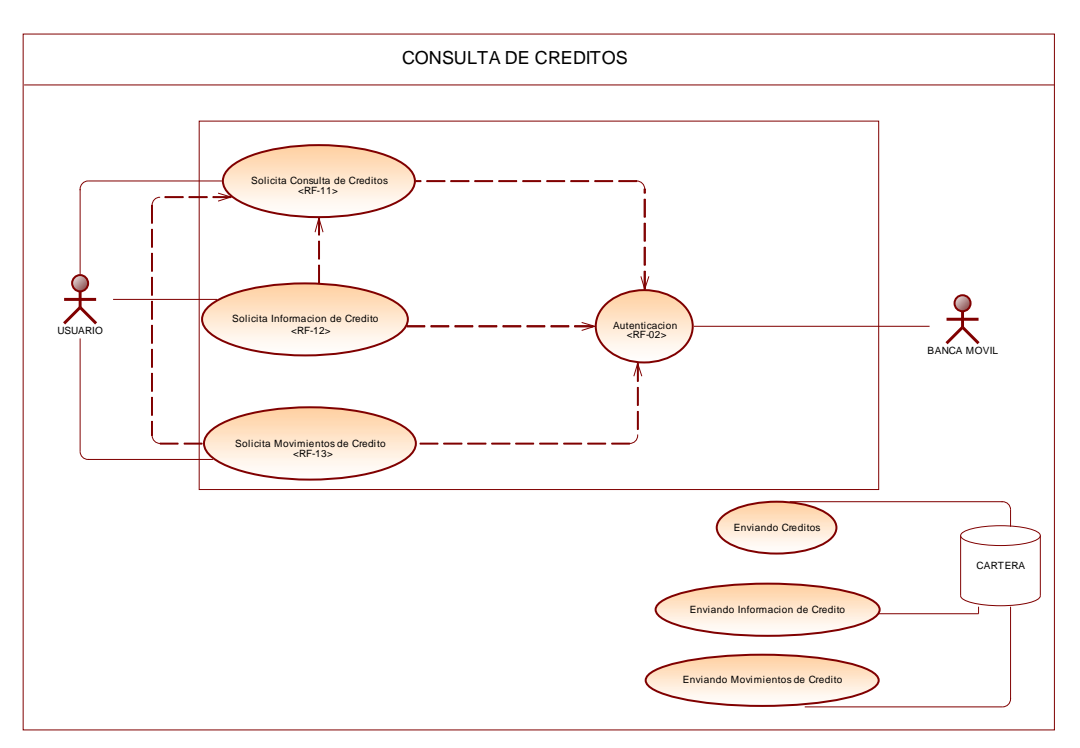

**Figura 28: Diagrama de CU Consulta de Créditos**
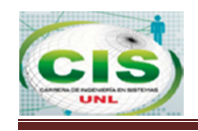

#### BANCA MÓVIL PARA LA COAC "FORTUNA" CON ACCESIBILIDAD DESDE DISPOSITIVOS ANDROID

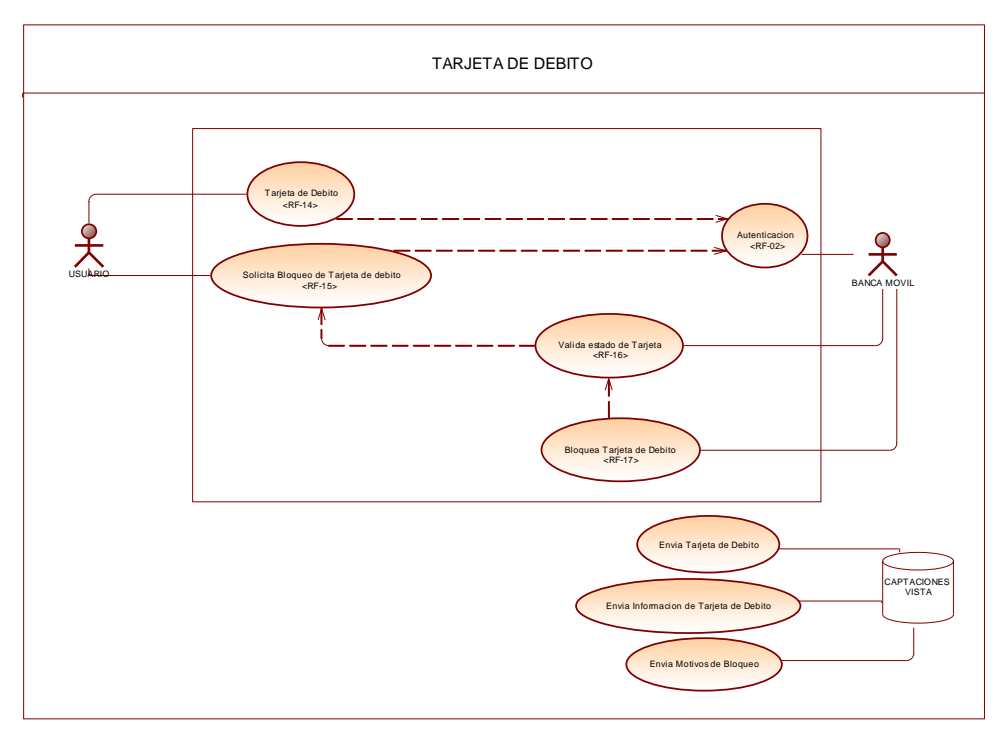

**Figura 29: Diagrama de CU Tarjeta de Debito** 

#### **4. Diseño e Implementación de los Requisitos**

En esta fase consta el desarrollo del prototipado inicial del sistema móvil, descripción de los casos de uso, diagrama de clases, diseño de la base de datos, diagrama de paquetes e implementación del código fuente.

#### **4.1. Prototipado Inicial**

El prototipado es útil en diferentes fases del proyecto, durante la fase de análisis se usa para obtener los requerimientos del usuario. En la fase de diseño se usa para ayudar a evaluar muchos aspectos de la implementación seleccionada.

#### **4.1.1. Prototipado Inicial del Aplicativo Banca Móvil**

Para el prototipado inicial del aplicativo Banca Móvil, se utilizó el SDK de Android en Eclipse que permitió diseñar de manera rápida la interfaz de la aplicación.

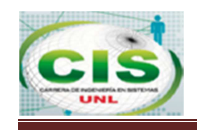

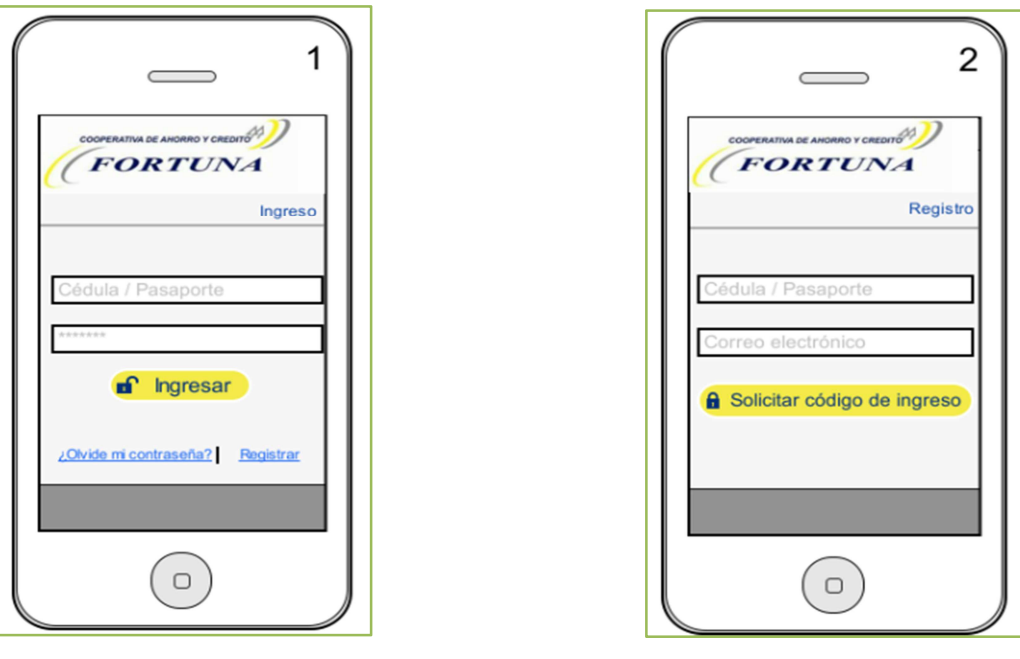

**Figura 30: Ingreso al sistema** Figura 31: Registro **Figura 31: Registro** 

En la fig. 30 se muestra la pantalla inicial que se presenta al usuario al abrir el aplicativo móvil, consta de las siguientes secciones:

- Una cabecera en la que está el logo de la COAC Fortuna.
- **E** Los campos de cédula y contraseña para ser ingresados por el usuario de acuerdo a su información personal.
- **E** La opción Registrar, cuando el usuario ingrese por primera vez.
- **La opción Olvide Contraseña.**

En la fig. 31 se muestra la pantalla de registro que se presenta al usuario consta de las siguientes secciones:

- **E** Los campos de cédula y correo para ser ingresados por el usuario de acuerdo a su información personal.
- **Solicitar código de ingreso.**

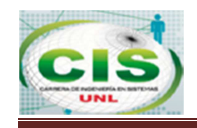

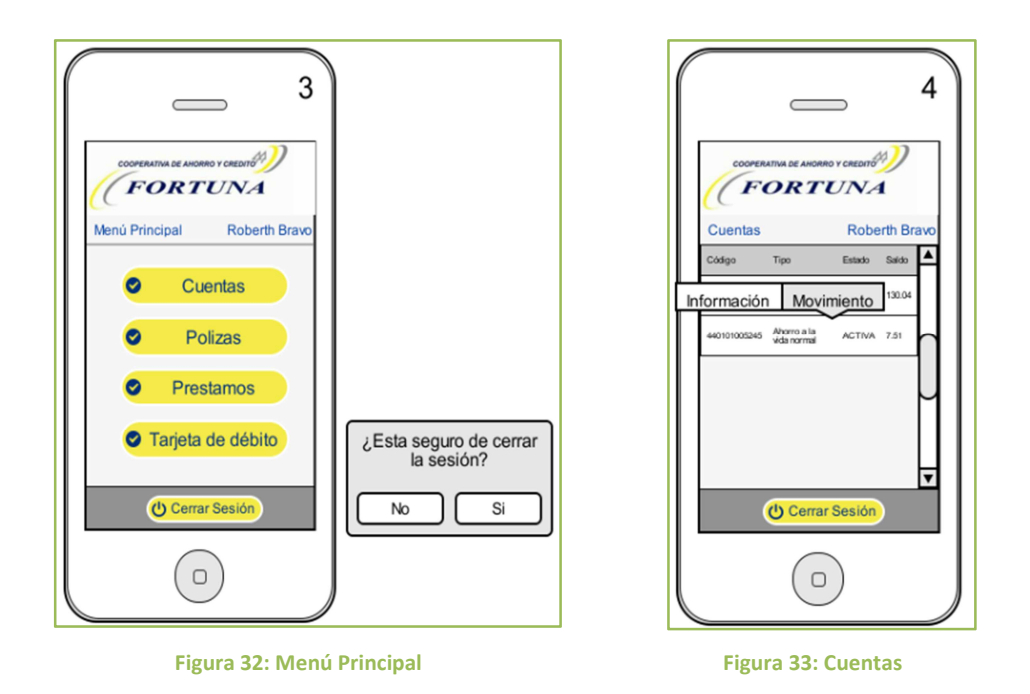

En la fig. 32 se muestra el menú principal en el que se presenta el nombre de cliente y el respectivo logo de la cooperativa, en su estructura consta de las siguientes secciones:

- **E** Cuentas, Pólizas, Prestamos, Tarjeta de débito,
- **C** Cerrar sesión y su respectiva confirmación.

En la fig. 33 se muestra las cuentas que el usuario tiene y consta de las siguientes secciones:

- **Número de cuenta, Nombre de cuenta, Estado de la Cuenta,**
- $\bullet$  Saldo disponible,
- $\bullet$  Información,
- **Movimientos,**
- **Parte superior presenta el nombre del cliente.**

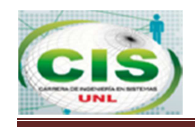

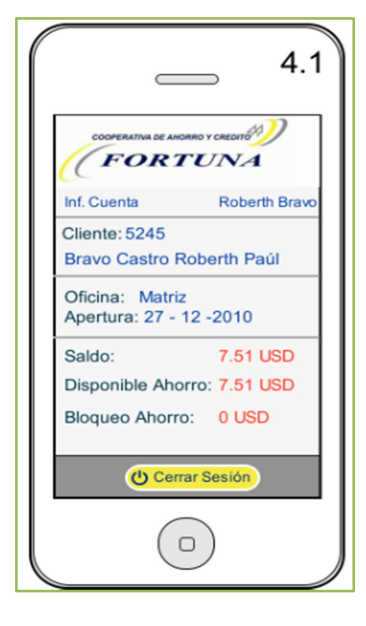

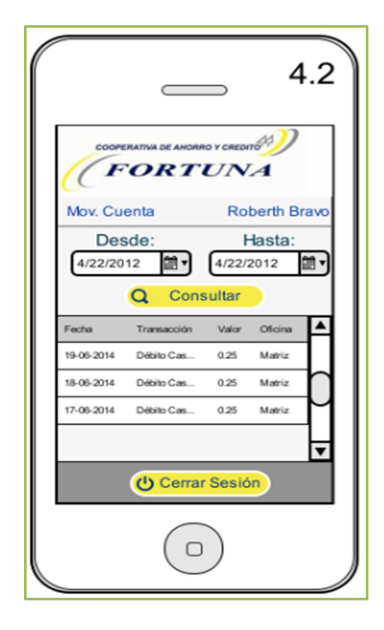

 **Figura 34: Información Cuentas Figura 35: Movimientos Cuentas** 

En la fig. 34 se muestra la información de la cuenta seleccionada y consta de las siguientes secciones:

- **R** Nombre
- **C**ficina
- **Fecha Apertura**
- **R** Saldo
- **Disponible Ahorro y Bloqueo Ahorro**

En la fig. 35 se muestran los movimientos de la cuenta seleccionada y consta de las siguientes secciones:

- **Fecha desde**
- $\bullet$  Fecha hasta
- **Fecha de transacción**
- **Nombre de Transacción**
- **Valor y Oficina**

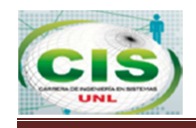

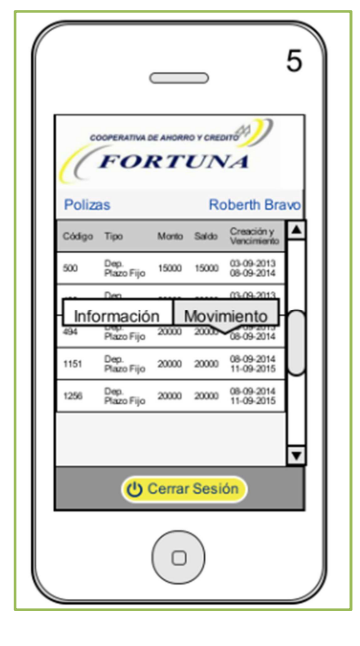

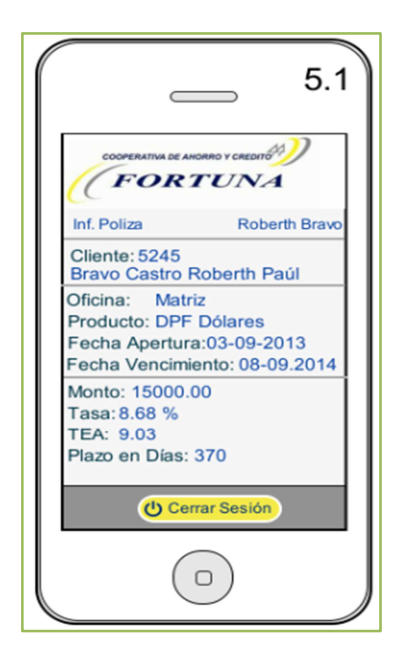

 **Figura 36: Pólizas Figura 37: Información Póliza** 

En la fig.36 se muestra las pólizas que el cliente tiene y consta de las siguientes secciones:

- **Código, Tipo de póliza**
- **Monto, Saldo**
- **F** Fecha de creación y vencimiento

En la fig. 37 se muestra la información de las pólizas que el cliente tiene y consta de las siguientes secciones:

- **Número de secuencial de Cliente y nombre de Cliente**
- Oficina
- **Producto**
- **F** Fecha apertura, Monto
- **Tasa, TEA**
- $P|$ azo

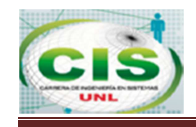

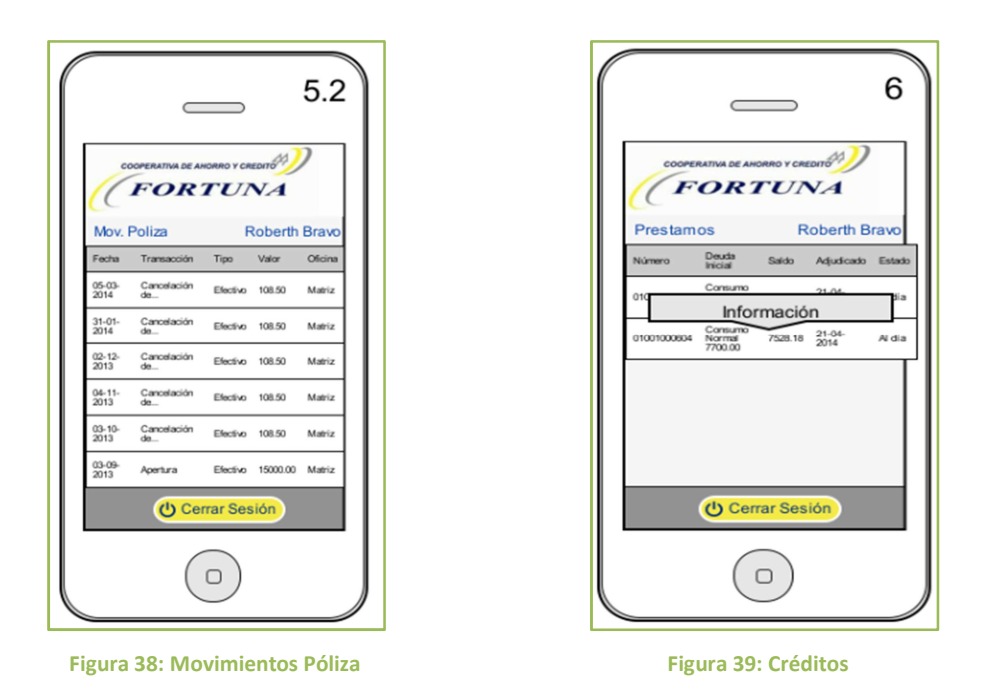

En la fig. 38 se muestra los movimientos de las pólizas que el cliente selecciona y consta de las siguientes secciones:

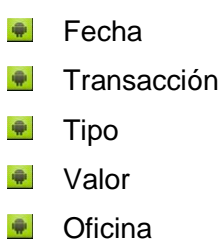

En la fig. 39 se muestra los créditos que el cliente tiene y consta de las siguientes secciones:

- **Número de préstamo**
- **Deuda Inicial**
- **Saldo**
- $\bullet$  Fecha Adjudicación
- **Estado**

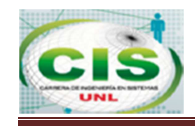

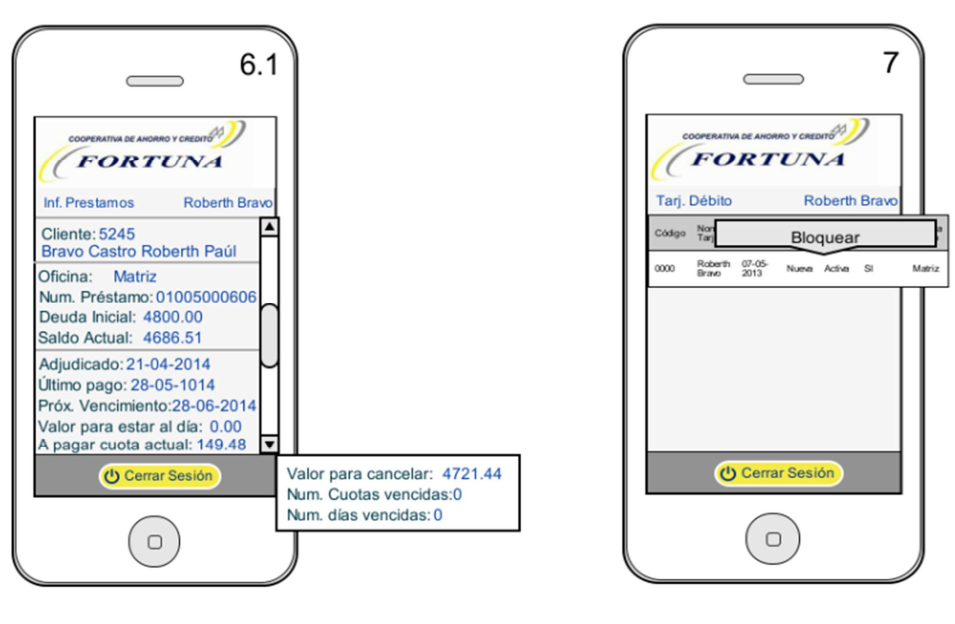

Figura 40: Información de Préstamo **Figura 41: Tarjeta de debito** 

En la fig. 40 se muestra la información del crédito seleccionado que el cliente tiene y consta de las siguientes secciones:

- **Cliente, Oficina**
- **Número de Préstamo**
- **Deuda inicial y Saldo actual**
- **F** Fecha adjudicación, Fecha último pago y Fecha próximo vencimiento
- Valor a pagar
- **Valor para estar al día**

En la fig. 41 se muestra la tarjeta de débito que el cliente tiene y consta de las siguientes secciones:

- **Código**
- **Nombre de Cliente**
- **Feche de solicitud**
- Estado y Oficina

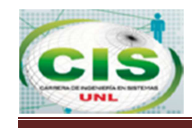

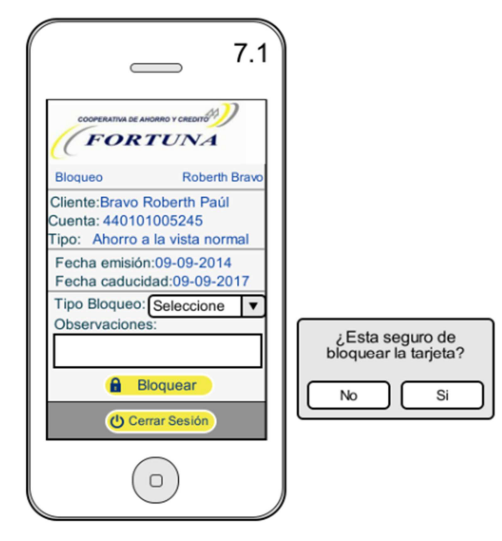

 **Figura 42: Tarjeta de debito** 

En la fig. 42 se muestra la opción de bloqueo de la tarjeta de débito y consta de las siguientes secciones:

- $\bullet$  Tipo de bloqueo
- **C** Observaciones

### **4.2. Descripción de los Casos de Uso.**

Luego de haber entregado el prototipado inicial del aplicativo móvil al personal de la COAC Fortuna y recibido las sugerencias se ha realizado el prototipado final con su respectiva descripción.

### **4.2.1. Prototipado Final de la aplicación Banca Móvil Fortuna**

En la fig. 43 se presenta la pantalla principal de la aplicación y los servicios que presta los cuales son: Cuentas, Pólizas, Créditos, Tarjeta de Débito, Editar Contraseña y Salir.

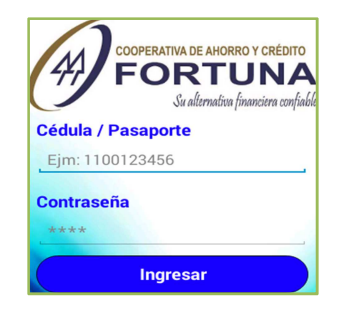

**Figura 43: Pantalla Ingreso** 

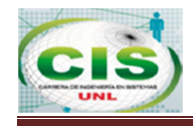

### **a) REGISTRARSE**

En la Tabla XII se presenta la pantalla de registro de la aplicación.

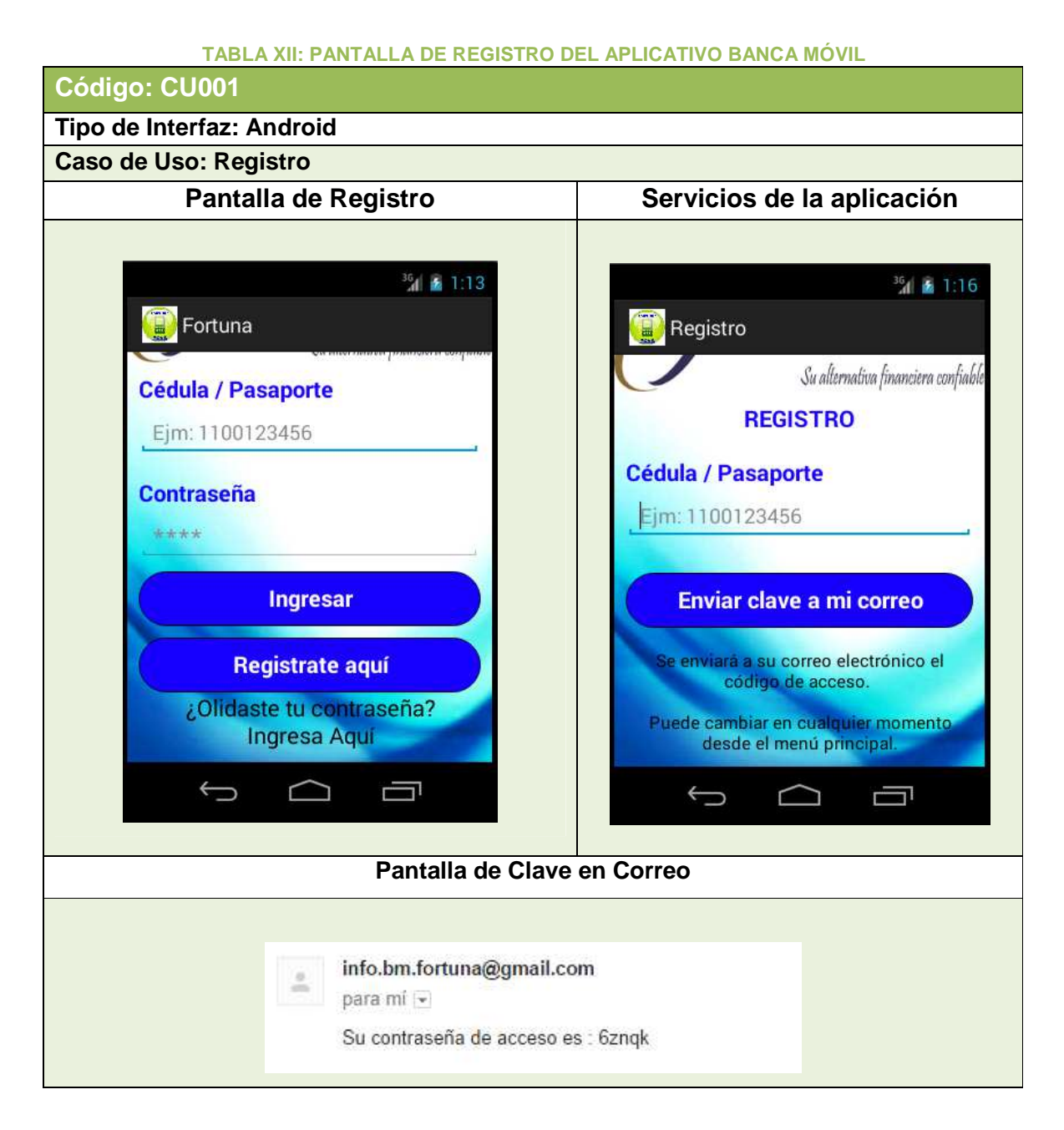

En la Tabla XIII se describe el caso de uso Registro y la interacción entre el cliente y la aplicación móvil.

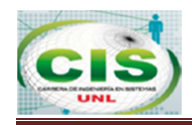

#### **TABLA XIII: DESCRIPCIÓN DEL CASO DE USO REGISTRO**

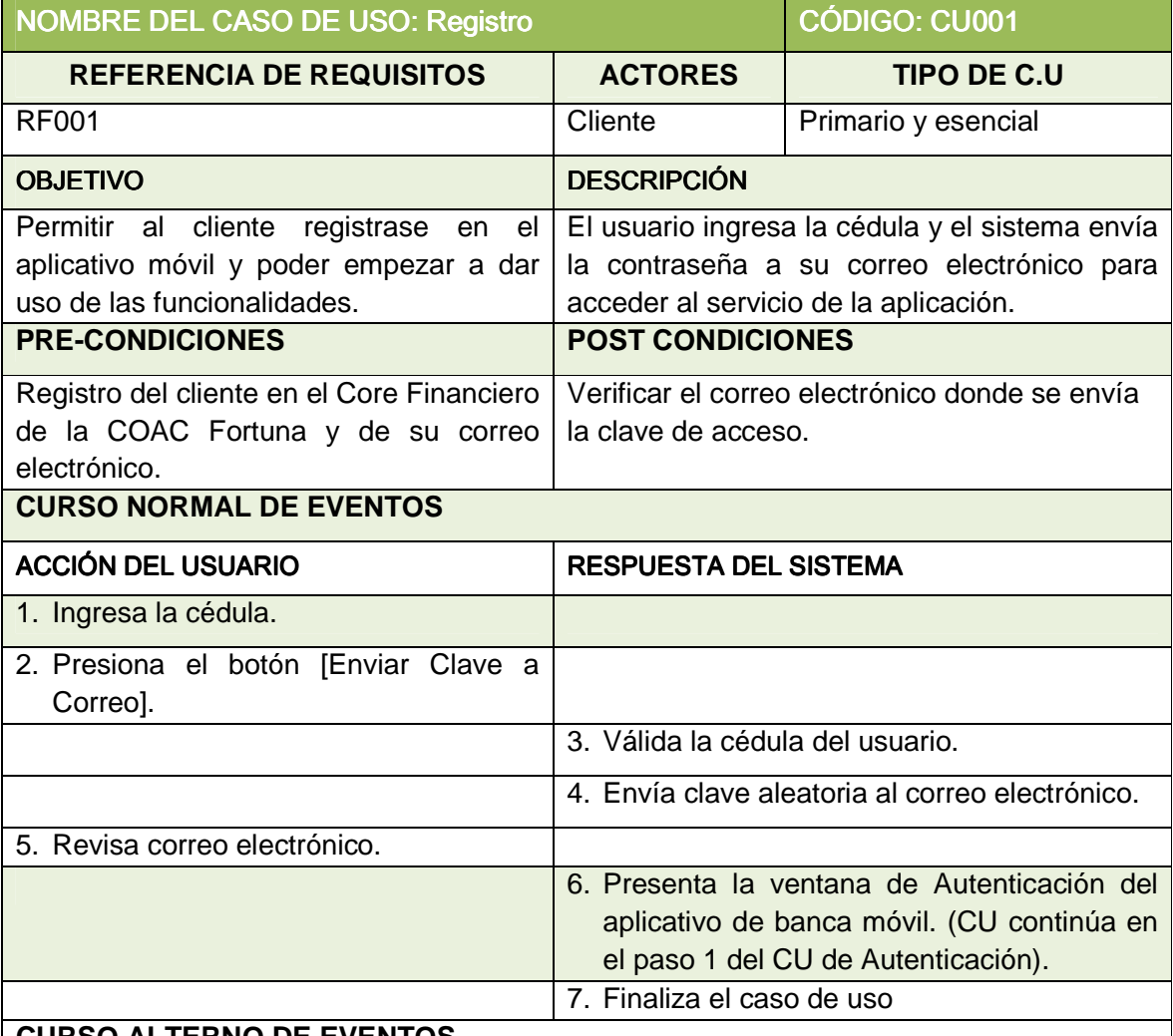

#### **CURSO ALTERNO DE EVENTOS**

Ítem 1.

#### **USUARIO NO ES CLIENTE DE COAC FORTUNA**

A1. Se válida la cédula contra la base de datos de la COAC Fortuna, al no tener ninguna coincidencia la aplicación presenta el mensaje: "Aún no es cliente de la Cooperativa FORTUNA".

#### **DATOS INCORRECTOS**

B1. El sistema muestra un mensaje: "Cédula/Pasaporte o contraseña incorrecta". El caso de uso continúa en el paso 1 del flujo normal de eventos.

### **CAMPO CÉDULA VACÍA**

C1: El sistema muestra "Existen campos vacíos". El caso de uso continúa en el paso 1 del flujo normal de eventos.

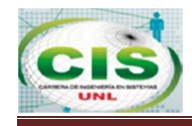

# **b) AUTENTICACIÓN**

En la Tabla XIV se presenta la pantalla de autenticación en la aplicación.

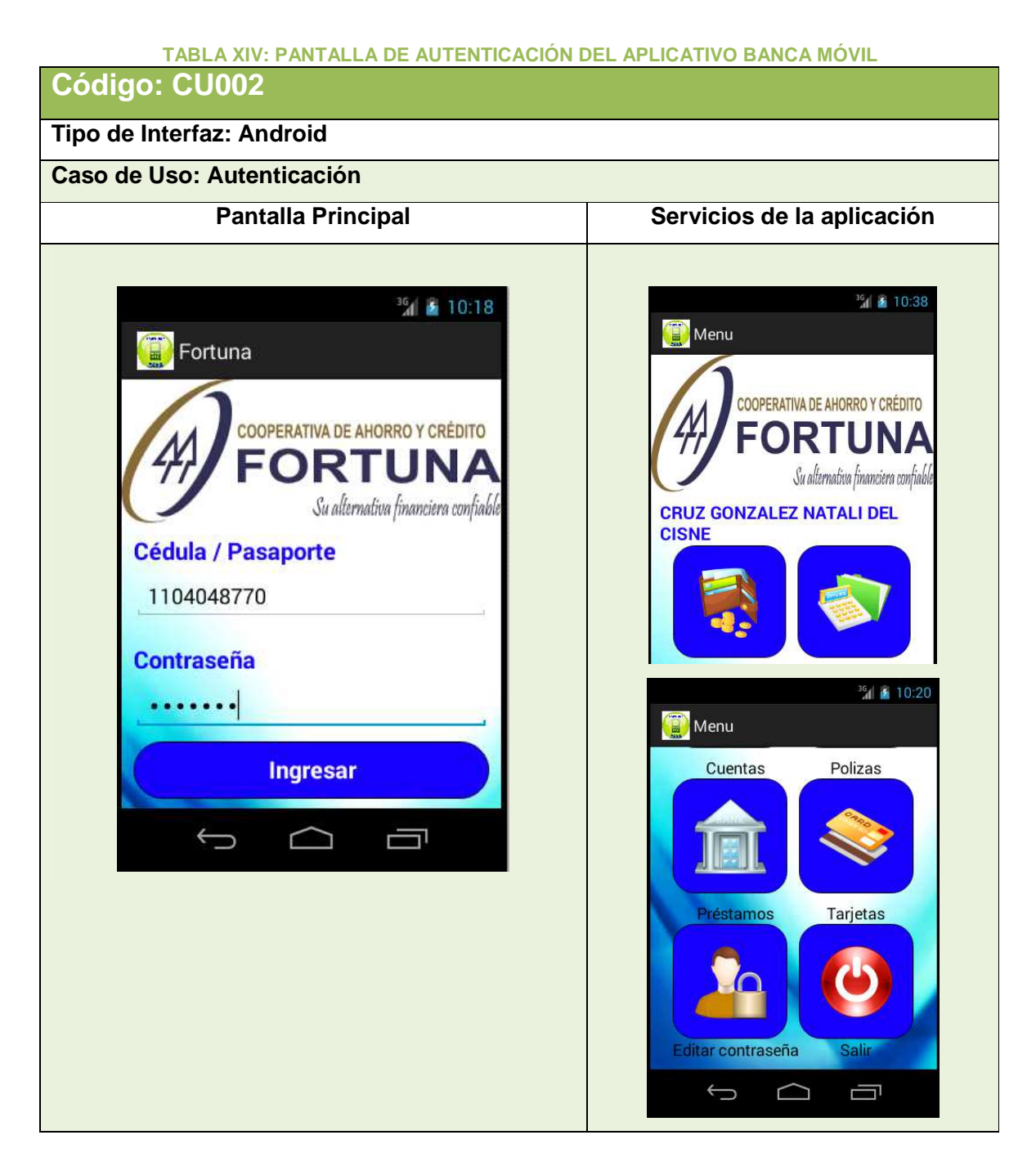

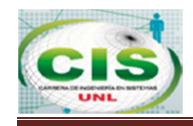

En la Tabla XV se describe el caso de uso Autenticación y la interacción entre el cliente y la aplicación móvil.

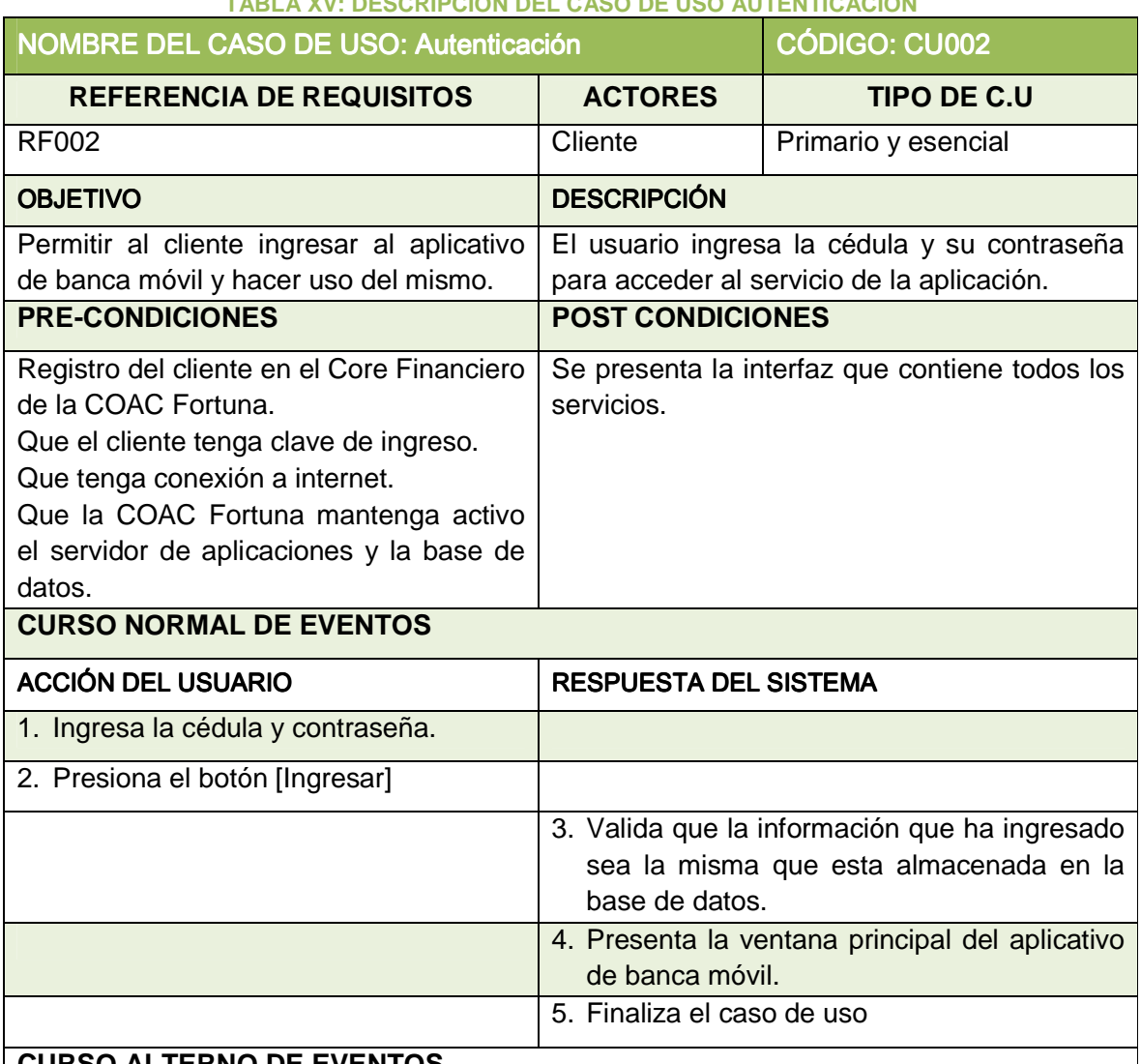

#### **TABLA XV: DESCRIPCIÓN DEL CASO DE USO AUTENTICACIÓN**

# **CURSO ALTERNO DE EVENTOS**

### Ítem 2.

### **USUARIO NO ES CLIENTE DE COAC FORTUNA**

A1. Se valida la cédula contra la base de datos de la COAC Fortuna, al no tener ninguna coincidencia la aplicación presenta el mensaje: "Aun no es cliente de la Cooperativa FORTUNA".

### **DATOS INCORRECTOS**

B1. El sistema muestra un mensaje: "Cédula/Pasaporte o contraseña incorrecta". El caso de uso continúa en el paso 1 del flujo normal de eventos.

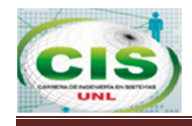

# **CAMPO CÉDULA VACIA**

C1: El sistema muestra "Existen campos vacíos". El caso de uso continúa en el paso 1 del flujo normal de eventos.

# **CAMPO CLAVE VACÍO**

D1: El sistema muestra "Existen campos vacíos". El caso de uso continúa en el paso 1 del flujo normal de eventos.

### **c) MODIFICAR CLAVE**

En la Tabla XVI se presenta la pantalla de modificar clave en la aplicación.

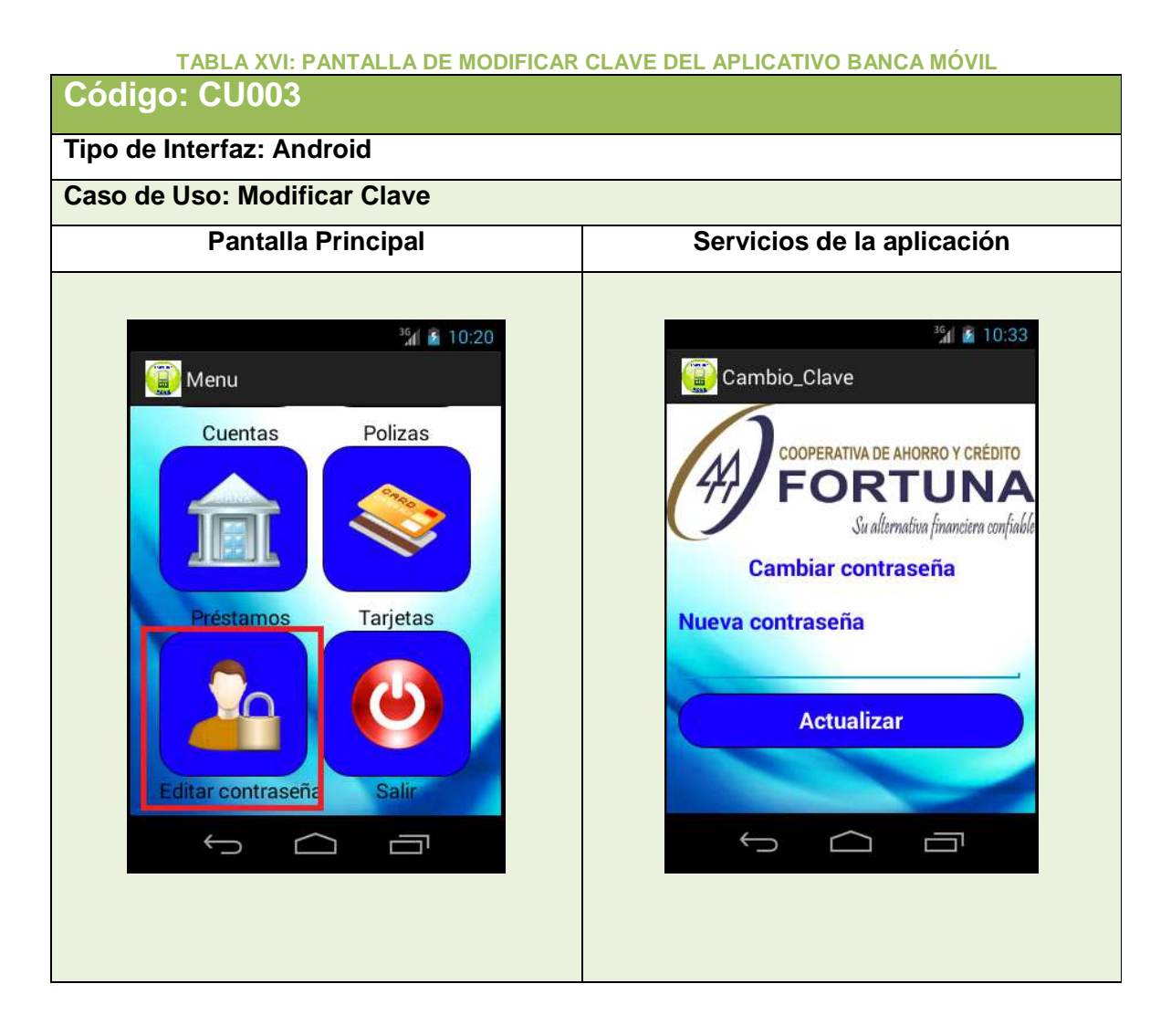

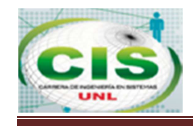

En la Tabla XVII se describe el caso de uso Modificar Clave y la interacción entre el cliente y la aplicación móvil.

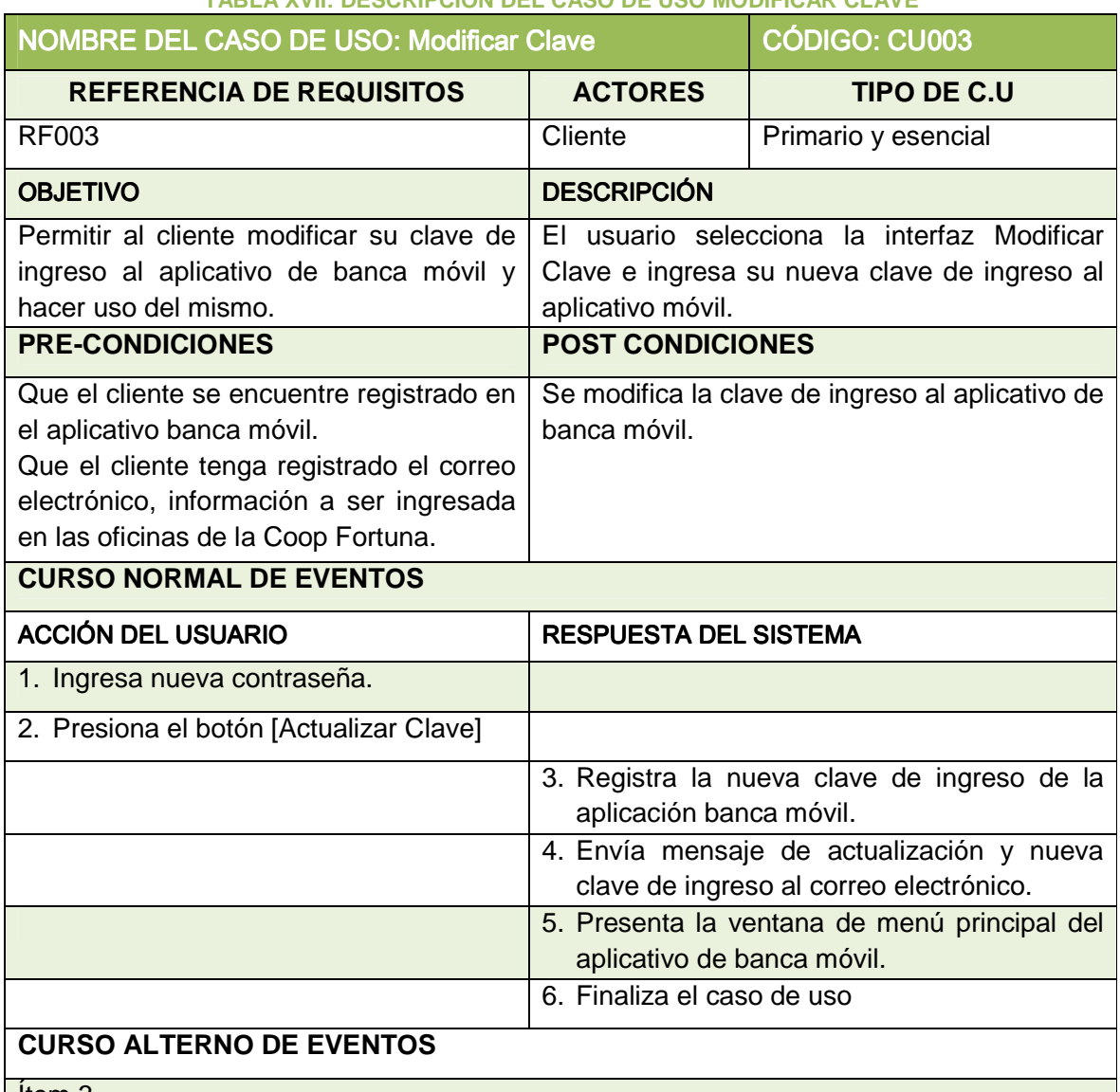

# **TABLA XVII: DESCRIPCIÓN DEL CASO DE USO MODIFICAR CLAVE**

Ítem 3.

# **CAMPOS VACÍOS**

A1. Si el cliente presiona directamente el botón [Consultar], se presentan el mensaje "No deben haber campos vacíos".

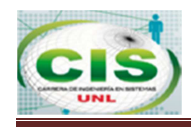

### **d) CONSULTA DE CUENTAS**

En la Tabla XVII se presenta la pantalla de consulta de cuentas en la aplicación.

**TABLA XVIII: PANTALLA DE CONSULTA DE CUENTAS DEL APLICATIVO BANCA MÓVIL Código: CU004 Tipo de Interfaz: Android Caso de Uso: Consulta de Cuentas Icono de Cuentas Cuentas** 36 10:38 36 10:40 Menu **Cuentas** ORTUNA **COOPERATIVA DE AHORRO Y CRÉDITO Cuentas CRUZ GONZALEZ NATALI DEL** FORTI **CISNE** Su alternativa financiera confiab 01001007493 Certificados de Aportación **CRUZ GONZALEZ NATALI DEL ACTIVA CISNE** 38.04 USD 02001007493 Ahorro a la vista normal **CTIV** 3.18 USD  $\bigoplus$ Ţ  $\bigoplus$ ij  $\sqrt{2}$  $\overline{\phantom{0}}$  $\bigcirc$ **Icono de Cuentas**  $^{36}$ d 2 10:41 Cuentas **FORTUNA Cuentas** CRUZ GONZALEZ NATALI DEL **CISNE** 01001007493 Certificados de Aportación ACTIVA<br>38.04 USD Información Movimiento  $\bigodot$  $\Box$ U

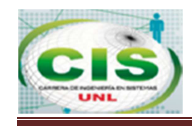

En la Tabla XIX se describe el Caso de Uso Consulta de cuentas y la interacción entre el cliente y la aplicación móvil.

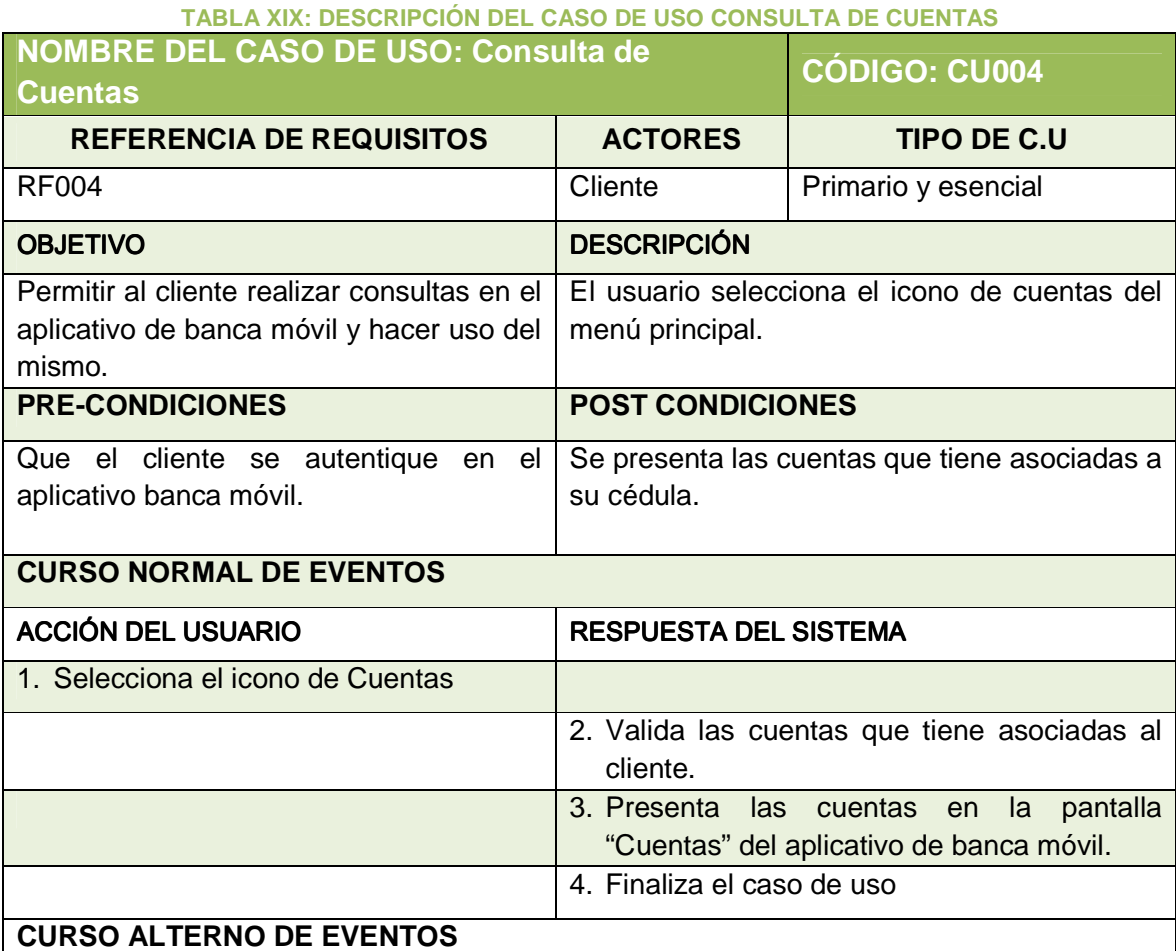

Ítem 4.

### **USUARIO NO TIENE CUENTAS**

A1. Si el cliente no tiene asociadas cuentas, el sistema presenta en vacío la pantalla "Cuentas".

#### **OPCIÓN INFORMACIÓN**

B1. El cliente selecciona Información presionando la opción [Información]: Se hace referencia al caso de uso "Información de Cuenta"

#### **OPCIÓN MOVIMIENTO**

C1. El cliente selecciona Movimientos presionando la opción [Movimientos]: Se hace referencia al caso de uso "Movimientos de Cuenta"

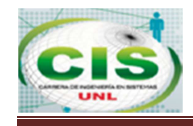

### **e) INFORMACIÓN DE CUENTA**

En la Tabla XXI se presenta la pantalla de Información de Cuenta en la aplicación.

#### **TABLA XXI: PANTALLA DE INFORMACIÓN DE CUENTA DEL APLICATIVO BANCA MÓVIL**

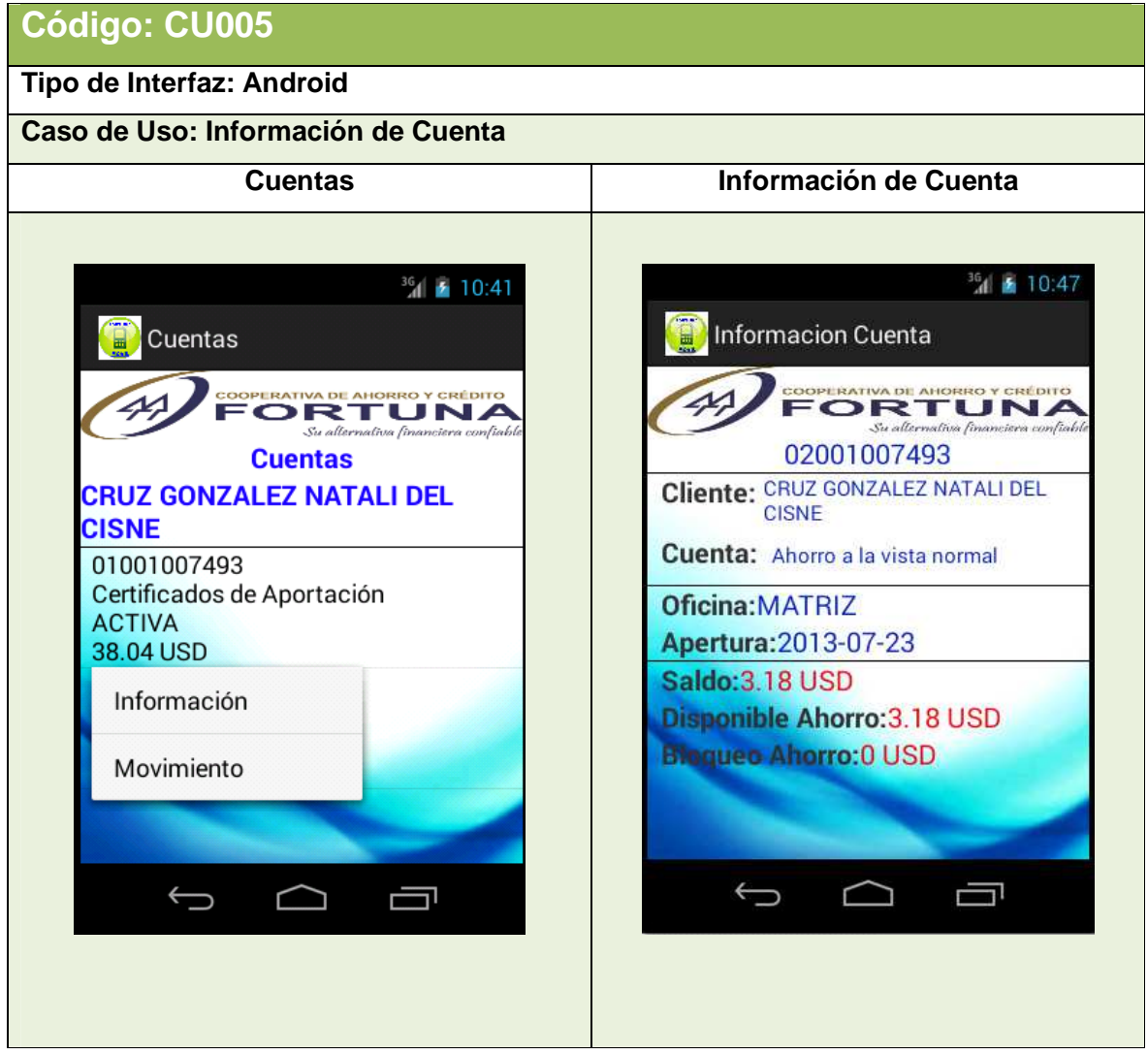

En la Tabla XXI se describe el caso de uso Información de Cuenta y la interacción entre el cliente y la aplicación móvil.

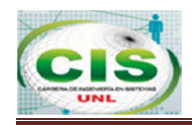

### **TABLA XXI: DESCRIPCIÓN DEL CASO DE USO INFORMACIÓN DE CUENTA**

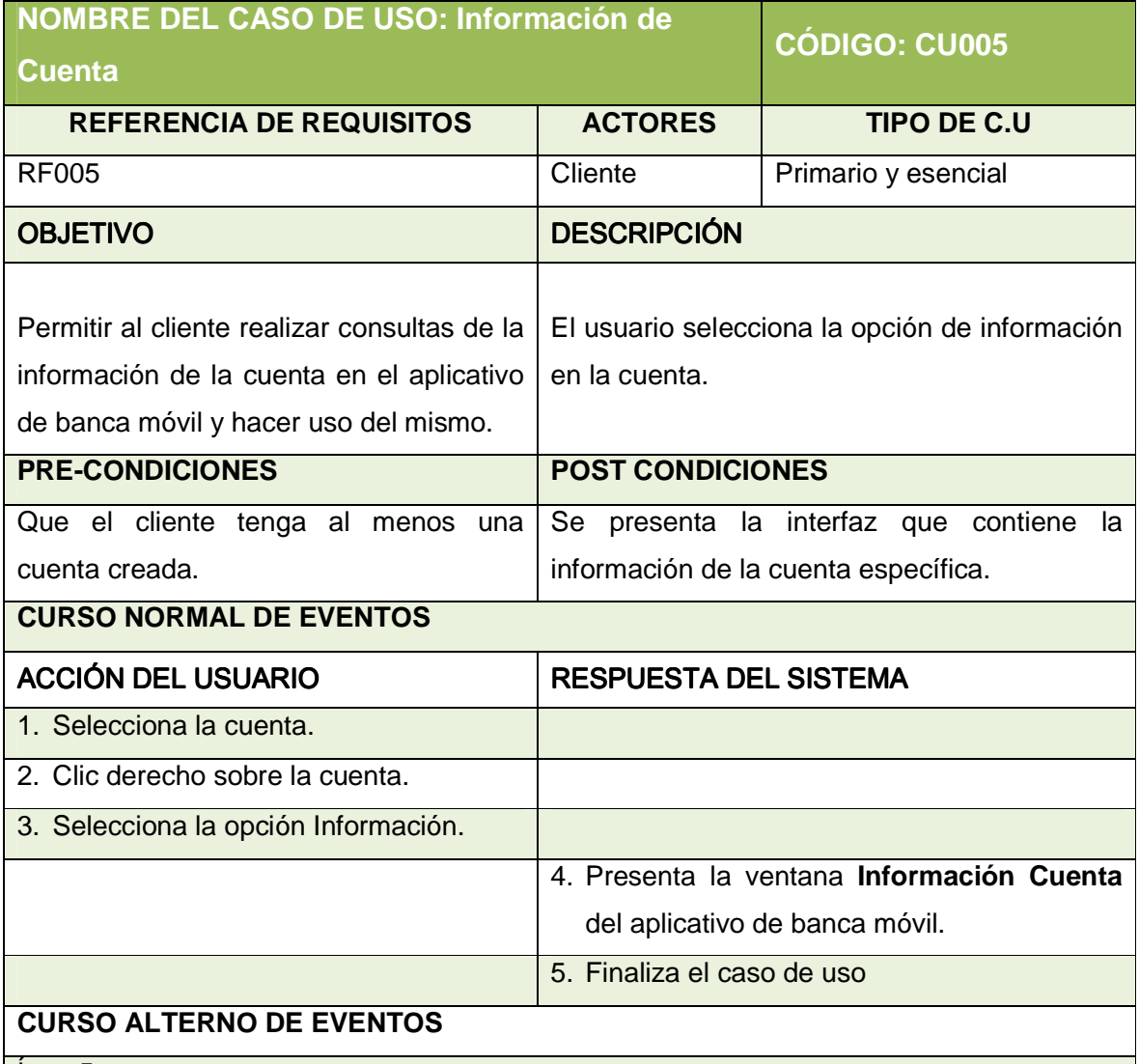

Ítem 5.

# **CUENTA CERRADA**

A1. Se presentan datos en la pantalla de Información Cuenta independientemente del estado de la cuenta.

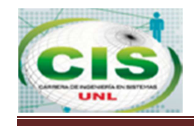

### **f) MOVIMIENTO DE CUENTA**

En la Tabla XXII se presenta la pantalla de movimiento de cuenta en la aplicación.

#### **TABLA XXII: PANTALLA DE MOVIMIENTO DE CUENTA BANCA MÓVIL**

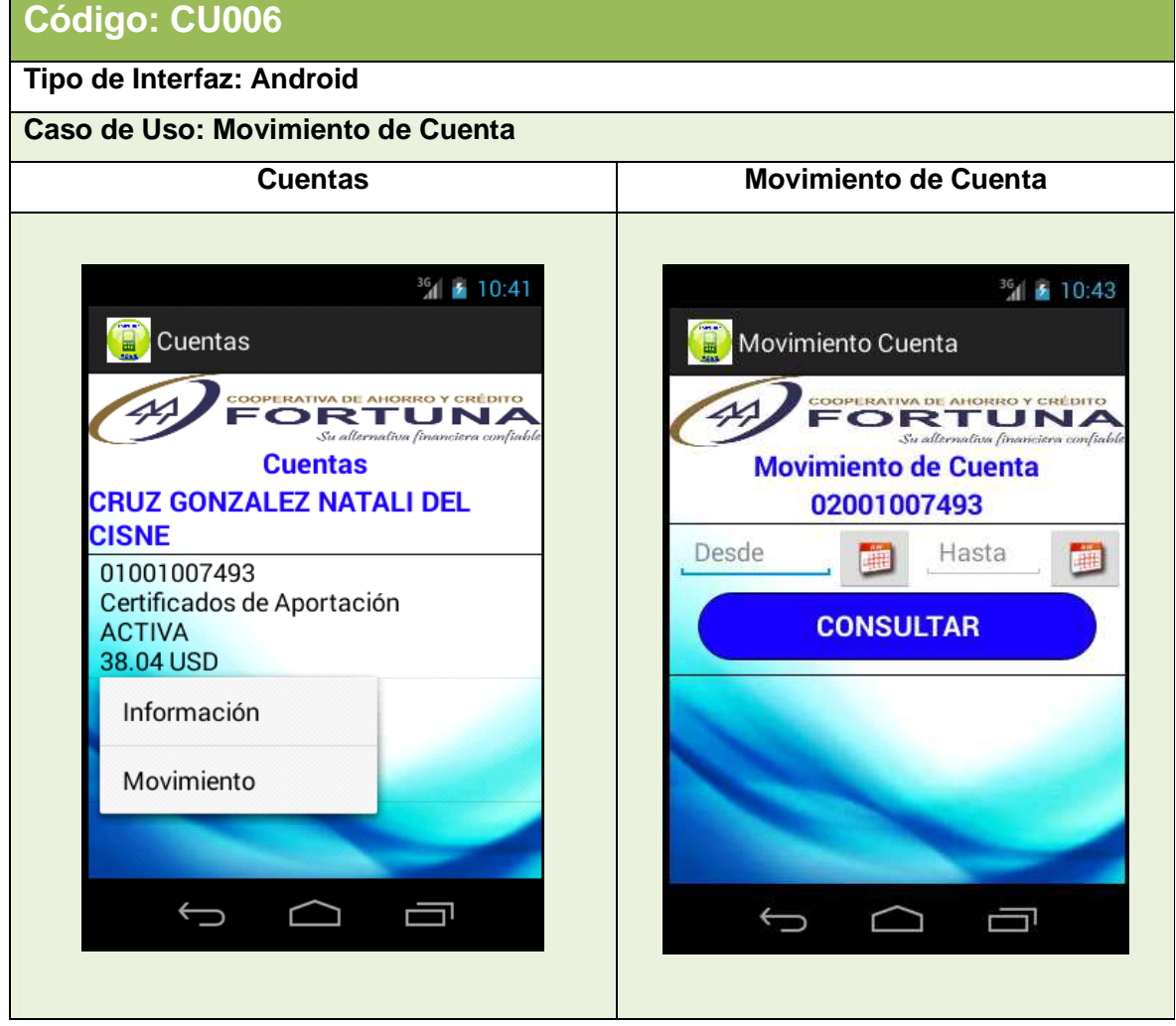

En la Tabla XXIII se describe el caso de uso Movimiento de Cuenta y la interacción entre el cliente y la aplicación móvil.

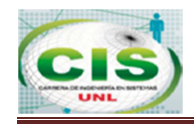

#### **TABLA XXIII: DESCRIPCIÓN DE CASO DE USO MOVIMIENTO DE CUENTA**

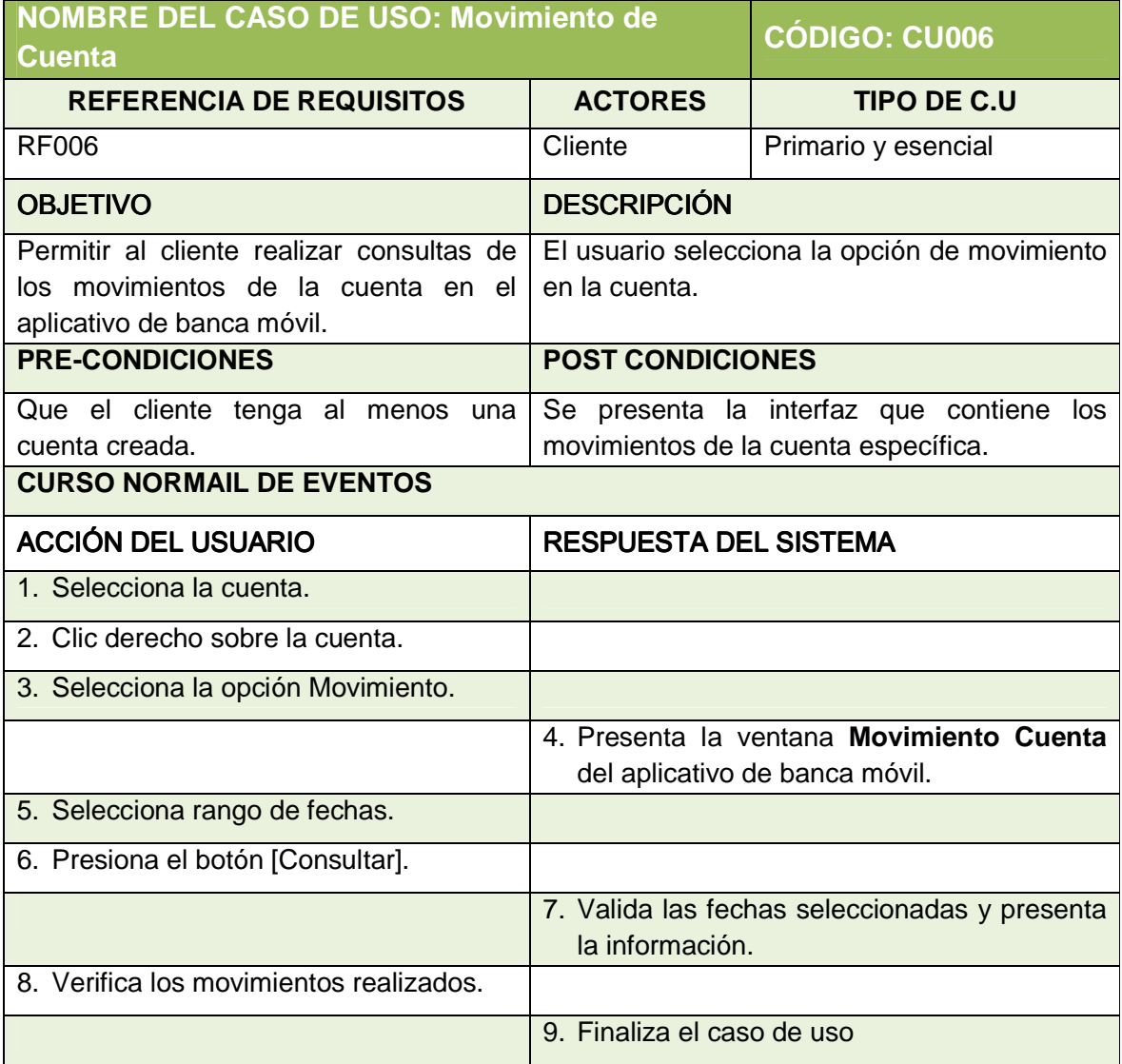

# **CURSO ALTERNO DE EVENTOS**

Ítem 6.

### **CAMPOS VACÍOS**

A1. Si el cliente presiona directamente el botón [Consultar], se presentan el mensaje "No deben haber campos vacíos".

# **RANGO DE FECHAS**

B1. Si el cliente presiona fechas posteriores en las opciones Desde – Hasta, el sistema valida que no existen movimientos en dichas fechas y presenta vacío.

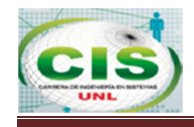

# **g) CONSULTA DE PÓLIZAS**

En la Tabla XXIV se presenta la pantalla de consulta de pólizas en la aplicación.

#### **TABLA XXIV: PANTALLA DE CONSULTA DE PÓLIZAS DEL APLICATIVO BANCA MÓVIL**

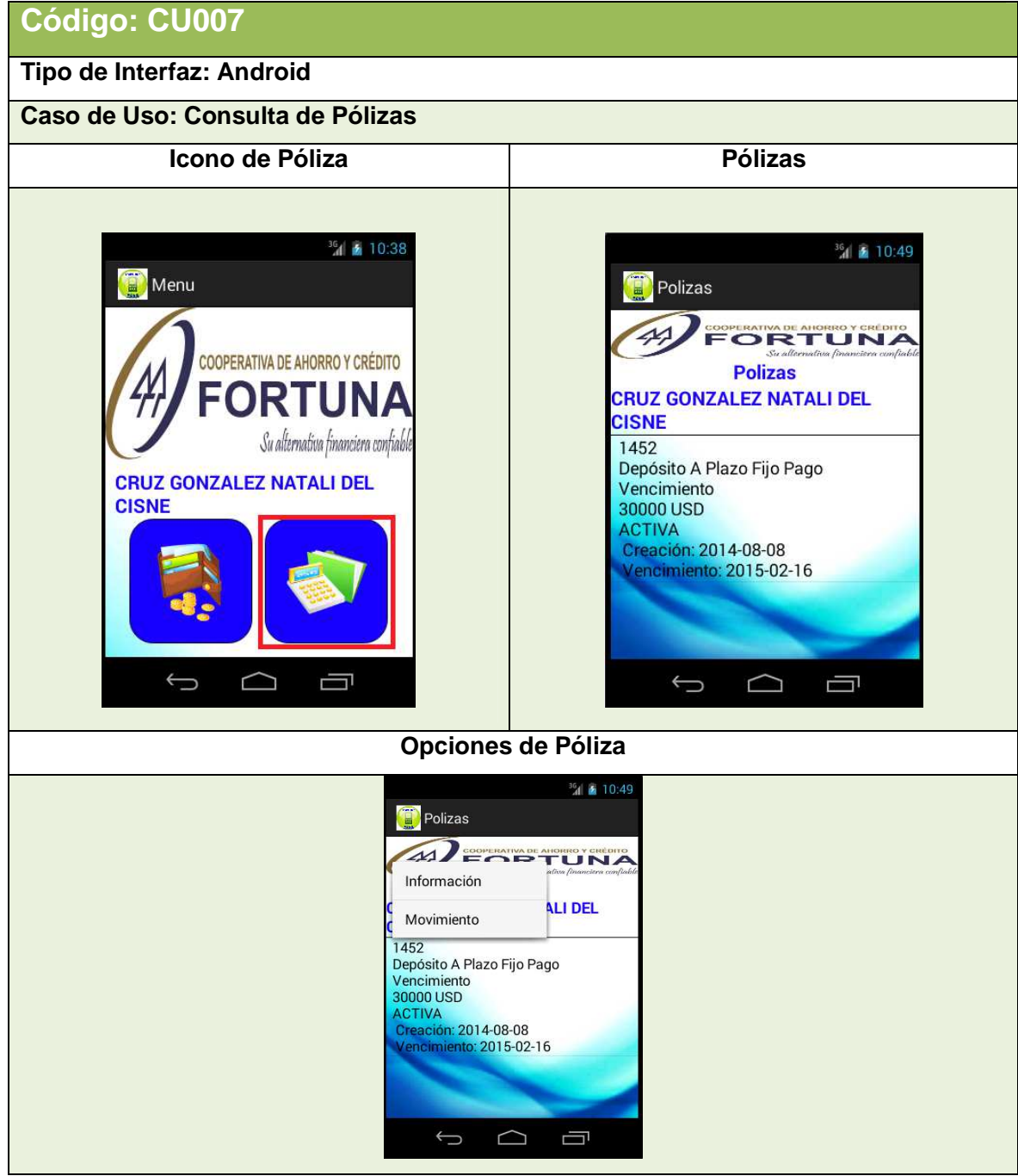

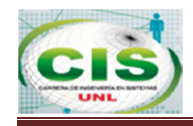

En la Tabla XXV se describe el caso de uso Consulta de Pólizas y la interacción entre el cliente y la aplicación móvil.

# **NOMBRE DEL CASO DE USO: Consulta de Pólizas CÓDIGO: CU007**  REFERENCIA DE REQUISITOS **ACTORES TIPO DE C.U** RF007 Cliente Primario y esencial OBJETIVO **DESCRIPCIÓN** Permitir al cliente realizar consultas de sus pólizas en el aplicativo de banca móvil y hacer uso del mismo. El usuario selecciona el icono de pólizas del menú principal. **PRE-CONDICIONES POST CONDICIONES** Que el cliente se autentique en el aplicativo banca móvil. Se presenta las pólizas que tiene asociadas a su cédula. **CURSO NORMAL DE EVENTOS** ACCIÓN DEL USUARIO RESPUESTA DEL SISTEMA 1. Selecciona el icono de Pólizas 2. Valida las pólizas que tiene asociadas al cliente, se valida que sean diferente de cancelada. 3. Presenta las pólizas en la pantalla "Pólizas" del aplicativo de banca móvil. 4. Finaliza el caso de uso **CURSO ALTERNO DE EVENTOS**

### **TABLA XXV: DESCRIPCIÓN DEL CASO DE USO CONSULTA DE PÓLIZAS**

Ítem 7.

### **USUARIO NO TIENE PÓLIZAS**

A1. Si el cliente no tiene asociadas pólizas, el sistema presenta en vacío la pantalla "Cuentas".

# **OPCIÓN INFORMACIÓN**

B1. El cliente selecciona Información presionando la opción [Información]: Se hace referencia al caso de uso "Información de Póliza"

### **OPCIÓN MOVIMIENTO**

C1. El cliente selecciona Movimientos presionando la opción [Movimientos]: Se hace referencia al caso de uso "Movimientos de Póliza"

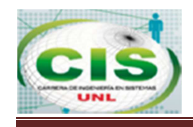

# **h) INFORMACIÓN DE PÓLIZA**

En la Tabla XXVI se presenta la pantalla de información de póliza en la aplicación.

#### **TABLA XXVI: PANTALLA DE INFORMACIÓN DE PÓLIZA DEL APLICATIVO BANCA MÓVIL**

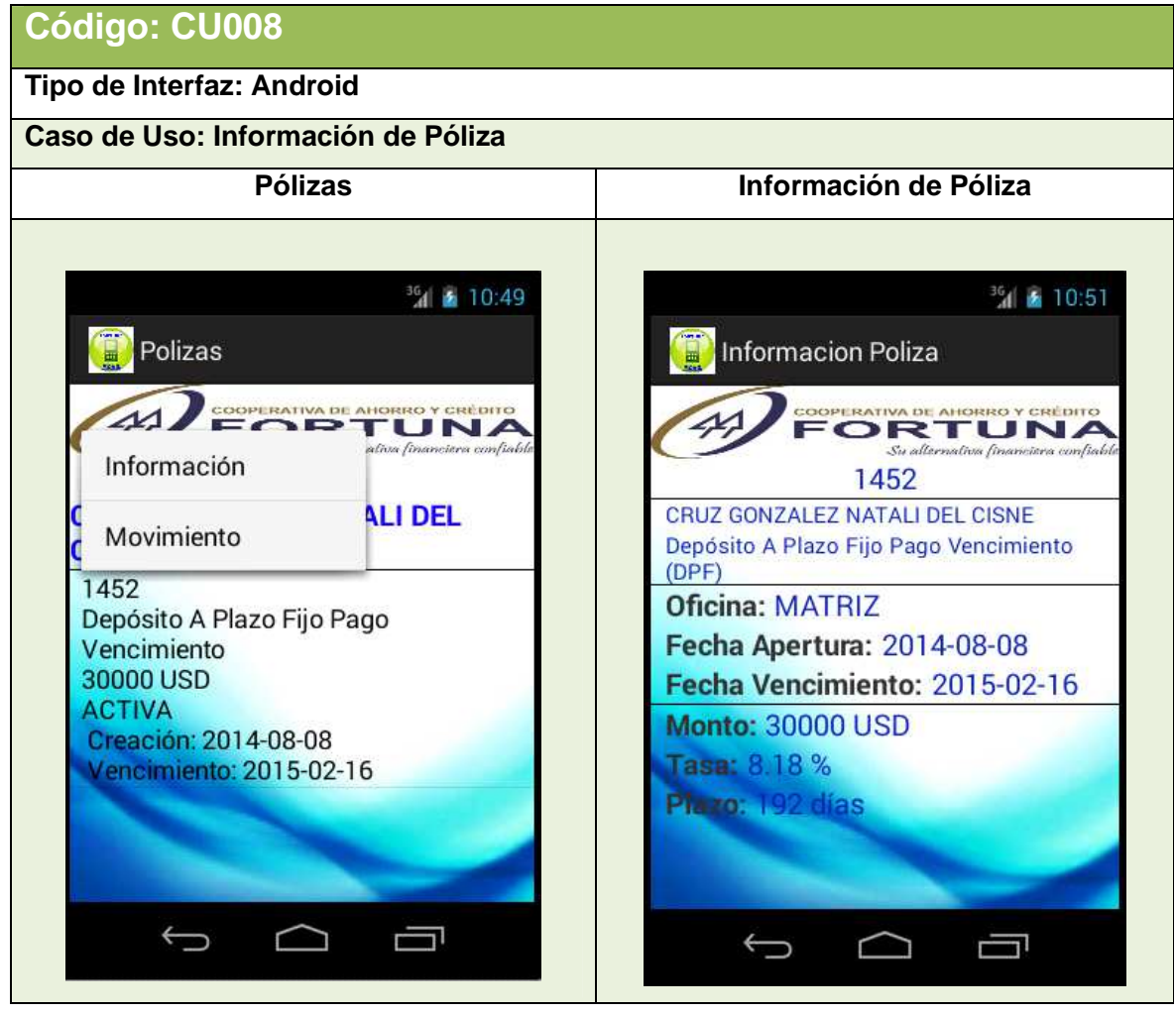

En la Tabla XXVII se describe el caso de uso Información de Póliza y la interacción entre el cliente y la aplicación móvil.

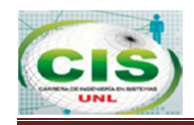

#### **TABLA XXVII: DESCRIPCIÓN DEL CASO DE USO INFORMACIÓN DE PÓLIZA**

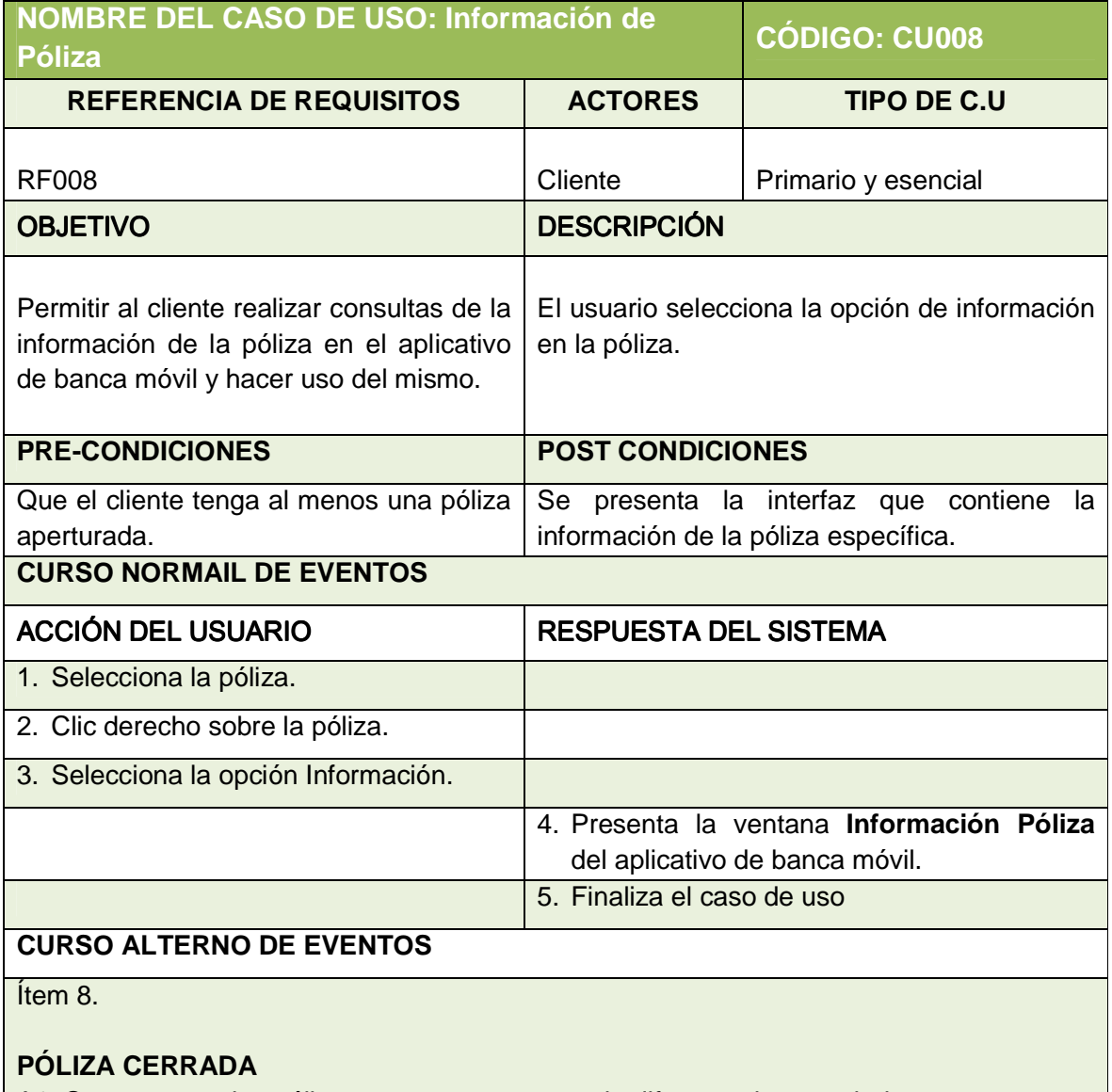

A1. Se presentan las pólizas que tengan un estado diferente de cancelada.

# **i) MOVIMIENTO DE PÓLIZA**

En la Tabla XXVIII se presenta la pantalla de movimiento de póliza en la aplicación.

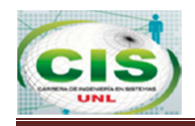

### **TABLA XXVIII: PANTALLA DE MOVIMIENTO DE PÓLIZA DEL APLICATIVO BANCA MÓVIL**

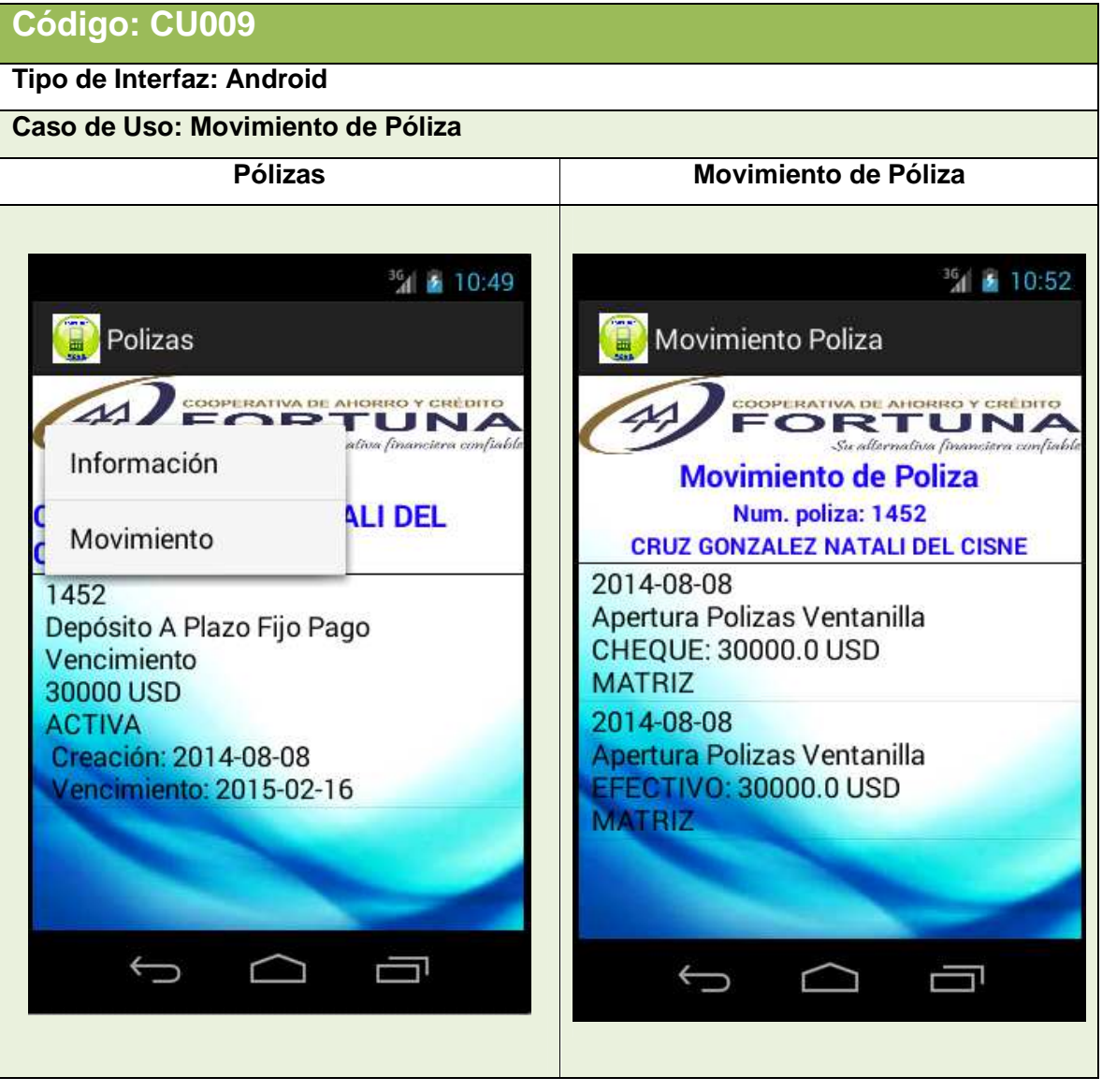

En la Tabla XXIX se describe el caso de uso Movimiento de Póliza y la interacción entre el cliente y la aplicación móvil.

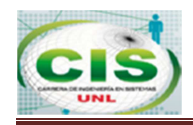

#### **TABLA XXIX: DESCRIPCIÓN DEL CASO DE USO MOVIMIENTOS DE PÓLIZA**

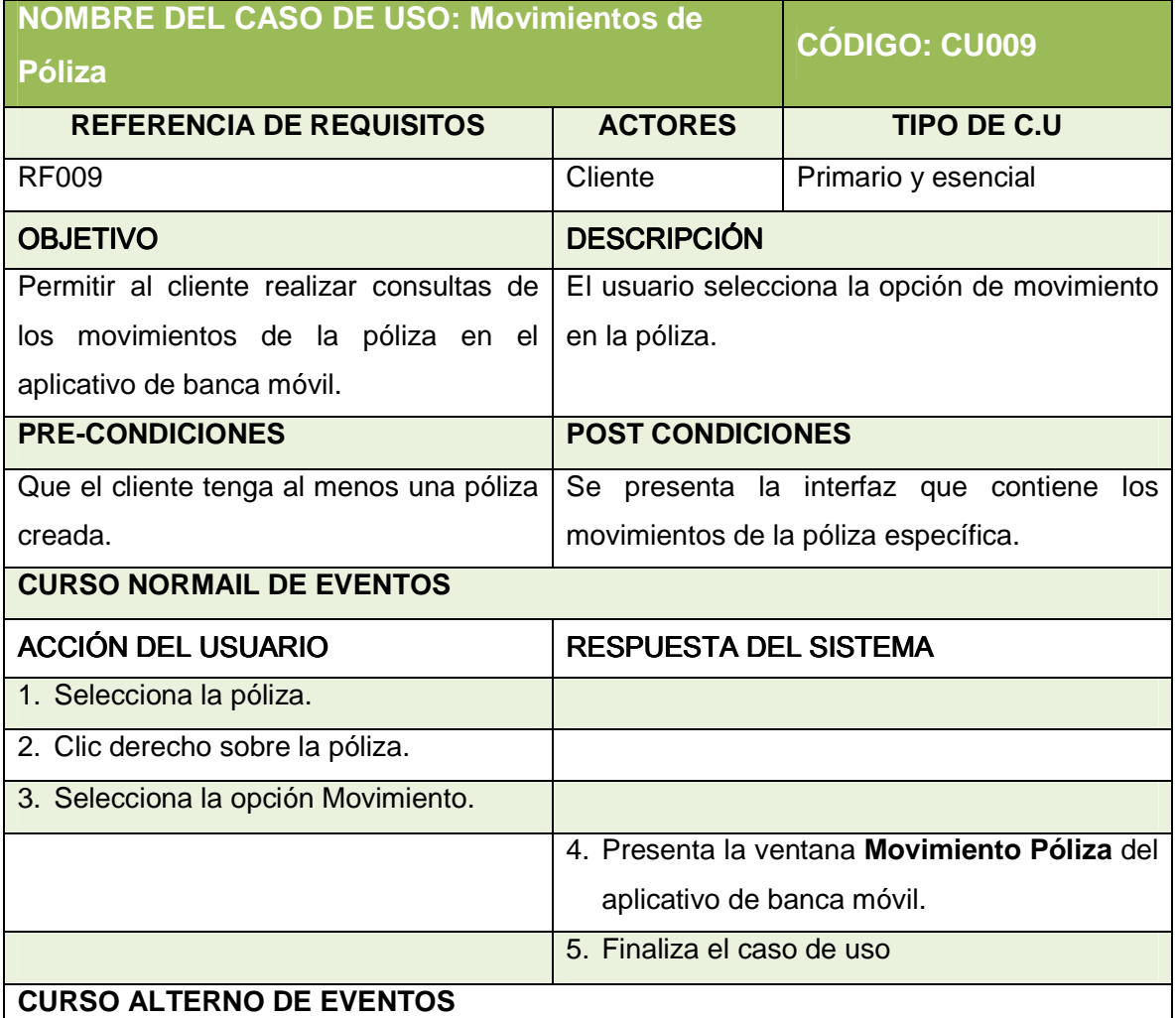

Ítem 9.

### **USUARIO NO TIENE MOVIMIENTOS**

A1. Si el cliente no tiene asociados movimientos de la póliza, el sistema presenta en vacío

# la pantalla "Movimiento Póliza".

# **FECHAS INCORRECTAS**

B1. Si el usuario selecciona fechas incorrectas el sistema presenta [Fechas Incorrectas].

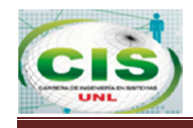

# **j) CONSULTA DE CRÉDITOS**

En la Tabla XXX se presenta la pantalla de consulta de créditos en la aplicación.

**TABLA XXX: PANTALLA DE CONSULTA DE CRÉDITO DEL APLICATIVO BANCA MÓVIL** 

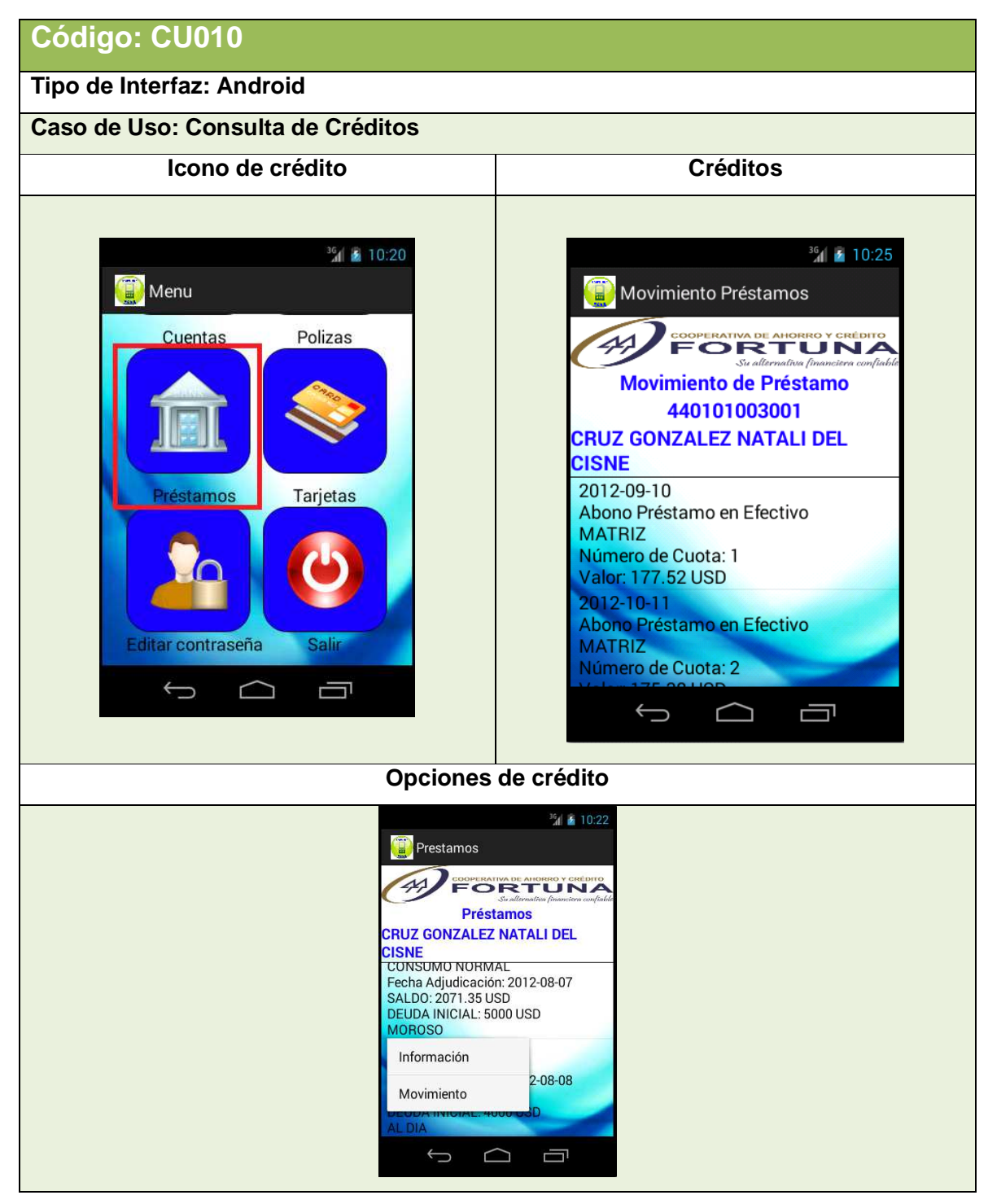

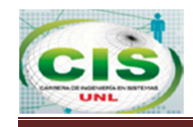

 En la Tabla XXXI se describe el caso de uso Consulta de Créditos y la interacción entre el cliente y la aplicación móvil.

#### **TABLA XXXI: DESCRIPCIÓN DE CASO DE USO CONSULTA DE CRÉDITOS**

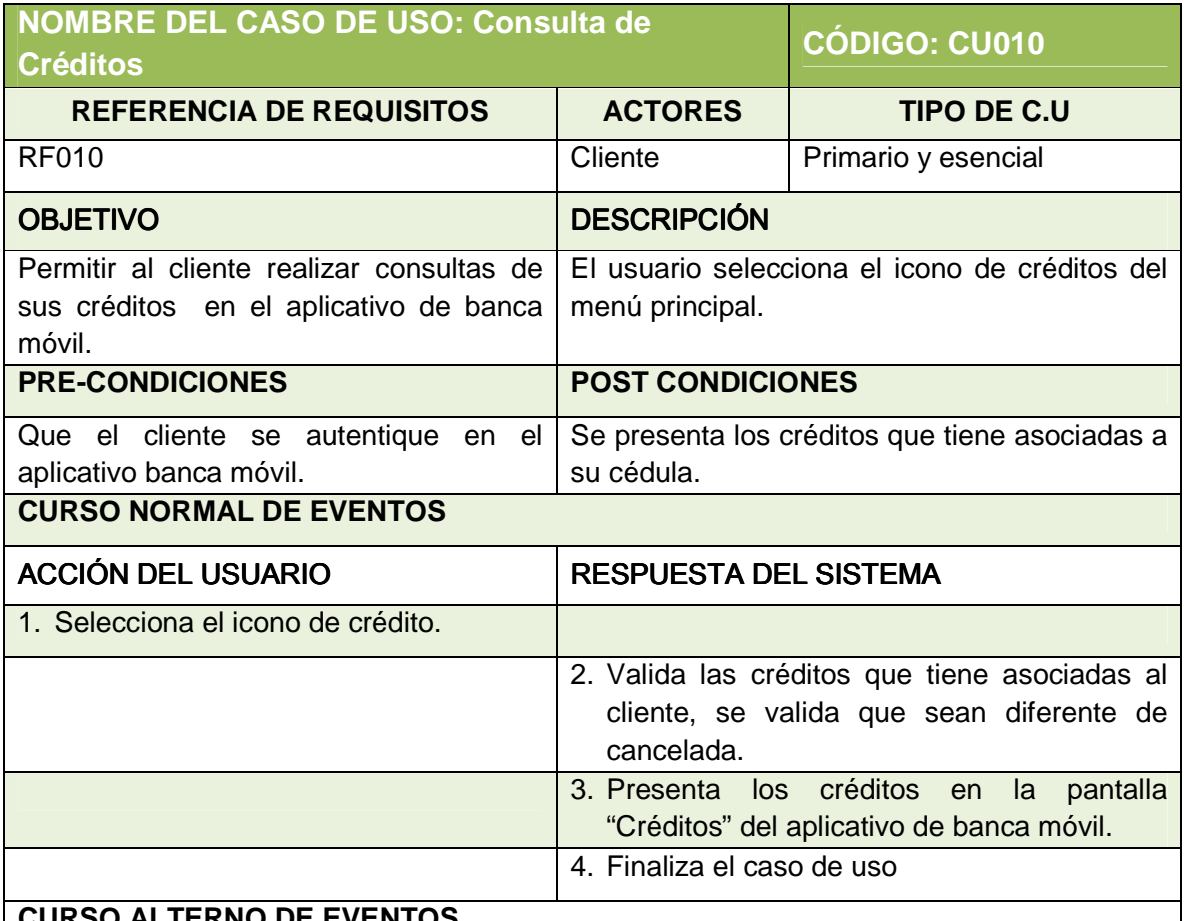

### **CURSO ALTERNO DE EVENTOS**

Ítem 10.

### **USUARIO NO TIENE CRÉDITOS**

A1. Si el cliente no tiene asociadas créditos, el sistema presenta en vacío la pantalla "Cuentas".

### **OPCIÓN INFORMACIÓN**

B1. El cliente selecciona Información presionando la opción [Información]: Se hace referencia al caso de uso "Información de Crédito".

# **OPCIÓN MOVIMIENTO**

C1. El cliente selecciona Movimientos presionando la opción [Movimientos]: Se hace referencia al caso de uso "Movimientos de Crédito"

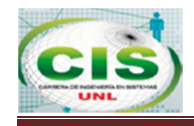

# **k) INFORMACIÓN DE CRÉDITO**

En la Tabla XXXII se presenta la pantalla de información de crédito en la aplicación.

#### **TABLA XXXII: PANTALLA DE INFORMACIÓN DE CRÉDITO DEL APLICATIVO BANCA MÓVIL**

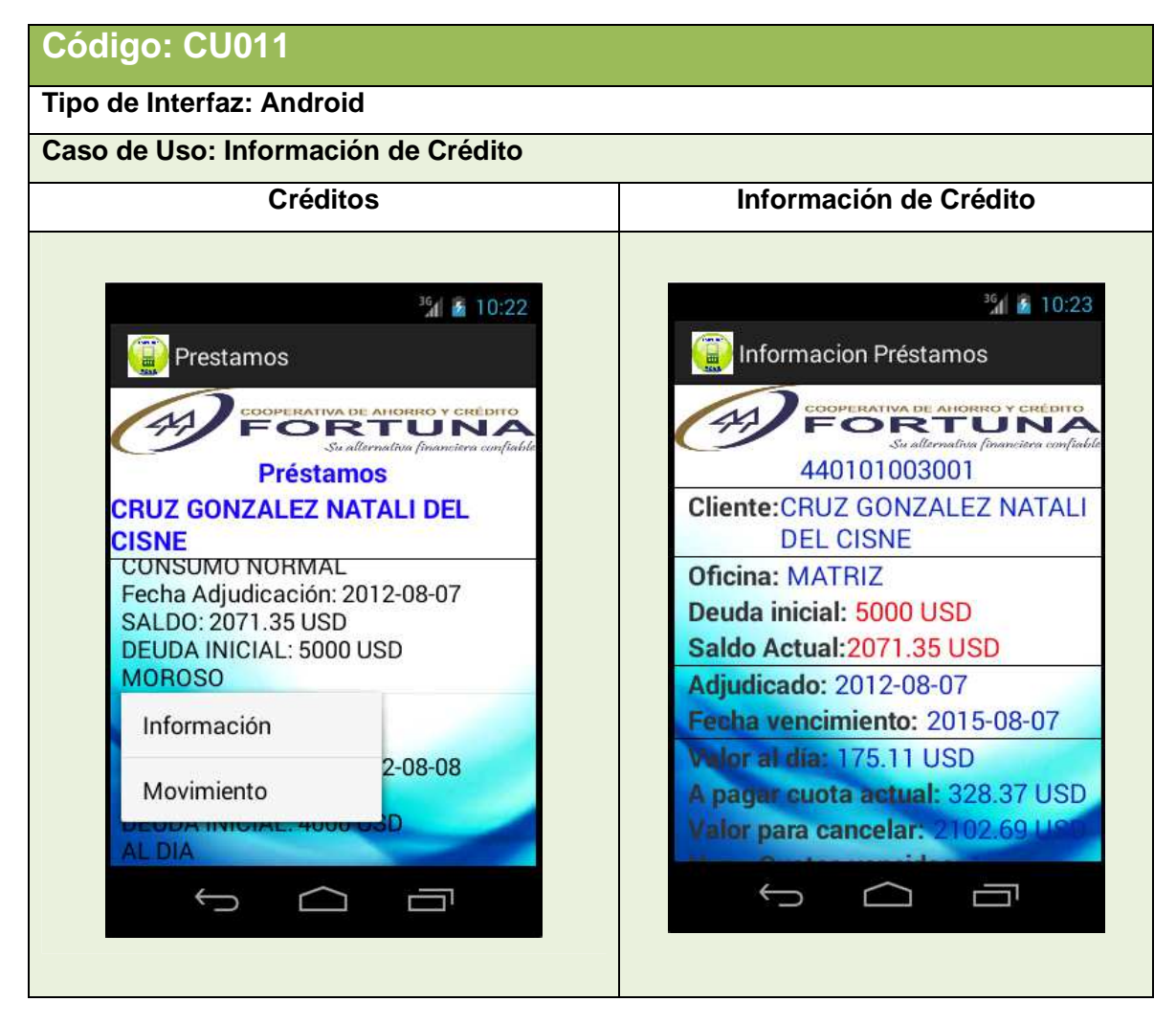

En la Tabla XXXIII se describe el caso de uso Información de crédito y la interacción entre el cliente y la aplicación móvil.

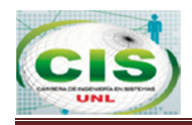

### **TABLA XXXIII: DESCRIPCIÓN DEL CASO DE USO INFORMACIÓN DE CRÉDITO**

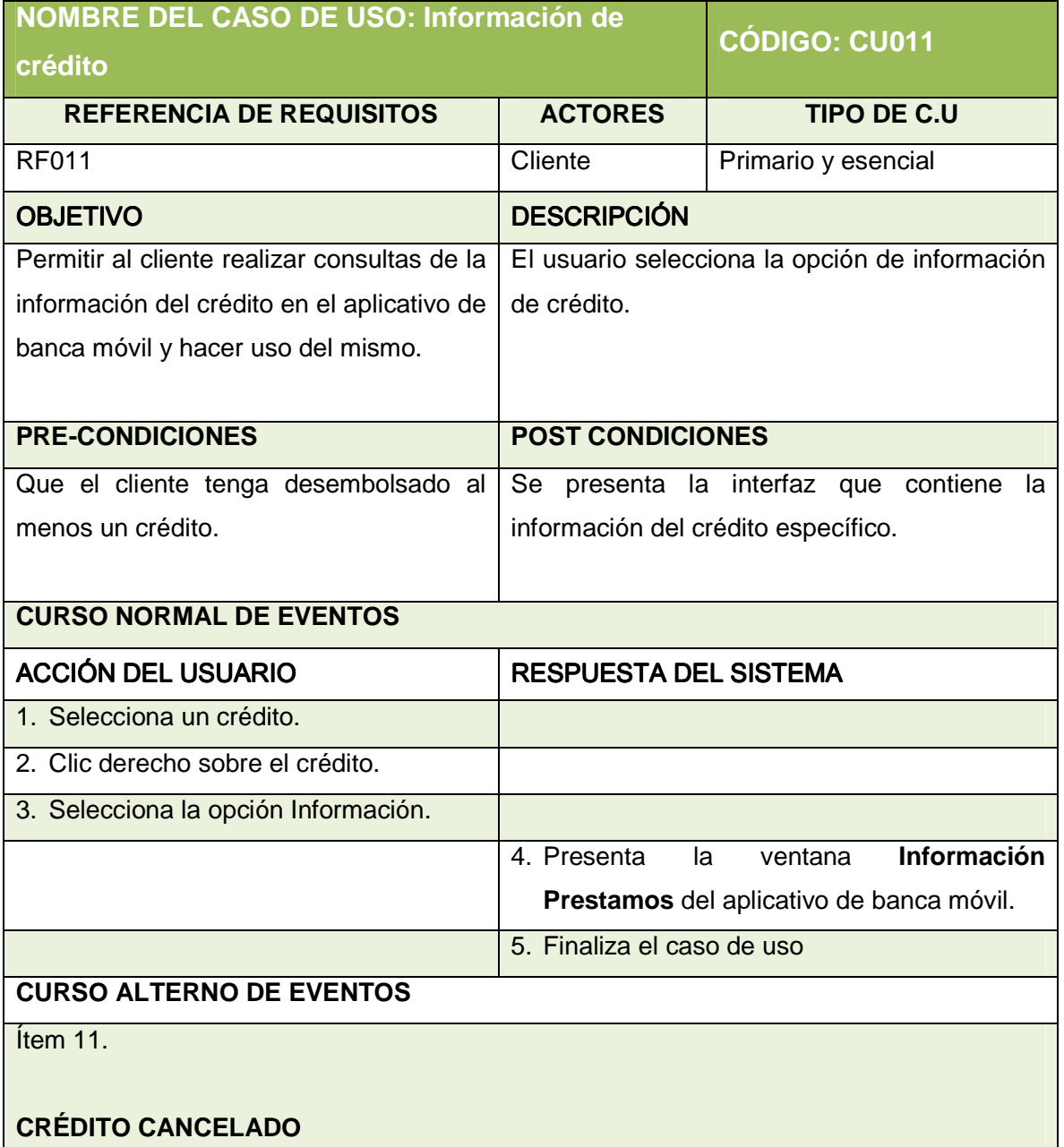

A1. Se presentan los créditos que tengan un estado diferente de cancelado.

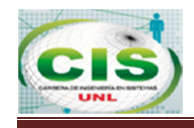

# **l) MOVIMIENTO DE CRÉDITO**

En la Tabla XXXIV se presenta la pantalla de movimiento de crédito en la aplicación.

#### **TABLA XXXIV: PANTALLA DE MOVIMIENTO DE CRÉDITO DEL APLICATIVO BANCA MÓVIL**

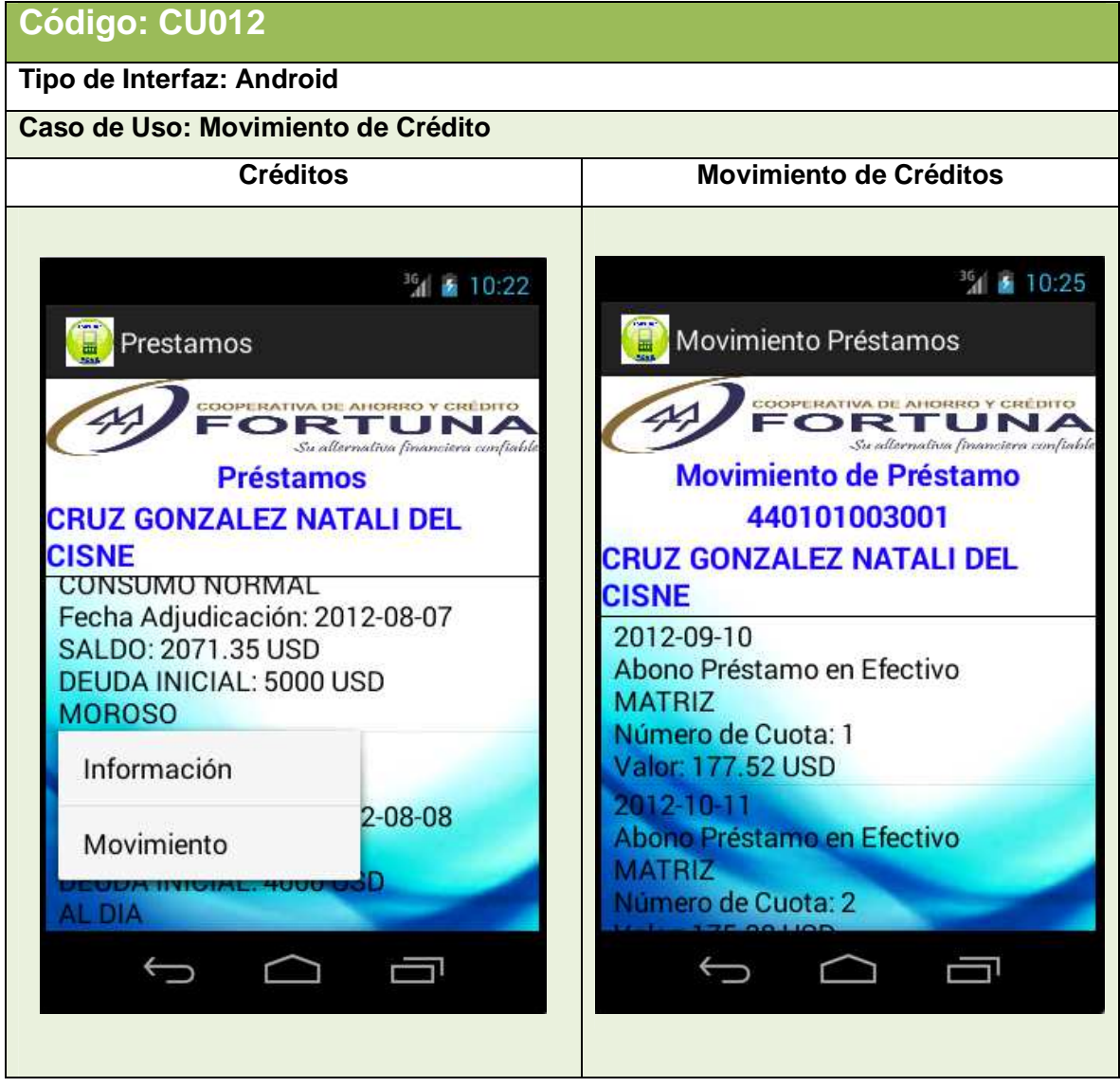

En la Tabla XXXV se describe el caso de uso Movimiento de Crédito y la interacción entre el cliente y la aplicación móvil.

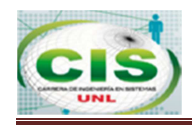

#### **TABLA XXXV: DESCRIPCIÓN DEL CASO DE USO MOVIMEINTOS DE CRÉDITO**

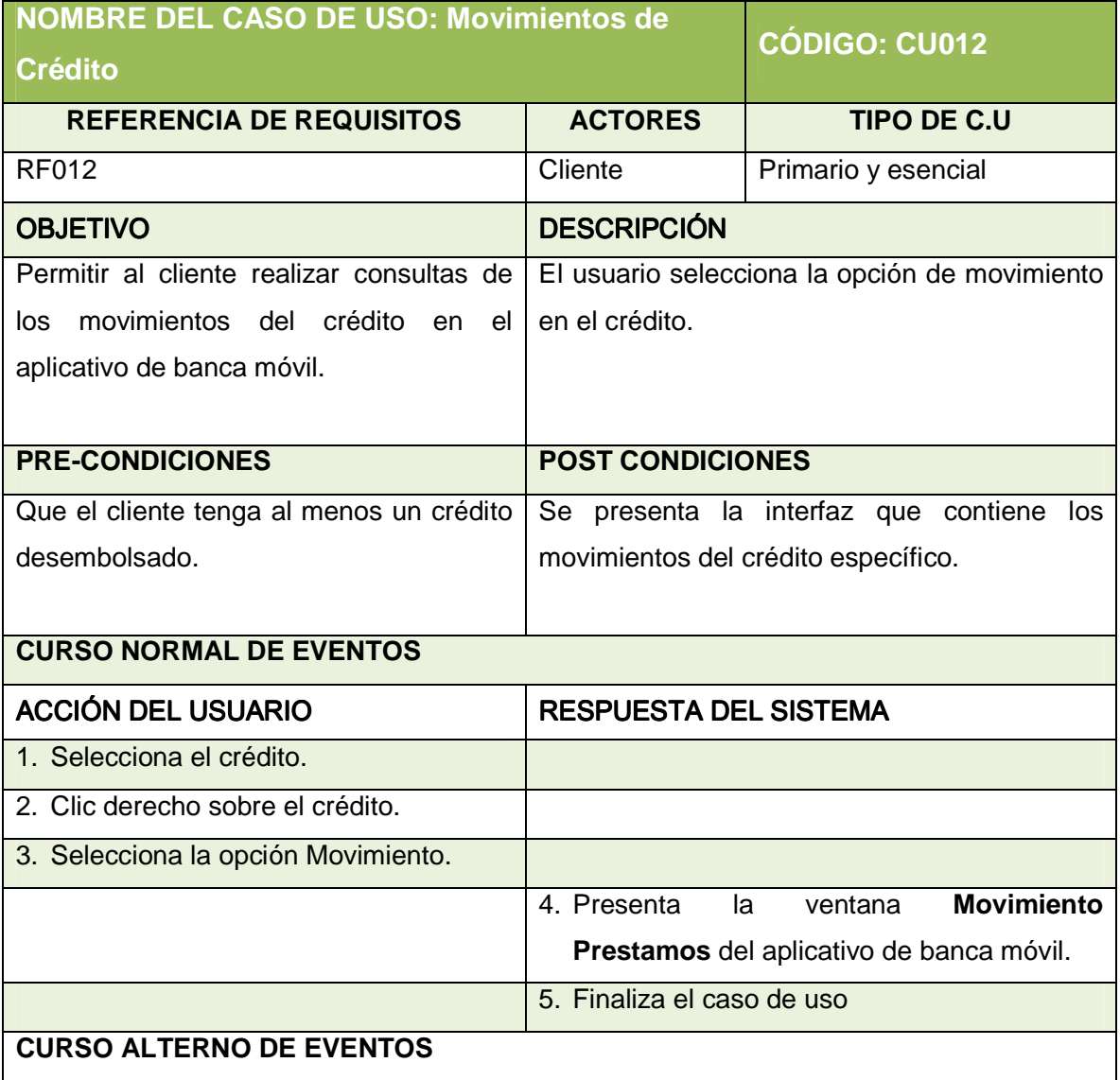

Ítem 12.

# **USUARIO NO TIENE MOVIMIENTOS**

A1. Si el cliente no tiene asociados movimientos del, el sistema presenta en vacío la pantalla "Movimiento Crédito".

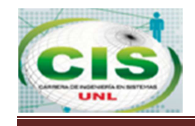

# **m) ADMINISTRAR TARJETA DE DÉBITO**

En la Tabla XXXVI se presenta la pantalla de Administrar Tarjeta de Débito en la aplicación.

#### **TABLA XXXVI: PANTALLA DE ADMINISTRAR TARJETA DE DÉBITO DEL APLICATIVO BANCA MÓVIL**

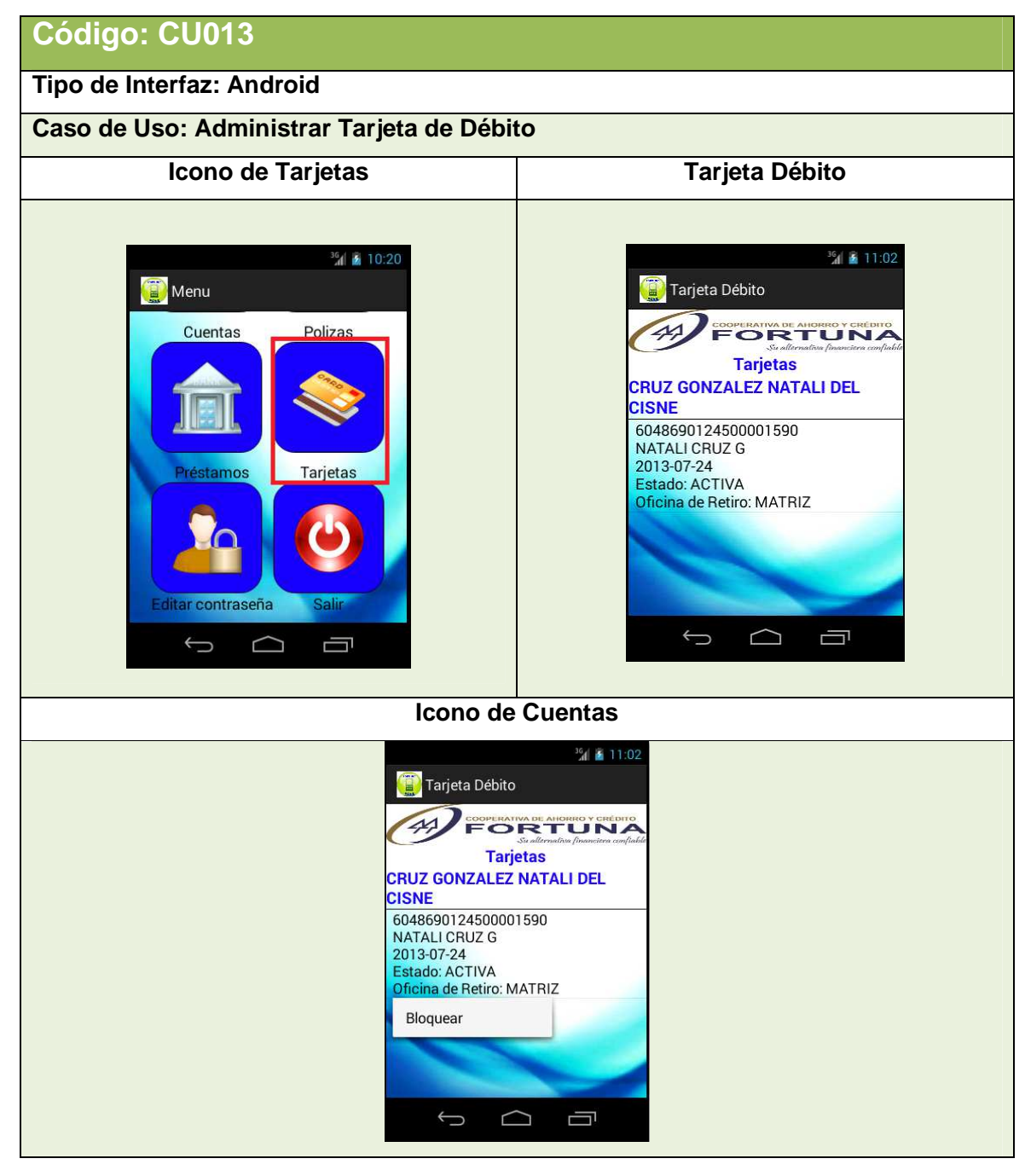

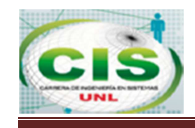

 En la Tabla XXXVII se describe el caso de uso Administrar Tarjeta de Débito y la interacción entre el cliente y la aplicación móvil.

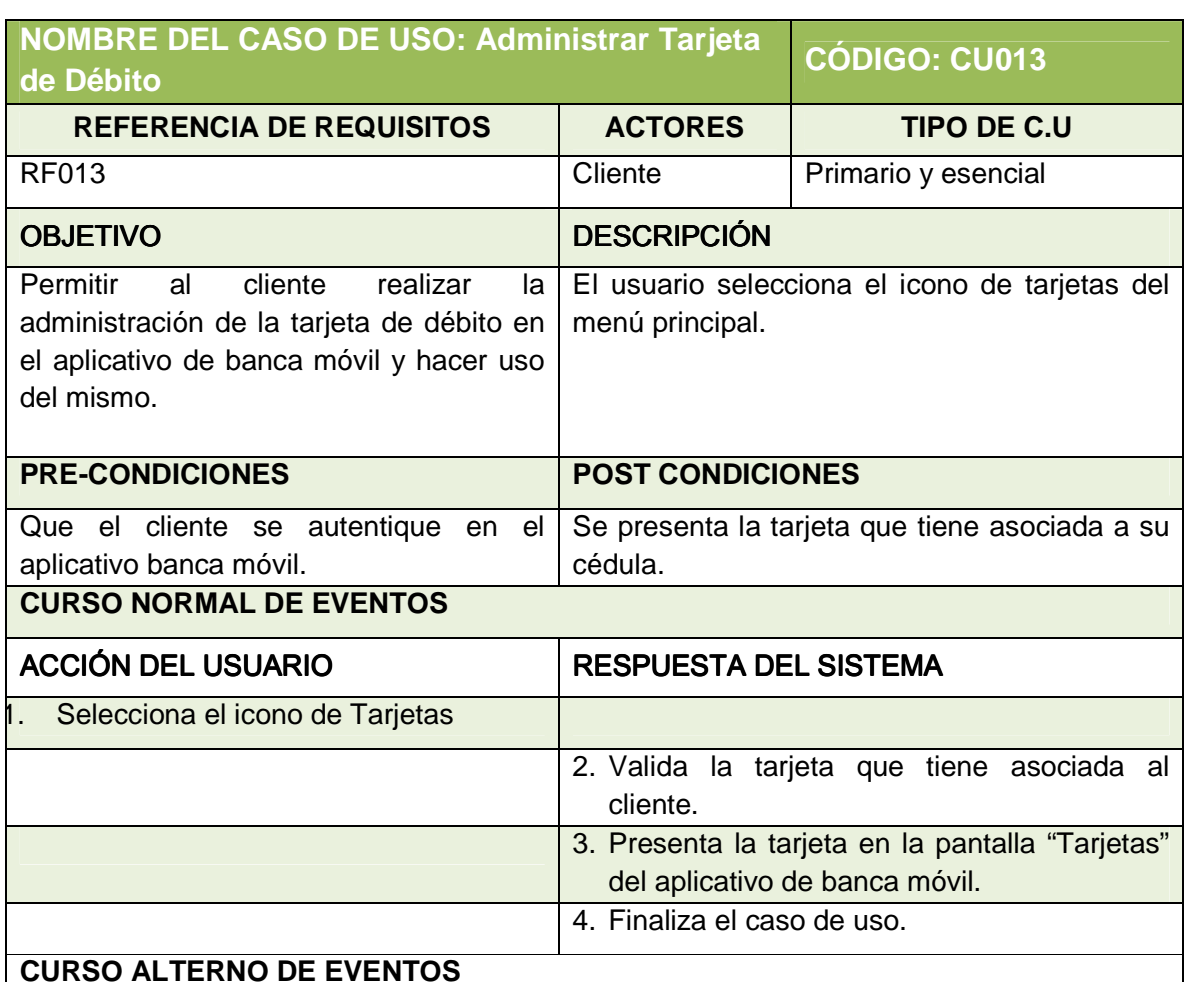

### **TABLA XXXVII: DESCRIPCIÓN DEL CASO DE USO ADMINISTRAR TARJETA DE DÉBITO**

# **CURSO ALTERNO DE EVENTOS**

Ítem 13.

# **USUARIO NO TIENE TARJETA**

A1. Si el cliente no tiene asociadas una tarjeta, el sistema presenta en vacío la pantalla "Tarjetas".

# **OPCIÓN BLOQUEAR**

B1. El cliente selecciona Bloquear presionando la opción [Bloquear]: Se hace referencia al caso de uso "Bloquear Tarjeta".

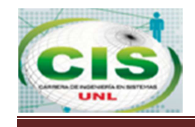

# **n) BLOQUEAR TARJETA DE DÉBITO**

En la Tabla XXXVIII se presenta la pantalla de Bloquear Tarjeta de Débito en la aplicación.

#### **TABLA XXXVIII: PANTALLA DE BLOQUEAR TARJETA DE DÉBITO DEL APLICATIVO BANCA MÓVIL**

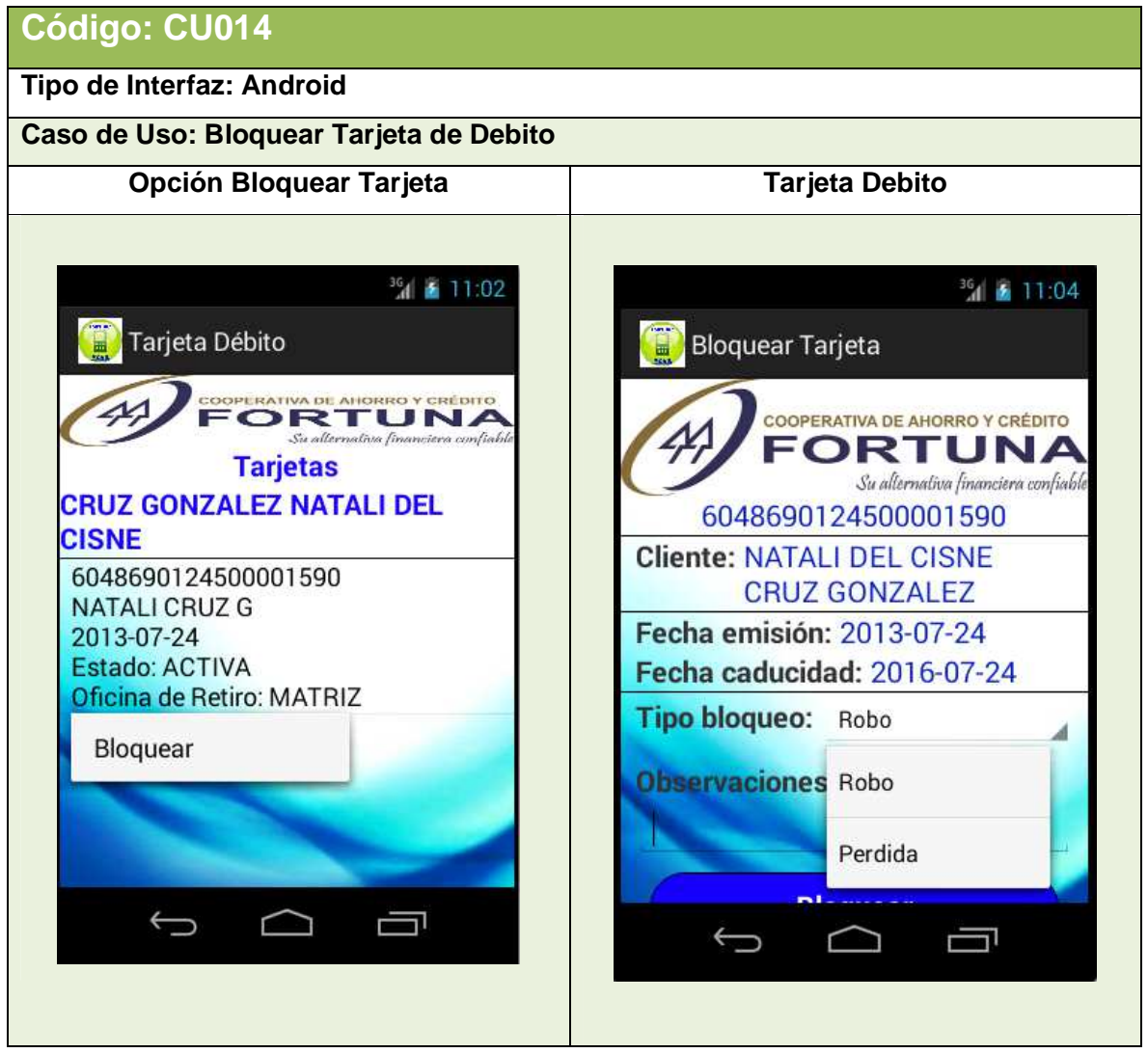

En la Tabla XXXIX se describe el caso de uso Bloquear Tarjeta de Débito y la interacción entre el cliente y la aplicación móvil.

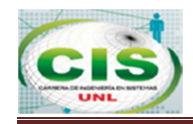

#### **TABLA XXXIX: DESCRIPCIÓN DEL CASO DE USO BLOQUEAR TARJETA DE DÉBITO**

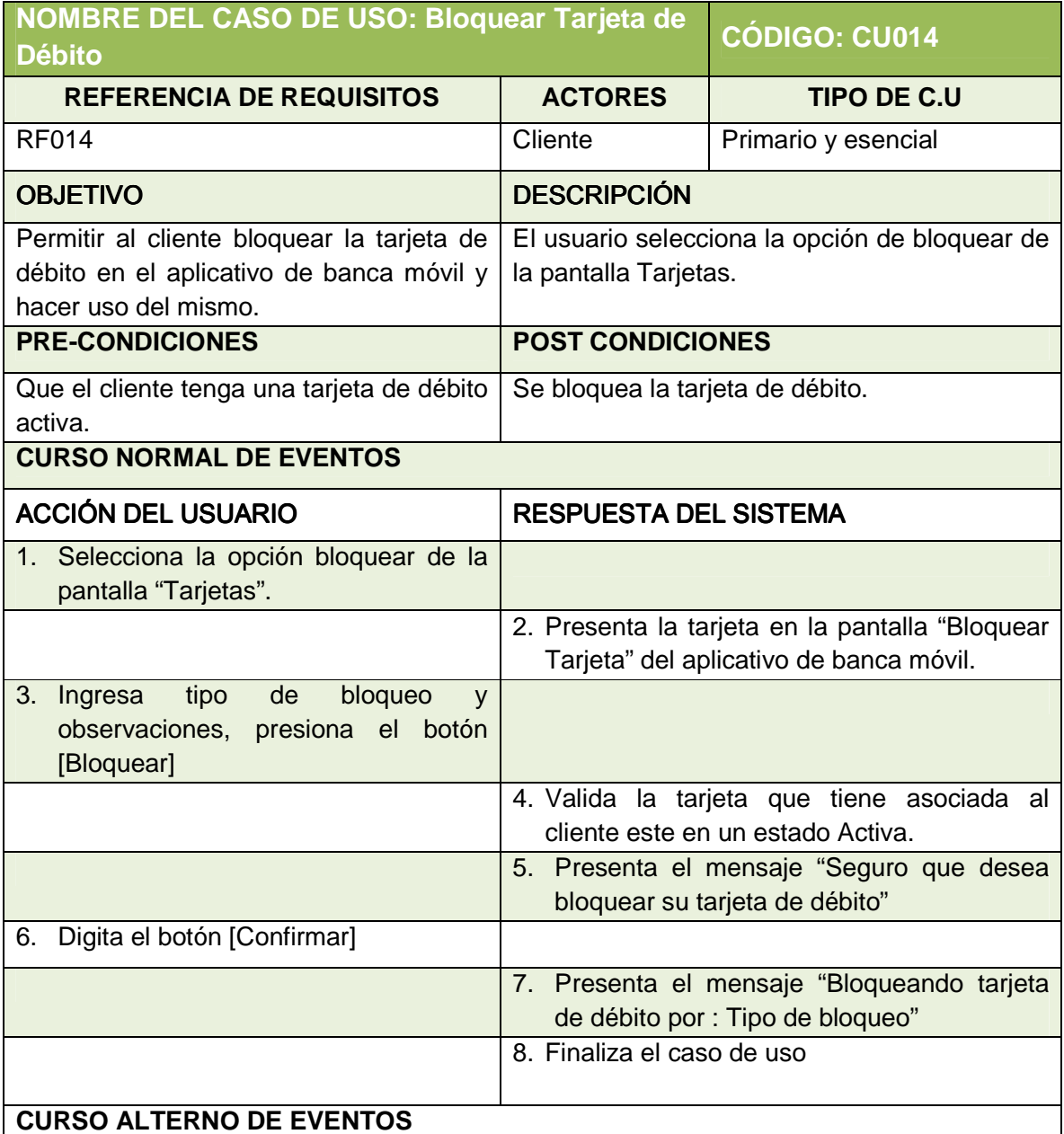

Ítem.

### **TIPO DE BLOQUEO**

A1. El cliente puede seleccionar el tipo de bloqueo sea por robo o pérdida.

### **MENSAJE AL BLOQUEAR**

B1. El cliente selecciona Bloquear presionando la opción [Bloquear]: El sistema presenta el mensaje "Seguro que desea bloquear su tarjeta de débito"
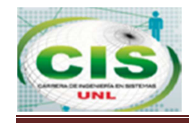

B2. Si el cliente digita el botón [Cancelar], el caso de uso continua en el paso 2 del presente caso de uso.

### **ESTADO TARJETA**

C1. Si la tarjeta a bloquear ya se encuentra bloqueada, el sistema presenta el mensaje "Ésta tarjeta ya está bloqueada. Acérquese a la información más cercana para mayor información".

#### **CONFIRMACIÓN DE BLOQUEO**

D1. El cliente al digitar el botón [Bloquear], el sistema presenta el mensaje "IMPORTANTE: ¿Seguro que desea bloquear su tarjeta de débito 604869012450001590 (presenta el número de tarjeta del socio)?".

D2. Si el cliente digita el botón [Confirmar] el caso de uso continua en el paso 7 del presente caso de uso.

### **CAMPOS VACÍOS**

E1. Si el cliente no selecciona el tipo de bloqueo e ingresa alguna observación, el sistema presentara "No deben haber campos vacíos".

#### **4.3. Diagrama de Clases**

En esta fase del diseño, se elaboró el diagrama de clases a partir del modelo del dominio, en este diagrama se encuentran establecidos sus atributos y sus respectivas relaciones entre clases, la misma que se encuentra en la fig. 44.

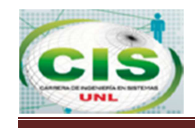

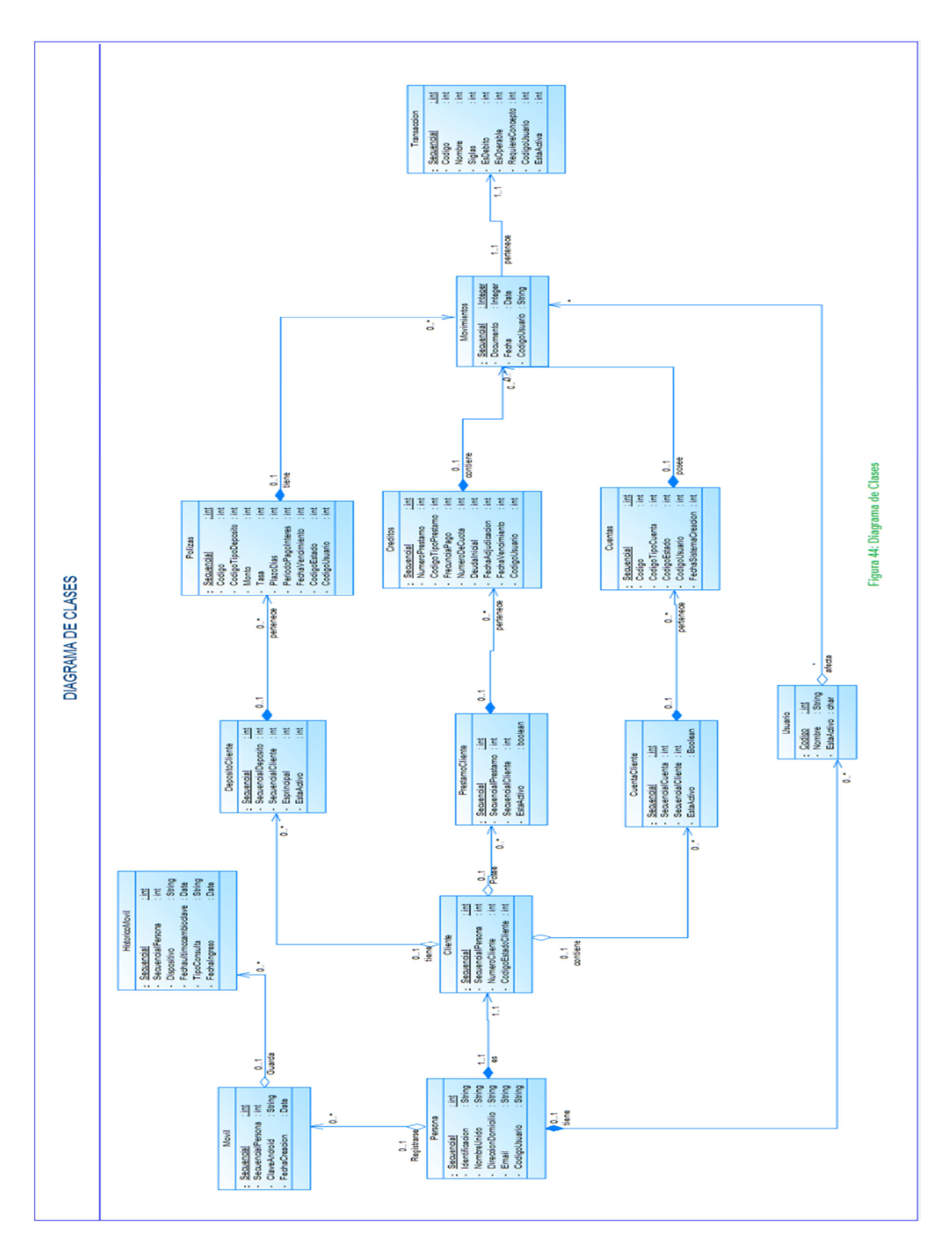

**Figura 44 Diagrama de Clases** 

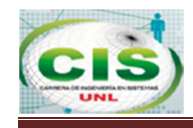

En la tabla XL se detalla las clases principales que se utiliza para el diseño del aplicativo móvil.

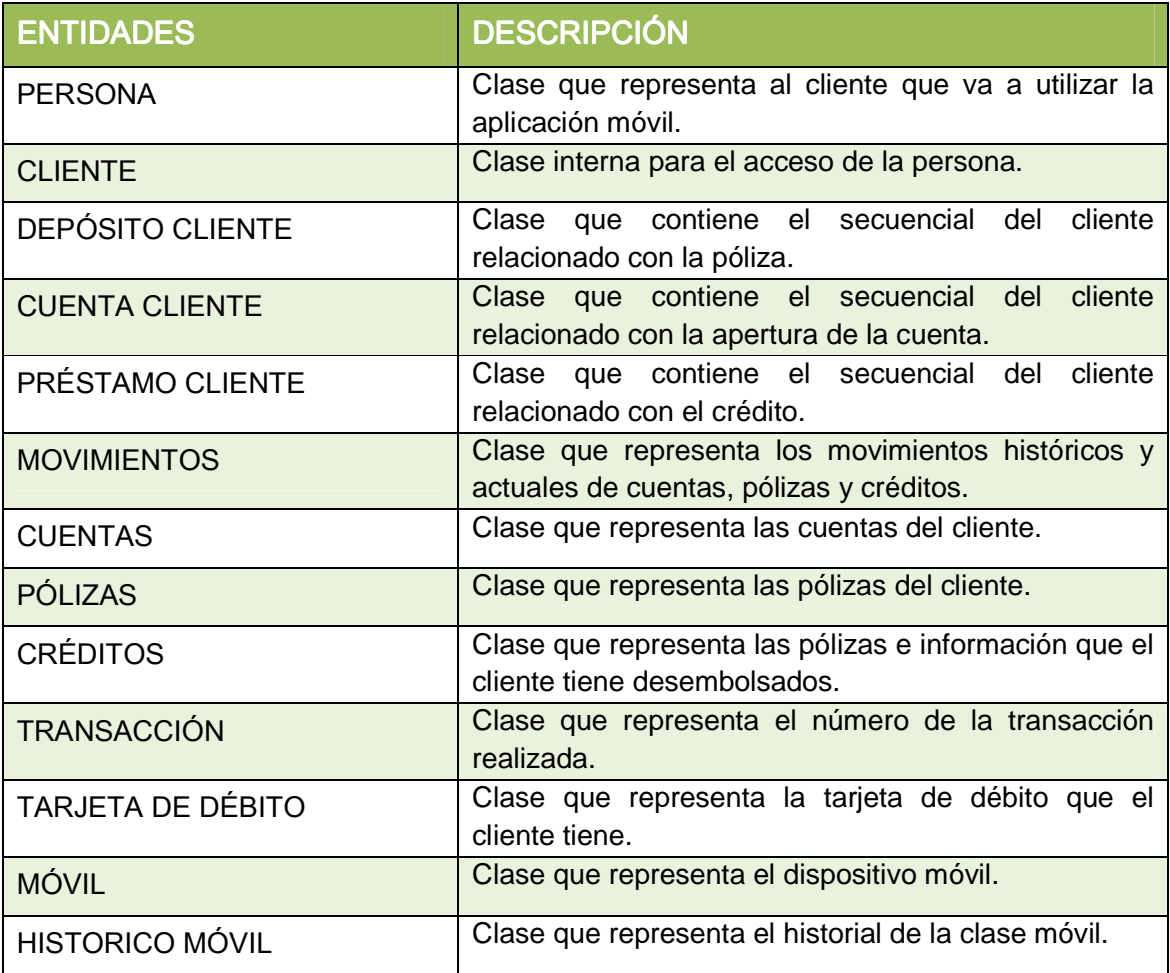

### **TABLA XL: DESCRIPCIÓN DEL DIAGRAMA DE CLASES**

### **4.4. Diseño de la base de datos**

En la fig. 45 se presenta el diseño de la base de datos, denominada "fortunadb" que se encuentra alojada en el servidor, la misma que servirá para todo el desarrollo del aplicativo Banca Móvil.

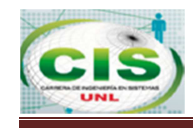

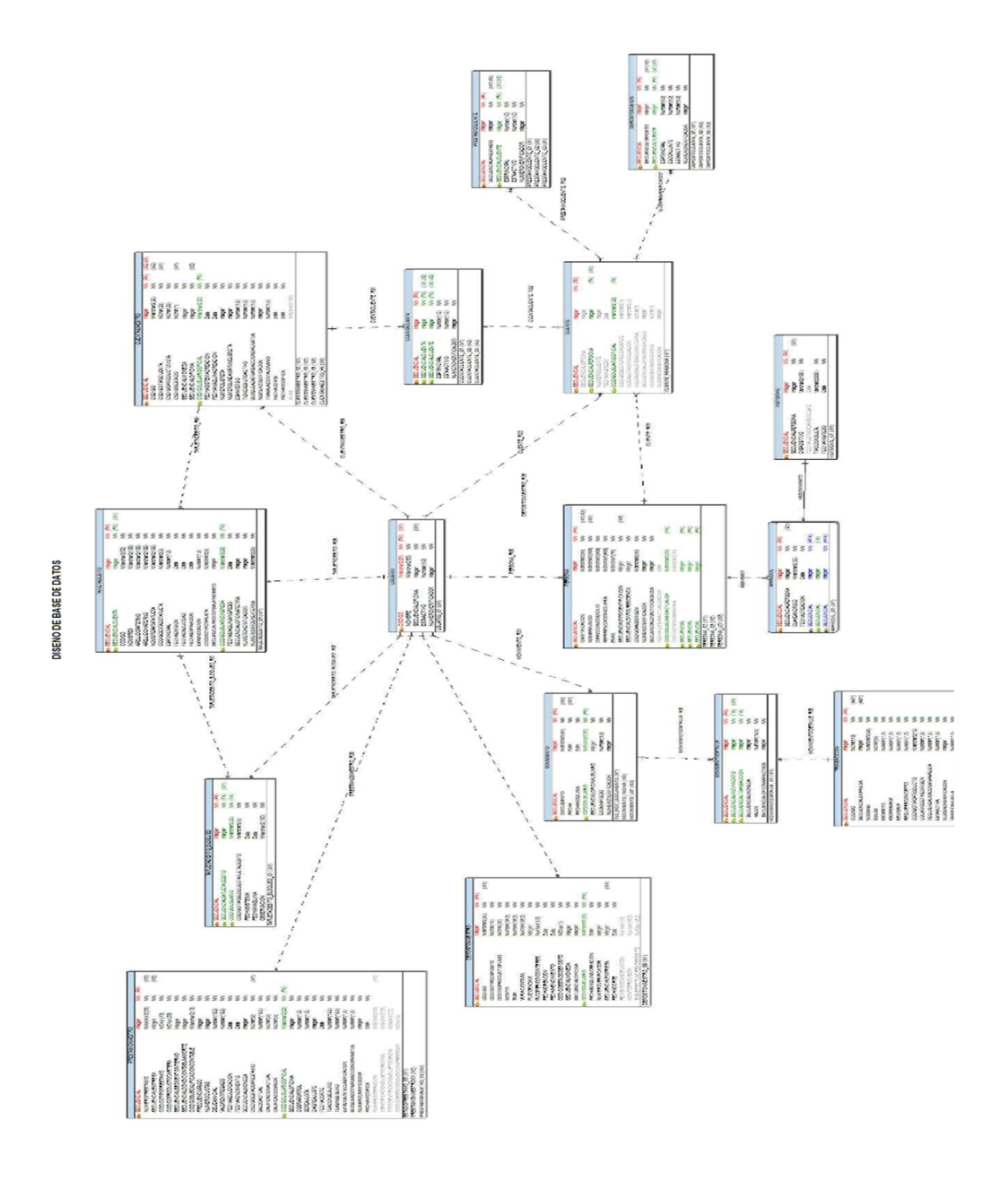

 **Figura 45: Diseño de Base de Datos** 

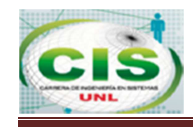

En la tabla XLI se encuentra detallado las entidades principales que se encuentran en la base de datos "fortunadb" del diseño de la base de datos, las mismas que se han utilizado para la implementación del sistema móvil.

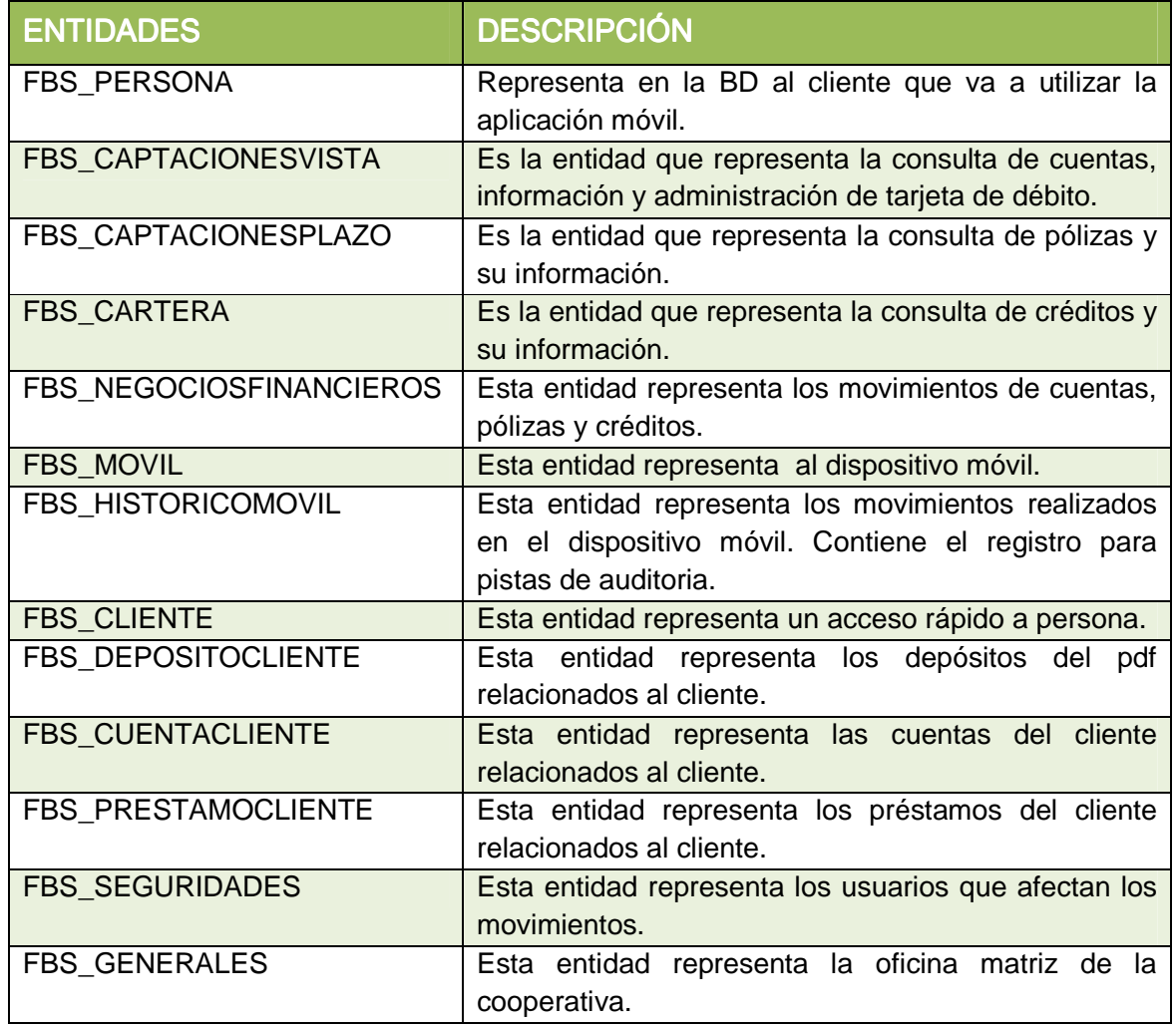

#### **TABLA XLI: DESCRIPCIÓN DEL DISENO DE LA BASE DE DATOS**

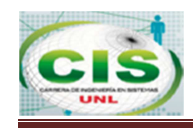

### **4.5. Diagrama de Paquetes**

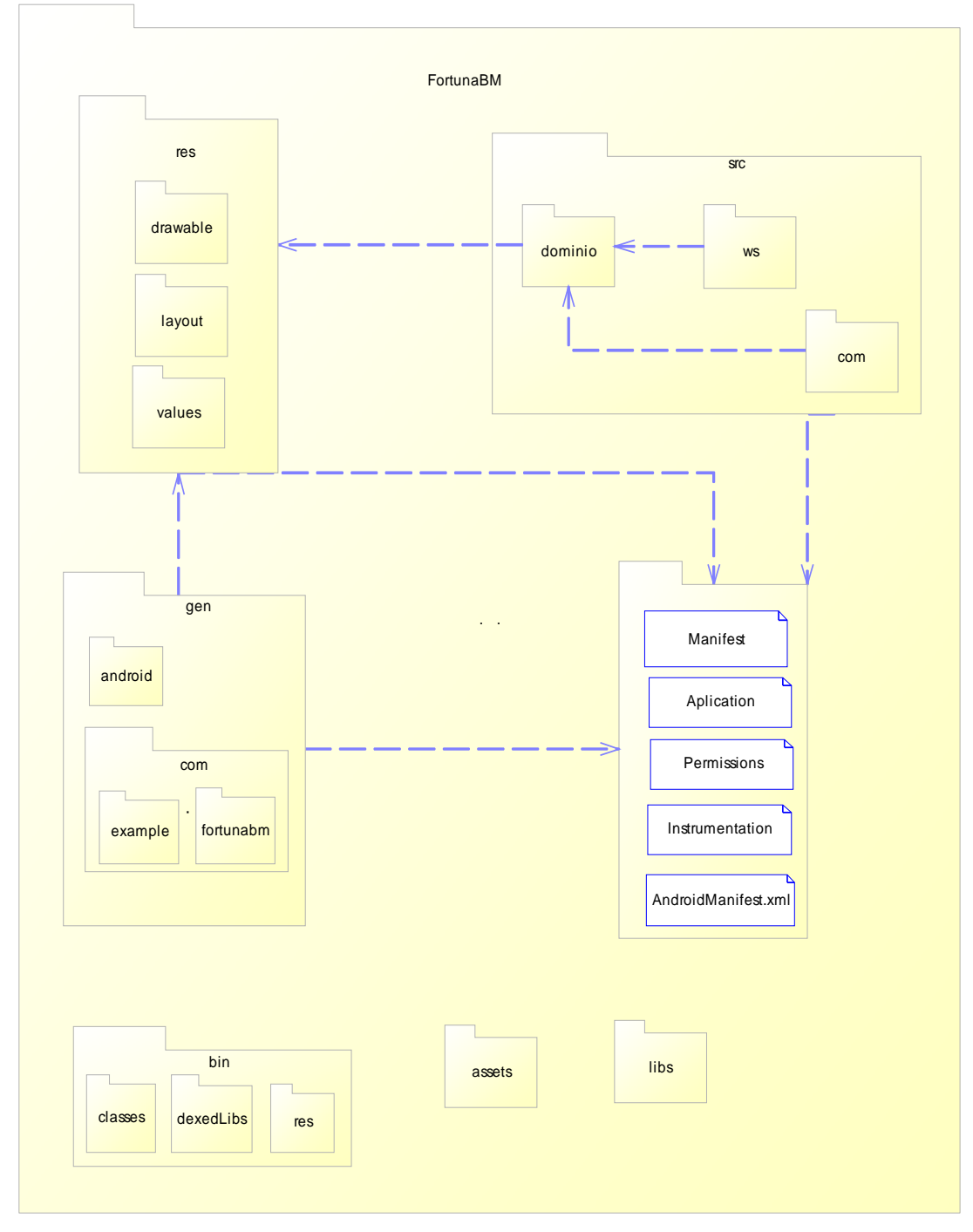

**Figura 46 Diagrama de Paquetes** 

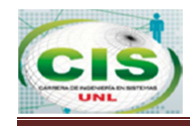

La fig. 46 representa lo siguiente:

#### **La carpeta src**

Esta es por defecto la carpeta donde se depositará el código fuente Java.

#### **La carpeta res**

Esa es una carpeta más compleja va a contener los recursos, como imágenes, textos, layouts, aquí como se van gestionar los recursos para dispositivos con características y configuraciones distintas (densidad de píxel, localización, ect…)

#### **La carpeta gen**

Esta es una carpeta de código fuente que va a contener archivos de Java como la carpeta src, pero no deberemos agregar o modificar los archivos contenidos ya que son generados automáticamente por el plugin de Android a partir del contenido de la carpeta res.

#### **La carpeta bin**

Esta carpeta como la carpeta gen se genera automáticamente, y la utiliza el compilador para preparar los archivos para el empaquetado final en forma de APK.

### **La carpeta assets**

En esta carpeta se depositaran todos los archivos que acompañen a la aplicación, pueden estar organizados en carpetas y serán empaquetados en el apk final.

### **La carpeta libs**

Está pensada para contener las librerías que se van a enlazar al proyecto, por lo general se van a depositar aquí los archivos JAR empaquetados de librerías portables.

### **El archivo AndroidManifest.xml**

Es el archivo principal y que todas las aplicaciones o librerías deben contener en la raíz del proyecto. En este, se definen las características del proyecto como el nombre, paquete o los permisos que va a requerir la aplicación. También es en este archivo donde se describe los componentes de la aplicación.

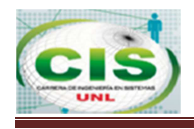

# **F A S E 3:**

#### **4.6. Implementación**

En esta fase se pone en marcha la aplicación banca móvil, en la que se determinó la interactividad, accesibilidad y navegación en el software, comprobando la seguridad y comodidad del usuario en el momento de hacer uso de la aplicación móvil.

A continuación se detalla la arquitectura, tecnología usada y la configuración de las herramientas para su integración.

### **4.6.1. Arquitectura Implementada para la Aplicación Banca Móvil Fortuna**

La arquitectura usada para el diseño de la aplicación banca móvil fortuna es la siguiente:

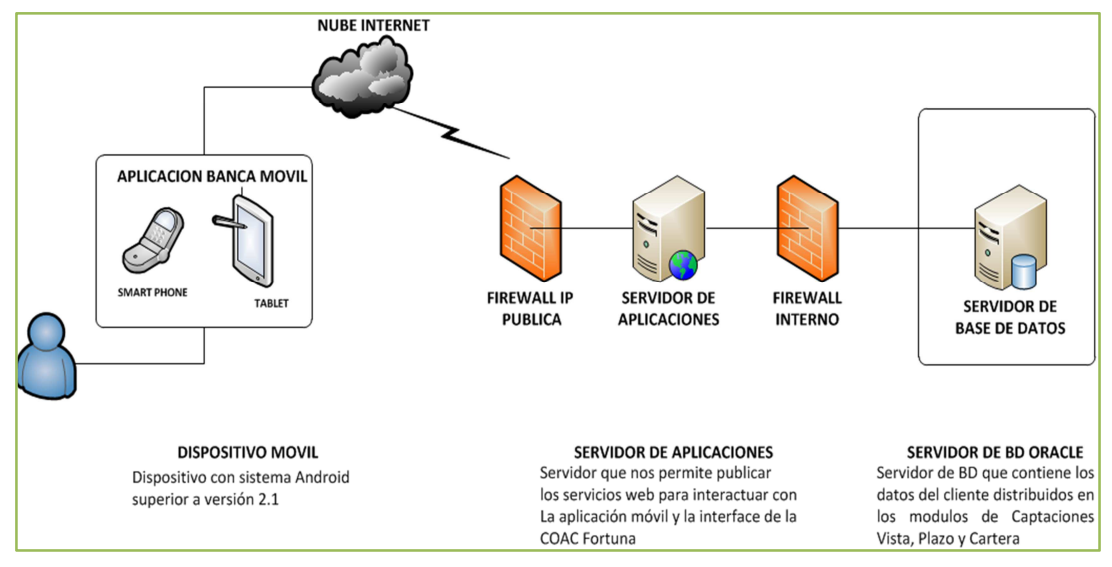

**Figura 47: Arquitectura de la aplicación BM Fortuna.** 

En la fig. 47 se presenta la arquitectura de la aplicación "Banca Móvil Fortuna", la misma que se describe a continuación:

**Cliente:** Consiste el Smartphone con la aplicación nativa.

**Red Pública:** Consiste en la red inalámbrica o plan de datos por el cual se va a conectar los clientes con el servidor utilizando la IP pública.

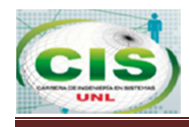

**Servidor de Aplicaciones:** Contiene la Aplicación Android y el Web Service que permite la comunicación de la base de datos con la aplicación banca móvil.

**Servidor de BD:** Se encuentra la base de datos, proporciona al segundo los datos al servidor de aplicaciones para su correcto funcionamiento.

La aplicación móvil recogerá datos a petición del cliente en el aplicativo móvil con sistema operativo Android, luego se enviará al servidor de aplicaciones por medio de protocolo IP publica utilizando tecnología wifi o de datos, el cual por medio de la creación del Web Service se comunicará con el servidor de base de datos para obtener los datos requeridos por el usuario.

Para desarrollar la aplicación Banca Móvil, se utilizó Android SDK para desarrollar aplicaciones 100% nativas.

La aplicación cliente, es decir el aplicativo banca móvil se comunica con el servidor de aplicaciones para recibir/enviar datos, en el servidor de aplicaciones que contiene el web Service gestiona la lógica y se comunica con la base de datos de la COAC Fortuna.

### **4.6.2. Patrón Arquitectónico del Sistema Móvil**

El sistema móvil desarrollado se basa en un patrón arquitectónico MVC, representado en la fig.48, los cuales se detallan a continuación.

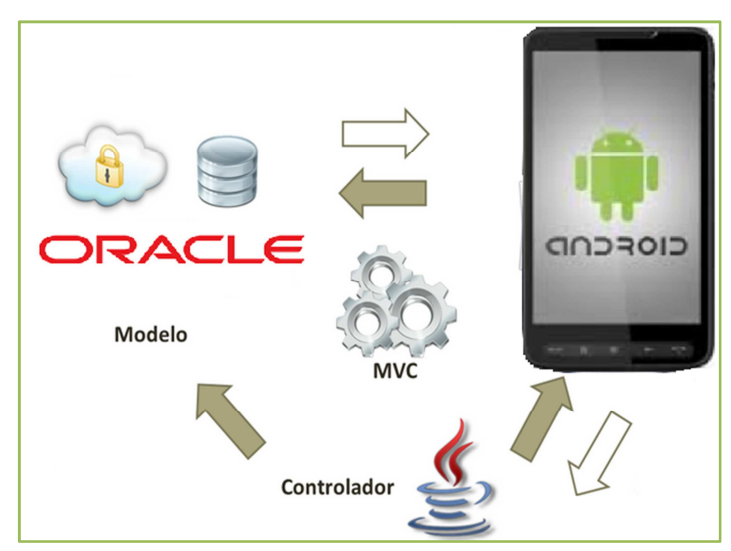

**Figura 48: Arquitectura de la aplicación BM Fortuna.** 

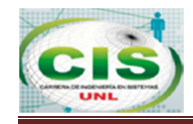

Los roles de modelo-vista-controlador son cubiertos de la siguiente manera:

**MODELO:** Gestiona la lógica del sistema y se comunica con la base de datos y se representa en la tabla XLII.

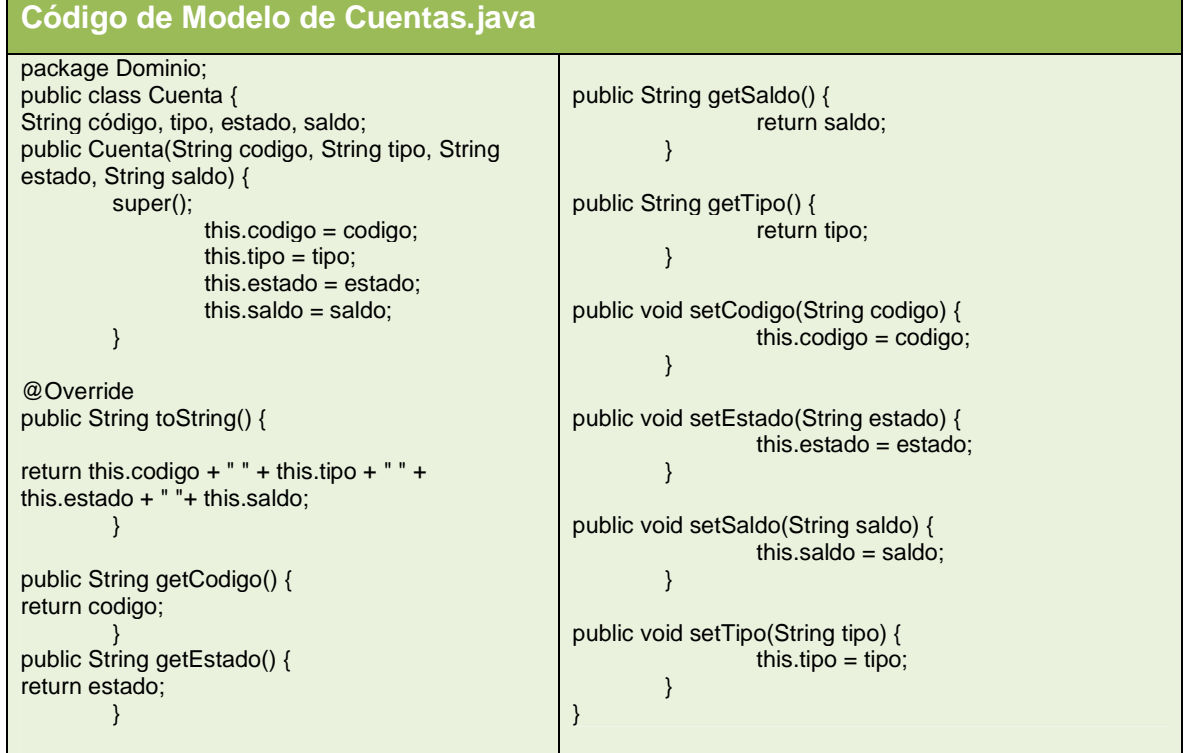

#### **TABLA XLII: CÓDIGO DE MODELO DE CUENTAS**

**VISTA:** Android, su función es presentar los datos al cliente y se representa en la tabla XLIII.

### **TABLA XLIII: CÓDIGO DE VISTA DE ACTIVITY\_POLIZAS**

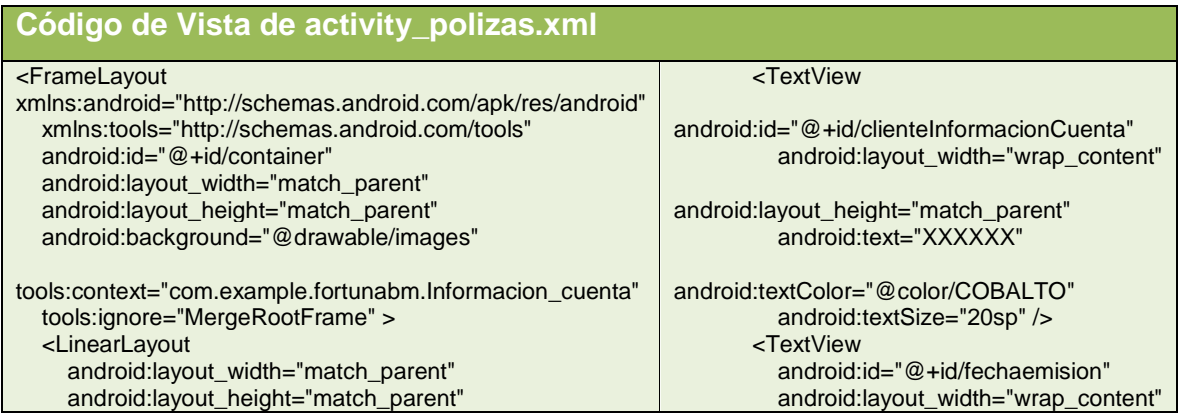

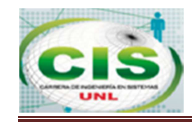

#### BANCA MÓVIL PARA LA COAC "FORTUNA" CON ACCESIBILIDAD DESDE DISPOSITIVOS ANDROID

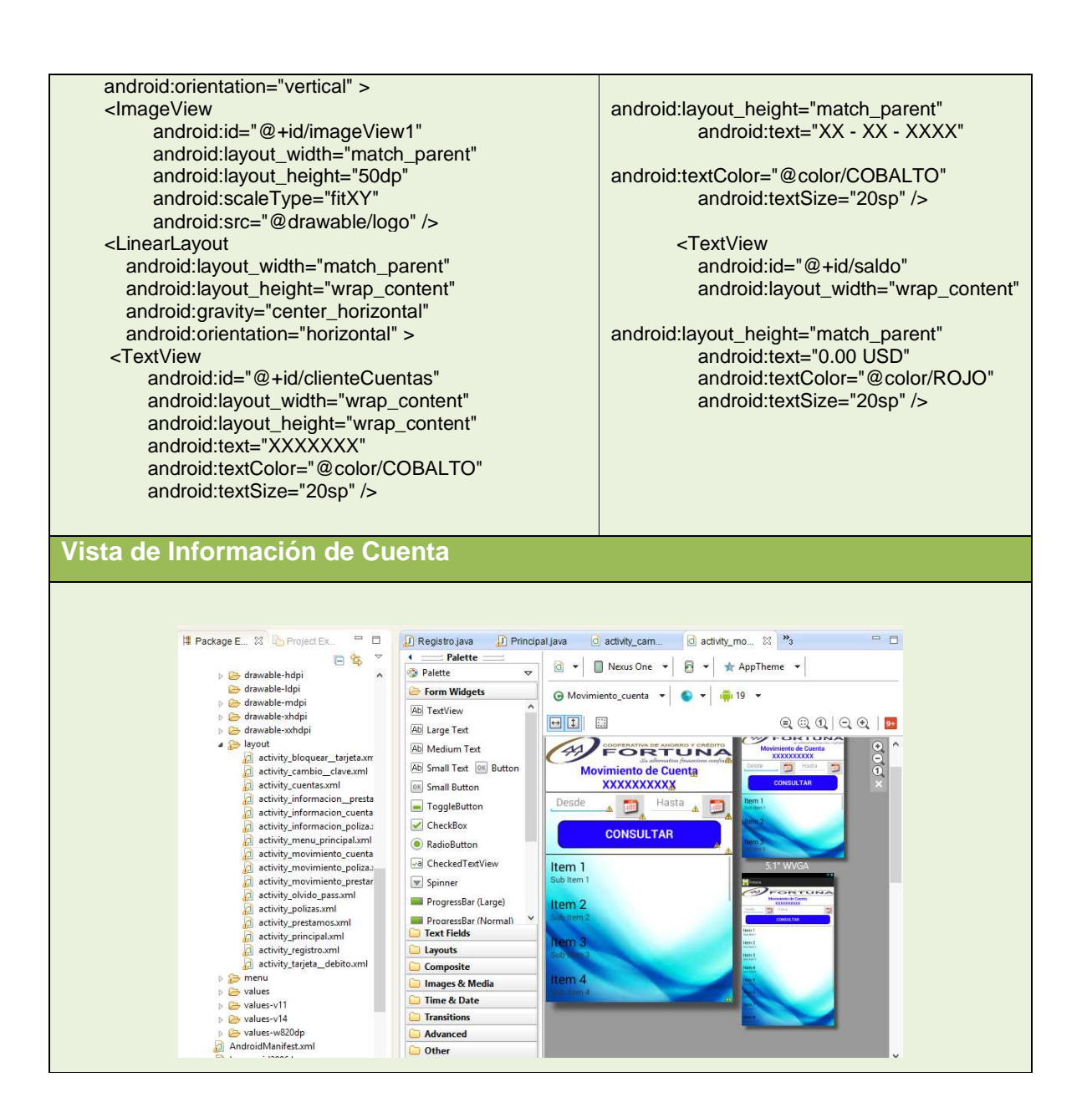

**CONTROLADOR:** Establece las comunicaciones y se representa en la tabla XLIV.

#### **TABLA XLIV: CÓDIGO DE CONTROLADOR DE INFORMACION\_CUENTA**

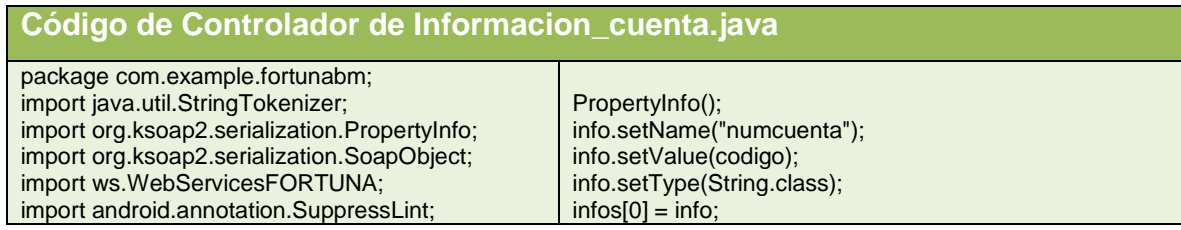

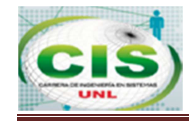

#### BANCA MÓVIL PARA LA COAC "FORTUNA" CON ACCESIBILIDAD DESDE DISPOSITIVOS ANDROID

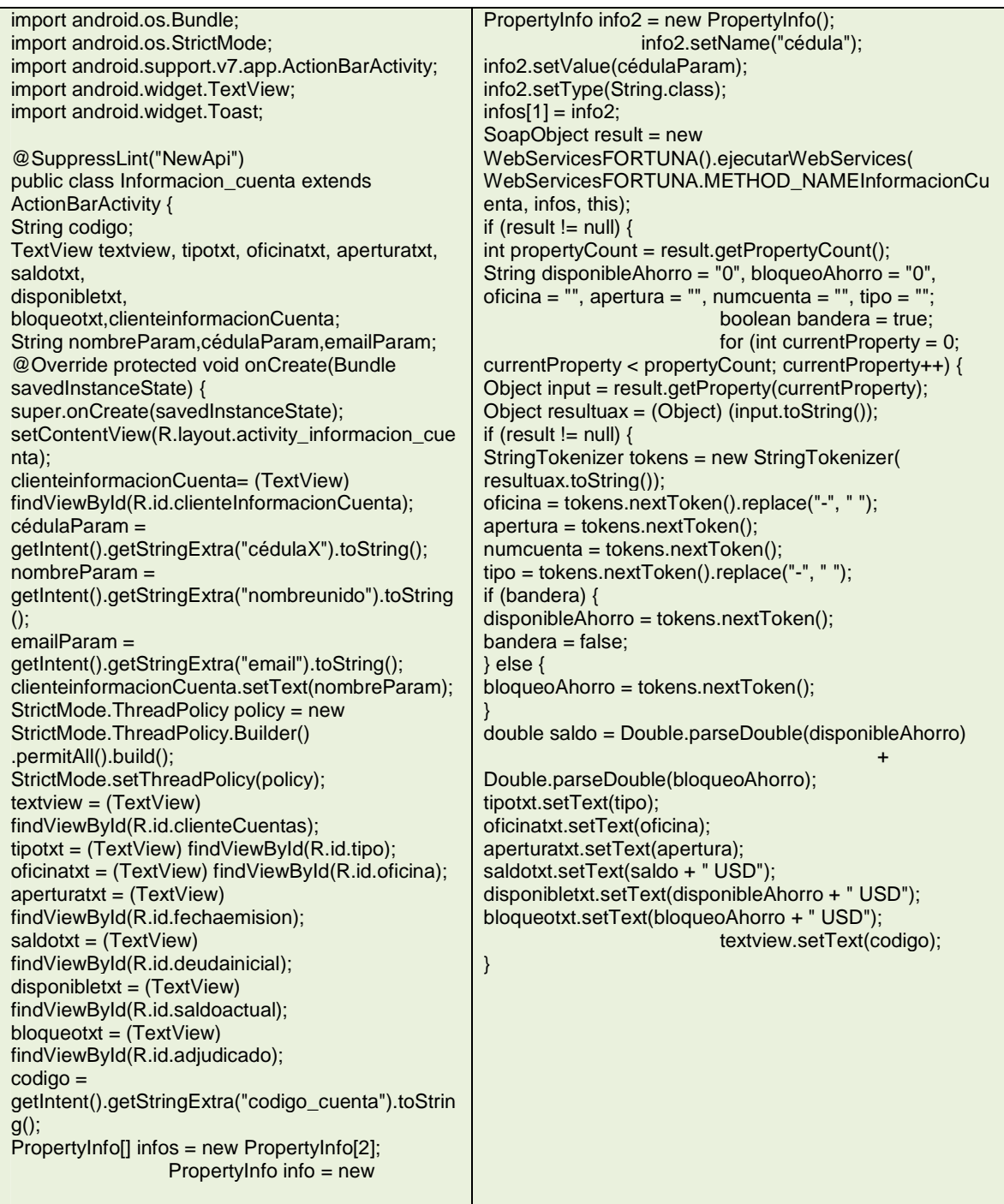

• Todo parte cuando el usuario interactúa con la aplicación, el cliente actual es la VISTA. (El usuario quiere solicitar el ingreso a la aplicación banca móvil).

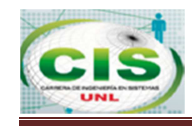

- El CONTROLADOR recibe la notificación de la acción solicitada. (Por medio de un handler verificará si el usuario está registrado).
- El MODELO es llamado para ser modificado, este a su vez se comunica con el WSDL para interactuar con la BD.
- De esta manera el usuario ya tiene la nueva interfaz para seguir interactuando con la aplicación y volver a iniciar el ciclo cuando solicite otra acción.

### **4.6.3. Detalle de la Implementación e Integración**

A continuación se detalla la configuración de las herramientas que se utilizó.

#### **a) Detalles de la Implementación**

A la hora de desarrollar la aplicación se ha realizado especial hincapié en poder adaptar la aplicación a cualquier versión existente de la aplicación. Así pues, la aplicación se desarrolló con el objetivo de hacerla compatible con el mayor número de dispositivos, evitando disponer de una versión de Android actual, de forma que incluso dispositivos antiguos con versiones anteriores del sistema operativo y sin posibilidad de actualizarse puedan utilizar la aplicación. En definitiva, la aplicación funciona en cualquier dispositivo que disponga de Android 2.1 en adelante (Ver sección 3 de Validación y Verificación).

Por otro lado, uno de los objetivos es adaptar la interfaz a cualquier tamaño de pantalla o disposición. De esta forma, la aplicación muestra toda la información necesaria independientemente del tamaño de la pantalla o de la orientación del dispositivo, ya que funciona tanto en pantallas pequeñas, como grandes, o cuando el Smartphone se encuentra en posición vertical u horizontal. Este factor ha posibilitado también que la aplicación pueda utilizarse en Tablet, debiendo de adaptar mínimamente la interfaz para que se muestre la información correctamente en la pantalla de mayor tamaño que poseen las Tablet.

### **b) Construcción de Interfaces**

Dentro del código reseñable cabe mencionar entre otras cosas la construcción de interfaces en Eclipse mediante el SDK de Android. Para analizarlo se toma de ejemplo la

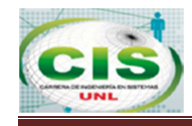

Interfaz realizada para el menú cuando el dispositivo se encuentra en modo horizontal, también conocido como orientación horizontal o landscape. A continuación se muestra parte del código del menú principal en la fig. 49.

```
<ScrollView xmlns:android="http://schemas.android.com/apk/res/android"
   android: layout_width="fill_parent"
   android: layout_height="fill_parent"
   android:background="@color/BLANCO"
   android:fillViewport="true" >
   <RelativeLayout
        android:layout_width="fill_parent"
        android:layout_height="wrap_content"
        android:background="@drawable/images" >
        <!-- Header Starts -->
        <LinearLayout
            android:id="@+id/header"
            android: layout_width="fill_parent"
            android: layout height="wrap content" >
            <!-- Logo Start -->
            <ImageView
               android: layout width="match parent"
                android: layout_height="120dp"
                android: scaleType="fitXY"
                android: src="@drawable/logo" />
            \langle!-- Logo Ends -->
```
**Figura 49: Fragmento de Código de Orientación Horizontal** 

Dentro de este código podemos destacar diversas características. En primer lugar Android emplea para las interfaces etiquetas para la distribución de los elementos, en este caso se utiliza una etiqueta <LinearLayout> para contener todos los elementos y a su vez se divide en otro <LinearLayout> que contiene a su ver un <RelativeLayout>. La diferencia principal entre <LinearLayout> y <RelativeLayout> es que el segundo permite alinear y situar componentes según la situación de otros componentes. Por ende, los botones se han situado según la posición del resto, como se puede observar en la fig. 50.

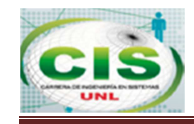

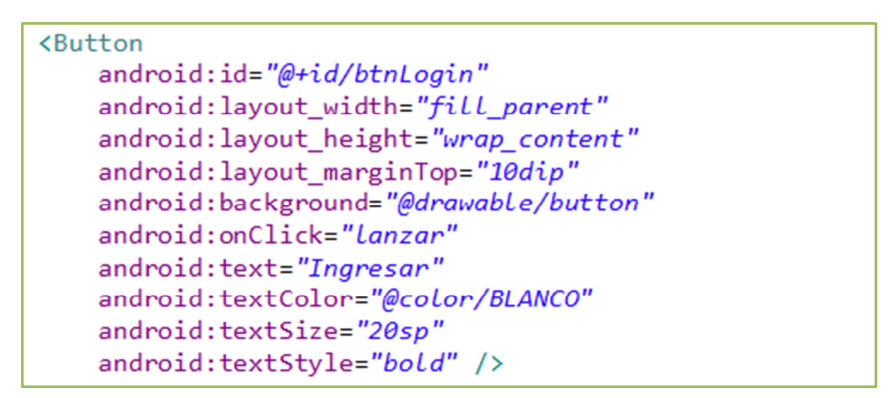

**Figura 50: Alineación de Componentes** 

Todos los componentes disponen de un atributo android\_id que sirve para identificarlos, como se puede ver en la fig. 51. Anteponiendo @+id/ al id del botón se está indicando que el id debe añadirse al fichero R.java, un fichero generado de forma automática que permite acceder a los elementos de la interfaz en el código.

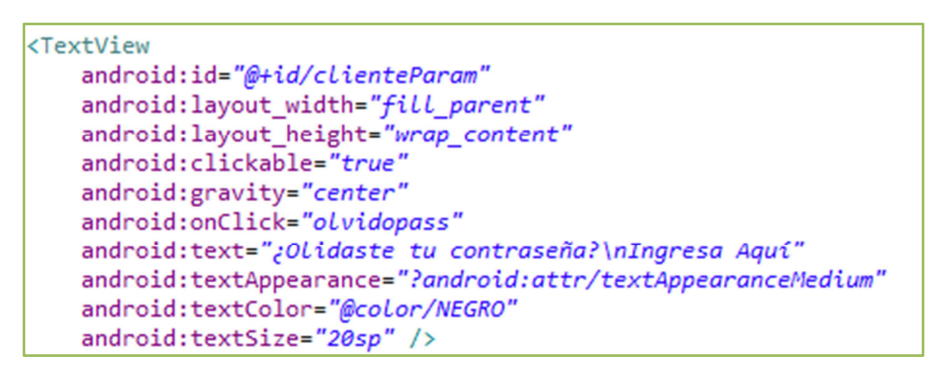

**Figura 51: Atributo Android\_id** 

La fig. 52 representa un atributo destacable es android:layout\_marginBottom puesto que se puede observar que el valor no está en píxeles o medidas similares, sino en dip, que no es otra cosa que pixeles independientes de la densidad, de forma que se mantiene la proporción al emplear distintas pantallas.

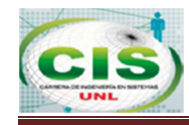

```
\left\langle \cdot \right\rangle -- Email Label -->
<TextView
    android: layout width="fill parent"
    android: layout_height="wrap_content"
    android:text="Cédula / Pasaporte"
    android:textColor="@color/AZUL"
    android:textSize="20sp"
    android:textStyle="bold" />
<EditText
    android:id="@+id/passanterior"
    android: layout width="fill parent"
    android: layout height="wrap content"
    android: layout marginBottom="20dip"
    android: layout marginTop="5dip"
    android:hint="Ejm: 1100123456"
    android: singleLine="true" />
```
**Figura 52: Atributo Android\_Layout** 

A continuación podemos ver el elemento ImageButton, representado en la fig. 53, utilizado para crear un botón que use una imagen y no texto como un botón habitual:

```
<LinearLayout
    android: layout width="wrap content"
    android: layout height="wrap content"
    android:orientation="vertical" >
    <ImageButton
        android:id="@+id/Button03"
        android: layout_width="128dp"
        android: layout_height="128dp"
        android: layout_marginBottom="10dp"
        android:background="@drawable/button"
        android:drawableLeft="@drawable/abc_ic_cab_done_holo_light"
        android:onClick="LanzarPolizas"
        android: src="@drawable/polizas"
        android:text="@string/txtpolizas" />
    <TextView
        android:id="@+id/textView2"
        android: layout width="wrap_content"
        android: layout height="wrap_content"
        android: layout gravity="center"
        android:text="Polizas"
        android:textAppearance="?android:attr/textAppearanceMedium" />
</LinearLayout>
```
**Figura 53: Atributo ImageButton** 

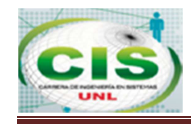

#### **c) Desarrollo del código de la aplicación Android**

Al hablar de detalles de implementación es necesario mencionar algunas particularidades de Android como las mostradas en el siguiente código:

```
listView1.setOnItemClickListener(new OnItemClickListener() {
    @Override
    public void onItemClick(AdapterView<?> parent, View view,
            int position, long id) {
        String item = ((TextView) view).getText().toString();
        final String cod_cuenta_num = item.substring(0,<br>item.indexOf(" \overline{ }"));
        PopupMenu popup = new PopupMenu(Cuentas.this, view);
        // Inflating the Popup using xml file
        popup.getMenuInflater()
                .inflate(R.menu.cuentas, popup.getMenu());
        // registering popup with OnMenuItemClickListener
        popup.setOnMenuItemClickListener(new PopupMenu.OnMenuItemClickListener() {
            @Override
            public boolean onMenuItemClick(MenuItem arg0) {
                // TODO Auto-generated method stub
                progressDialog = ProgressDialog.show(Cuentas.this, "",
                         "Cargando...");
                if (arg0.getTitle().equals("Información")) {// Iformación
                     abrirCuenta(cod cuenta num,
                             Informacion_cuenta.class);
                } else {// movimiento
                     abrirCuenta(cod cuenta num, Movimiento cuenta.class);
                ι
                return true:
            Y
        \});
        popup.show();// showing popup menu
    ł
```
**Figura 54: Evento OnItemClickListener** 

La fig. 54 representa el código mostrado corresponde al evento onItemClick disparado cuando se pulsa sobre una fila de una lista. El primer detalle es el tipo del parámetro parent, el cual es AdapterView<?> que corresponde a un manejador para las listas y tiene la posibilidad de ser personalizado.

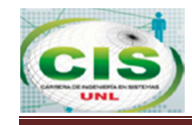

# </application> <uses-permission android:name="android.permission.INTERNET" /> <uses-permission android:name="android.permission.ACCESS NETWORK STATE" /> <uses-permission android:name="android.permission.ACCESS WIFI STATE" />  $\langle$ /manifest>

**Figura 55: Permisos de Funcionalidades** 

La fig. 55 representa permisos tanto a nivel de funcionalidades, como por ejemplo permitir la conexión a Internet, como a nivel de los activities que se van a ejecutar. En caso contrario la aplicación dará error al intentar usar un fichero .class que no se ha declarado en el fichero AndroidManifest.xml representado en la fig. 56.

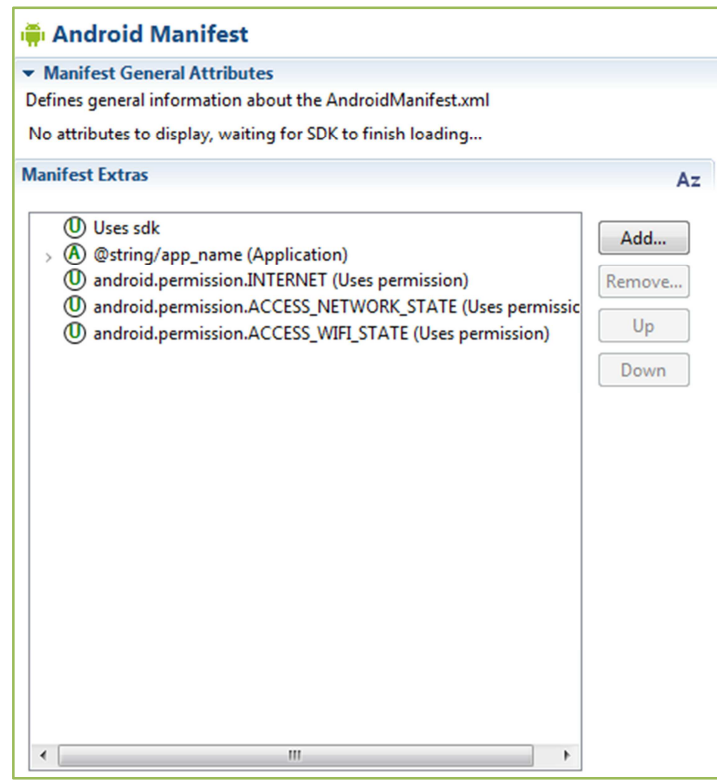

**Figura 56: Fichero AndroidManifest** 

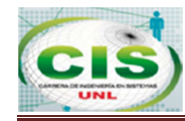

La fig. 57 Representa las líneas de código para recuperar el objeto entre activities.

```
@Override
protected void onCreate(Bundle savedInstanceState) {
    super.onCreate(savedInstanceState);
    setContentView(R.layout.activity_registro);
    cedulatxt = (EditText) findViewById(R.id.passanterior);
    String cedula = getIntent().getStringExtra("cedulaX").toString();
    cedulatxt.setText(cedula);
    StrictMode.ThreadPolicy policy = new StrictMode.ThreadPolicy.Builder()
            .permitAll().build();
    StrictMode.setThreadPolicy(policy);
```
**Figura 57: Objeto Com.Registro.** 

Por otro lado, mediante el siguiente código se puede ver el uso de dos interfaces distintas en una sola clase, es decir, se usan dos interfaces diferentes en la misma activity, de esta forma, se puede observar cómo es posible gestionar el uso de dos vistas sin necesitar para ello crear dos activities distintas y gestionar el paso de una a otra. Esto se realiza con el uso de dos métodos que intercambian la vista mediante el método setContentView, el cual establece el fichero XML que se usará para mostrar la interfaz, se lo representa en la fig. 58.

```
public class Registro extends ActionBarActivity {
     EditText cedulatxt;
     ProgressDialog progressDialog;
     @Override
     protected void onCreate(Bundle savedInstanceState) {
           super.onCreate(savedInstanceState);
           setContentView(R.layout.activity_registro);
           cedulatxt = (EditText) findViewById(R.id.passanterior);
           String cedula = getIntent().getStringExtra("cedulaX").toString();
           cedulatxt.setText(cedula);
           StrictMode.ThreadPolicy policy = new
StrictMode.ThreadPolicy.Builder()
                       .permitAll().build();
           StrictMode.setThreadPolicy(policy);
     public void registrar(View v) {
           if (cedulatxt.getText().toString().equals("")) {
                 Toast.makeText(Registro.this, "¡Existen campos vacíos!",
                             Toast.LENGTH LONG).show();
           \} else \{progressDialog = ProgressDialog.show(Registro.this, "",
                              'Cargando...");
                 registrarWS();
                 progressDialog.dismiss();
           P
```
**Figura 58: Clase Registro y Método SetContentView.** 

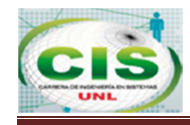

Por último presentar las ventanas emergentes. Esto se realiza mediante el siguiente código de la fig. 59.

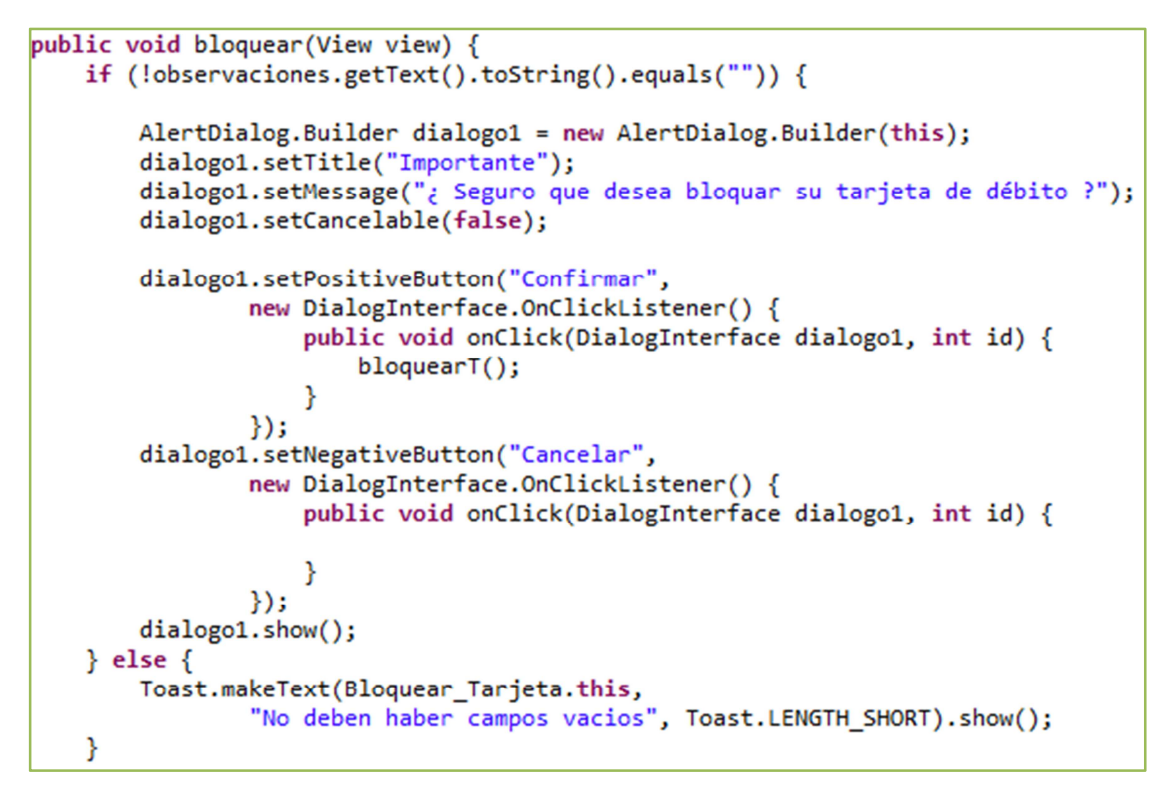

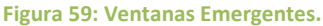

Se puede ver como se crea un nuevo objeto, se indica el mensaje, si existirán botón para cancelar y por último, el botón para aceptar/confirmar. A continuación tan solo es necesario crear el mensaje emergente mediante el objeto creado, y mostrarlo con show.

#### **d) Estructura del proyecto**

Por último, con el fin de permitir el análisis del proyecto, su continuación o mejora, por parte de personas ajenas al desarrollo inicial se explicará la estructura que tiene, para así poder facilitar su entendimiento.

En primer lugar, se explicará cómo es la estructura Android los recursos necesarios para crear la interfaz de la aplicación. Para ello, al crear un proyecto se crea una carpeta llamada res que contiene varias carpetas dentro de ella.

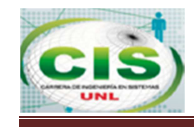

 Las tres carpetas principales dentro de res son drawable, layout y values como se puede ver en la fig. 60.

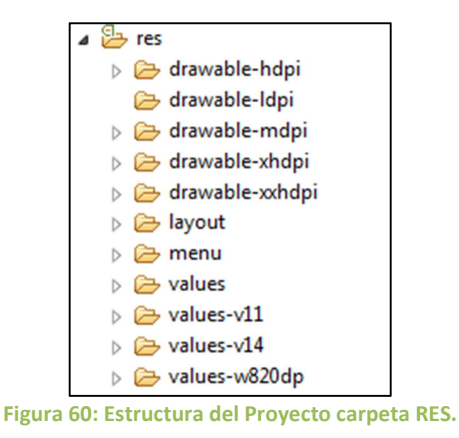

La fig., 61 representa la carpeta Drawable, la misma contiene las imágenes utilizadas por la aplicación, así como ficheros XML utilizados para crear el estilo de los botones y de las pestañas y poder mostrar una imagen cuando están pulsados. Esta carpeta contiene las imágenes del proyecto y los ficheros XML utilizados para crear los estilos de las pestañas del apartado de consulta de datos.

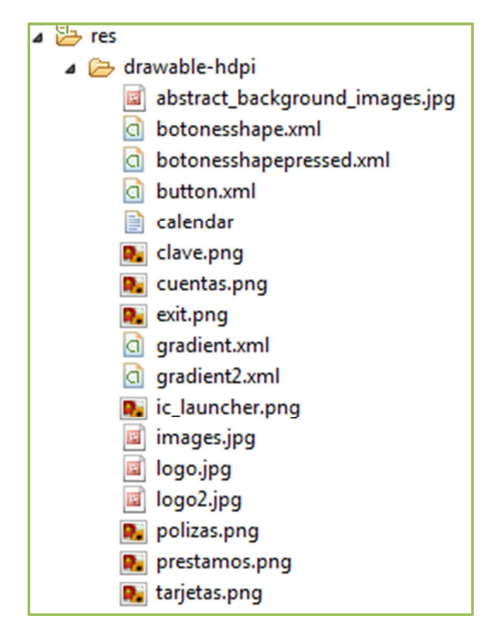

**Figura 61: Estructura del Proyecto carpeta DRAWABLE.** 

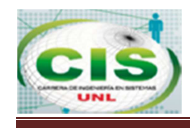

Por su parte la carpeta Layout contiene las vistas encargadas de crear la interfaz, es decir, los ficheros XML a partir de los cuales se crea la interfaz.

Esta característica se utiliza para crear distintas interfaces según los distintos tipos de interfaz, tamaños u orientaciones. El proyecto hace uso de la carpeta layout como se puede observar en la fig. 62, para establecer la interfaz básica para dispositivos móviles con una resolución de tamaño normal, alrededor de los 480x800, correspondiente a la mayoría de móviles.

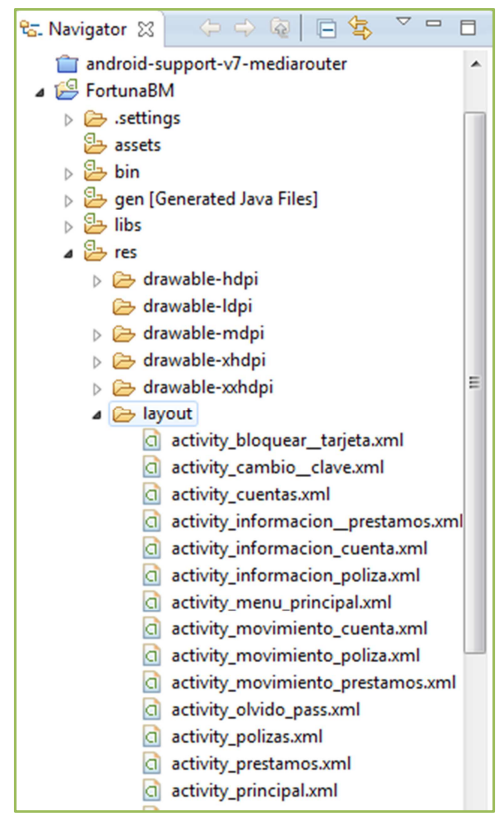

**Figura 62: Estructura de la Carpeta Layout.** 

La última carpeta importante dentro de res es la carpeta values, representada en la fig. 63, utilizada para almacenar valores de la forma clave valor. Se utiliza principalmente para almacenar cadenas de caracteres y accederlas posteriormente haciendo uso del id. Es útil a la hora de realizar una aplicación puesto que permite modificar una cadena repetida varias veces a lo largo de la aplicación con solo cambiarla en un fichero.

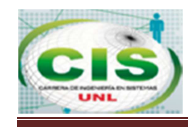

Dentro de values encontramos los archivos string que se usa para almacenar cadenas.

La fig. 63 representa la estructura de la carpeta Valúes.

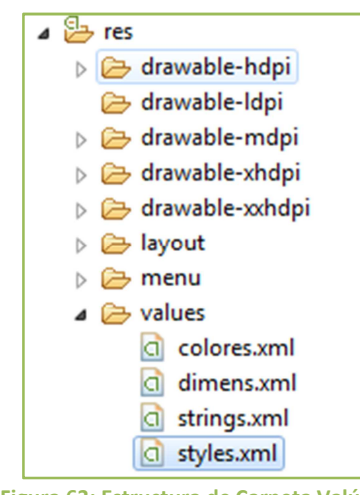

**Figura 63: Estructura de Carpeta Valúes.** 

En cuanto al código que implementa las funcionalidades puede encontrarse en la carpeta src. Se hace una distinción entre archivos que actúan como controladores y archivos que actúan como objetos. Los controladores forman parte del patrón modelo-vista-controlador y se utilizan para comunicar las interacciones del usuario con el dispositivo con los cambios que se requieren hacer en el modelo.

Los objetos se utilizan para crear los objetos utilizados en la funcionalidad y se encuentran en la carpeta classes.

En cuanto a los controladores, se muestra a continuación una lista con el nombre y la funcionalidad de la que se encargan de forma que se pueda localizar fácilmente donde se encuentra una funcionalidad determinada para poder modificarla.

- **AutoResizeTextView.java**
- **Bloquear\_Tarjeta.java.**
- Cambio Clave.java
- **Cuentas.java**
- Informacion\_cuenta.java
- **Informacion** poliza.java

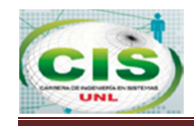

- Informacion\_Prestmos.java
- $\bullet$  Menú principal.java
- **Movimiento\_cuenta**
- **Movimiento póliza**
- **Movimientos prestamos.java**
- **COLVidoPass.java**
- **Polizas.java**
- $\bullet$  Prestamos.java
- **Principal.java**
- **Registro.java**
- **Tarjeta\_Debito.java**

### **e) Conexión a la Base de Datos**

Para acceder a la información almacenada se emplea el WSDL que realiza la comunicación entre la base de datos y la aplicación. En estas funciones se realiza la petición correspondiente a la base de datos y devuelve los datos.

Para poder acceder a la BD primero se debe tener cargada la base de producción en el nuevo servidor para de ahí partir con las demás configuraciones.

La fig. 64 representa el comando para subir la base de producción al nuevo servidor de producción, fortunadb20140103\_despues.dmp es el nombre de la base de producción con su fecha respectiva, se utiliza la sentencia **FULL=y** porque es la primera vez que se carga la base y es necesario cargar todos las instancias, esquemas, log, triggers, etc., el comando impdp es el **import** para cargar la base y la ruta donde se va a cargar dicha base.

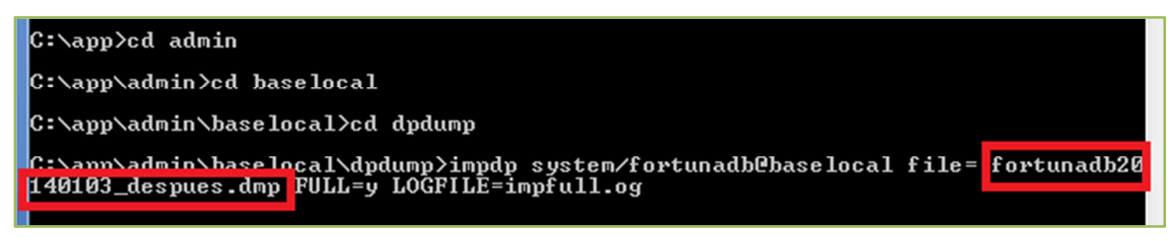

**Figura 64: Import de BD de Producción de COAC Fortuna** 

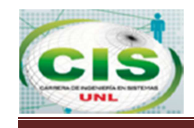

La fig. 65 representa la carga de la BD a nuestro nuevo Servidor de BD, cuyo nombre de la base de datos es BASELOCAL, en el que se observan todas las tablas y esquemas de la BD de producción.

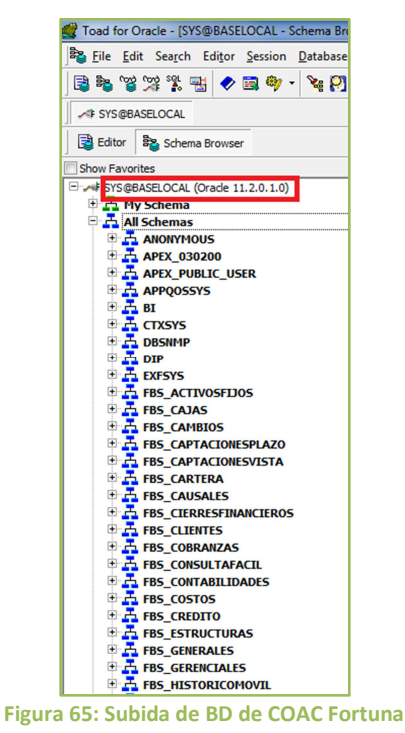

La fig. 66 presenta la conexión con la base de datos de la cooperativa, para esta conexión primeramente debemos tener carga la base de datos y luego realizar esta configuración.

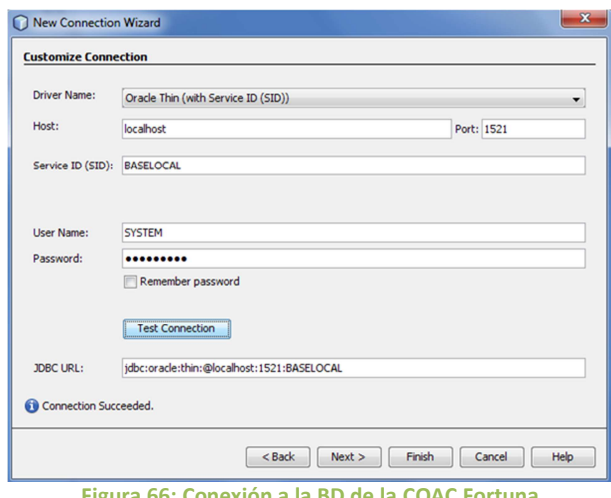

**Figura 66: Conexión a la BD de la COAC Fortuna** 

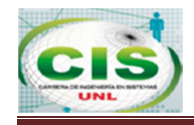

La tabla XLV representa los métodos que se utilizan en el Web Service para la conexión con el servidor de base de datos.

#### **TABLA XLV: MÉTODOS DE WEBSERVICE**

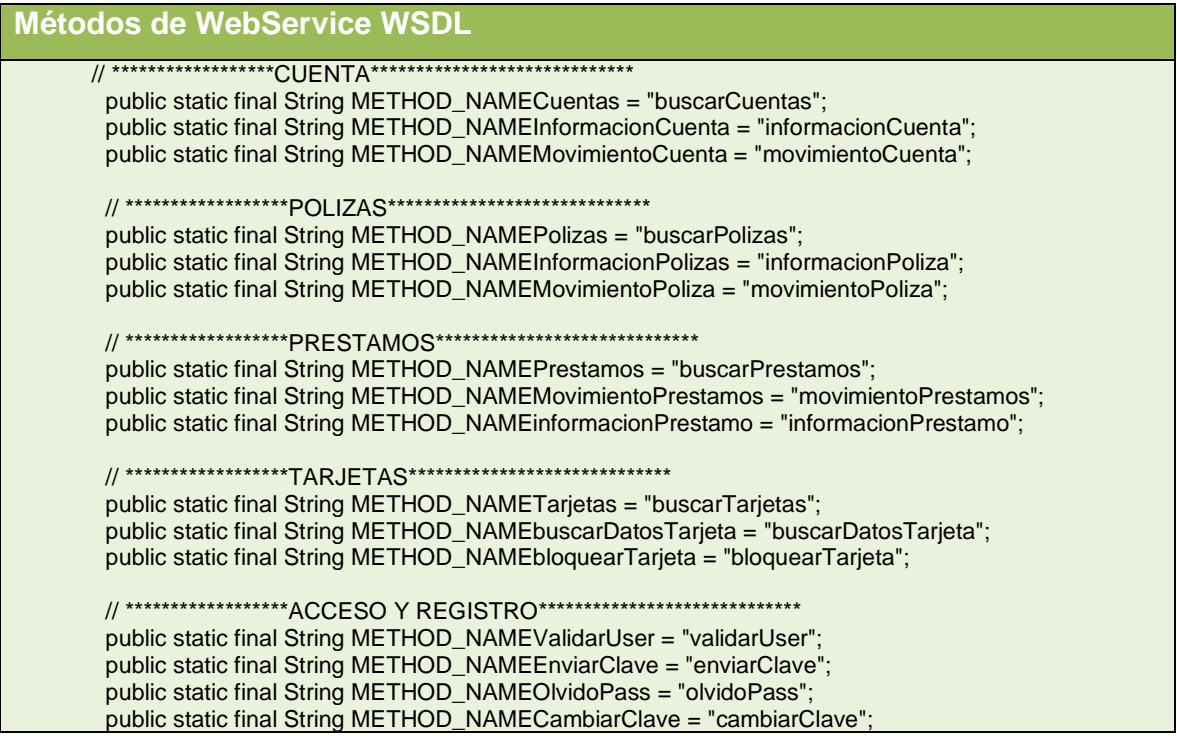

La fig. 67 representa la tabla FBS\_MOVIL.APPMOVIL, aquí se guardan los registros de los móviles con su respectiva persona, clave encriptada, fecha de creación es decir la fecha de registro del dispositivo móvil y el ID del dispositivo, en esta celda se guarda el modelo y dirección Mac del dispositivo, de esta manera se controla que un único usuario pueda registrarse solo una vez en cada dispositivo, también en dicha imagen se puede corroborar que el mismo dispositivo puede registrar a varias personas. Esta tabla se relaciona con FBS\_PERSONAS.PERSONA.

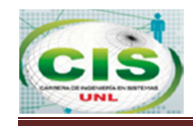

|  | APPMOVIL: Created: 20/08/2014 13:38:43 Last DDL: 14/10/2014 22:39:46 |                                    |                 |      |        |               |                                       |            |                                                                                                    |  |  |                                               |  |  |          |  |
|--|----------------------------------------------------------------------|------------------------------------|-----------------|------|--------|---------------|---------------------------------------|------------|----------------------------------------------------------------------------------------------------|--|--|-----------------------------------------------|--|--|----------|--|
|  | Indexes<br>Columns                                                   | <b>Constraints</b>                 | <b>Triggers</b> | Data | Script | <b>Grants</b> | Synonyms                              | Partitions | Subpartitions                                                                                       |  |  | Stats/Size   Referential   Used By   Policies |  |  | Auditing |  |
|  | 7 - Q 1 1                                                            | Sort by Primary Key<br><b>Desc</b> |                 |      |        |               |                                       |            |                                                                                                    |  |  |                                               |  |  |          |  |
|  |                                                                      | <b>Auto Refresh</b><br>Read Only   |                 |      |        |               |                                       |            |                                                                                                    |  |  |                                               |  |  |          |  |
|  | <b>EI SECUENCIAL SECUENCIALPERSONA CLAVEANDROID</b>                  |                                    |                 |      |        |               |                                       |            | <b>FECHACREACION</b>                                                                                |  |  | <b>IDDISPOSITIVO</b>                          |  |  |          |  |
|  | 17                                                                   |                                    |                 |      |        |               | 240 f73f19bd7d5d42242fd04c83b9b1c3a7  |            | 07/10/2014 21:02:05 2C:44:01:BA:92:0C Linux/Android GT-S5570B                                       |  |  |                                               |  |  |          |  |
|  | 11                                                                   |                                    |                 |      |        |               | 8 1593619c41f85d44665baeea2ef6919b    |            | 20/08/2014 17:42:54 2C:44:01:BA:92:0C Linux/Android GT-S5570B                                       |  |  |                                               |  |  |          |  |
|  | 20                                                                   |                                    |                 |      |        |               | 102 164b6b70cfa3f5aab7c9ff5d2125100e  |            | 07/10/2014 21:06:52 2C:44:01:BA:92:0C Linux/Android GT-S5570B                                       |  |  |                                               |  |  |          |  |
|  | 10                                                                   |                                    |                 |      |        |               |                                       |            | 101 202cb962ac59075b964b07152d234b70 20/08/2014 17:31:05 2C:44:01:BA:92:0C Linux/Android GT-S5570B  |  |  |                                               |  |  |          |  |
|  | 31                                                                   |                                    |                 |      |        |               |                                       |            | 8518 ec40d16a2179b1b754718b487db99ee7 14/10/2014 22:56:29 2C:44:01:BA:92:0C Linux/Android GT-S5570B |  |  |                                               |  |  |          |  |
|  | 34<br>d                                                              |                                    |                 |      |        |               |                                       |            | 8518 ec40d16a2179b1b754718b487db99ee7 14/10/2014 23:50:25 No tiene MAC - Linux/Android generic x86  |  |  |                                               |  |  |          |  |
|  | 13                                                                   |                                    |                 |      |        |               | 5245 e7f7cc6da46e656a148f68daa916e02c |            | 18/09/2014 0:02:25 2C:44:01:BA:92:0C Linux/Android GT-S5570B                                        |  |  |                                               |  |  |          |  |
|  | 14                                                                   |                                    |                 |      |        |               | 5244 0bbb2240276b3f84f4769afd63115a22 |            | 18/09/2014 11:22:23 2C:44:01:BA:92:0C Linux/Android GT-S5570B                                       |  |  |                                               |  |  |          |  |
|  | 9                                                                    |                                    |                 |      |        |               | 105 5a0efb9e4e897453f1f158366989d81f  |            | 20/08/2014 17:00:52 2C:44:01:BA:92:0C Linux/Android GT-S5570B                                       |  |  |                                               |  |  |          |  |
|  | 21                                                                   |                                    |                 |      |        |               | 241 c2baa03a175f40ae5bd778dbce06cbef  |            | 08/10/2014 17:02:52 2C:44:01:BA:92:0C Linux/Android GT-S5570B                                       |  |  |                                               |  |  |          |  |

**Figura 67: Tabla de Registro de Móvil.** 

La fig. 68 representa la tabla FBS\_HISTORICOMOVIL.HISTMOVIL, como su nombre lo indica guarda en el histórico todos los movimientos realizados por el usuario, esta tabla representa las pistas de auditoría, necesarias en cada sistema desarrollado, se guarda a la persona que ingreso con su usuario y contraseña, desde que dispositivo móvil realizó alguna transacción, fecha del último cambio de clave, tipo de consulta realizada y fecha de ingreso.

|                                         | HISTMOVIL: Created: 27/08/2014 11:40:19 Last DDL: 28/08/2014 20:10:47 |     |                                                   |  |      |  |  |                                                   |            |               |  |                     |                                                  |              |                   |                     |  |
|-----------------------------------------|-----------------------------------------------------------------------|-----|---------------------------------------------------|--|------|--|--|---------------------------------------------------|------------|---------------|--|---------------------|--------------------------------------------------|--------------|-------------------|---------------------|--|
|                                         |                                                                       |     | Columns Indexes Constraints Triggers              |  | Data |  |  | Script Grants Synonyms                            | Partitions | Subpartitions |  |                     | Stats/Size Referential                           | Used By      | Policies Auditing |                     |  |
| Sort by Primary Key Desc<br>$7 - 0 = 1$ |                                                                       |     |                                                   |  |      |  |  |                                                   |            |               |  |                     |                                                  |              |                   |                     |  |
| Auto Refresh<br><b>Read Only</b>        |                                                                       |     |                                                   |  |      |  |  |                                                   |            |               |  |                     |                                                  |              |                   |                     |  |
|                                         |                                                                       |     | <b>E SECUENCIAL SECUENCIALPERSONA DISPOSITIVO</b> |  |      |  |  |                                                   |            |               |  |                     | FECHAULTIMOCAMBIOCLAVE TIPOCONSULTA FECHAINGRESO |              |                   |                     |  |
|                                         |                                                                       | 61  |                                                   |  |      |  |  | 5245 2C:44:01:BA:92:0C Linux/Android GT-S5570B    |            |               |  |                     |                                                  | <b>BCue</b>  |                   | 18/09/2014 0:07:30  |  |
|                                         |                                                                       | 88  |                                                   |  |      |  |  | 5245 No tiene MAC - Linux/Android generic_x86     |            |               |  |                     |                                                  | <b>BTar</b>  |                   | 18/09/2014 0:36:03  |  |
|                                         |                                                                       | 141 |                                                   |  |      |  |  | 8518 2C:44:01:BA:92:0C Linux/Android GT-S5570B    |            |               |  |                     |                                                  | <b>BTar</b>  |                   | 27/09/2014 17:46:15 |  |
|                                         |                                                                       | 199 |                                                   |  |      |  |  | 8518 No tiene MAC - Linux/Android generic x86     |            |               |  |                     |                                                  | <b>BPol</b>  |                   | 27/09/2014 18:45:01 |  |
|                                         |                                                                       | 259 |                                                   |  |      |  |  | 8518 2C:44:01:BA:92:0C Linux/Android GT-S5570B    |            |               |  |                     |                                                  | <b>BPol</b>  |                   | 27/09/2014 19:20:43 |  |
|                                         |                                                                       | 308 |                                                   |  |      |  |  | 8518 04:18:0F:6C:D3:10 Linux/Android GT-S5570L    |            |               |  |                     |                                                  | <b>IPol</b>  |                   | 27/09/2014 19:47:05 |  |
|                                         |                                                                       | 372 |                                                   |  |      |  |  | 240 2C:44:01:BA:92:0C Linux/Android GT-S5570B     |            |               |  |                     |                                                  | <b>RBMov</b> |                   | 07/10/2014 21:02:05 |  |
| $\mathbf{D}$                            |                                                                       | 405 |                                                   |  |      |  |  | 8518 2C:44:01:BA:92:0C Linux/Android GT-S5570B    |            |               |  | 08/10/2014 17:26:41 |                                                  | <b>OPas</b>  |                   | 08/10/2014 17:26:41 |  |
|                                         |                                                                       | 464 |                                                   |  |      |  |  | 8518 2C:44:01:BA:92:0C Linux/Android GT-S5570B    |            |               |  |                     |                                                  | <b>BTar</b>  |                   | 15/10/2014 17:22:51 |  |
|                                         |                                                                       | 56  |                                                   |  |      |  |  | 5245 9C:3A:AF:20:C1:31 Linux/Android espresso10rf |            |               |  |                     |                                                  | <b>MPre</b>  |                   | 18/09/2014 0:05:00  |  |
|                                         |                                                                       | 89  |                                                   |  |      |  |  | 5245 No tiene MAC - Linux/Android generic_x86     |            |               |  |                     |                                                  | <b>BDTar</b> |                   | 18/09/2014 0:36:21  |  |
|                                         |                                                                       | 144 |                                                   |  |      |  |  | 8518 2C:44:01:BA:92:0C Linux/Android GT-S5570B    |            |               |  |                     |                                                  | <b>BPre</b>  |                   | 27/09/2014 17:46:46 |  |
|                                         |                                                                       | 200 |                                                   |  |      |  |  | 8518 No tiene MAC - Linux/Android generic x86     |            |               |  |                     |                                                  | <b>IPol</b>  |                   | 27/09/2014 18:45:10 |  |
|                                         |                                                                       | 254 |                                                   |  |      |  |  | 8518 2C:44:01:BA:92:0C Linux/Android GT-S5570B    |            |               |  |                     |                                                  | <b>BDTar</b> |                   | 27/09/2014 19:10:19 |  |
|                                         |                                                                       | 309 |                                                   |  |      |  |  | 8518 04:18:0F:6C:D3:10 Linux/Android GT-S5570L    |            |               |  |                     |                                                  | <b>BPol</b>  |                   | 27/09/2014 19:47:08 |  |
|                                         |                                                                       | 412 |                                                   |  |      |  |  | 8518 2C:44:01:BA:92:0C Linux/Android GT-S5570B    |            |               |  |                     |                                                  | <b>MCue</b>  |                   | 08/10/2014 17:31:59 |  |
|                                         |                                                                       | 446 |                                                   |  |      |  |  | 8518 No tiene MAC - Linux/Android generic_x86     |            |               |  |                     |                                                  | <b>BCue</b>  |                   | 15/10/2014 0:12:17  |  |

**Figura 68: Tabla de Históricos.** 

La tabla XLVI describe los tipos de movimiento realizados por el cliente, el campo TipoCosulta es el que se almacena en la tabla HISTMOVIL.

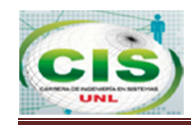

#### **TABLA XLVI: DESCRIPCIÓN DE TIPOS DE CONSULTA**

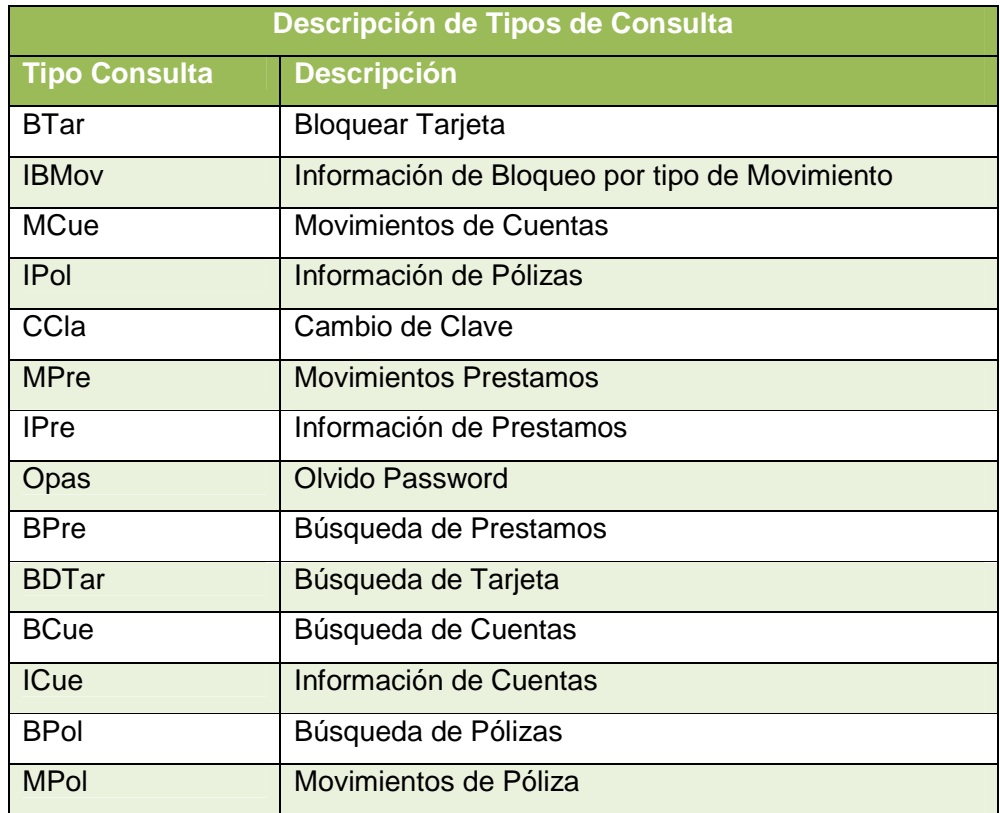

## **4.6.4. Diagrama de Despliegue**

En la fig.69 se presenta el diagrama de despliegue de la aplicación banca móvil.

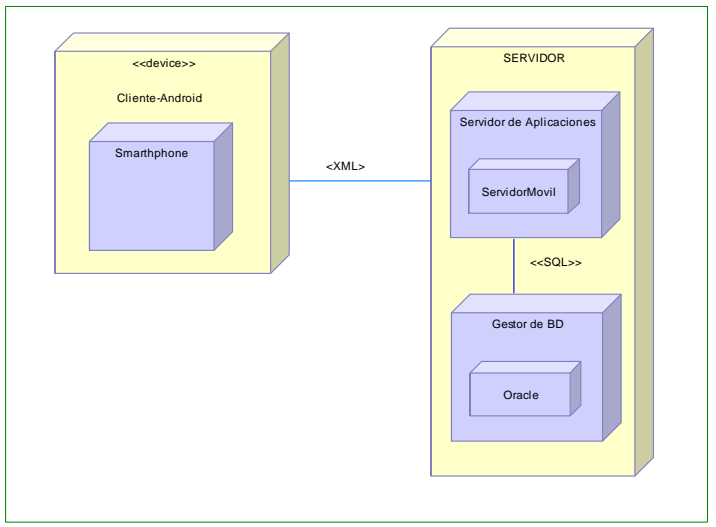

**Figura 69: Diagrama de Despliegue.** 

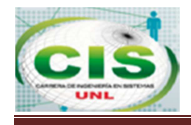

# **F A S E 4:**

# **3 Validación y Verificación**

Para comprobar el correcto funcionamiento de la aplicación se han llevado a cabo diversas evaluaciones y pruebas descritas a continuación.

# **3.3 Evaluación**

Una vez terminada la implementación se han realizado distintas pruebas para garantizar el correcto funcionamiento, probando cada funcionalidad una a una y corrigiendo aquellas en las que se presentaba algún error, de forma que se ha conseguido depurar la aplicación lo máximo posible con el fin de evitar fallos a la hora de realizar uso del proyecto desarrollado.

# **3.4 Pruebas**

En esta etapa se debe probar la aplicación en funcionamiento en distintos dispositivos, para ello se ha empleado el simulador incorporado en el propio SDK de Android. Mediante el simulador se pueden configurar diversos dispositivos virtuales, de forma que simulen las capacidades técnicas de un dispositivo real.

# **3.4.1 Pruebas Unitarias**

En esta etapa se lleva a cabo la ejecución de actividades que permiten verificar que los componentes unitarios están codificados bajo condiciones de robustez, esto es:

- Las pruebas unitarias que se aplicaron fueron rutinas que validan el correcto funcionamiento de piezas del software, caso contrario es porque alguna parte del código hubo fallo de control y funcionamiento.
- Este tipo de pruebas ayuda a determinar los errores a tiempo para corregirlos sin mayor costo.
- **Para realizar las pruebas unitarias se utilizó la librería JUnit, el mismo que permite** probar métodos creados en el código.

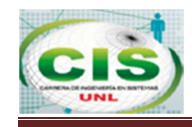

Se preparó un conjunto de test para ser probados en lote, al pulsar el botón derecho en AllTest y seleccionar Run as JUnit Test, internamente eclipse lanzará todos los test que se tiene programado y presentara la siguiente figúra.

La fig. 70 representa el Test de Pruebas Unitarias.

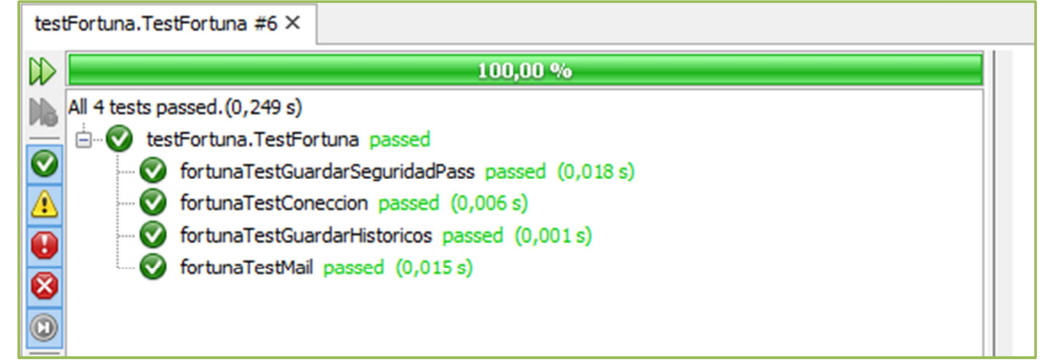

**Figura 70: Test de Pruebas Unitarias.** 

De acuerdo a la fig. 70 todos los test salieron con resultados satisfactorios, siendo los métodos más importantes de la aplicación.

- **GuardarSeguridadPass**
- Conexión
- Guardar Históricos
- **Test Mail**

La fig. 71 representa la ejecución del proyecto test JUnit, pulsando sobre el proyecto "Run as" de las clases Tarjeta\_Debito, Cuentas y ConeccionWS, siendo las clases más importantes del proyecto y funcionando de manera correcta.

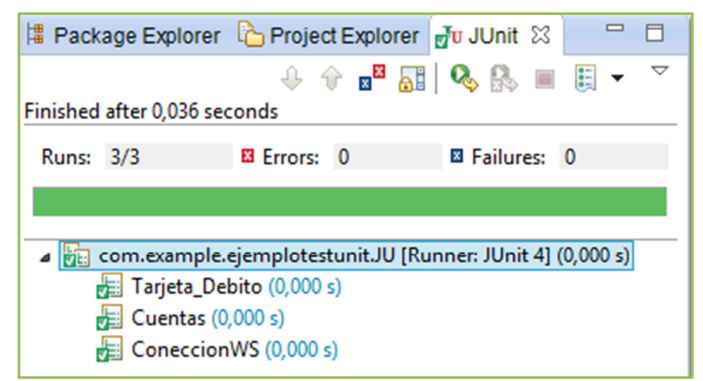

**Figura 71 : Test JUnit.** 

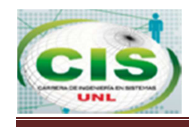

# **3.4.2 Pruebas de Carga**

Esta prueba se realizó con la finalidad de establecer si la aplicación rinde lo suficiente en caso que la carga real supere a la carga esperada.

Estas pruebas se las realizo con la herramienta Monkey, que es un programa que se ejecuta en el emulador y genera pruebas pseudo-aleatoria de los eventos de usuario, permite la verificación de una serie de eventos a nivel del sistema.

### ¿Cómo funciona?

Se envía una secuencia pseudo-aleatoria de los eventos de usuario en el sistema, que actúa como una prueba de esfuerzo en el software de la aplicación que está desarrollando. Opciones de configuración básicas, tales como la definición de la cantidad de eventos a intentar. Dificultades operacionales, tales como la restricción de la prueba a un solo paquete. Tipos y frecuencias de los acontecimientos.

Opciones de depuración. Cuando el monkey ejecuta, genera eventos y los envía al sistema. Se observa también el sistema sometido a prueba y busca tres condiciones, a las que trata especialmente:

#### $\bigoplus$ **Funcionalidad**

Monkey permitió definir la compatibilidad de los equipos en los que la aplicación funciona de manera correcta en más de 260 dispositivos, representados en la fig. 72, 73, 74, 75, 76, 77 y 78.

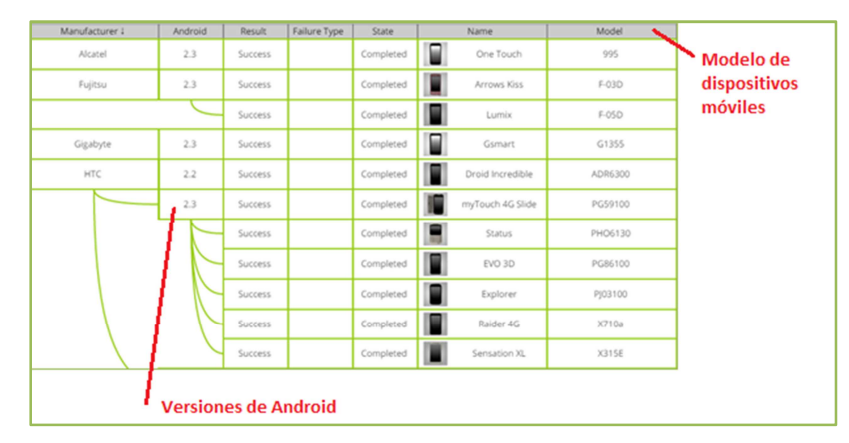

<sup>139</sup>  **Figura 72: Compatibilidad de Equipos 1.** 

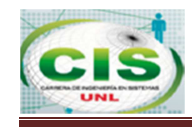

#### BANCA MÓVIL PARA LA COAC "FORTUNA" CON ACCESIBILIDAD DESDE DISPOSITIVOS ANDROID

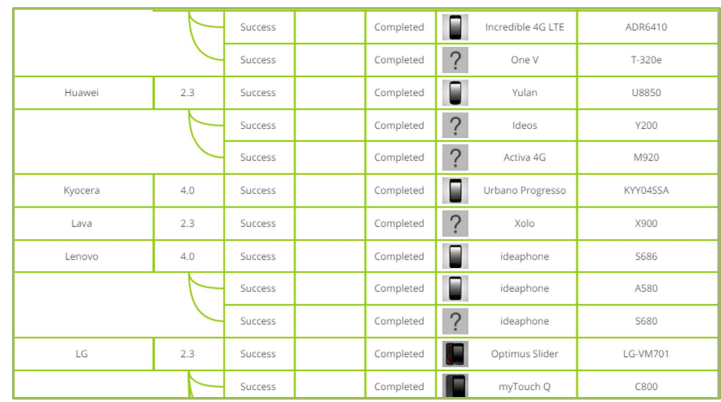

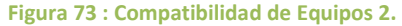

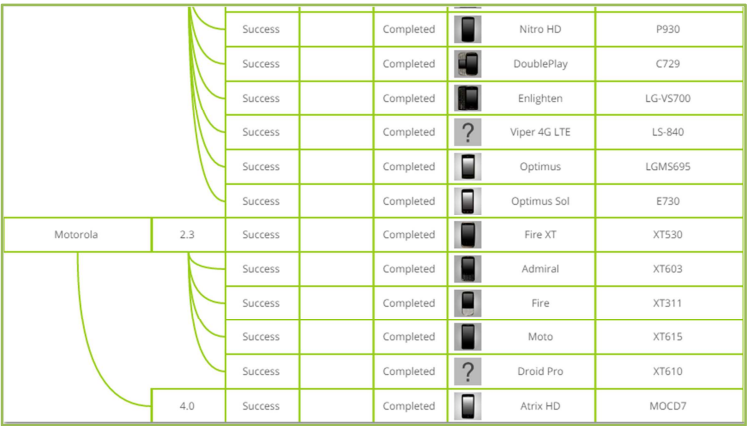

**Figura 74: Compatibilidad de Equipos 3.** 

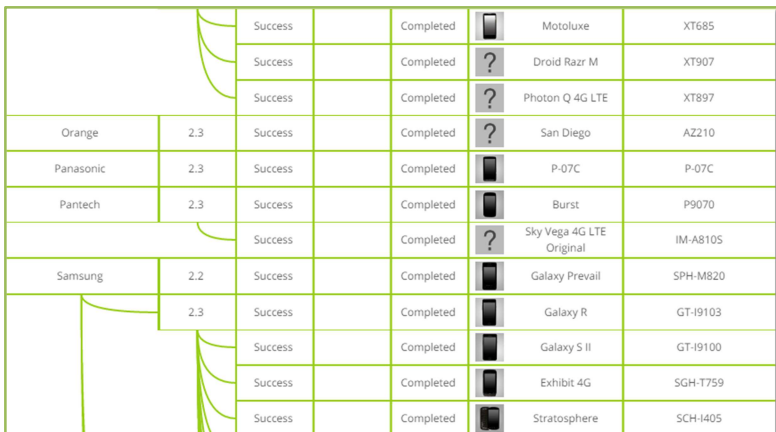

**Figura 75: Compatibilidad de Equipos 4.** 

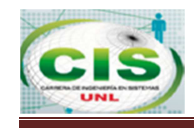

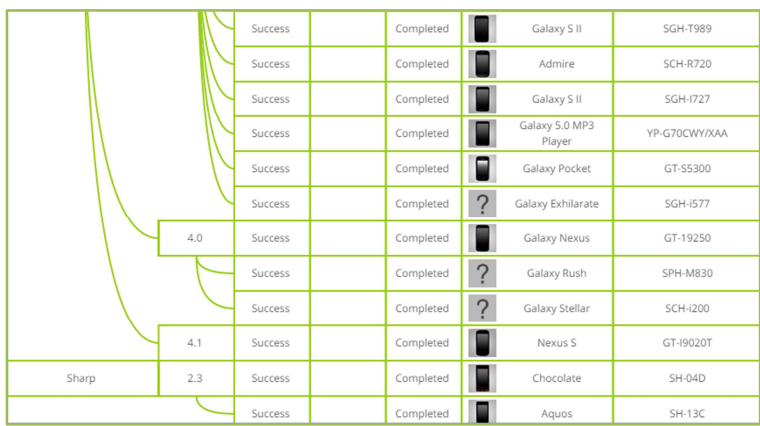

**Figura 76: Compatibilidad de Equipos 5.** 

| Sony          | 4.0 | Success | Completed | ?                        | Xperia Tipo          | ST21a        |
|---------------|-----|---------|-----------|--------------------------|----------------------|--------------|
|               |     | Success | Completed | $\overline{\phantom{a}}$ | Xperia GX            | $SO-04D$     |
|               |     | Success | Completed | ?                        | Xperia SL            | LT26ii       |
| Sony Ericsson | 2.3 | Success | Completed |                          | <b>XPERIA Arc</b>    | LT151        |
|               |     | Success | Completed |                          | <b>XPERIA Neo</b>    | <b>MT15I</b> |
|               |     | Success | Completed |                          | <b>XPERIA Pro</b>    | <b>MK16I</b> |
|               |     | Success | Completed |                          | <b>XPERIA Arc S</b>  | LT18I        |
|               |     | Success | Completed |                          | XPERIA Mini Pro      | <b>SK171</b> |
|               |     | Success | Completed |                          | <b>XPERIA Active</b> | <b>ST171</b> |
|               |     | Success | Completed |                          | Xperia S             |              |

**Figura 77: Compatibilidad de Equipos 6.** 

| Sprint | 2.3 | Success | Completed |                    | Express |                |
|--------|-----|---------|-----------|--------------------|---------|----------------|
| ZTE    | 2.3 | Success | Completed |                    | Skate   | T <sub>3</sub> |
|        |     | Success | Completed |                    | Warp    | N860           |
|        |     | Success | Completed | Е                  |         | V788D          |
|        |     | Success | Completed | $\overline{\cdot}$ | Fury    | N850           |
|        | 4.0 | Success | Completed | c                  | Grand X | U970           |

**Figura 78: Compatibilidad de Equipos 7.** 

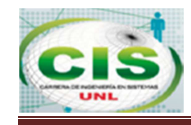

La fig. 79 permite ver el tiempo de ejecución de la aplicación (tiempo en instalar, ejecutar y desinstalar) en el dispositivo más lento. Dispondremos de información como el log de la aplicación, para saber si falló y poder observar en qué.

```
• Monkey Log
:Monkey: seed=0 count=1500
:AllowPackage: com.example.fortunabm
:IncludeCategory: android.intent.category.LAUNCHER
:IncludeCategory: android.intent.category.MONKEY
// Event percentages:
\frac{1}{2}0: 15.0%\frac{1}{2}1:10.0%\frac{1}{2}2: 2.0%\overline{11}3:15.0%\frac{1}{2}4: -0.0%\frac{1}{2}5: 25.0%6:15.0%\prime\prime11 7: 2.0%
\frac{1}{2}8:2.0%\frac{1}{2}9:1.0%11 10: 13.0%
```
**Figura 79: Log de Pruebas de Carga.** 

# **3.4.3 Pruebas de Stress**

Para realizar las pruebas de Stress se utilizó la herramienta Monkey, el propósito es realizar una prueba de estrés de la aplicación Banca Móvil Fortuna para confirmar que, haga lo que haga el usuario con las pantallas, la aplicación no tendrá un comportamiento inesperado.

El input que realiza Monkey no tiene por qué tener sentido alguno. A continuación solicitamos 1000 eventos simulados cada 100 milisegundos obteniendo la lista de ellos y afectará a las aplicaciones del paquete com.example.fortunabm.

Monkey simulará eventos de teclado, tanto qwerty como teclas hardware especializadas, movimientos de trackball, apertura y cierre del teclado, rotaciones de la pantalla.

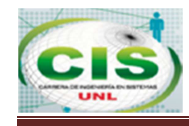

 La tabla XLVLL representa el inicio del proceso de testeo, librerías, llama a los métodos de entrada de Android, comienza con el ActivityManager es el que permite crear, borrar y administrar las activities que son las pantallas en el dispositivo móvil y que el usuario ve una pantalla a la vez, realizar esta acción de ingresar a la aplicación toma un total de 120 milisegundos.

#### **TABLA XLVII: CÓDIGO DE PRUEBA DE STRESS ACTIVITYMANAGER**

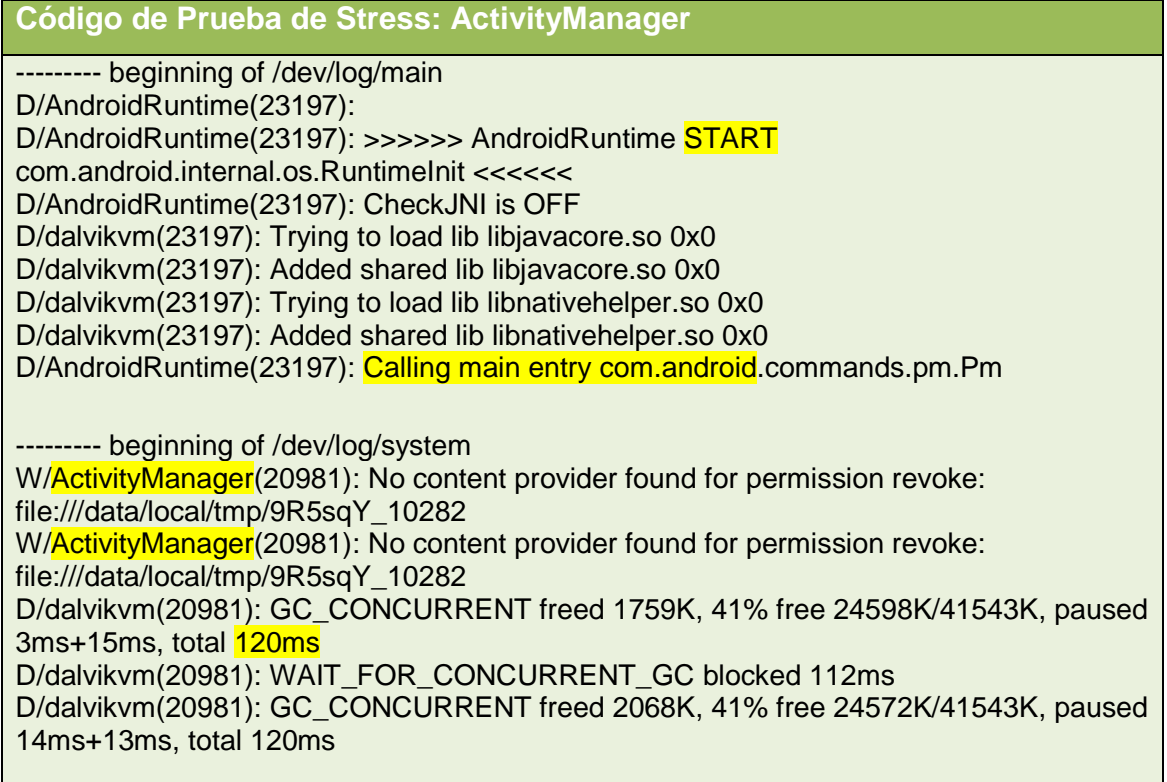

 La tabla XLVIII representa las pruebas de instalación del apk fortunabm.apk, cambia los servicios, reconfigura el ingreso sobre los paquetes com.example.fortunabm con un total de 223milisegundos, al realizar una salida toma un tiempo de 3 ms.

#### **TABLA XLVIII: CÓDIGO DE PRUEBA DE STRESS FORTUNABM.APK**

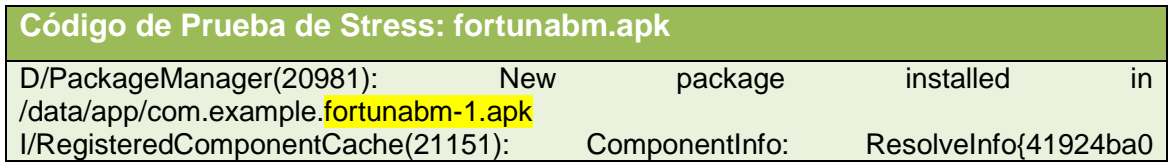

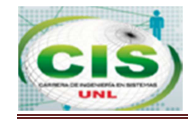

com.android.apps.tag.TagViewer p=0 o=0 m=0x108000}, techs: android.nfc.tech.Ndef, D/dalvikvm(20981): WAIT\_FOR\_CONCURRENT\_GC blocked 0ms D/PackageManager(20981): generateServicesMap(android.accounts.AccountAuthenticator): 3 services unchanged I/InputReader(20981): Reconfiguring input devices. changes=0x00000010 I/Launcher(15515): setLoadOnResume D/PackageManager(20981): generateServicesMap(android.content.SyncAdapter): 20 services unchanged D/BackupManagerService(20981): Received broadcast Intent act=android.intent.action.PACKAGE\_ADDED dat=package:com.example.fortunabm flg=0x8000010 (has extras) } D/dalvikvm(20981): GC\_EXPLICIT freed 1991K, 41% free 24629K/41543K, paused 15ms+18ms, total 223ms D/dalvikym(20981): WAIT\_FOR\_CONCURRENT\_GC blocked 98ms D/dalvikvm(20981): WAIT\_FOR\_CONCURRENT\_GC blocked 99ms D/dalvikvm(20981): WAIT\_FOR\_CONCURRENT\_GC blocked 106ms D/AndroidRuntime(23197): Shutting down VM D/dalvikvm(23197): GC\_CONCURRENT freed 97K, 89% free 453K/4096K, paused 0ms+0ms, total 3ms

 La tabla XLIV representa las pruebas sobre los paquetes com.example.fortunabm para la clase principal con una demora de 13 milisegundos.

**TABLA XLIX: CÓDIGO DE PRUEBA DE STRESS CLASE PRINCIPAL** 

**Código de Prueba de Stress: Clase Principal** 

I/ActivityManager(20981): Start proc com.example.fortunabm for activity com.example.fortunabm/.Principal: pid=23231 uid=10062 gids={3003, 1028} D/dalvikvm(23231): GC\_FOR\_ALLOC freed 106K, 2% free 10880K/11079K, paused 12ms, total 13ms

 La tabla L representa las pruebas sobre la clase OlvidoPass actuando directamente sobre el ActivityManager con un total de 439 milisegundos.

**TABLA L: CÓDIGO DE PRUEBA DE STRESS CLASE PRINCIPAL**

**Código de Prueba de Stress: Clase Principal** 

I/ActivityManager(20981): START {cmp=com.example.fortunabm/.OlvidoPass u=0} from pid 23231

I/ActivityManager(20981): Displayed com.example.fortunabm/.OlvidoPass: +439ms
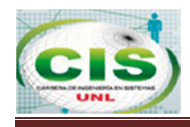

# **3.4.4 Pruebas de Validación**

# **a) Plan de la Prueba de Validación**

Las pruebas de validación de una aplicación permiten:

- Verificar la existencia de posibles errores en el aplicativo móvil.
- Encontrar posibles soluciones para los problemas encontrados.

Para la realización de las pruebas de validación, no es necesario crear registros con anterioridad, el sistema toma los datos que ya se encuentran en la base de datos de la COAC Fortuna, se trabajara con una base de pruebas, la misma que será proporcionada por el Departamento de Sistemas de la cooperativa, en el siguiente cuadro se especifica los elementos que se utilizaron en la tabla LI.

### **TABLA LI: PRUEBA DE VALIDACIÓN RECURSOS**

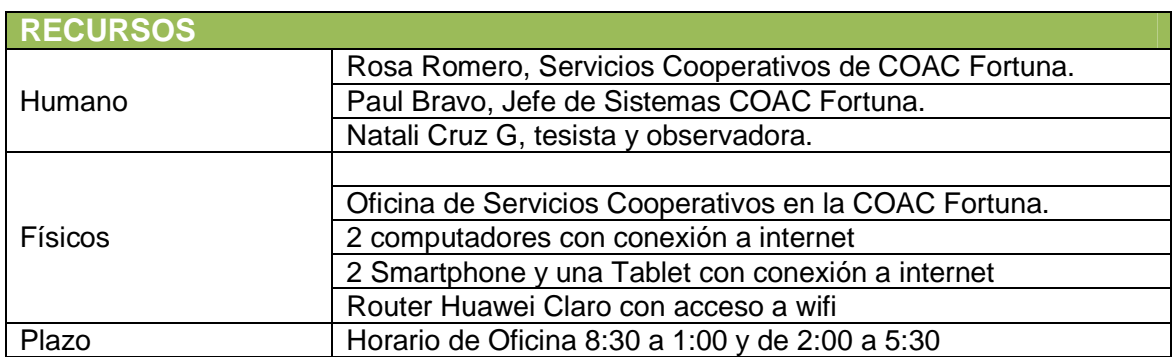

### • **Estructura de la Prueba:**

En la tabla LII se encuentra detallado el plan de pruebas de validación de los procesos de la aplicación móvil.

### **TABLA LII: ESTRUCTURA DEL PLAN DE PRUEBAS DE VALIDACIÓN**

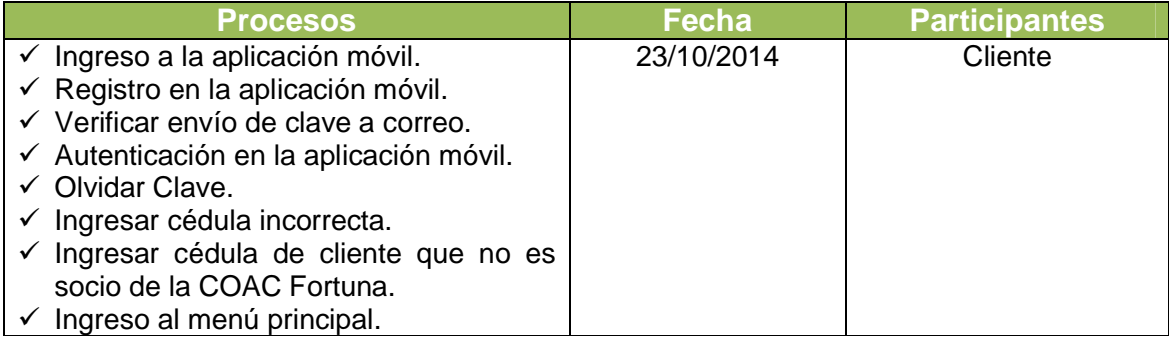

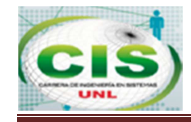

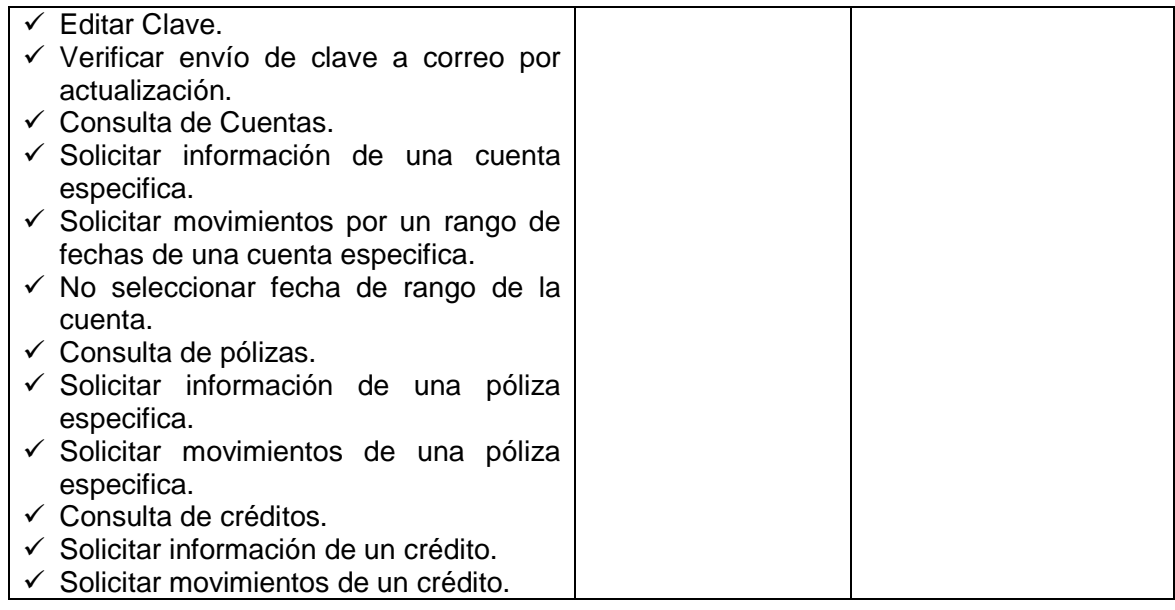

### • **Escenarios para las Pruebas:**

En la tabla LIII se encuentra detallado los escenarios para la realización de las pruebas de validación.

#### **TABLA LIII: ESCENARIOS PARA LAS PRUEBAS DE VALIDACIÓN**

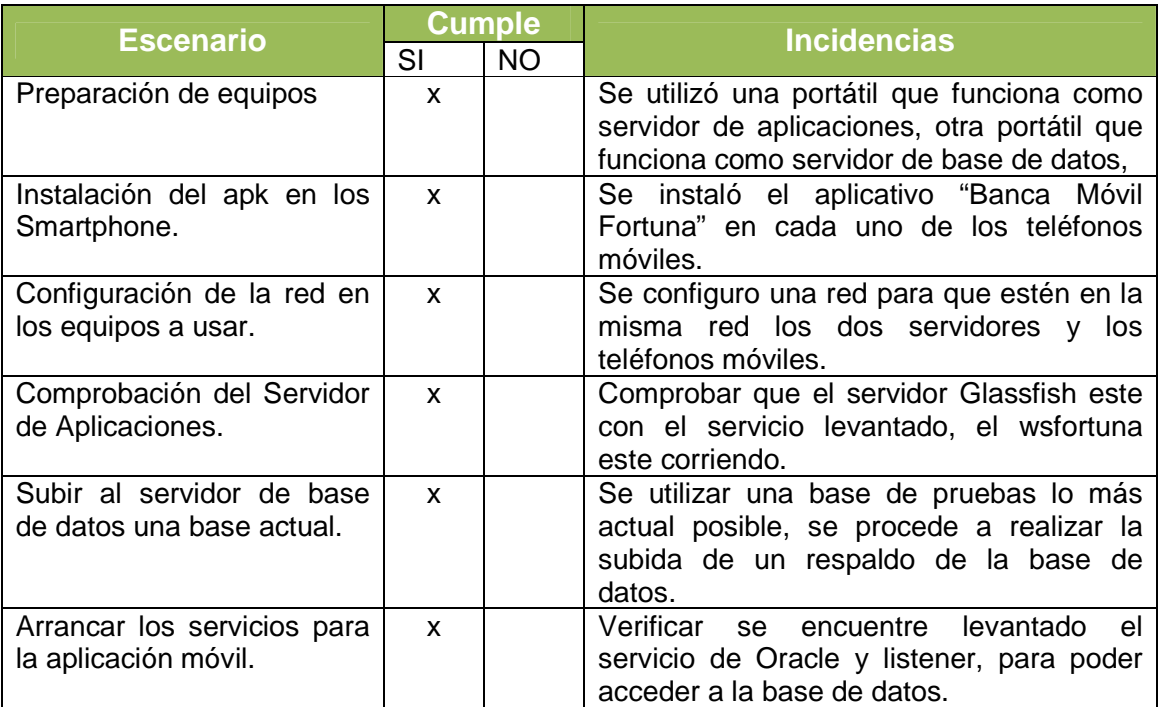

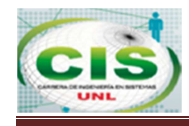

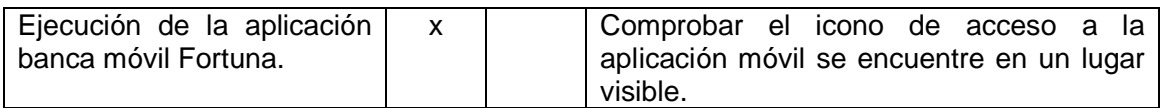

# • Diseño de la Prueba:

En la tabla LIV se detalla el diseño de las pruebas de validación que se realizaron a la aplicación.

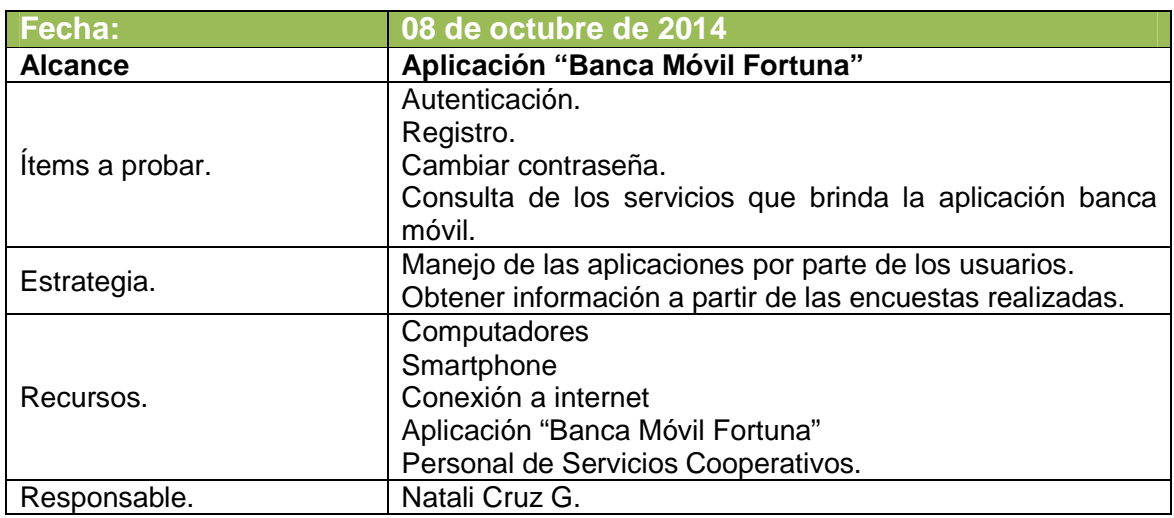

#### **TABLA LIV: DISENO DE LAS PRUEBAS DE VALIDACIÓN**

### **b) Análisis de las Pruebas de Validación**

A continuación se detallan las respuestas obtenidas a los encuestados de la COAC Fortuna.

### **Test de la Aplicación Móvil.**

# **1. ACCESIBILIDAD**

**¿Tuvo inconvenientes al momento de registrar su usuario en la aplicación móvil?** 

$$
SI( ) \qquad NO(X)
$$

**¿Tuvo inconvenientes al revisar en su correo electrónico la clave de seguridad que genera la aplicación?** 

$$
SI( ) \qquad NO(X)
$$

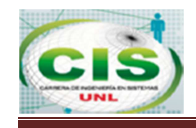

**¿Tuvo inconvenientes al momento de ingresar el usuario y contraseña en la aplicación móvil?** 

SI( ) NO (  $\times$  )

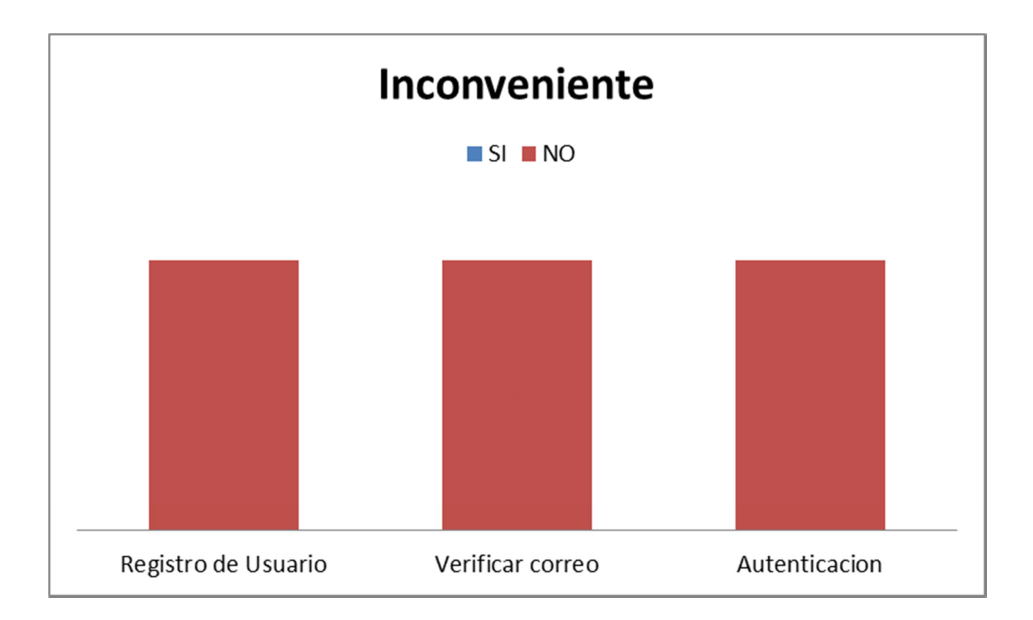

# **Análisis**

Se puede observar que la Eco. Rosa Romero Rojas no tuvo ningún tipo de problema al autenticarse, dejando claro que el software de la aplicación móvil es de fácil registro y autenticación, la verificación en el correo de la clave enviada por la aplicación móvil es un proceso externo y que sugiere que en el correo enviado por la aplicación móvil lleve el nombre del cliente, ya que hay diferentes clientes que utilizan la misma cuenta de correo entre uno o dos personas.

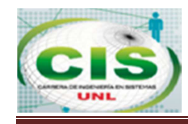

# **2. FUNCIONALIDAD**

**En el siguiente cuadro marque SI o NO según corresponda:** 

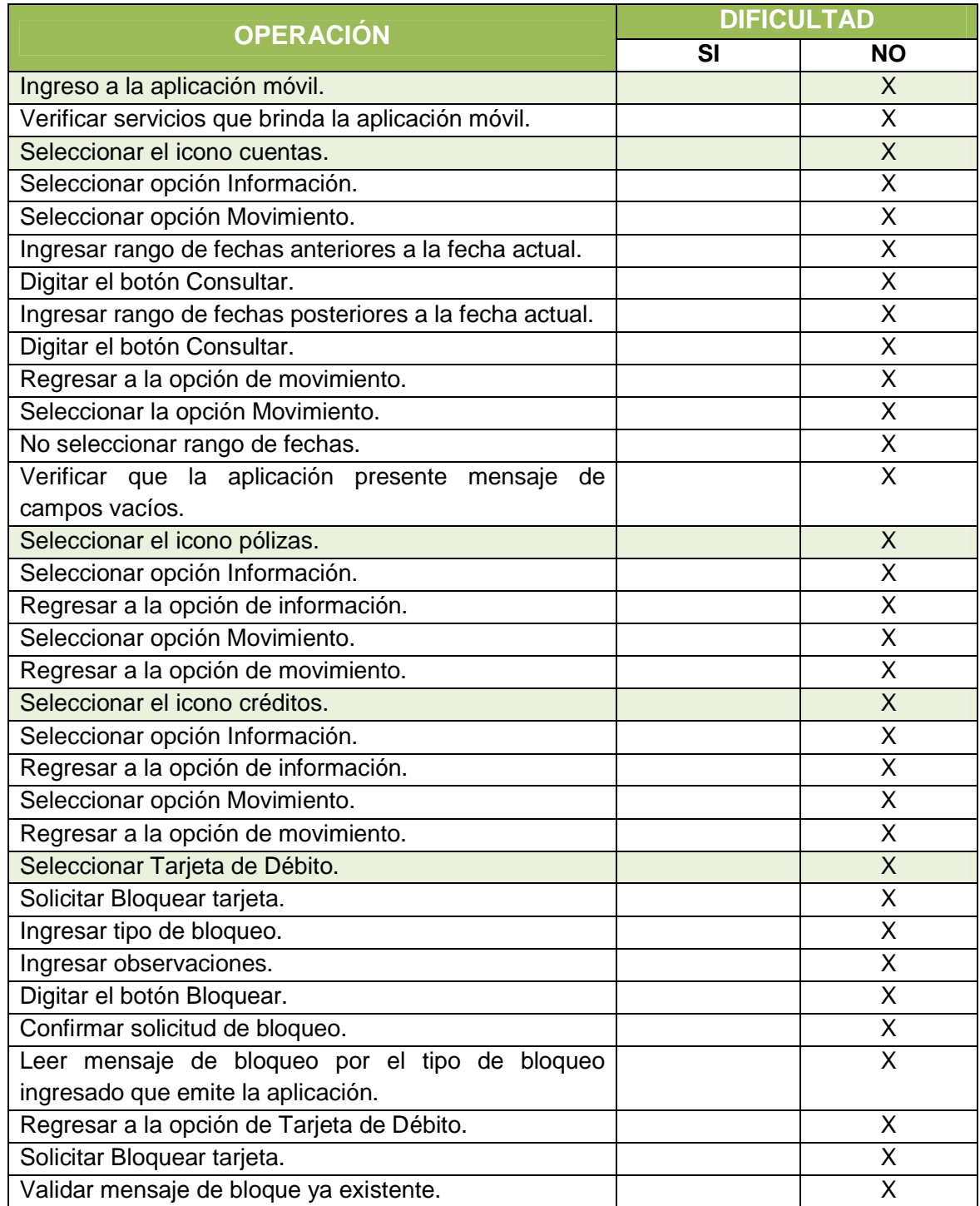

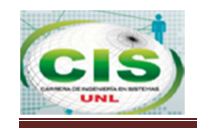

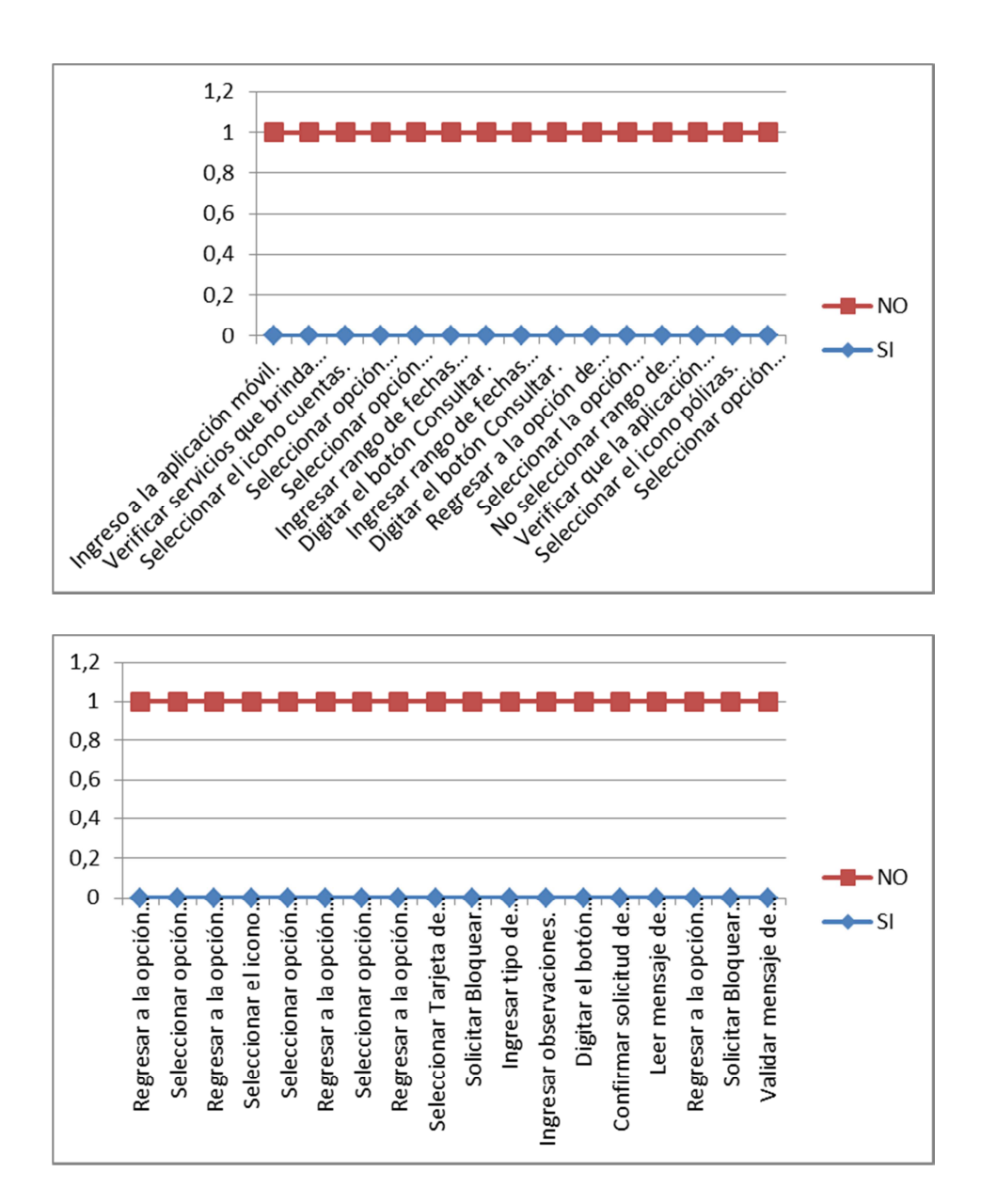

# **Análisis**

La responsable del área de servicios cooperativos menciona que no tuvo ningún problema con los procesos que se evaluó, sin embargo supo manifestar que al momento de realizar el bloqueo de la tarjeta de débito se presenten dos solicitudes de confirmación de bloqueo al ingresar a la pantalla y luego al ya realizar el bloqueo, esto se solucionó en el web Service.

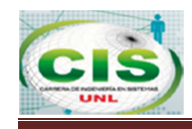

**Considera Ud. Que la aplicación "Banca Móvil Fortuna" abarca las principales necesidades de los usuarios de la cooperativa.** 

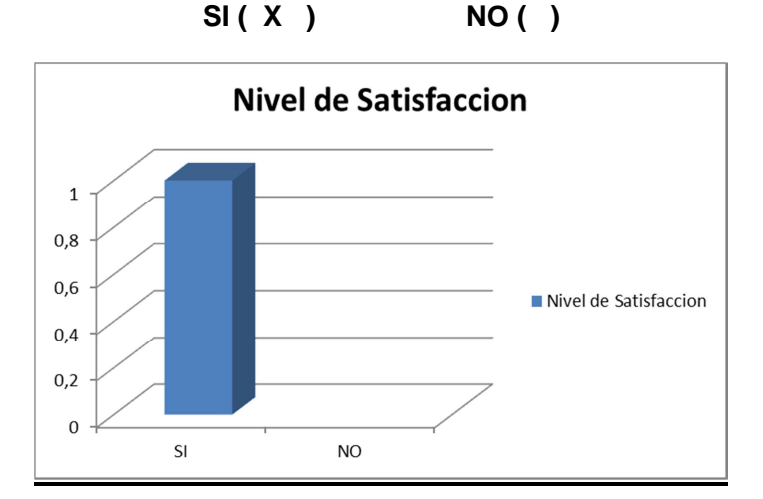

**Considera Ud. Que la aplicación "Banca Móvil Fortuna" realiza los procesos de manera confiable, eficiente y rápida.** 

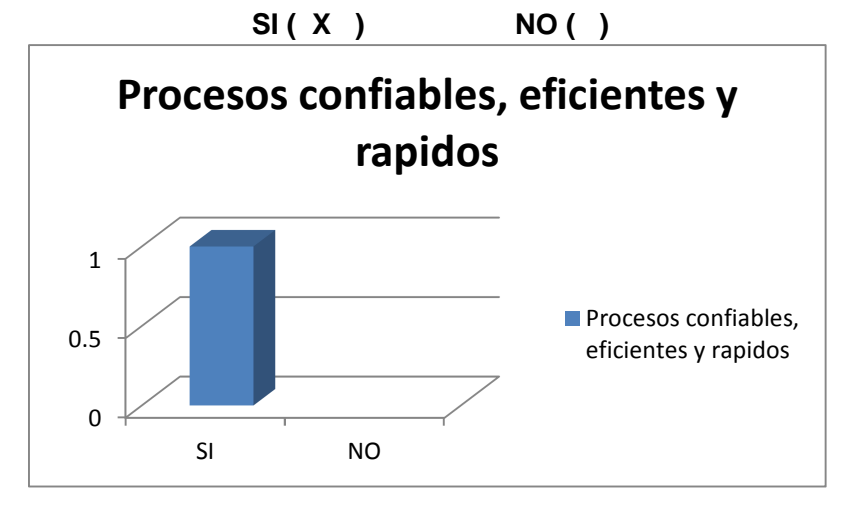

# **Análisis**

La responsable del área de servicios cooperativos menciona que el software le permite realizar los procesos de consulta y bloqueo de manera eficiente, rápida, segura, presenta la información acertada, esto se lo puede lograr gracias a la autenticación del cliente ya que únicamente se presenta la información que tiene asociada al cliente.

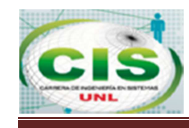

# **3. DISENO Y PRESENTACIÓN**

**¿Considera que la interfaz de la aplicación banca móvil es amigable y de fácil uso?** 

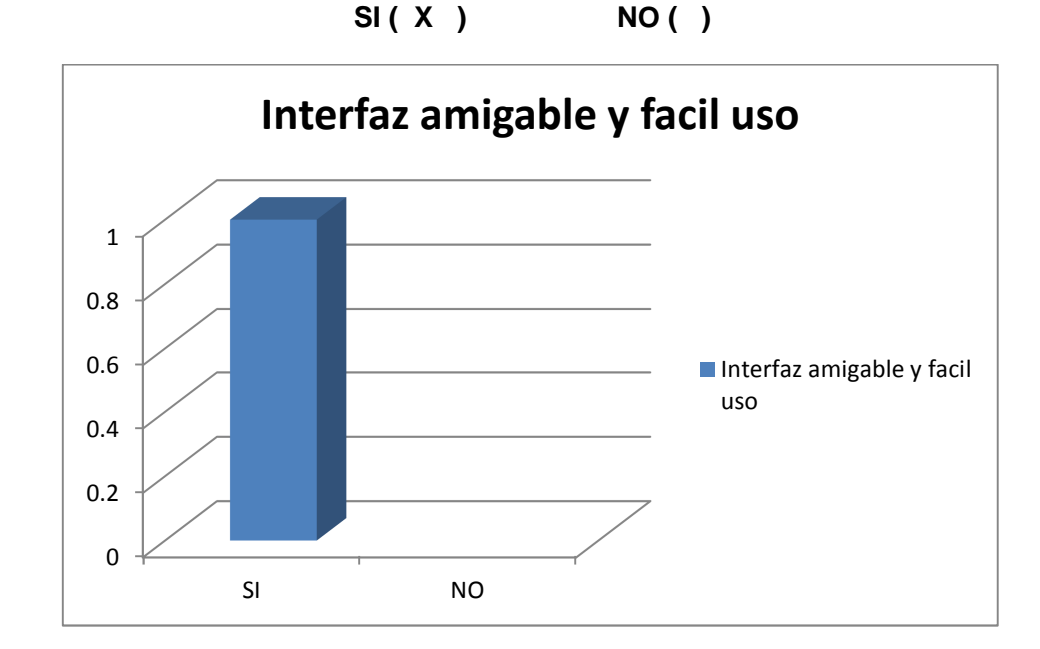

# **Análisis**

La responsable del área de servicios cooperativos menciona que la aplicación es de fácil uso y no tuvo ningún inconveniente al utilizarlo.

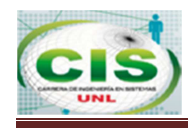

# **g. Discusión.**

# **1. Desarrollo de la Propuesta Alternativa**

El trabajo de titulación denominado "DISEÑO E IMPLEMENTACIÓN DE BANCA MÓVIL PARA LA COOPERATIVA DE AHORRO Y CRÉDITO FORTUNA DE LA CIUDAD DE LOJA, CON ACCESIBILIDAD DESDE DISPOSITIVOS ANDROID", dio como resultado la construcción de la aplicación "Banca Móvil Fortuna", desarrollada bajo el lenguaje de Eclipse con Android SDK, Oracle como gestor de base de datos y Glassfish como servidor de aplicaciones.

El objetivo general y los objetivos específicos fueron cumplidos en su totalidad, gracias al correcto manejo de métodos, técnicas y aplicación de las metodologías SWEBOK y XP, las mismas que fueron orientadas al desarrollo del proyecto, para la justificación que se detalla a continuación:

# **Objetivo Especifico 1: Analizar y determinar los requerimientos del sistema banca móvil para desarrollar los módulos lógicos y físicos de acuerdo a las necesidades que ha establecido el usuario.**

Para cumplir con el objetivo se aplicó la ingeniería de requisitos métodos y técnicas de recolección de información, entre ellas:

**Observación:** Mediante esta técnica se logró examinar con atención el comportamiento más usual de los clientes, tipo de transacciones que se realizan con mayor regularidad en la COAC Fortuna. Cabe destacar que al ser parte de los procesos que se desarrollan en la cooperativa, se tiene una idea más clara de las principales necesidades del cliente, el estar relacionada al 100% con la herramienta tecnológica que utilizan para transaccionar diaria, permitió una fluidez de conocimientos entre el área involucrada con atención al cliente y mi persona.

**Encuesta:** Esta técnica se aplicó a un grupo específico de empleados de la COAC Fortuna, dando como resultado información cuantitativa para determinar los procesos actuales de atención al cliente y los canales electrónicos que tienen a disponibilidad de los clientes.

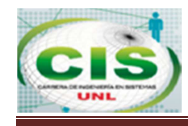

**Entrevista:** A través de esta técnica se recopilo información cualitativa, describiendo realmente las principales necesidades de los clientes, priorizando los procesos más urgentes desde el punto de vista de quienes están día a día con la atención al público.

Las técnicas anteriormente detalladas fueron seleccionadas porque son intencionadas, selectivas ilustradas e interpretadas dando como resultado información factible para establecer las necesidades o prioridades de los procesos que la COAC fortuna ofrece a sus clientes.

Además se realizó consultas en blog, libros y páginas electrónicas, como también se asistió de manera personal a las oficinas de servicios cooperativos principal oficina de atención al público, de la misma manera se dio importancia a los clientes que son el centro de economía de la COAC Fortuna como el área de crédito y por último el área de inversiones, todo esto se ha realizado con el afán de tener una visión general de la operatividad.

Siendo el análisis de requisitos uno de los puntos prioritarios en el ciclo de vida de desarrollo de software, para la identificación de las necesidades del usuario se documentó dichos requisitos bajo el formato IEEE Std 830-1998, para establecer las condiciones mediante el cual va a funcionar el sistema, evitando el malentendido de determinadas situaciones con el personal involucrado (Ver Sección Resultados apartado 3.3 Especificación de Requisitos).

**Objetivo 2: Determinar el diseño de la arquitectura del software basándose en los requerimientos y en las tendencias actuales de sistemas de banca móvil de manera que se pueda obtener la interfaz gráfica y establecer el funcionamiento del sistema.** 

Para cumplirse este objetivo se procedió a la descripción de los casos de uso para establecer las actividades que deben seguir las personas involucradas con el sistema propuesto (Ver sección Resultados apartado 4.2 Descripción de los Casos de Uso), la creación del diagrama de clases (Ver sección de Resultados apartado 4.3 Diagrama de Clases), diseño de la base de datos con la herramienta de Oracle Toad Data Modeler, se utilizó dicha herramienta ya que la COAC Fortuna tiene su base de producción en Oracle, se crearon dos tablas para la aplicación móvil con el mismo esquema de la base actual

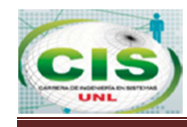

FBS\_MOVIL, FBS\_HISTORICOMOVIL y para la consulta se utilizan las principales tablas que suman un total de 33 tablas que servirán para la gestión de la información del proyecto de banca móvil (Ver sección de Resultados, apartado 2.4 Diseño de la Base de Datos).

**Objetivo 3: Desarrollar e implementar la aplicación banca móvil haciendo uso de herramientas web para tener accesibilidad desde cualquier dispositivo Android.** 

Para el código fuente se utilizó el ID NetBeans ya que es uno de los ID más completos en soportar diferentes aplicaciones, entre ellos crear servicios web, además se utilizó el ID de Eclipse que se adapta perfectamente al SDK de Android, el mismo que permite crear aplicaciones nativas en el sistema operativo Android (Ver sección de Resultados, apartado 4.6 Implementación)

**Objetivo 4: Planificar y organizar las pruebas y validaciones del aplicativo banca móvil para verificar que los componentes interactúen entre si de un modo adecuado y se permita certificar la implantación del sistema en un ambiente de producción.** 

Para verificar el funcionamiento de la aplicación móvil, se aplicó las pruebas pertinentes (Ver sección de Resultados, apartado 3.4.1 Pruebas unitarias), así mismo para validar las disponibilidad y correcto funcionamiento de la aplicación en diferentes dispositivos móvil y realizar pruebas de sobre carga hasta hacerlo inutilizable, para ello se realizaron pruebas de carga y stress (Ver sección Resultado, apartado 3.4.2 y 3.4.3 Pruebas Stress y Pruebas de Carga) y finalmente se aplicó las pruebas de validación a los usuarios de la COAC Fortuna (Ver sección Resultados, apartado 3.4.4 Pruebas de validación y anexo 6 Encuestas para la validación de la aplicación móvil).

**Objetivo 5: Generar una base de conocimientos debidamente documentada sobre el desarrollo del proyecto banca móvil que sirva de guía para los usuarios y desarrolladores de manera que se permita mejorar, crear o actualizar el uso del sistema.** 

Para dar cumplimiento q este objetivo, se realizó el presente documento y los Manuales de Usuario y Programador para que la COAC Fortuna tenga la posibilidad de continuar con el presente proyecto y aumentar funcionalidades según vayan creciendo sus necesidades.

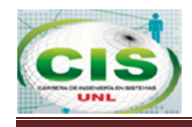

# **2. Valoración Técnica Económica y Ambiental**

Referente a valoración técnica económica y ambiental del presente Trabajo de Titulación se detallan a continuación.

# **2.1. Valoración técnica-económica**

El desarrollo del presente trabajo de titulación, es factible desde el punto de vista técnico, puesto que para la COAC Fortuna la aplicación permite ofrecer un nivel de servicio más personalizado a sus clientes, de la misma manera se adaptó al modelo de datos ya establecido en la institución con la finalidad de hacer uso del mismo y poder complementarlo con el aporte del proyecto.

Económicamente el proyecto de fin de carrera es factible ya que las herramientas utilizadas para su desarrollo son de licencia libre, además la COAC Fortuna cuenta con los requisitos necesarios para pagar la suscripción y mantenimiento para publicar la aplicación en Google Play, así mismo la implementación del servidor de aplicaciones donde se encuentra el desarrollo de la aplicación y a configurar las base de datos de producción, con la inserción de nuevas tablas y datos necesarios para el funcionamiento de la aplicación, de la misma manera la cooperativa cuenta con las seguridades necesarias establecidas por la SEPS, BCE y SBS.

Para llevar a cabo este proyecto, se utilizó los siguientes recursos:

**Recursos Humanos:** En la tabla LV se detalla la valoración económica de los recursos humanos que intervinieron en el desarrollo del presente trabajo como: analista, diseñador y programador.

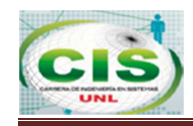

# **TABLA LV: VALORACIÓN ECONÓMICA DE RECURSOS HUMANOS**

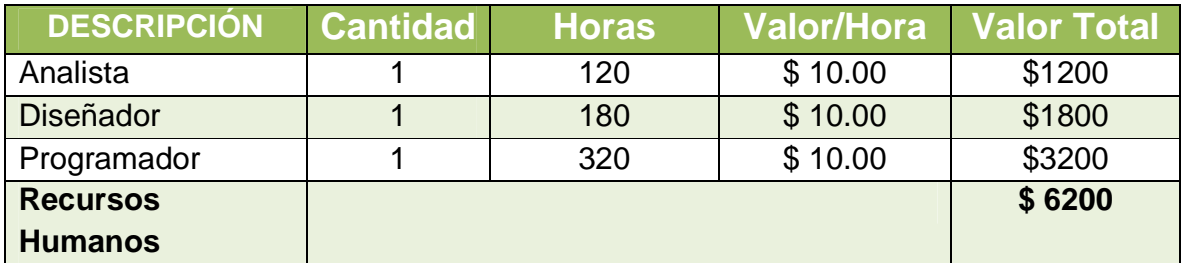

# **Recursos Técnicos:**

Los recursos técnicos utilizados para el desarrollo se detallan en la tabla LVL con su respectiva valoración.

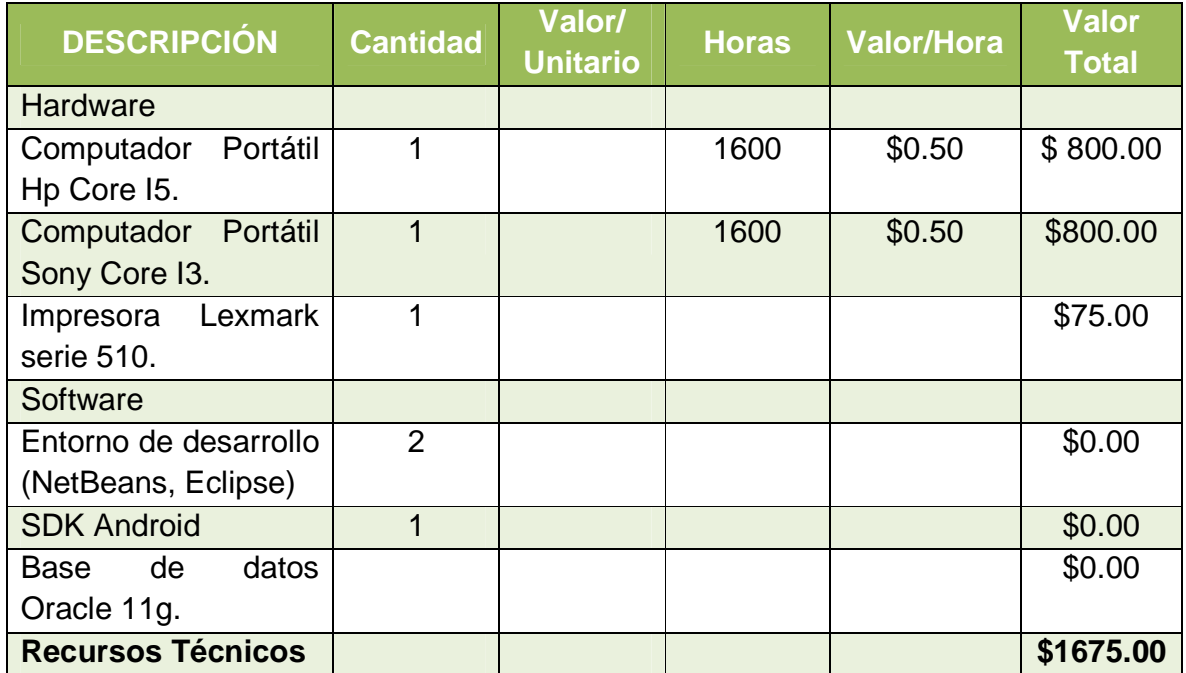

# **TABLA LVI: VALORACIÓN ECONÓMICA DE RECURSOS TÉCNICOS**

# **Recursos Materiales:**

Los recursos materiales para las impresiones y consultas de información se detallas en la tabla LVII con su respectiva valoración económica.

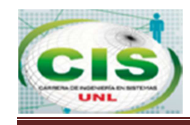

### **TABLA LVII: VALORACIÓN ECONÓMICA DE RECURSOS MATERIALES**

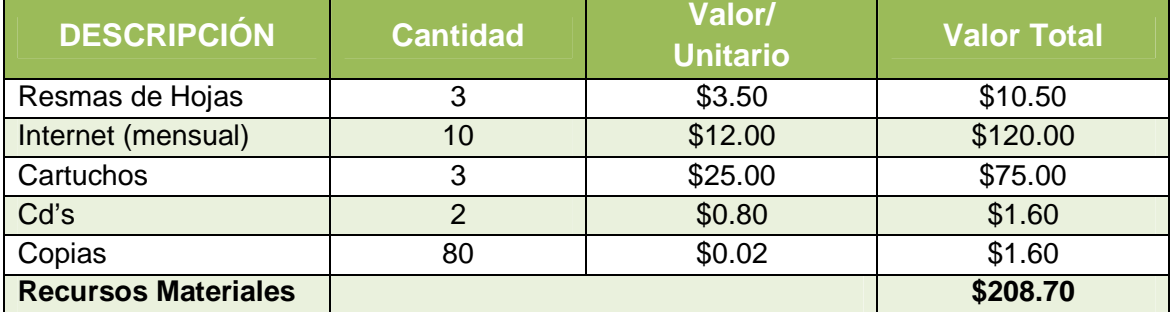

**Recursos de Servicios:** Los recursos de servicio como transporte se encuentran detallados en la tabla LVIII con su valoración económica.

### **TABLA LVIII: VALORACIÓN ECONÓMICA DE RECURSOS DE SERVICIOS DESCRIPCIÓN Cantidad Valor/**<br> **DESCRIPCIÓN Cantidad Unitario Valor Total** Transporte 35 \$0.25 \$8.75 **Recursos de Servicios \$8.75**

El resumen del presupuesto para el desarrollo del presente trabajo se detalla en la tabla LIX.

### **TABLA LIX: TOTAL DE RECURSOS**

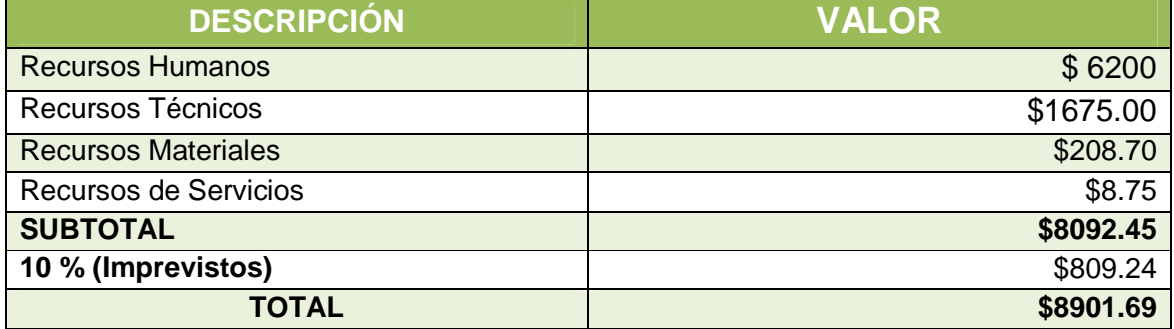

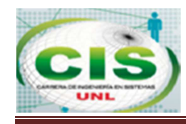

# **h. Conclusiones.**

- Se desarrolló e implementó el aplicativo Banca Móvil para la COAC Fortuna, el mismo que puede ser accedido desde dispositivos móviles que contengan un Sistema Operativo Android versión 2.1 o superior.
- El uso de tecnologías actuales como el SDK de Android permitió crear una aplicación móvil capaz de adaptarse a nuevos módulos según las necesidades del cliente y dar cumplimiento a los cambios o exigencias de los entes reguladores a los que la COAC Fortuna se rige.
- El uso del emulador de Android permitió desarrollar la aplicación móvil con una interfaz amigable para el usuario, de esta manera se puede realizar el proceso de consulta de manera confiable, eficiente y rápida.
- EL uso de Oracle como gestor de Base de Datos permitió incrementar el nivel de conocimientos en seguridad perimetral de datos, de esta manera se pudo resolver las peticiones en línea de acceso y respuesta a la información del cliente.
- El realizar pruebas al sistema móvil permitió evaluar el desempeño del mismo, verificar los métodos de control implementados como la encriptación de claves y su diseño responsivo para determinar el funcionamiento de la aplicación en los dispositivos sean estos Tablet o Smartphone independientemente del tamaño de la pantalla u orientación del dispositivo.

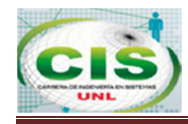

# **i. Recomendaciones.**

- Analizar, comparar y justificar el uso de herramientas tanto en hardware como en software para evitar que la complejidad del proyecto se eleve al punto máximo, esto, al momento de ampliar los servicios de la aplicación móvil.
- Ampliar los servicios de la aplicación móvil de manera que el cliente pueda efectuar transacciones como pago de facturas, transferencias internas y externas e ingreso de solicitudes de crédito.
- **Implementar la geo localización de cajeros automáticos de manera que facilite al** cliente el retiro de dinero del punto más cercano a su posición.
- El uso de Métodos de Encriptación Síncronos para complementar los nuevos servicios de la aplicación Banca Móvil Fortuna para dar cumplimiento a las normativas de la Súper Intendencia de Bancos.
- Implementar seguridad dactilar para realizar transferencias desde la aplicación Banca Móvil Fortuna para incrementar la confiabilidad y seguridad del cliente al hacer uso del dispositivo móvil.

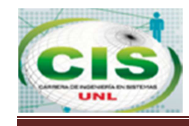

# **j. Bibliografía.**

[1] "Especial de Redes & Telecom", [Revista Online] Aviable: http://www.redestelecom.es/revista [Accessed: 22-Enero-2014].

[2] Javier Cuello y José Vittone, Diseñando App para móviles, Edición Kindle, 2013 [Consultado: 04-Feb-2014].

[3] "Tipos de Desarrollo para Aplicaciones Móviles", [Online]. Available: http://geospatialtraininges.com/recursos-gratuitos/tipos-de-aplicaciones-moviles/. [Accessed: 10-Mar-2014].

[4] BBVA Chile Innovation Edge, Banca Móvil, Ediciones 2012.

[5] "Ranking de Sistemas Operativos más usados en el 2013", [Online]. Available: http://blog.uchceu.es/informatica/ranking-de-sistemas-operativos-mas-usados/. [Accessed: 12-Mar-2014].

[6] "Ranking de Sistemas Operativos más usados en el 2014", [Online]. Available: http://blog.uchceu.es/informatica/ranking-de-sistemas-operativos-mas-usados-para-2014/. [Accessed: 12-Mar-2014].

[7] "Desarrollo de Aplicaciones en Android", [Online]. Available: http://www.mibqyyo.com/articulos/2013/07/02/desarrollo-en-android-1-preparandoentorno-de-trabajo. [Accessed: 17-Mar-2014].

[8] [Android, Caracteristicas" [Online]. Available: http://androidos.readthedocs.org/en/latest/data/caracteristicas/. [Accessed: 17-Mar-2014]. [9] García García Carlos, Hernández Pulida David, Monterjo Javier, Desarrollo de aplicaciones en Android, Marzo 2010.

[10] "WSDL", [Online]. Available: http://programacion.jias.es/2012/01/web-servicedefinicion-utilizacion-estructura-del-wsdl/. [Accessed: 18-Mar-2014].

[11] Cristina Vicente Chicote y Diego Alonso Cáceres, Herramientas Eclipse para desarrollo de software, Vol. 1, N, Sistedes 2007.

[11] http://www.ecured.cu/index.php/Eclipse,\_entorno\_de\_desarrollo\_integrado

http://www.elandroidelibre.com/2010/09/que-significa-el-diccionario-android.html

[12]"La importancia de Android en MVC", [Online]. Available:http://androideity.com/2012/05/10/la-importancia-del-mvc-en-android/. [Accessed: 24-Mar-2014].

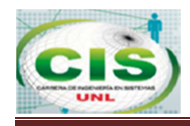

# k. Anexo

# **Anexo 1 Entrevista**

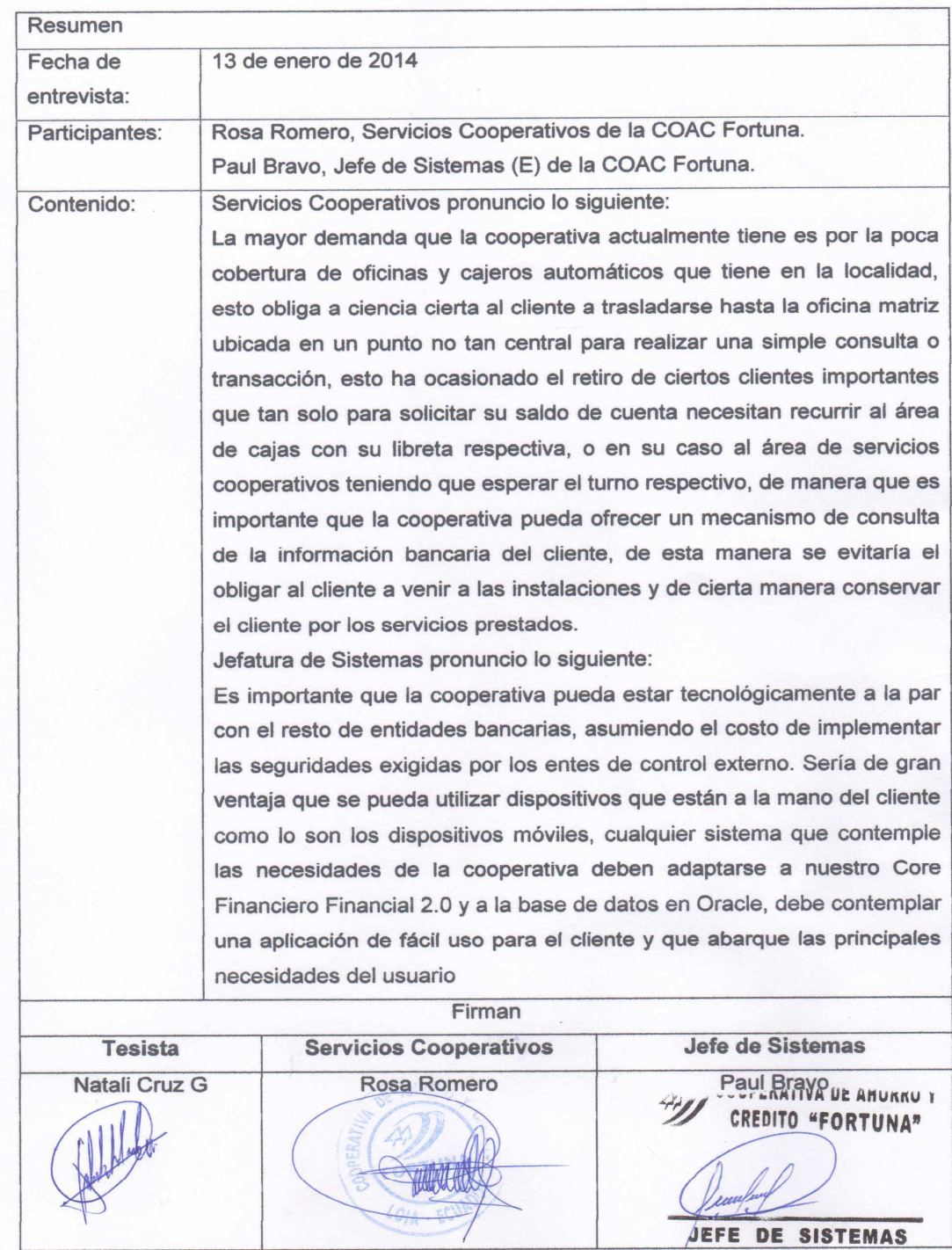

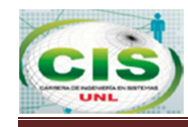

# **Anexo 2 Ficha de Observaciones (Core Bancario).**

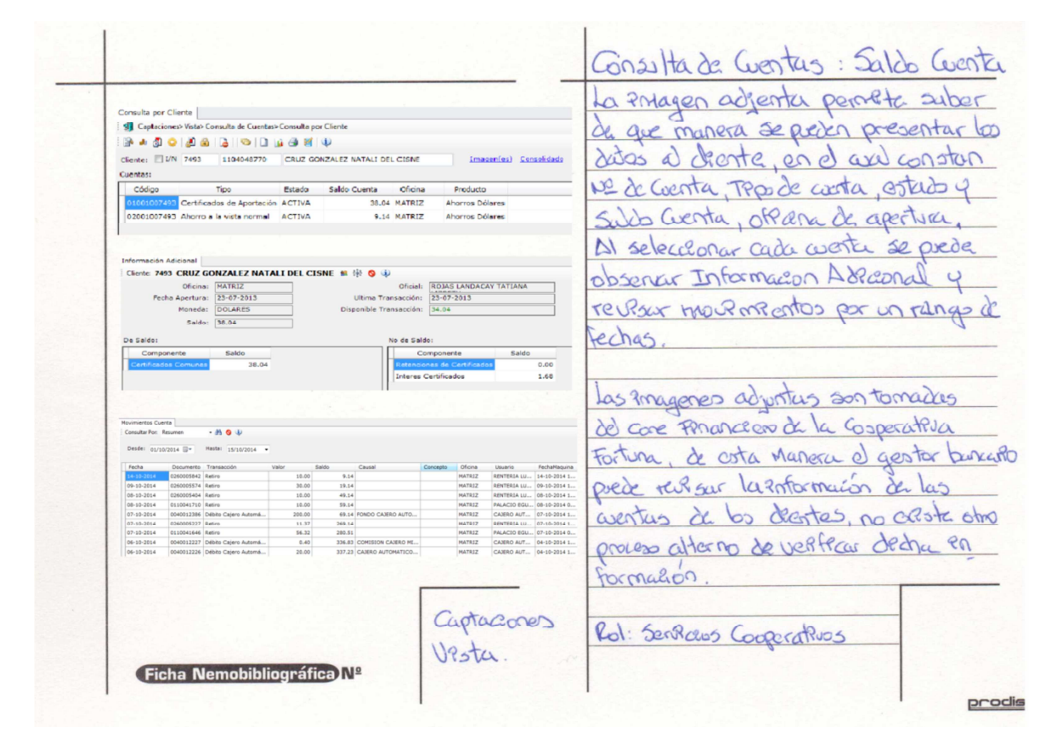

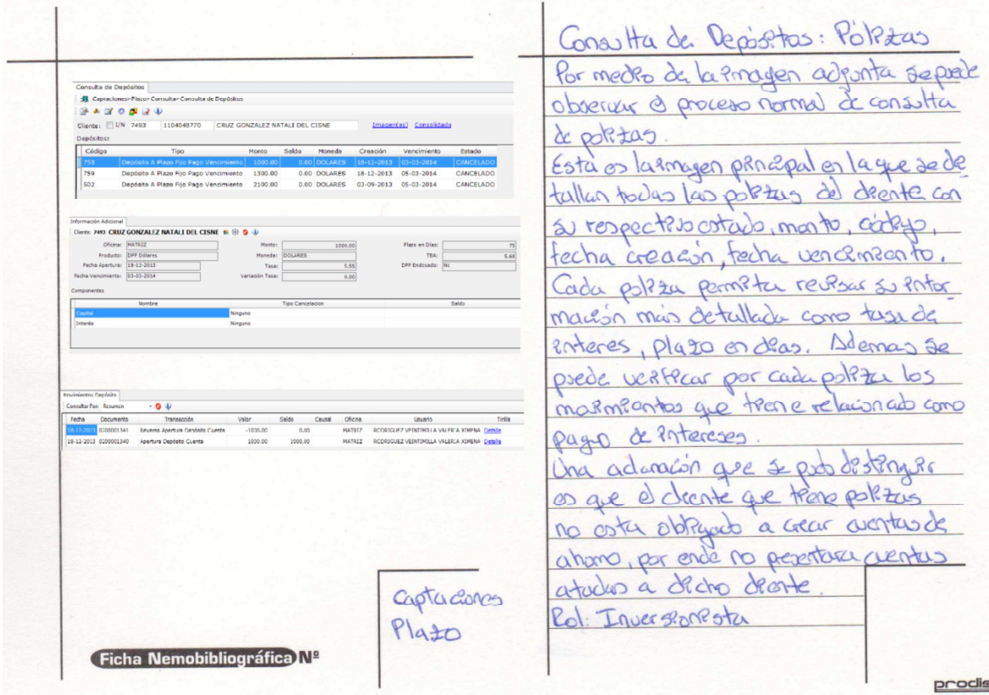

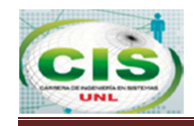

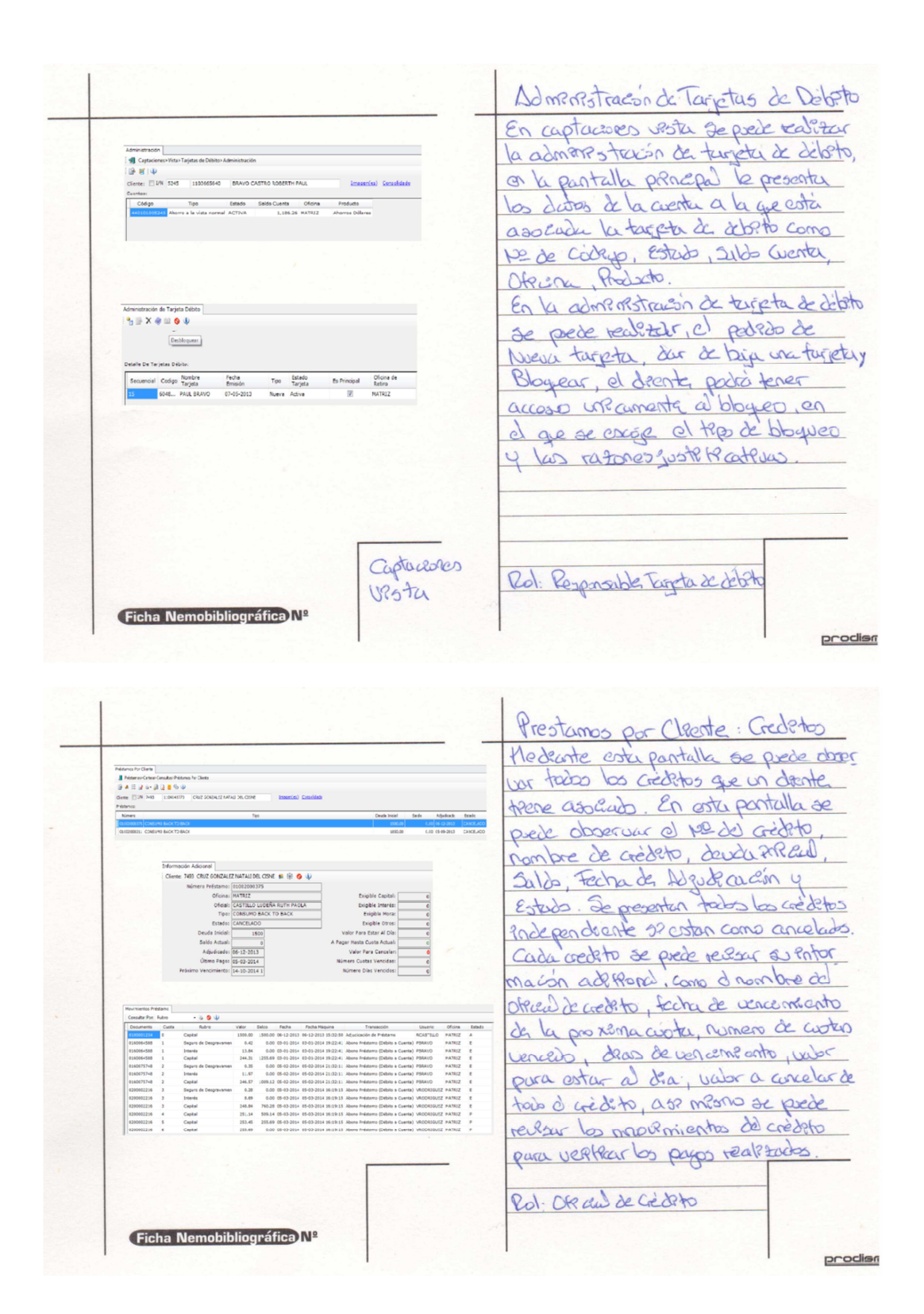

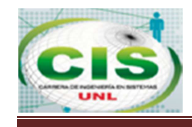

# **Anexo 3 Modelo de Encuesta.**

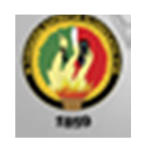

# UNIVERSIDAD NACIONAL DE LOJA

AREA DE LA ENERGIA, LAS INDUSTRIAS Y LOS RECURSOS NATURALES NO RENOVABLES

# Carrera de Ingeniería en Sistemas

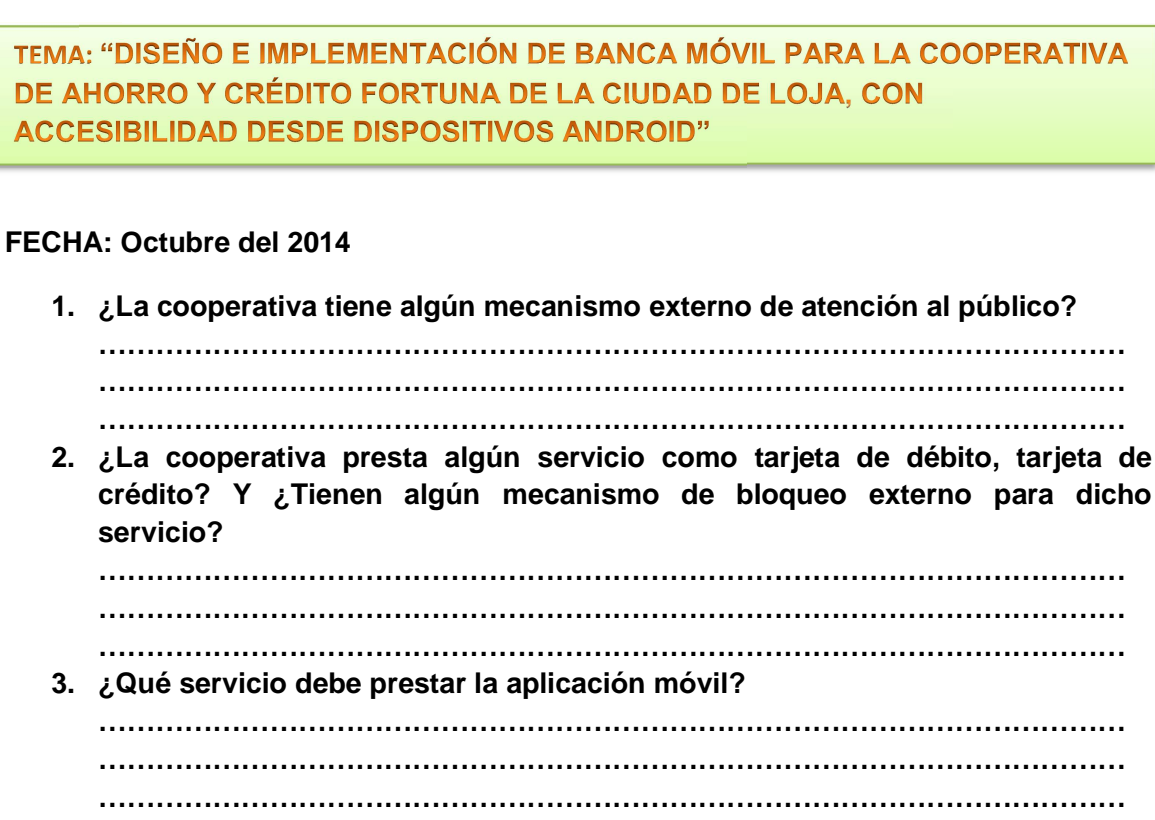

**4. ¿Qué tipo de consultas podrá realizar el cliente? ……………………………………………………………………………………………… ……………………………………………………………………………………………… ………………………………………………………………………………………………** 

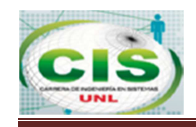

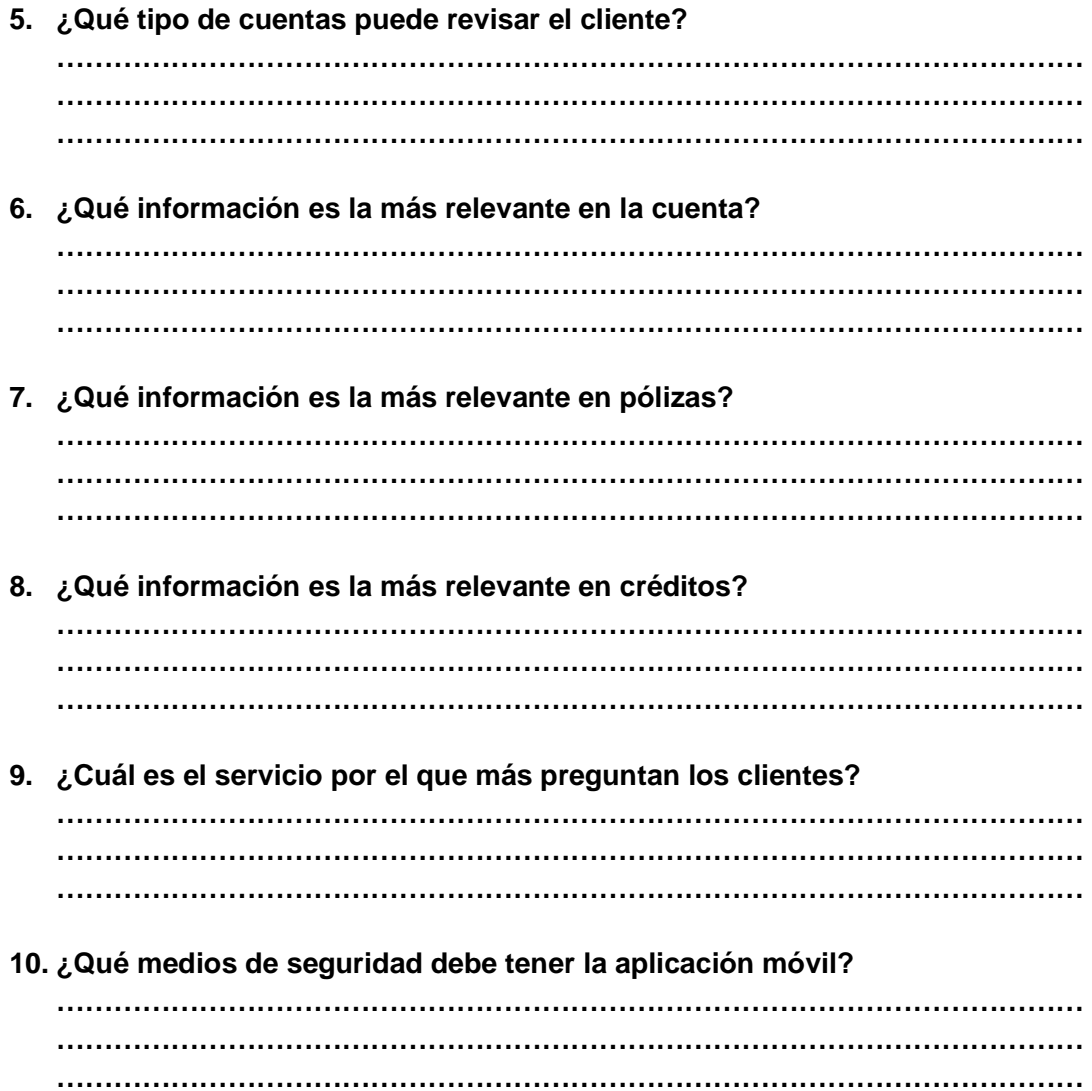

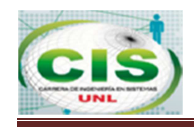

# **Anexo 4 Aprobación del Proyecto de Tesis.**

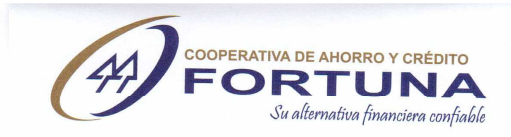

Sra. Lucía Toro de Mora

SECRETARIA GENERAL DE LA MICROEMPRESA "FORTUNA"

# CERTIFICA:

La Cooperativa de Ahorro y Crédito de la Microempresa "FORTUNA", autoriza a la Srta. Nataly Cruz González para que realice la investigación Banca Móvil para la Cooperativa, con accesibilidad desde dispositivo Android.

Loja, noviembre de 2014

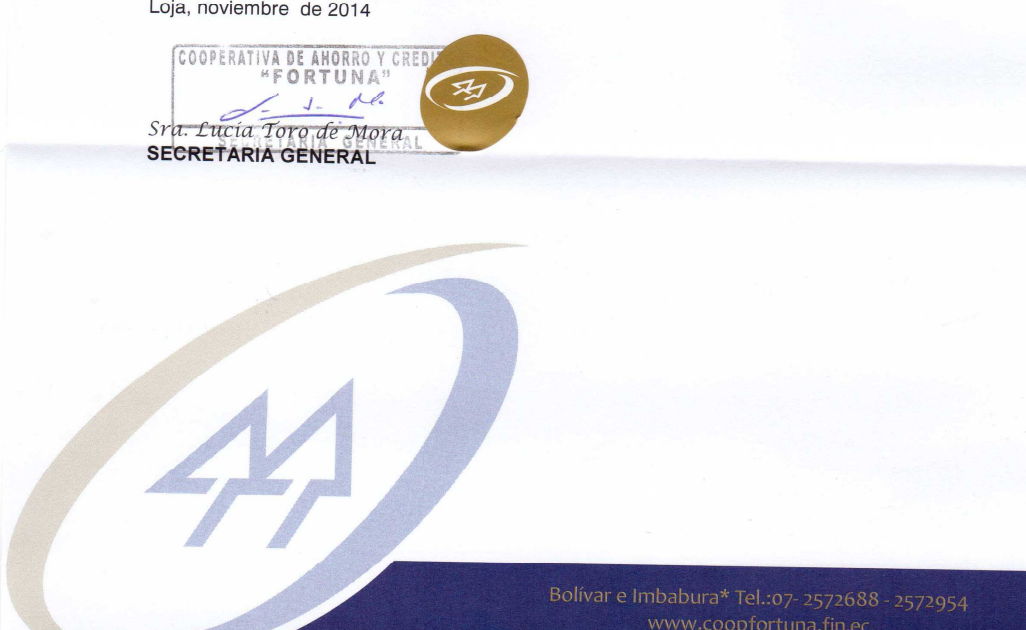

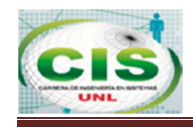

# **Anexo 5 Certificado de realización de pruebas.**

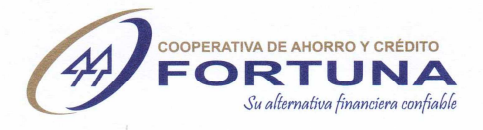

Loja, 27 de Octubre de 2014

Ing. Paul Bravo JEFE DE SISTEMAS DE LA COAC FORTUNA (E)

#### **CERTIFICO:**

Que las pruebas correspondientes a la aplicación Banca Móvil Fortuna con accesibilidad desde dispositivos móvil con Sistema Operativo Android, fueron realizadas en las instalaciones del mismo, los días 24 y 25 de Octubre del presente año, dirigida por la Tesista Natali del Cisne Cruz González, quien aplico encuestas a los usuarios de la COAC Fortuna del sistema para conocer el grado de confiabilidad y aceptación.

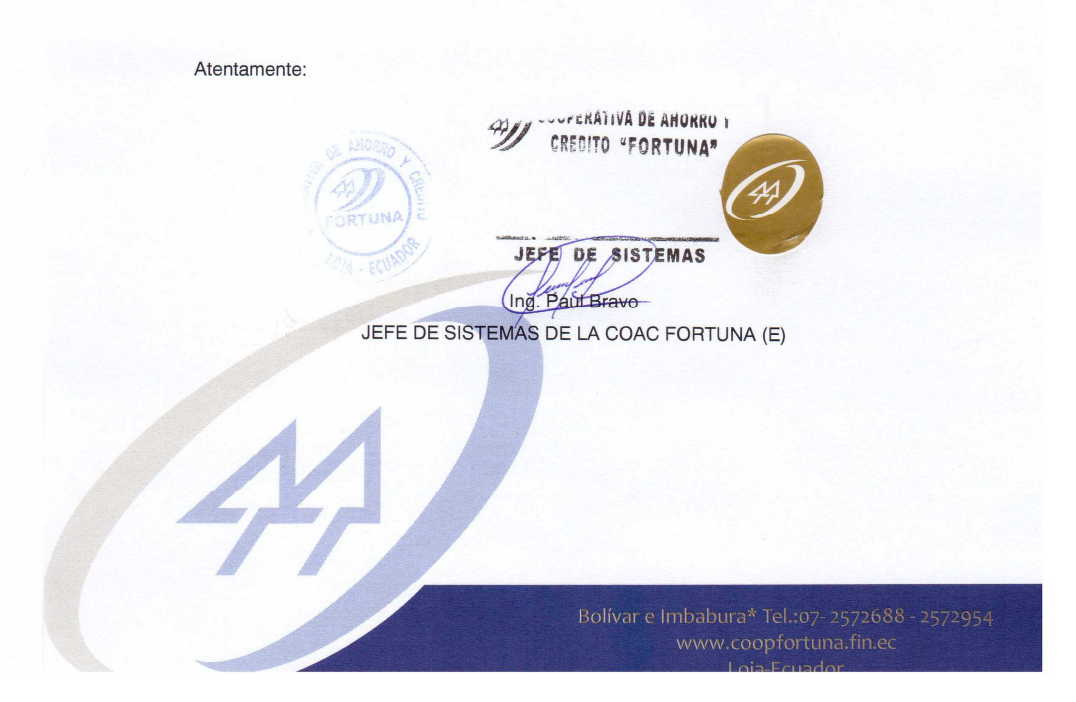

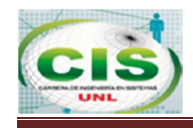

# Anexo 6 Encuestas para la validación del sistema móvil.

**Encuesta 1** 

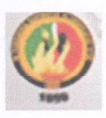

### UNIVERSIDAD NACIONAL DE LOJA

AREA DE LA ENERGIA, LAS INDUSTRIAS Y LOS RECURSOS NATURALES NO RENOVABLES

**Carrera de Ingeniería en Sistemas** 

TEMA: "DISEÑO E IMPLEMENTACIÓN DE BANCA MÓVIL PARA LA COOPERATIVA DE AHORRO Y CRÉDITO FORTUNA DE LA CIUDAD DE LOJA, CON **ACCESIBILIDAD DESDE DISPOSITIVOS ANDROID"** 

**NOMBRE: Eco. Rosa Romero** 

**CARGO: Servicios Cooperativos / Inversiones** 

**FECHA: Octubre 2014** 

1. ACCESIBILIDAD

¿Tuvo inconvenientes al momento de registrar su usuario en la aplicación móvil?

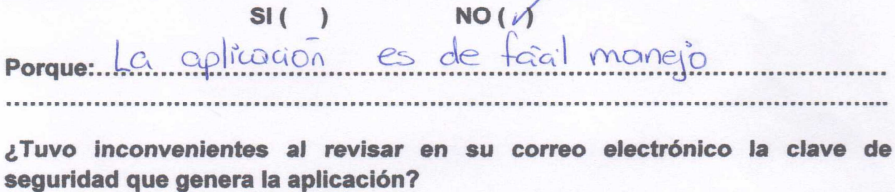

 $SI( )$ 

porque: Se manejor correctamente el correct Tranica ....................... 

 $NO($ 

¿Tuvo inconvenientes al momento de ingresar el usuario y contraseña en la aplicación móvil?

> $NO(1)$  $SI( )$

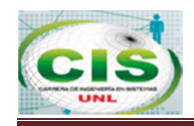

# 

#### 2. Funcionalidad

En el siguiente cuadro marque SI o NO según corresponda:

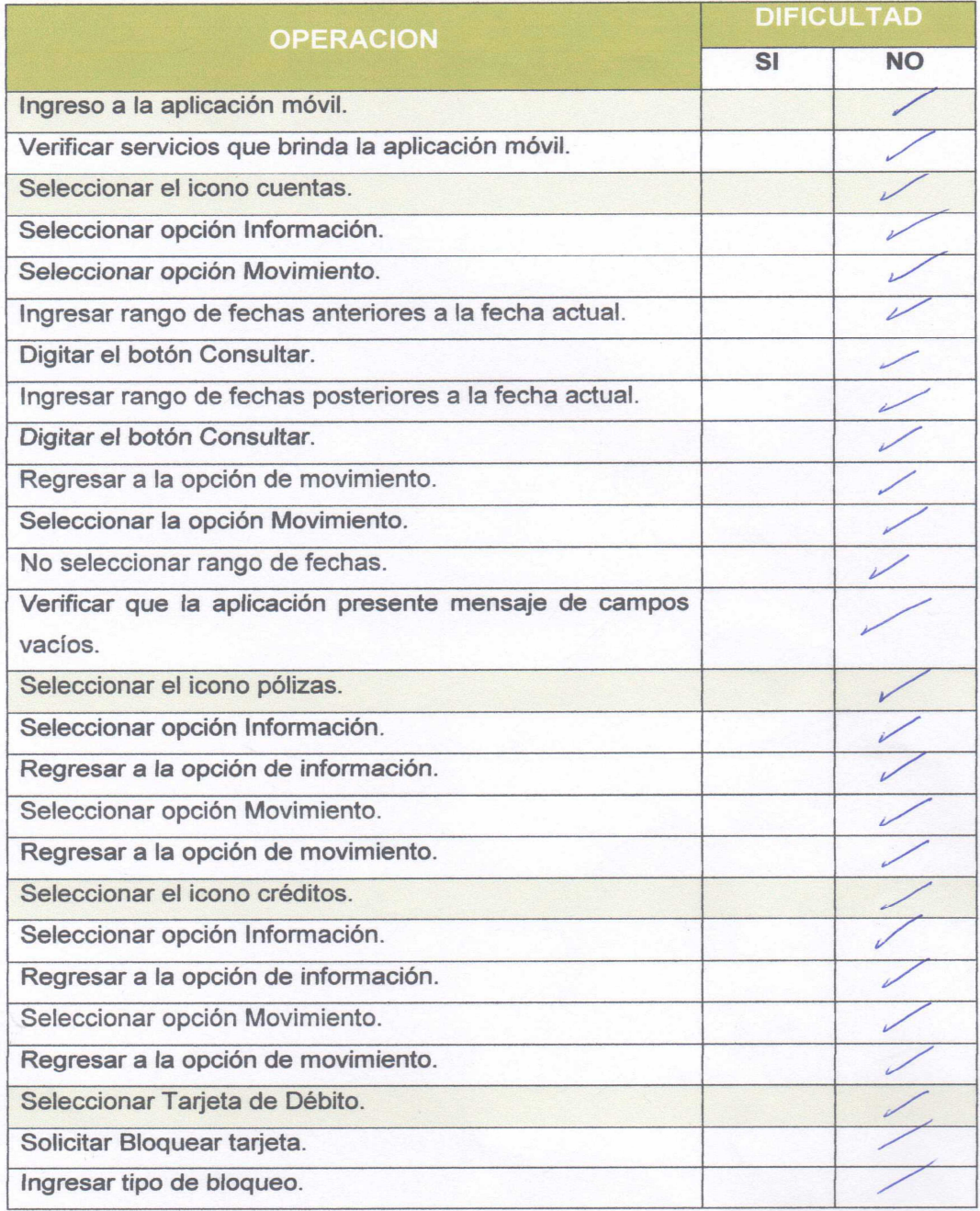

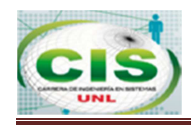

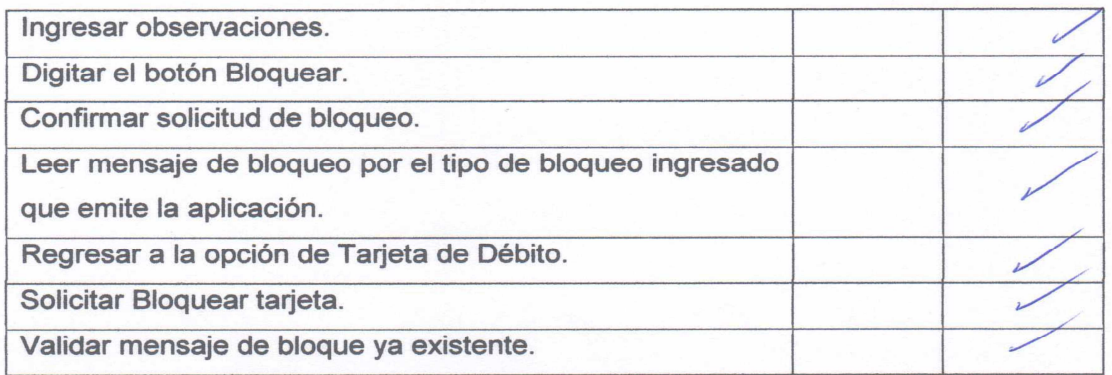

Considera Ud. Que la aplicación "Banca Móvil Fortuna" abarca las principales necesidades de los usuarios de la cooperativa.

$$
\gamma \qquad \text{NO} \, (
$$

 $SI($ 

Porque: Como la Cooperativa no wenta con suarsoles, es une muy buena operan Bonca Movil

Considera Ud. Que la aplicación "Banca Móvil Fortuna" realiza los procesos de manera confiable, eficiente y rápida.

 $SI(1)$  NO()

3. DISENO Y PRESENTACION

¿Considera que la interfaz de la aplicación banca móvil es amigable y de fácil uso?

 $SI(1)$ NO() Porque: Es de fait uso<br>para verifical mis wentiers. buena hemanien ta 110391266

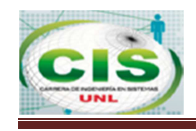

# **Encuesta 2**

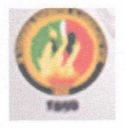

# UNIVERSIDAD NACIONAL DE LOJA

AREA DE LA ENERGIA, LAS INDUSTRIAS Y LOS RECURSOS NATURALES NO RENOVABLES

### **Carrera de Ingeniería en Sistemas**

TEMA: "DISEÑO E IMPLEMENTACIÓN DE BANCA MÓVIL PARA LA COOPERATIVA DE AHORRO Y CRÉDITO FORTUNA DE LA CIUDAD DE LOJA, CON **ACCESIBILIDAD DESDE DISPOSITIVOS ANDROID"** 

**NOMBRE: Ing. Paul Bravo.** 

**CARGO: Jefe de Sistemas.** 

**FECHA: Octubre 2014** 

1. ACCESIBILIDAD

¿Tuvo inconvenientes al momento de registrar su usuario en la aplicación móvil?

 $NO(\triangle)$  $SI($ Porque: <u> La Caracción de la Caracción de la Caracción de la Caracción de la Caracción de la Caracción de la Caracción de la Caracción de la Caracción de la Caracción de la Caracción de la Caracción de la Caracción de la Caracción</u>

¿Tuvo inconvenientes al revisar en su correo electrónico la clave de seguridad que genera la aplicación?

 $NO($  $SI($ no es dif Porque:.. .. mengo ...............................

¿Tuvo inconvenientes al momento de ingresar el usuario y contraseña en la aplicación móvil?

> $NO(1)$  $SI( )$

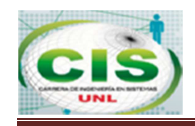

#### 

#### 2. Funcionalidad

#### En el siguiente cuadro marque SI o NO según corresponda:

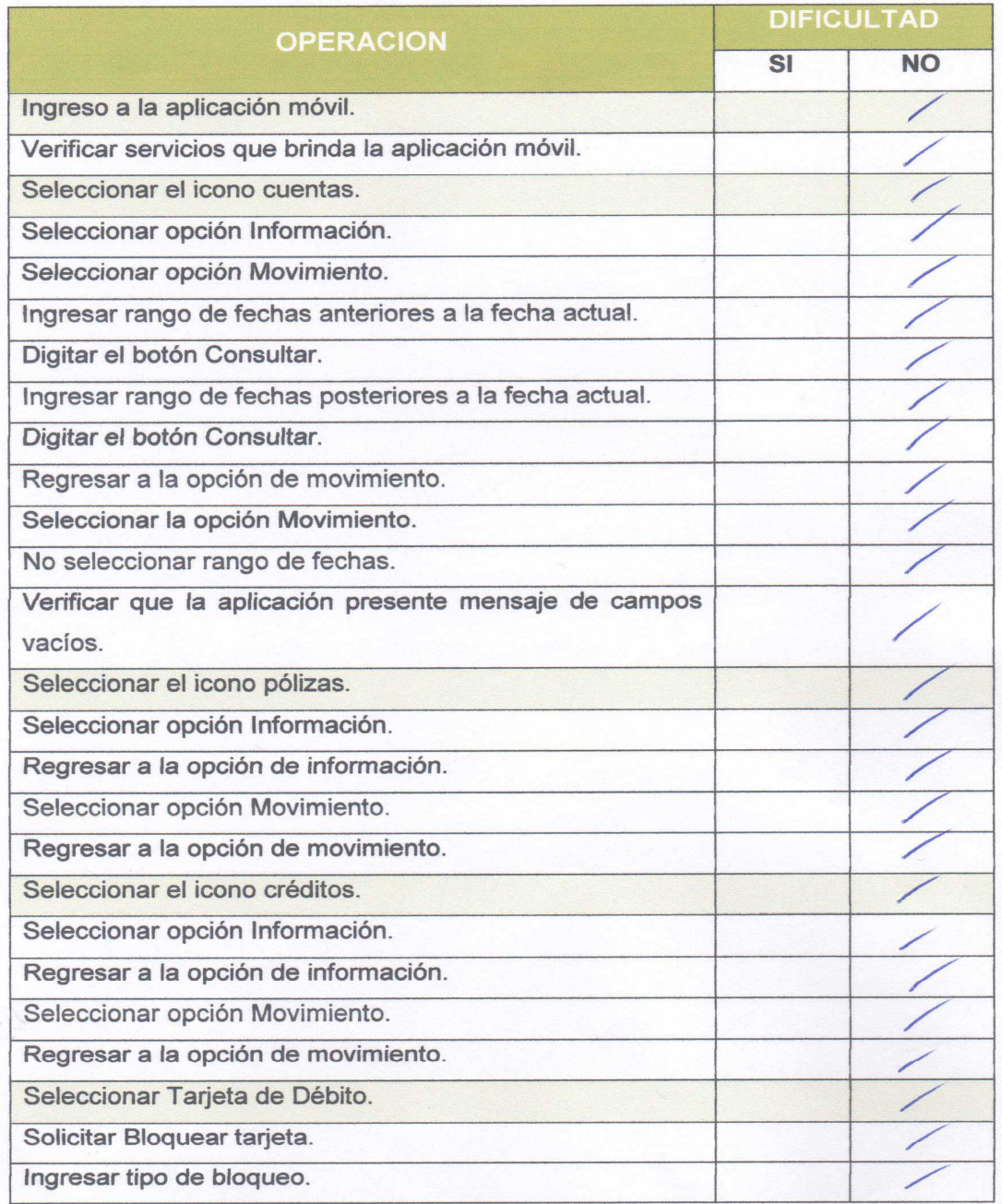

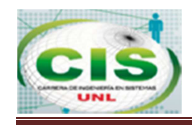

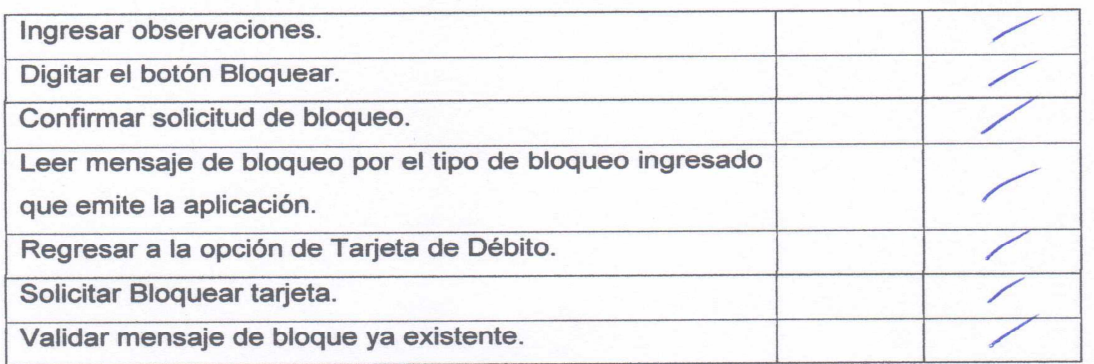

Considera Ud. Que la aplicación "Banca Móvil Fortuna" abarca las principales necesidades de los usuarios de la cooperativa.

SI(1 NO1)<br>Porque: La que a voir hemamiento para verifica mon avator

Considera Ud. Que la aplicación "Banca Móvil Fortuna" realiza los procesos de manera confiable, eficiente y rápida.

> $SI($ **NO()**

3. DISENO Y PRESENTACION

¿Considera que la interfaz de la aplicación banca móvil es amigable y de fácil uso?

 $SI($   $\wedge$   $NO()$ 

Porque: Et emproprie you que es como un correo y son debs que el usuacio mongos constantemale -------------------------

> WINNIESE UE ANUNAU CREMITO "FORTUNA"

DE **SISTEMAS** JWFE

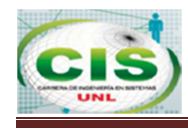

# Anexo 7 Estudio realizado por BBVA Mobile Banking

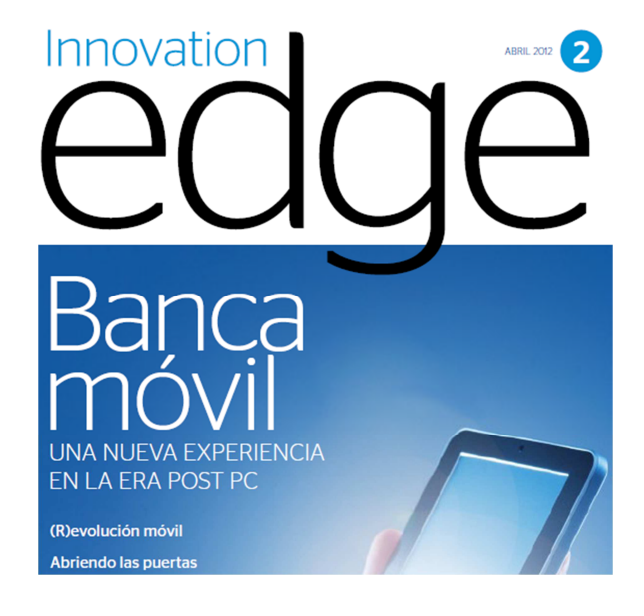

I primer servicio de móvil comercial se lanzó hace 32 años en Japón, cuando NTT DoCoMo comenzó a ofrecer un servicio de comunicaciones móviles el 1 de diciembre de 1979. Hoy en día estamos en la cúspide de una conectividad omnipresente y global, habiendo roto la barrera de los 6 tecnologías móviles: creando y manteniendo con mil millones de suscriptores en el 2011 (ver Visua- ellos una relación fiel, y asentando un canal prinlización de la penetración móvil). Aunque mucha cipal para hacer llegar la propuesta de valor de la de la tecnología interna ha cambiado desde los primeros tiempos, en esencia, los dispositivos móviles han evolucionado de un simple teléfono a un mecanismo de computación y comunicación de tamano portátil. Mientras el mundo sigue explorando y descubriendo las posibilidades adiciona-

les que pueden ofrecer las tecnologías móviles estamos claramente en camino bacia una economía del "en todo momento y lugar". Con un modelo de negodo adecuado, las companías pueden ofrecer servicio a los 6 mil millones de clientes usuarios de empresa, con un enfogue centrado en el cliente.

Fuente: Communities Dominate Brandsl Celebrating 30 years of<br>mobile phones. Thank you NNTT of Japan. 2009. Fuente: ITU (International Telecommunications Union) Noviembre del 2011.

# Penetración de los móviles

2000

2005

#### 719 millones usuarios de móvil PAISES DESARROLLADOS 469 millones (65%)

PAISES EN VÍAS DE DESARROLLO 250 millones (35%)

#### 2.210 millones usuarios de móvil PAÍSES DESARROLLADOS 990 millones (45%) PAÍSES EN VÍAS DE DESARROLLO<br>1.220 millones (55%)

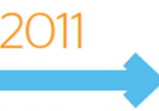

6.160 millones usuarios de móvi PAÍSES DESARROLLADOS 1,640 millones (27%) PAÍSES EN VÍAS DE DESARROLLO<br>4.520 millones (73%)

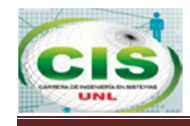

#### BANCA MÓVIL PARA LA COAC "FORTUNA" CON ACCESIBILIDAD DESDE DISPOSITIVOS ANDROID

#### **APP**

El término app (aplicación), nos puede recordar a esos botones tan vistosos de nuestros dispositivos portátiles. Técnicamente, esas aplicaciones son conocidas como apps nativas. Son aplicaciones hechas a medida que funcionan en plataformas OS específicas, a menudo programadas para un dispositivo o grupo de dispositivos concretos. Cuando las capacidades de estos dispositivos son Incorporadas en la app, como las cámaras, GPS o NFC, ofrecen una rica experiencia al usuario. Sin embargo, hay que pagar un precio por esta riqueza: las apps nativas deben de ser desarrolladas Individualmente nara cada plataforma OS lo cual puede Incrementar considerablemente el gasto de producción

Por otro lado, hay otro tipo de apps menos conocidas: las aplicaciones web. En esencia, cualquier sitio web preparado para acceso vía movil puede ser considerado una app web. La ventala de este enfoque reside en la capacidad del "escribe una vez, publica muchas veces", va que las apps web son independientes del dispositivo. Mucha gente piensa que el nuevo estándar HTML5 está borrando las fronteras entre aplicaciones web y nativas. Esto puede que demuestre ser una forma eficaz y rentable para producir aplicaciones que proporcionen una rica experiencia de usuario.

#### **N** Conectividad

Conexión a una línea de red Operadores de red móvil como Telefónica, AT&T, Verizon.

#### $\Box$  Dispositivos

Utilización de dispositivos móviles

Apple, Samsung, HTC, Nokia, LG, Sony, Nintendo.

#### $\Box$  Plataformas OS

Sistemas operativos de las tabletas, teléfonos<br>Inteligentes y otros dispositivos móviles. Android, IOS, Blackberry, Windows phone...

#### **88** App Store

Tienda virtual para comprar aplicaciones Apple App Store, Google Play, RIM<br>App World, Nokia Store.

#### $AP$

Nativa o web Desarrolladores de aplicaciones

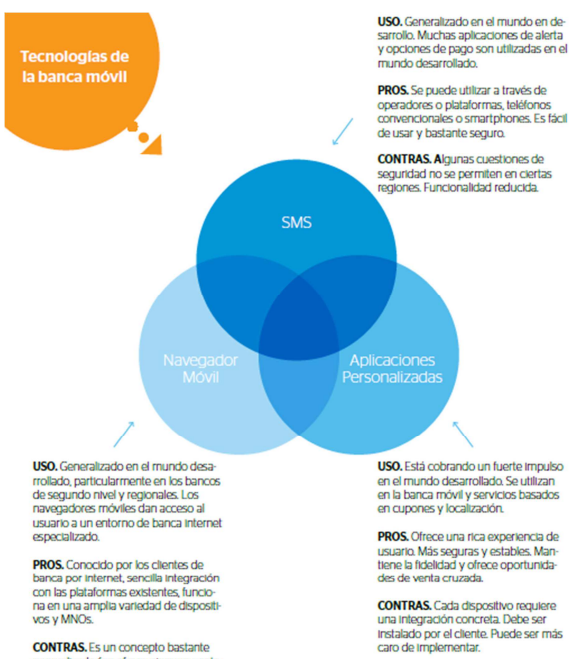

**CONTRAS.** Es un concepto bastante<br>generalizado (no ofrece ninguna venta;<br>ja competitiva). El acceso conlleva una<br>serie de pasos. No siempre se adapta<br>bien las pantallas pequeñas.

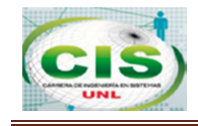

# **Anexo 8 Validación de la Especificación de Requisitos.**

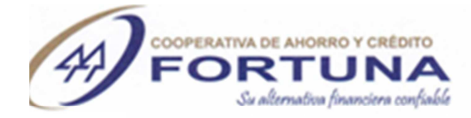

"DISEÑO E IMPLEMENTACIÓN DE BANCA MÓVIL PARA LA COOPERATIVA DE<br>AHORRO Y CRÉDITO FORTUNA DE LA CIUDAD DE LOJA, CON ACCESIBILIDAD

Pág. 3

Especificación de Requisitos de Software

Documento validado por las partes en fecha: 12/03/2014.

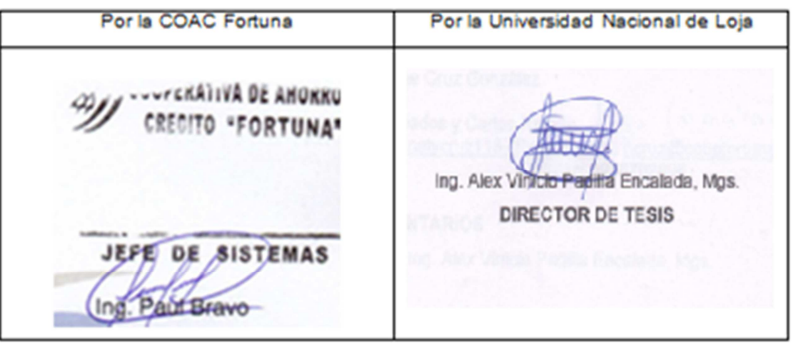

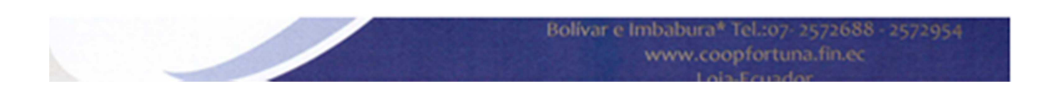

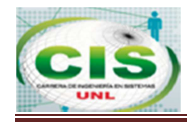

BANCA MÓVIL PARA LA COAC "FORTUNA" CON ACCESIBILIDAD DESDE DISPOSITIVOS ANDROID

# Anexo 9 Certificación de traducción.

Washington VEIG CILOROMA MORR 22300A HTMM YTIO G[6J]" AMUTROR "ORDIM RO

#### Yo, FREDDY PAÚL CASTILLO, certifico:

Que tengo el conocimiento y dominio de los idiomas español e inglés y que las traducciones de los siguientes: nives elidoM to noits nemelami bas naized ent Microenterprise "Fortuna" with access from Android devices aints personalized service for

access from any place and time, to be a new channel loyalty that would right not "DISEÑO E IMPLEMENTACIÓN DE BANCA MÓVIL PARA LA COOPERATIVA DE AHORRO Y CRÉDITO DE LA MICROEMPRESA "FORTUNA" DE LA CIUDAD DE LOJA, CON ACCESIBILIDAD DESDE DISPOSITIVOS ANDROID".

#### Para: Natali Cruz González

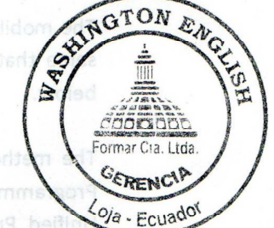

### Firmado en Loja a los 20 días del mes de noviembre del 2014

Washington English Institute certifica la traducción del presente documento. Av. 24 de mayo 11-36 y azuay 2579934-2573489

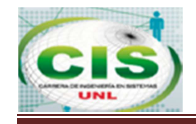

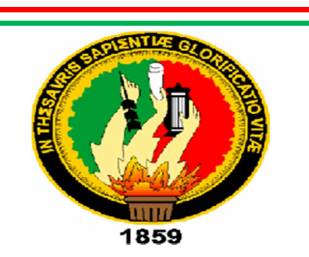

# **UNIVERSIDAD NACIONAL DE LOJA**

# **AREA DE LA ENERGIA, LAS INDUSTRIAS Y LOS RECURSOS NATURALES NO RENOVABLES**

CARRERA DE INGENIERIA EN SISTEMAS

**TEMA:** 

**"DESARROLLO E IMPLEMENTACIÓN DE BANCA MÓVIL PARA LA COOPERATIVA DE AHORRO Y CRÉDITO FORTUNA DE LA CIUDAD DE LOJA, CON ACCESIBILIDAD DESDE DISPOSITIVOS ANDROID"** 

> Tesis previa a la obtención de grado de ingeniería en Sistemas

**AUTORA:** Natali del Cisne Cruz González

**LOJA – ECUADOR** 

**2013**

<u>179</u>

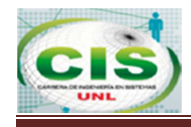

# **Anexo 10 Anteproyecto del trabajo de titulación.**

**A. TITULO** 

 **"DESARROLLO E IMPLEMENTACIÓN DE BANCA MÓVIL PARA LA COOPERATIVA DE AHORRO Y CRÉDITO FORTUNA DE LA CIUDAD DE LOJA, CON ACCESIBILIDAD DESDE DISPOSITIVOS ANDROID"**
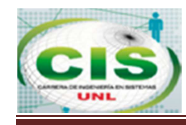

### **B. PROBLEMÁTICA**

### **1. SITUACIÓN PROBLEMÁTICA**

Dentro de nuestro país la tecnología juega un rol importante para el desarrollo constante y significativo de sistemas que permitan ofrecer servicios, controles, accesos y buen funcionamiento de los mismos, de esta manera podemos mencionar que la implementación de nuevas tecnologías, nos llevan a desarrollar nuevas propuestas que satisfagan sistemas basados en tecnologías actuales.

Como la tecnología actual necesitó tiempo, estudio e investigación para su constante evolución, podemos referirnos como tecnología al gran crecimiento de sistemas enfocados principalmente en brindar oportunidades a los usuarios de realizar transacciones sin necesidad de acudir a la institución, dejando como puerta abierta los nuevos servicios bancarios que se pueden ir construyendo, dando así la necesidad de construir sistemas orientados a los nuevos dispositivos móviles, por estas razones es que la Universidad Nacional de Loja haciendo uso del Sistema Académico modular por Objetos de Transformación (SAMOT) que tiene como finalidad el formar profesionales capaces de desenvolverse en el mundo actual y la Carrera de Ingeniería en sistemas basada en el uso continuo de la tecnología y del desarrollo académico nos ha permitido analizar y llevar a cabo la realización de un proyecto de tesis tomando como fundamento los conocimientos obtenidos en el transcurso de nuestra carrera y las carencias bancarias que hoy por hoy existen.

Como profesionales se debe proporcionar a la empresa la oportunidad de mejorar de manera significativa la atención al cliente y aumentar la eficiencia de la organización, así como también mejorar las relaciones con clientes nuevos y existentes.

#### **2. PROBLEMAS ESPECÍFICOS**

Al ser la cooperativa Fortuna una institución de la banca privada que maneja un considerable número de clientes está propensa a ciertos cambios dentro de la forma en cómo evoluciona la tecnología, es por ello que se han encontrado algunos inconvenientes dentro de los cuales tenemos:

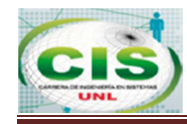

La Cooperativa:

- > Por falta de un servicio en línea para realizar consulta de saldos o acreditaciones de las cuentas personales de los clientes, la institución ha dejado de contar con ciertos ingresos por la desvinculación de los mismos.
- > Por no disponer de un mecanismo en línea en el que permita saber al cliente el valor exacto de su cuota y la fecha de pago del crédito ocasiona una alta morosidad e incurrir en perdida de la institución.
- > El sistema actual no permite realizar bloqueo en línea de tarjetas de débito exponiendo que se realicen transacciones y el acceso a la información bancaria de los clientes.
- > El gran número de transacciones que se realizan de manera interna no cubre la demanda de clientes, ocasionando molestias por no ofrecer alternativas para acceder a su información personal, tomando en cuenta la atención personalizada que es el núcleo del servicio al cliente definido en esta institución.
- > El no ofrecer nuevos servicios y la falta de innovación en la tecnología está originando pérdida en los ingresos de la cooperativa por no dar acceso al cliente a su información financiera sin que tenga que recurrir a las instalaciones, dificultando la realización de otras actividades de los socios.

# **3. PROBLEMA DE INVESTIGACIÓN**

Una vez analizados los inconvenientes que se presentan en esta institución se considera firmemente que se debe desarrollar un sistema que brinde la posibilidad de revisar su información bancaria, realizar tareas administrativas de una forma más rápida y segura que ayudará a fomentar la lealtad de los clientes, para lo cual se concluye que el problema global se constituye en: **"Dificultad para realizar transacciones de manera personalizada de los clientes de la Cooperativa de Ahorro y Crédito Fortuna, a través de tecnología que se adapten a la realidad social".** 

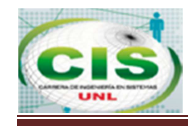

### **C. JUSTIFICACIÓN**

### **1. ACADÉMICA**

La Universidad Nacional de Loja siendo uno de los principales centros de educación superior existentes en la Región Sur del Ecuador, tiene como objetivo involucrar a los estudiantes junto con la sociedad a través de la investigación científica, para fomentar en ellos un espíritu de colaboración y sentido más humano de la realidad que nos rodea.

El área de Energía, Industrias y Recursos Naturales no Renovables, en su afán de brindar a la sociedad profesionales capaces de solventar las dificultades que el mundo actual nos pone, tiene como objetivo el aplicar una educación técnica e investigativa de acuerdo a los intereses y necesidades que propone la sociedad actual.

La carrera de Ingeniería en Sistemas de la Universidad Nacional de Loja, a la cual pertenezco tiene como objetivo principal formar profesionales que puedan optimizar el uso de software y hardware, así mismo tiene como misión la educación de personas capaces de manejar, crear y resolver problemas de las nuevas tecnologías para de esta manera cumplir con su objetivo.

Es por esto que como estudiante de la carrera de Ingeniería en Sistemas; y con los conocimientos adquiridos y proporcionados por los docentes que aquí laboran; he creído conveniente desarrollar un aplicativo para banca móvil para así reforzar y adquirir nuevos conocimientos y experiencias útiles para una futura práctica profesional, mejorando el desenvolvimiento eficiente en el ámbito laboral.

# **2. ECONÓMICA**

Para el desarrollo del presente proyecto se dispone de los recursos económicos adecuados, tomando en cuenta que se llevará un presupuesto conveniente que permita efectuar únicamente los gastos necesarios, y que a la vez permita cumplir a cabalidad con los objetivos planteados. Además, cabe puntualizar que todos los materiales a utilizar en el proyecto estarán al alcance y no será necesaria la adquisición de nuevos implementos.

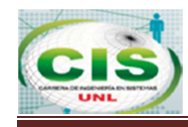

#### **3. SOCIAL**

En la actualidad, las nuevas tecnologías se combinan en una sola; los celulares inteligentes ya no se limitan a la función de comunicar a dos personas entre sí, sino que ahora han evolucionado hasta incluir modalidades como la transmisión de datos desde una PC hacia un teléfono móvil.

El mercado mundial nos ofrece la posibilidad de interactuar con nuevos dispositivos y esto trae consigo innegables ventajas, acelera el ritmo al cual obtenemos información, facilita las comunicaciones, reduce los tiempos de emisión y respuesta; es decir, transforma la vida diaria en todo un acontecimiento tecnológico, todo esto asociado al crecimiento económico de las instituciones financieras por la prestación de servicios que pueden ofrecer al cliente de una manera confiable y accesible.

### **4. OPERATIVA**

Es factible la creación de un sistema de banca móvil para la Cooperativa Fortuna de la Ciudad de Loja con accesibilidad desde aplicativos móviles que contengan Android ya que esto permitirá al usuario el acceso permanente a la consulta de su información bancaria, de la misma manera tendrá la oportunidad de realizar bloqueos de sus tarjetas de débito en cualquier instante del día salvaguardando la credibilidad, seguridad y confianza depositada en dicha institución.

Las autoridades de la Cooperativa Fortuna brindan todo el apoyo necesario para la realización de este proyecto, ya que la propuesta presentada les parece muy interesante, innovadora y muy necesaria dentro de su institución.

Además la finalidad principal de esta investigación es la de obtener la pertinencia como tema de tesis previo a la obtención del título de Ingenieros en Sistemas.

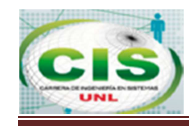

### **D. OBJETIVOS**

### **1. OBJETIVO GENERAL**

 Desarrollar e implementar el sistema de banca móvil para la Cooperativa de Ahorro y Crédito Fortuna de la ciudad de Loja, con accesibilidad desde dispositivos Android.

# **2. OBJETIVOS ESPECÍFICOS**

- $\checkmark$  Analizar y determinar los requerimientos del sistema banca móvil para desarrollar los módulos lógicos y físicos de acuerdo a las necesidades que ha establecido el usuario.
- $\checkmark$  Determinar el diseño de la arquitectura del software basándose en los requerimientos y en las tendencias actuales de sistemas de banca móvil de manera que se pueda obtener la interfaz gráfica y establecer el funcionamiento del sistema.
- Desarrollar e implementar la aplicación banca móvil haciendo uso de herramientas web para tener accesibilidad desde cualquier dispositivo Android.
- $\checkmark$  Planificar y organizar las pruebas y validaciones del aplicativo banca móvil para verificar que los componentes interactúen entre si de un modo adecuado y se permita certificar la implantación del sistema en un ambiente de producción.
- Generar una base de conocimientos debidamente documentada sobre el desarrollo del proyecto banca móvil que sirva de guía para los usuarios y desarrolladores de manera que se permita mejorar, crear o actualizar el uso del sistema.